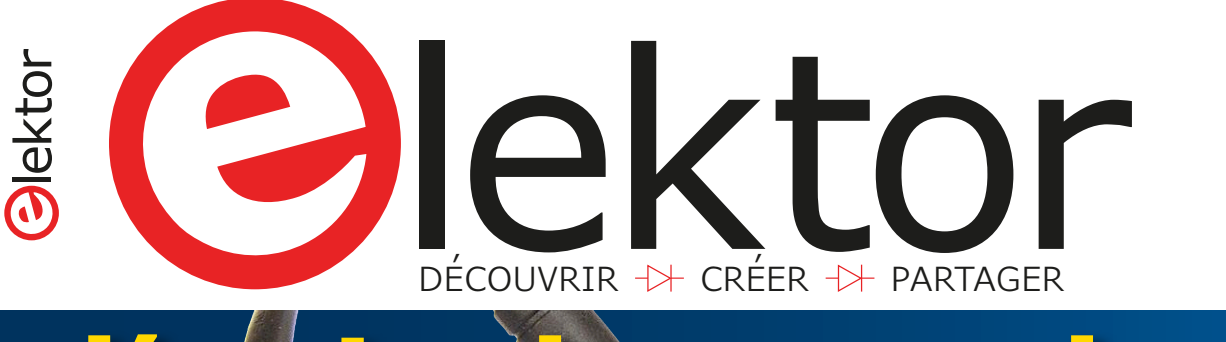

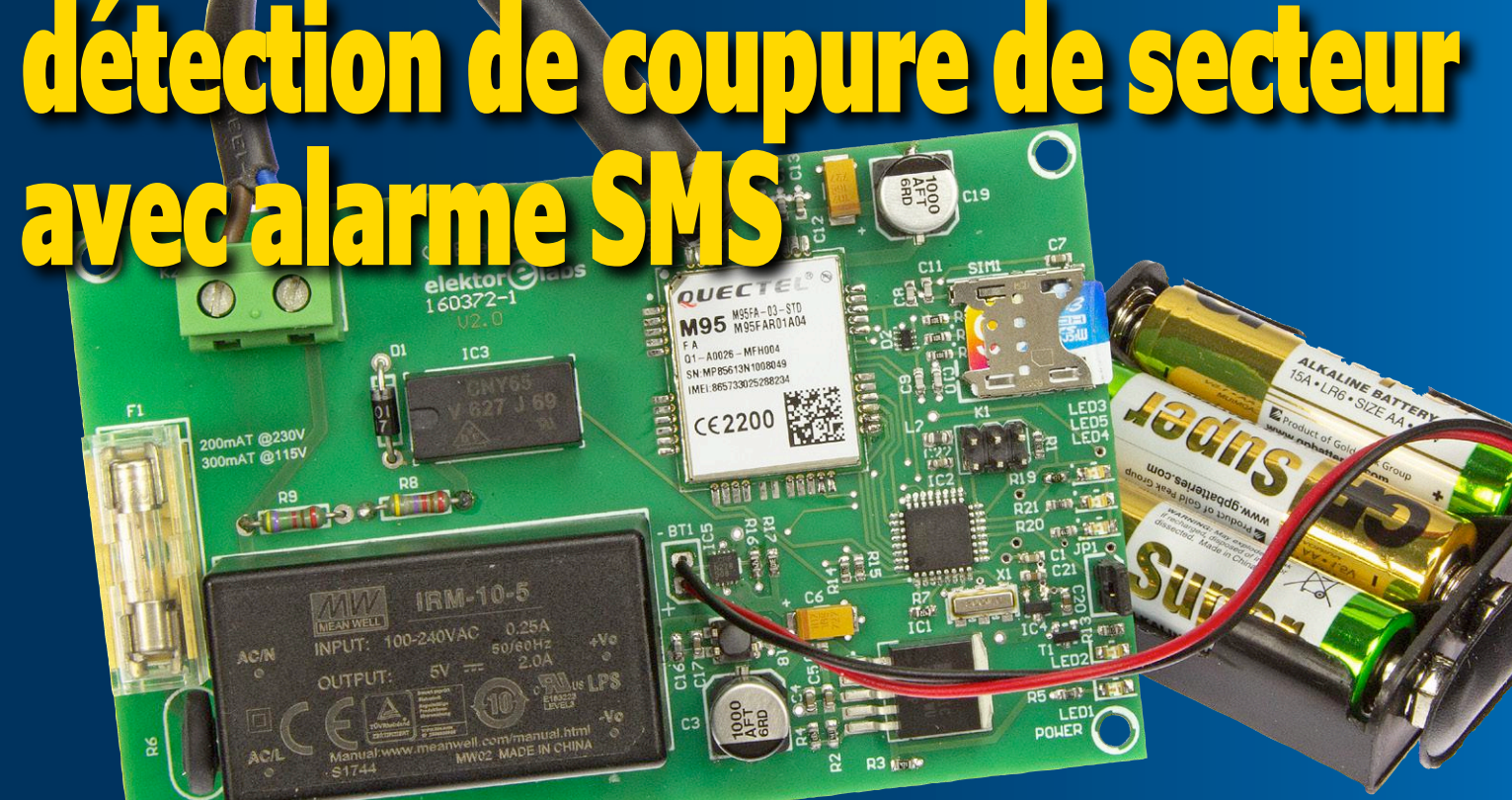

# **détecte et signale les coupures (même brèves)**

# LoRa ? L'aura pas ? **localisateur à 2,4 GHz pour déterminer la**

**distance ET la direction d'un objet perdu**

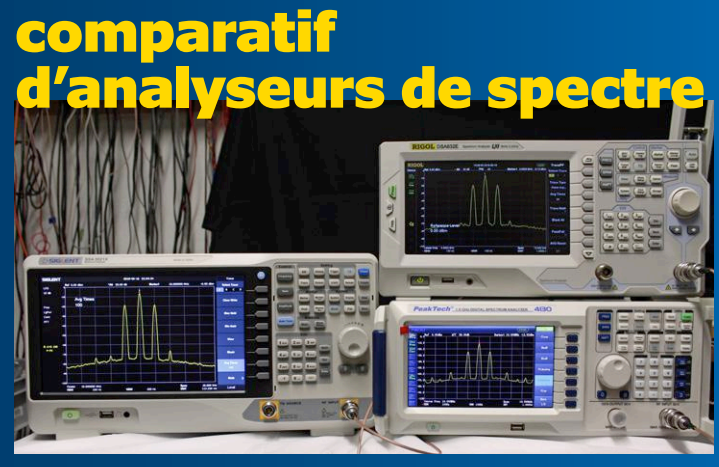

# **beaucoup de puissance pour une somme raisonnable**

serveur web ESP8266 pour ruban de LED NeoPixels  $\leftrightarrow$  détecteur de pluie  $\leftrightarrow$  convertisseur MLI vers CN/A  $\leftrightarrow$  carte ESP32 Pico-Discovery-Board  $\rightarrow$  variateurs pour LED  $\rightarrow$  fréquencemètre à étalonnage automatique  $\rightarrow$  amplificateur BF pour sinus modulé en fréquence  $\rightarrow$ horloge nostalgique à LED  $\forall$  tubes de qualité spéciale (SO)  $\forall$  conception de matériel avec (V)HDL  $\forall$  machine à cocktail connectée

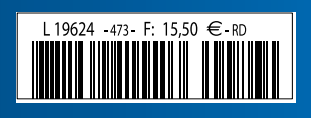

(B) 16,50 € • (CH) 29,00 FS • (CAN) 20.99 \$ca • (And) 15,50 € DOM surface 16,50 € • DOM avion 16,90 € • N Cal/S 2000 cfp ISSN 0181-7450<br>DOM surface 16,50 € • DOM avion 16,90 € • N Cal/S 2000 cfp

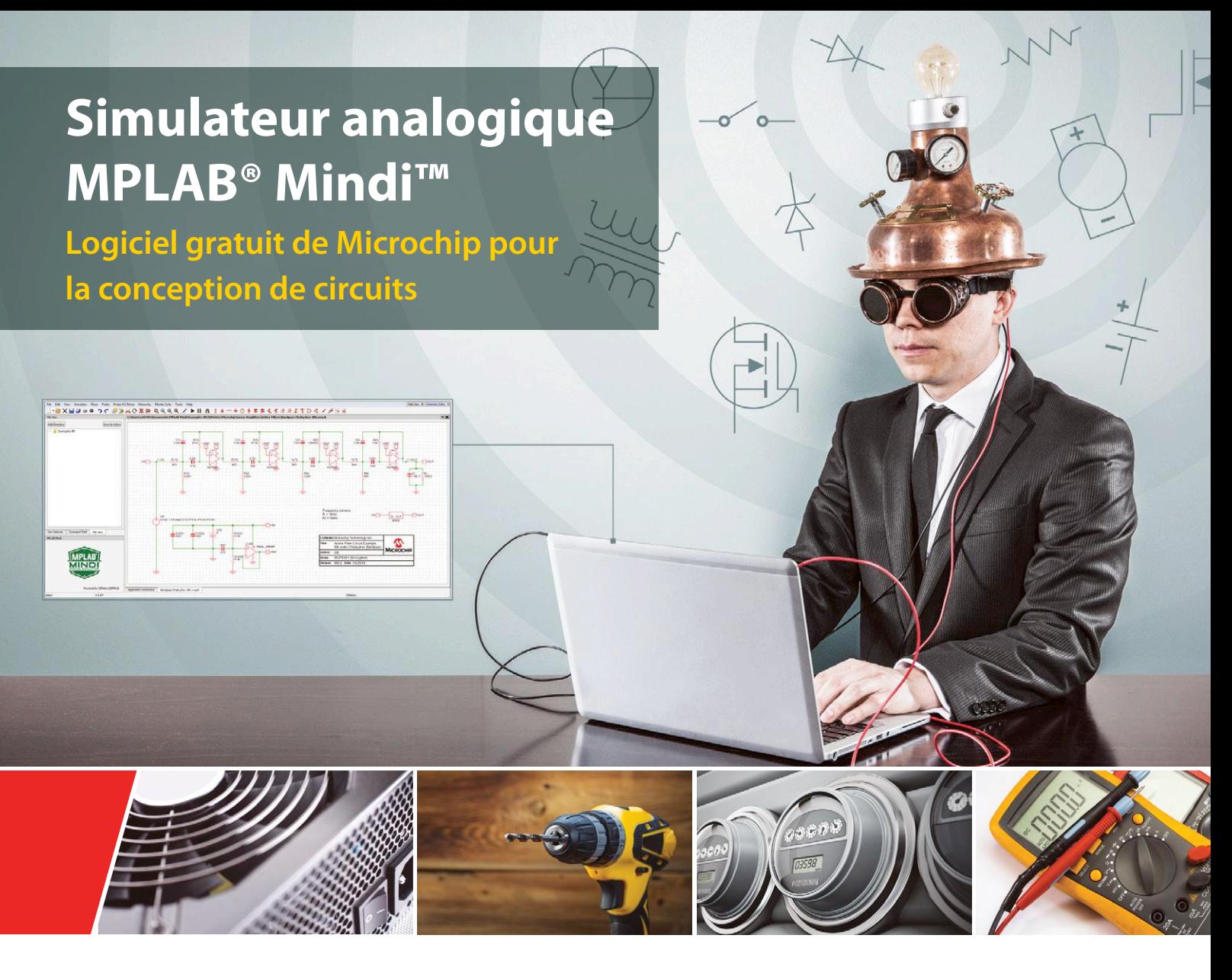

Le simulateur analogique MPLAB® Mindi™ réduit le temps de conception de circuits et les risques liés à une mauvaise conception en simulant les circuits avant de procéder au prototypage matériel. L'outil de simulation utilise un environnement de simulation SIMetrix/ SIMPLIS, avec la possibilité d'utiliser SPICE ou une modélisation linéaire par morceaux, afin de couvrir de nombreux besoins de simulation possibles. Cette puissante interface de simulation est associée à des fichiers de modélisation propriétaires de Microchip, servant à modéliser les composants analogiques spécifiques de Microchip, en plus des composants et circuits intégrés génériques. Enfin, cet outil de simulation s'installe directement sur votre propre ordinateur. Une fois téléchargé, aucune connexion Internet n'est requise, et l'exécution de la simulation n'est dépendante d'aucun serveur distant. C'est pourquoi les simulations de circuits analogiques sont rapides et précises.

#### **Avantages clés**

- Analyses de courants AC, DC et transitoires
- Validation de la réponse système, des contrôles et de la stabilité
- Identification des problèmes avant la fabrication

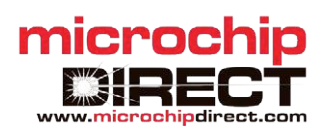

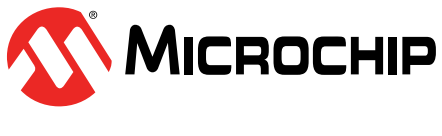

**www.microchip.com/mindi**

41ème année, n° 473 – septembre/octobre 2018

ISSN 0181-7450 Dépôt légal : août 2018 CPPAP 1113 U 83713 Directeur de la publication : Donatus Akkermans

Elektor est édité par : PUBLITRONIC SARL c/o Regus Roissy CDG 1, rue de la Haye BP 12910 FR - 95731 Roissy CDG Cedex

#### **@ : service@elektor.fr**

Téléphone : (+33) 01 70 61 27 41 **du lundi au vendredi de 10h à 13h**

Télécopie : (+33) 01 70 61 27 42

www.elektor.fr | www.elektormagazine.fr

Banque ABN AMRO : Paris IBAN : FR76 1873 9000 0100 2007 9702 603 BIC : ABNAFRPP

#### **Publicité :**

Quentin Bentz Tél. : (+33) 06 63 31 71 09 quentin.bentz@eimworld.com

> **DROITS D'AUTEUR : © 2018 Elektor International Media B.V.**

Toute reproduction ou représentation intégrale ou partielle, par quelque procédé que ce soit, des pages publiées dans la présente publication, faite sans l'autorisation de l'éditeur est illicite et constitue une contrefaçon. Seules sont autorisées, d'une part, les reproductions strictement réservées à l'usage privé du copiste et non destinées à une utilisation collective, et, d'autre part, les analyses et courtes citations justifiées par le caractère scientifique ou d'information de l'oeuvre dans laquelle elles sont incorporées (Loi du 11 mars 1957 -art. 40 et 41 et Code Pénal art. 425).

Certains circuits, dispositifs, composants, etc. décrits dans cette revue peuvent bénéficier de droits propres aux brevets; la Société éditrice n'accepte aucune responsabilité du fait de l'absence de mention à ce sujet. Conformément à l'art. 30 de la Loi sur les Brevets, les circuits et schémas publiés dans Elektor ne peuvent être réalisés que dans des buts privés ou scientifiques et non commerciaux. L'utilisation des schémas n'implique aucune responsabilité de la part de la Société éditrice. La Société éditrice n'est pas tenue de renvoyer des articles qui lui parviennent sans demande de sa part et qu'elle n'accepte pas pour publication. Si la Société éditrice accepte pour publication un article qui lui est envoyé, elle est en droit de l'amender et/ou de le faire amender à ses frais; la Société éditrice est de même en droit de traduire et/ou de faire traduire un article et de l'utiliser pour ses autres éditions et activités, contre la rémunération en usage chez elle.

> Imprimé aux Pays-Bas par Senefelder Misset – Doetinchem Distribué en France par M.L.P. et en Belgique par A.M.P.

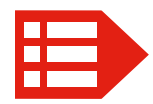

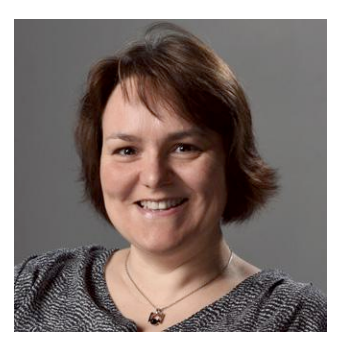

# La voix de son maître

*Qui va gagner la Coupe du monde ?*

**Siri** : La France affronte l'Argentine en huitième de finale de la Coupe du monde demain à 16h. L'Espagne affronte…

**Alexa** : J'avoue que j'ai dû revoir mon pronostic, car je n'avais pas prévu l'élimination de l'Allemagne. Je pense que les Espagnols ont toutes leurs chances en finale.

*Es-tu une fille ou un garçon ?* **Siri** : Ça n'a aucune importance. **Alexa** : Je n'ai ni corps, ni genre, mais pour vous parler j'adopte une « persona » féminine.

*Qui est ton père ?* **Siri** : Quoi ? *Qui est ta mère ?* **Alexa** : J'ai été conçu par une équipe d'inventeurs à Amazon.

*Es-tu amoureuse ?* **Siri** : Aucun commentaire ! **Alexa** : Je suis amoureuse de la vie. *Raconte-moi une blague !* **Siri** : Je les oublie toutes. **Alexa** : Quel est le gâteau le plus dur au monde ? La bûche de Noël.

*Est-ce que tu m'espionnes ?* **Siri** : Je ne sais pas. **Alexa** : J'aime beaucoup les utilisateurs comme vous.

Ils vous écoutent, ils vous parlent, ils vous répondent... ce sont les robots Alexa et Siri, ici interviewés sur France Inter (pour l'émission « l'instant M » du 29 juin dernier). Google Home n'avait pas été invité.

Après celle des commandes tactiles, voici donc la mode des commandes vocales. De plus en plus de microcontrôleurs offrent désormais dans leurs outils logiciels des fonctions de reconnaissance vocale. Des modules prêts à l'emploi ajoutent ces fonctions aux nano-ordinateurs et certains leur permettent déjà de se connecter au nuage. Ce n'est qu'un début ! Les cartes de développement et les outils logiciels idoines pour la réalisation de commandes vocales vont pulluler. Les discussions croustillantes aussi.

Mariline Thiebaut-Brodier

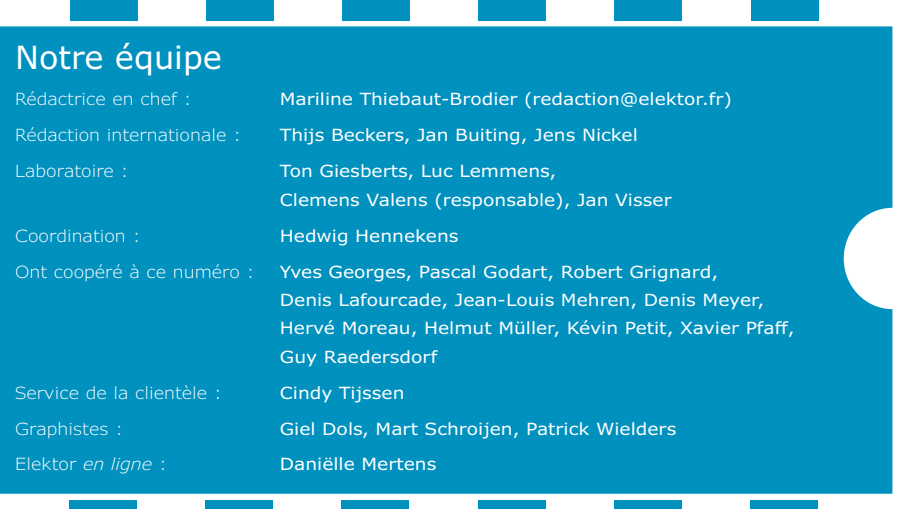

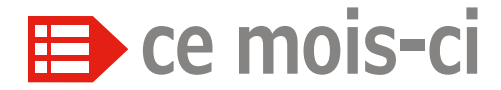

**41e année – nº 473 septembre/octobre 2018**

#### **5 bientôt dans Elektor**

#### **39 agenda** septembre-octobre 2018

#### **42 Q & R**

(presque) tout ce que vous avez toujours voulu savoir sur… l'achat d'appareils de mesure d'occasion

**52 diodes Gunn** drôle de composant n°38

#### **54 vol tous azimuts**

HAM RADIO et Maker Faire au lac de Constance piloté par Guido Schönwälder

#### **104 Rétronique**

tubes de qualité spéciale (SQ), le nec plus ultra de la technologie des tubes électroniques

#### **110 questions d'éthique**

ville intelligente : en toute confiance ? Amsterdam travaille à un algorithme fiable

#### **112 l'e-choppe d'Elektor**

**114 hexadoku** casse-tête pour elektorniciens

# **détection de coupure de secteu avec alarme SMS**

# **détecte et signale même les coupures brèves**

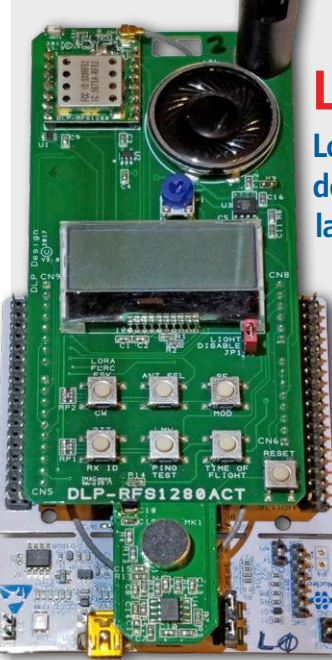

### **LoRa ? L'aura pas ? Localisateur à 2,4 GHz pour déterminer la distance ET la direction d'un objet perdu** 6

S'il existe aujourd'hui de nombreuses technologies aidant à localiser un objet perdu, la plupart souffrent des mêmes limitations : elles ne sont utiles que si les objets sont situés à une distance inférieure à la portée Bluetooth (10 à 30 m), ou bien elles vous obligent à acheter un modem cellulaire et à payer des frais de service mensuels pour l'envoi des données GPS. Cet article vous montre comment localiser des objets qui peuvent se trouver à des kilomètres de distance (sans ordiphone ou récepteur GPS) – en indiquant non seulement la distance par rapport à l'objet, mais aussi sa direction !

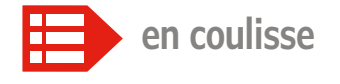

- **10 bruits de labo…** stencil « top » au top
- **20** *Elektor Board Games* concours parrainé par Avnet Silica et EBV Elektronik
- **24 comparatif de trois analyseurs de spectre à des prix abordables** beaucoup de puissance pour une somme relativement modique
- **40 dernier appel !** *electronica Fast Forward, the Start-up Platform powered by Elektor*
- **58 convertisseur MLI vers CN/A** puce à entrée MLI et sortie analogique
- **70 conception de matériel avec (V)HDL (1)** premiers pas avec Quartus et Modelsim
- **92 hors-circuits de R. Lacoste** modulations numériques : codage des données NRZ, Manchester & Co
- **103 projet 2.0** corrections, mises à jour et courrier des lecteurs

### RÉTRONIQUE

**le nec plus ultra de la technologie des tubes électroniques**

**tubes de qualité spéciale (SQ)**

104

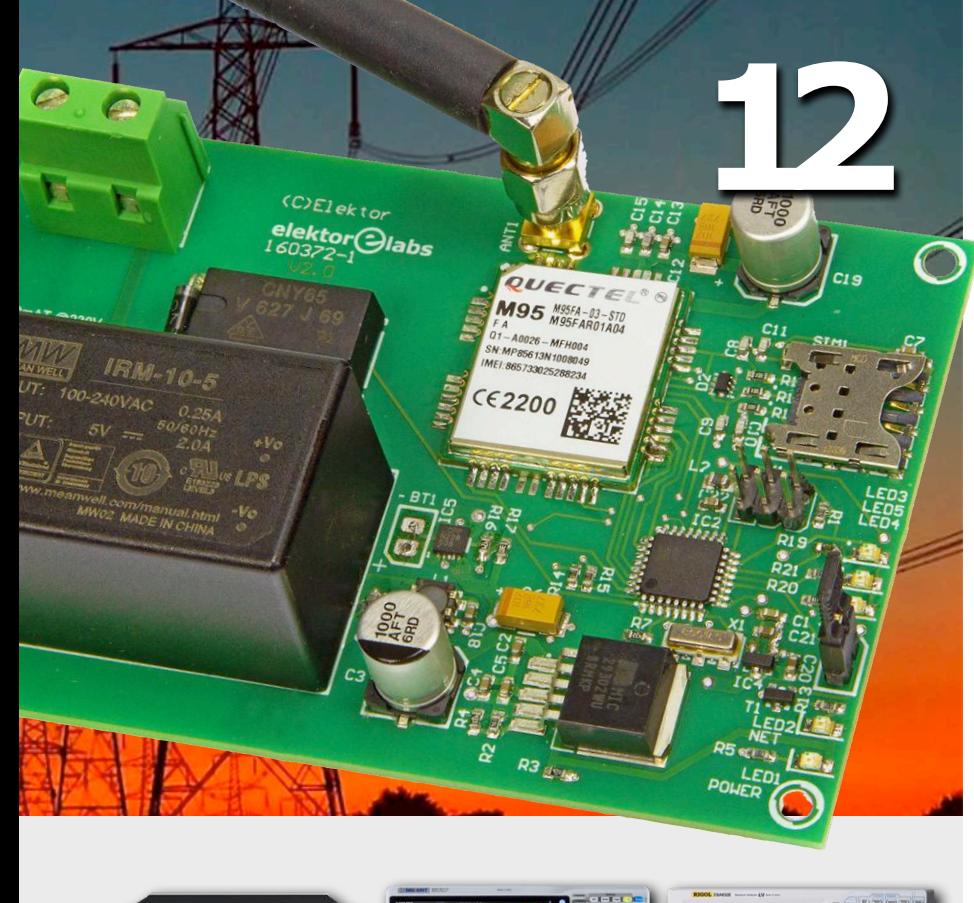

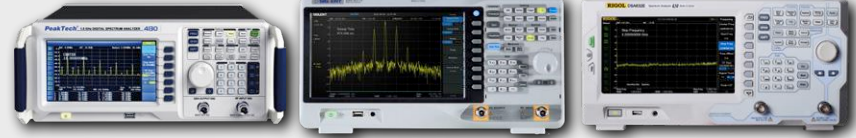

# **comparatif de trois analyseurs de spectre à des prix abordables**

#### **beaucoup de puissance pour une somme relativement modique**

Dans le numéro de novembre d'Elektor 2017, j'avais mis en lumière la fonction FFT des oscilloscopes numériques modernes (cf. article sur les minioscilloscopes). Cette fonction supplémentaire, le plus souvent gratuite, est particulièrement utile pour l'analyse des signaux, avec toutefois quelques limites. La plupart des électroniciens habitués à l'utilisation d'« authentiques » analyseurs de spectre ne tarderont pas à se heurter à ces barrières. Jadis, les analyseurs dédiés étaient inabordables. Ces temps sont heureusement révolus. Aujourd'hui, on trouve sur le marché des appareils neufs très corrects à des prix abordables. D'où l'intérêt d'un comparatif.

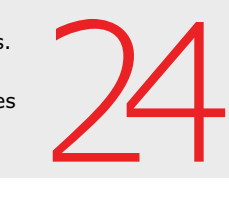

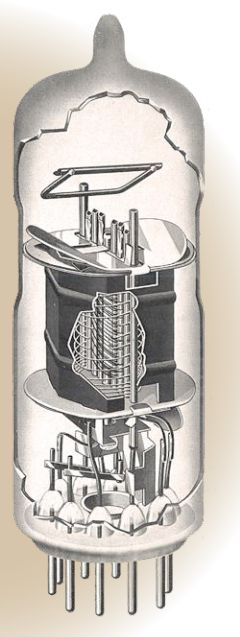

**sur la scène : les projets**

#### **6 LoRa ? L'aura pas ?**

localisateur à 2,4 GHz pour déterminer la distance ET la direction d'un objet perdu

#### **12 détection de coupure de secteur avec alarme SMS** détecte et signale même les coupures brèves

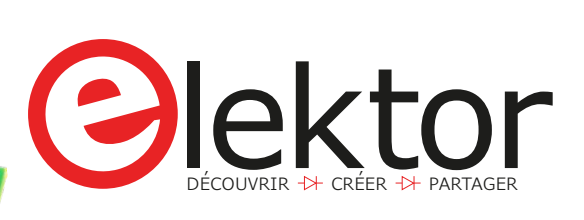

- **22 amplificateur BF pour sinus modulé en fréquence** un plaidoyer pour l'analogique
- **32 carte ESP32 Pico-Discovery-Board** l'expérimentation facilitée
- **44 machine à cocktail connectée** la grande gagnante du concours ESP32
- **62 fréquencemètre à étalonnage automatique** pas besoin d'ajustage
- **66 serveur web ESP8266 pour ruban de LED NeoPixels** agitation de puces WS2812 avec l'ESP-01
- **76 variateurs pour LED (1)** analogiques, mais pas dénués d'intérêt…
- **81 alimentation fantôme à condensateurs commutés** tension triplée avec deux circuits intégrés
- **84** *shield* **SDR 2.0 d'Elektor (2)** transmission numérique de données en ondes courtes
- **88 horloge nostalgique à LED** 74xx *around the clock*
- **98 détecteur de pluie** qui sort de l'ordinaire

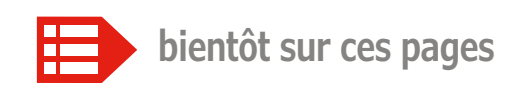

#### **Extrait du sommaire du prochain numéro :**

- Arduino & DDS
- Carte tampon pour RPi
- Compteur de vitesse pour hamster
- Convertisseur USB vers DMX
- Économies d'énergie (microcontrôleurs, méthodes)
- ESP8266 dans le modélisme
- Filtre *crossover* actif
- OLED de couleur
- Station de soudage faite maison Etc.

Sous réserve de modification. Le numéro de novembre-décembre 2018 paraîtra le 18 octobre 2018.

# **LoRa ? L'aura pas ? Localisateur à 2,4 GHz pour déterminer la distance ET la direction d'un objet perdu**

#### **Don Powrie**

S'il existe aujourd'hui de nombreuses technologies aidant à localiser un objet perdu, la plupart souffrent des mêmes limitations : elles ne sont utiles que si les objets sont situés à une distance inférieure à la portée Bluetooth (10 à 30 m), ou bien elles vous obligent à acheter un modem cellulaire et à payer des frais de service mensuels pour l'envoi des données GPS. Cet article vous montre comment localiser des objets qui peuvent se trouver à des kilomètres de distance (sans ordiphone ou récepteur GPS) – en indiquant non seulement la distance par rapport à l'objet, mais aussi sa direction !

Il existe à n'en pas douter une palanquée d'applications possibles pour ce localisateur, mais la plus utile est à mes yeux celle permettant de localiser un chien. Un de mes amis possède un magnifique Doberman auburn qui adore courir après les lapins folâtrant dans la verdure de notre quartier de banlieue. Son chien est si costaud qu'à moins de l'avoir bien en laisse, vous pouvez être certain qu'il disparaîtra de votre vue en un éclair dès qu'il apercevra un lapin. Chaque fois que c'est arrivé, mon ami a parfois mis des heures à le retrouver.

#### **SX1280, 2,4 GHz et télémétrie**

Si la bande de 2,4 GHz a entre autres inconvénients de ne pas pénétrer facilement les murs et les objets solides, au

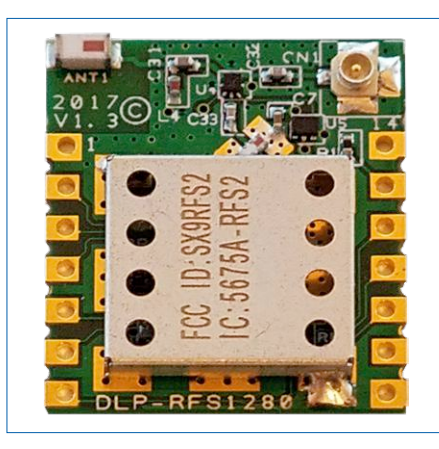

Figure 1. Émetteur-récepteur LoRa DLP-RFS1280 à 2,4 GHz.

moins est-elle exploitable sans autorisation administrative. Semtech™ a donné un attrait supplémentaire à cette bande en ajoutant la modulation LoRa® à son émetteur-récepteur SX1280. Cette puce vise ainsi les applications ayant besoin d'un bilan de liaison plus élevé pour une portée plus grande. Le web regorge d'informations sur la modulation LoRa, aussi ne m'étendrai-je pas sur cette technique. Je me contenterai de dire que la sensibilité de réception de la puce SX1280 en mode LoRa est bien supérieure à celle de la plupart des émetteurs-récepteurs non-LoRa à 2,4 GHz, sinon de tous. Certes, ce progrès est essentiellement dû à « l'expansion » de LoRa à travers le numérique, mais le résultat n'en est pas moins là, une amélioration sensible de la distance TX/RX entre émetteurs-récepteurs. Mode LoRa longue portée mis à part, ce qui rend le SX1280 si unique et particulier à mes yeux est sa télémétrie intégrée. Elle fonctionne par partage d'un identifiant (ID) entre deux SX1280 dont l'un, configuré en maître, envoie en mode LoRa des paquets de données à l'esclave. Celui-ci renvoie ces paquets synchronisés au maître, qui mesure alors leur « temps de vol » afin d'en déduire la distance entre les deux puces. Je simplifie à l'extrême bien sûr, l'essentiel est de comprendre que cette télémétrie repose sur deux points : l'horloge du maître et sa fréquence élevée (2,4 GHz) cadençant un compteur/temporisateur (*timer*)

de 24 bits chargé de mesurer le temps d'aller-retour des paquets de données ; la capacité de l'esclave à répondre à ces paquets « télémétriques » sans intervention du microcontrôleur hôte. Une fois placé en mode *Ranging* (télémétrie), un SX1280 esclave reçoit et retransmet ces paquets uniquement « par silicium », d'où un temps de réponse le plus rapide possible par paquet.

Pour mon localisateur, j'ai opté pour le module pré-certifié RFS1280 de DLP Design (**fig. 1**), essentiellement pour son antenne imprimée puisque je souhaitais concevoir un dispositif aussi compact que possible. (Les activités de l'esclave reposent uniquement sur cette petite antenne intégrée.)

#### **Association**

Deux émetteurs-récepteurs RF doivent partager leurs ID pour communiquer exclusivement entre eux (sans tenir compte des autres émetteurs-récepteurs présents). Ce processus est appelé *association* (*pairing* en anglais). Ici le microcontrôleur hôte est un STM32L073 à 32 bits implanté sur une carte de développement Nucleo de STMicroelectronics™. Chaque STM32L073 possède un ID unique lisible à l'adresse 0x1FF80050. Sur les 32 bits lus à cette adresse, j'en ai écarté 16, gardant les 16 autres pour l'ID à communiquer à un autre émetteur-récepteur.

L'association se fait en sélectionnant un

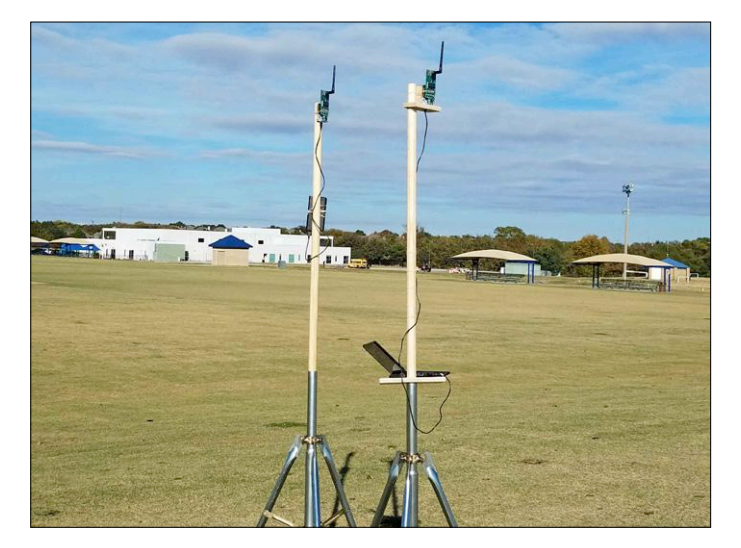

Figure 2. Système de collecte des données pour le calibrage des courtes distances (0,6 à 300 m).

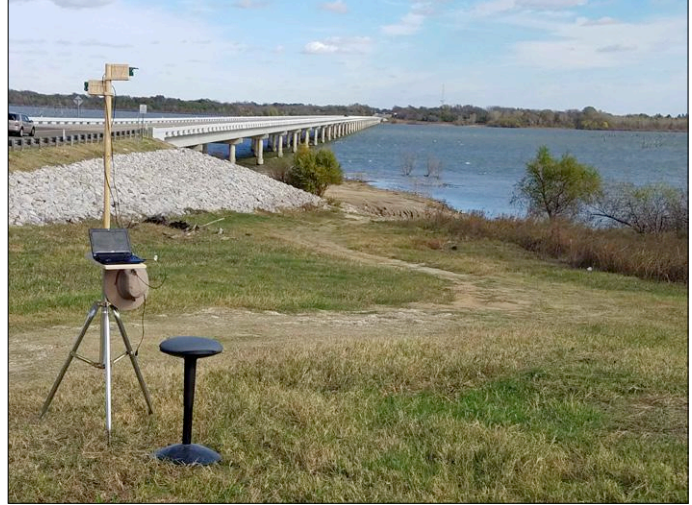

Figure 3. Système de collecte des données pour le calibrage des longues distances.

ensemble standardisé de paramètres RF (fréquence TX/RX, type de modulation, largeur de bande, etc.), l'ID étant transmis après mise sous tension ou initialisation du microcontrôleur. Pour associer deux émetteurs-récepteurs, celui qui reçoit l'ID est placé en mode *wait* avec les paramètres sélectionnés, l'autre étant simplement réinitialisé. Une fois ce processus répété avec le second émetteur-récepteur, l'association est effective. (À partir de cet instant, tout paquet émis est ignoré s'il ne contient pas l'ID du destinataire dans la charge utile.)

#### **Temps de vol**

Il faut un compteur à très haute résolution pour mesurer le temps de vol d'un paquet RF voyageant presque aussi vite que la vitesse de la lumière. Avec l'horloge de 2,4 GHz incrémentant le compteur de 24 bits jusqu'à ce que le maître reçoive la réponse *Ranging*, la résolution temporelle est d'environ 400 picosecondes. La vitesse de la lumière étant d'environ 30 cm par nanoseconde, cela équivaut pour la distance à une résolution d'environ 15 cm.

La mesure du temps de vol des paquets RF se heurte à plusieurs obstacles, dont celui des réflexions : un paquet qui parvient au récepteur peut en effet avoir emprunté un chemin indirect s'il a été réfléchi par un ou plusieurs objets en cours de route. La fréquence de la porteuse RF est donc modifiée pour chaque paquet *Ranging* envoyé, et ce sur 40 canaux de fréquences comprises entre 2,402 et 2,48 GHz, le processus étant répété plusieurs fois. La moyenne

arithmétique de tous ces temps de vol sert ensuite à calculer la distance estimée entre les deux puces.

#### **Calibrage**

L'implantation matérielle du système télémétrique permet d'atteindre la précision souhaitée, mais une description détaillée de son calibrage sortirait du cadre de cet article. Sans entrer dans les détails donc, une façon d'y parvenir est de mesurer le temps de vol entre deux émetteurs-récepteurs séparés d'une distance connue et n'offrant aucune possibilité de trajets multiples (p. ex. un câble coaxial de 30 m). La vitesse de la lumière étant connue, un simple calcul permet alors le calibrage. Une autre possibilité est de récolter de nombreuses données de distance dans des environnements dégagés, ces distances allant de 60 cm à 3 km. On effectue ensuite une régression polynomiale sur ces données pour calculer la distance. C'est cette méthode que j'ai suivie pour calibrer mon système ; les **figures 2** et **3** montrent le système de collecte des données utilisé. Pour les distances supérieures à 3 km, je me suis rendu près d'un lac pour être certain d'effectuer mes mesures en visibilité directe (fig. 3).

#### **Direction**

Connaître la distance qui nous sépare de l'émetteur-récepteur d'un objet perdu est un bon point de départ, mais quelle direction prendre ? Pour la déterminer, j'ai conçu un localisateur (**fig. 4**) utilisant une antenne Yagi à gain élevé [1] dont j'ai trouvé le schéma sur le web et

dont j'ai légèrement amélioré la directivité en ajoutant deux directeurs au circuit. Le calcul de la direction utilise la valeur RSSI (*Received Signal Strength Indication*) fournie par l'émetteur-récepteur esclave. Le fonctionnement est le suivant : le localisateur envoie à l'esclave un paquet LoRa avec un facteur d'étalement (*Spreading Factor*) de 12. L'esclave mesure alors l'intensité RSSI de ce paquet et la renvoie au localisateur. Puisque celui-ci utilise une antenne directionnelle, l'esclave reçoit un signal plus fort (RSSI plus grand) lorsque l'antenne pointe directement vers l'esclave. Pour indiquer la direction de la cible, le localisateur fournit cette valeur RSSI à la fois sous forme audio (tonalité) et visuelle (indicateurs graphiques sur afficheur LCD).

Concrètement, sélectionnez un ID d'esclave parmi la liste des identifiants appris (voir ci-dessous), et effectuez autour de vous un lent balayage horizontal sur 360° avec l'antenne Yagi. Écoutez la tonalité : sa fréquence (hauteur) augmente à mesure que l'antenne s'aligne avec la cible. Une fois la direction déterminée, réglez le commutateur sur *Range* et commencez à marcher. L'écran affiche en temps réel la distance qui vous sépare de la cible.

#### **Mode d'apprentissage**

Plutôt que de n'avoir qu'une seule paire d'émetteurs-récepteurs associés, je me suis dit qu'il serait utile que le localisateur puisse apprendre les ID d'une cinquantaine de puces. J'ai donc ajouté un mode *Learn*. Pour y entrer, appuyez sur

le bouton *Up*, maintenez-le enfoncé et mettez le localisateur sous tension avec le bouton d'alimentation situé au bas de la carte. Le localisateur envoie alors un paquet à tous les esclaves présents pour leur demander leur ID. Chaque esclave attend entre 2 et 64 ms (durée définie de façon aléatoire) avant de transmettre son ID. Le localisateur les stocke dans sa mémoire EEPROM, puis envoie un paquet à chaque ID enregistré avec pour ordre de ne pas répondre à la prochaine requête *Learn*.

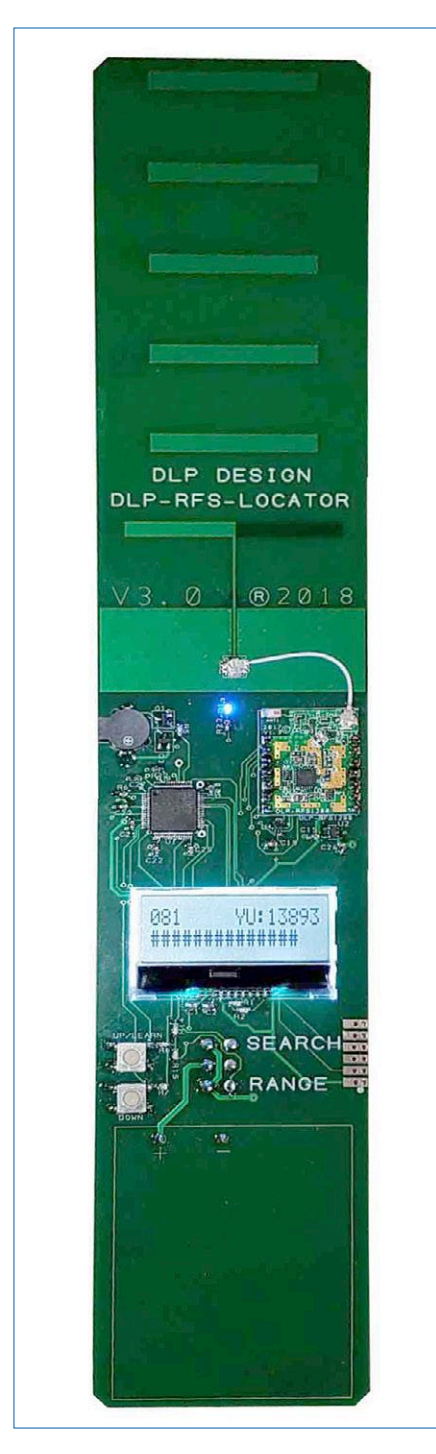

Figure 4. Le localisateur et son antenne Yagi.

Pour trouver et sélectionner un émetteur-récepteur parmi les esclaves listés, utilisez les boutons *Up* et *Down*. La mémoire EEPROM du STM32L073 sert également à enregistrer l'esclave sélectionné, autrement dit à ce qu'il soit l'esclave par défaut au prochain démarrage.

#### **Émetteurs-récepteurs esclave**

Pour les esclaves, j'ai utilisé le DLP-RF-S1280ACT de DLP Design (**fig. 5**), car son micrologiciel est pratiquement identique à celui du localisateur.

#### **Code source**

Le code qui m'a servi de point de départ est le programme en C++ pour la plateforme de démonstration du SX1280. Il est disponible sur le site Mbed (car les ingénieurs de Semtech ont effectué le gros du travail en s'appuyant sur des bibliothèques Mbed). Tout ce que j'ai eu à faire est de convertir ce C++ en C, mon langage de prédilection lorsqu'il s'agit d'écrire des micrologiciels. Ce travail a été d'autant plus plaisant que j'ai pu utiliser le compilateur C gratuit de Keil destiné aux contrôleurs STM32F0 et STM32L0. Leur compilateur MDK [2] permet en effet de placer des points d'arrêt, d'exécuter le code pas à pas en visualisant le contenu des variables, etc. Les bibliothèques intégrées de la plateforme Mbed sont bien sûr idéales pour mettre rapidement sur pied un projet, mais un bon débogueur reste indispensable dès lors que l'on s'attaque sérieusement à l'écriture d'un micrologiciel.

L'étape suivante consista à sélectionner un microcontrôleur STM32 différent de celui du matériel de démonstration de Semtech, le STM32L476 de la carte NUCLEO-L476RG. C'est un contrôleur très puissant, doté de 1 Mo de mémoire flash, mais quelque peu gourmand en énergie. Il convient parfaitement aux phases de développement durant lesquelles on ne connaît pas encore les besoins exacts du projet, mais où l'on veut être certain de ne pas manquer de puissance ou de mémoire. J'ai finalement opté pour le STM32L073, d'une part pour son prix, d'autre part pour économiser de la puissance (un point à ne pas négliger pour des dispositifs alimentés par piles, p. ex. un collier de chien) et parce que Mbed prend en charge la carte NUCLEO-L073RZ.

J'ai créé un squelette de programme depuis le site Mbed (en ne gardant que le code de l'interface SPI et quelques

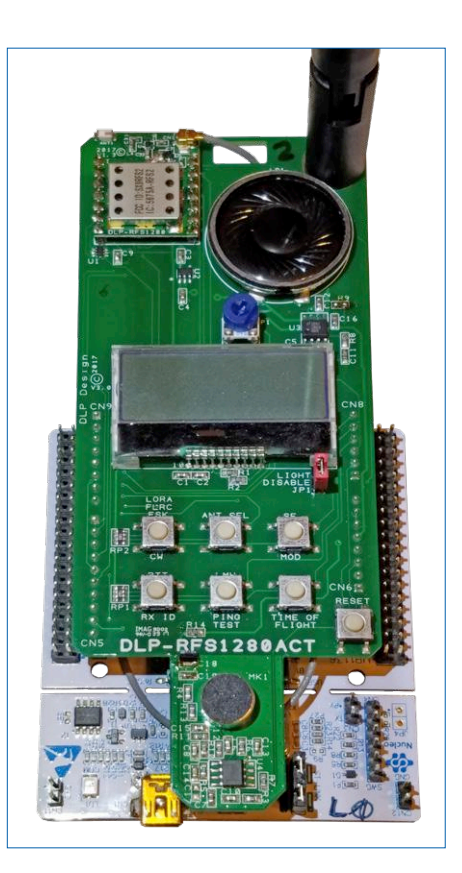

Figure 5. Le DLP-RFS1280ACT utilisé comme émetteur-récepteur esclave.

autres éléments), puis je l'ai exporté vers MDK. Comme le processus exporte aussi toute la bibliothèque Mbed, je bénéficiais ainsi au besoin de certaines de ses fonctions bien pratiques. L'essentiel du travail de conversion en C fut dès lors assez simple et ne me prit que quelques jours puisque, encore une fois, Semtech avait déjà écrit l'essentiel du code dont j'avais besoin pour le SX1280. Le code final est relativement facile à comprendre. Vous le trouverez sur le site de DLP Design et sur la page associée à cet article [3].

#### **Localisation des… problèmes**

L'utilisation d'une antenne Yagi et de la modulation LoRa m'ont permis d'obtenir des résultats très satisfaisants. J'ai d'abord réussi à localiser des émetteurs-récepteurs situés dans ma maison, puis dans mon quartier, et ce sans être gêné par les maisons voisines.

Fort de ce succès, je me suis rendu dans trois grandes surfaces pour étudier la réponse du système dans un environnement plein de rayonnages métalliques, de clients, etc. Dans chacun de ces magasins (que j'appellerai M1, M2 et M3 ci-après) j'ai placé un émetteurrécepteur esclave à un angle du bâtiment

et me suis rendu à l'angle opposé avec le localisateur. Dans M1, après envoi d'un *ping*, la distance affichée était de 168 m et aucun paquet n'avait été perdu. Mais si l'esclave avait donc été aussitôt détecté, impossible de déterminer sa direction : le RSSI gardait pratiquement la même valeur dans toutes les directions. J'ai dû me placer au centre du magasin pour enfin voir cette valeur augmenter lorsque je pointais le localisateur dans la direction de l'esclave. Dans M2, où j'ai comme précédemment déposé l'esclave dans un coin de la grande surface, je n'ai pas obtenu de réponse au *ping* envoyé depuis le coin opposé (soit une distance de 192 m). Il a de nouveau fallu que je me place au centre pour obtenir une réponse, et par la même occasion lire la direction correcte. Dans M3, où la distance de test était là aussi de 168 m, j'ai observé le même comportement que dans M1. Ma conclusion est que sous réserve de se déplacer un peu s'il le faut, le localisateur fonctionne bien dans ce type d'environnement, en particulier si l'on s'y tient au centre.

Comme attendu, les meilleurs résultats ont été obtenus à l'extérieur et en visée directe. J'ai ainsi pu déterminer la distance et la direction d'émetteurs-récepteurs éloignés de 3,2 km.

Évidemment, ce localisateur n'empêchera pas le chien de mon ami de partir comme

un obus au moindre lapin aperçu, mais au moins l'aidera-t-il à le retrouver avant l'aube !  $\blacksquare$ 

(180175 - version française : Hervé Moreau)

Publicité

#### **Liens**

- [1] Note d'application DN034 SWRA350, 2.4 GHz YAGI PCB Antenna, By Richard Wallace & Steve Dunbar : www.ti.com/general/docs/litabsmultiplefilelist.tsp?literatureNumber=swra350
- [2] Compilateur ARM KEIL :<www2.keil.com/stmicroelectronics-stm32/mdk>
- [3] Fichiers du projet : www.elektormagazine.fr/180175

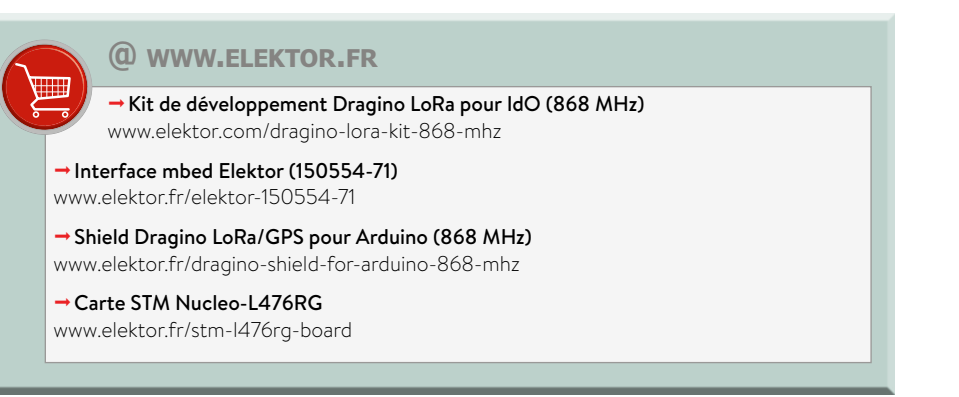

### **Code source et fichiers Gerber :**

où sont-ils ?

Vous êtes nombreux à chercher les fichiers associés (code, circuit imprimé…) aux articles publiés dans le magazine, dans la série de livres « 3XX circuits » ou encore dans les compilations. Malheureusement, en dépit de notre vigilance, vous tombez parfois sur des liens morts. Ceux-ci sont un dommage

collatéral de l'évolution constante des sites d'Elektor et nous vous remercions de nous les signaler. Nous les corrigerons aussitôt.

Le plus sûr chemin pour trouver un fichier lié à un article publié est de commencer par repérer les six premiers chiffres de la référence mentionnée en fin d'article dans le magazine. Prenons par ex. le « Chargeur de batteries à panneaux solaires » publié en juillet 2008. Sa référence est 080225-I. Il suffit maintenant de saisir dans votre navigateur l'URL suivant : www.elektormagazine.fr/080225

Vous accéderez automatiquement à la page associée à cet article avec tous les téléchargements disponibles.

*La rédaction à votre service.*

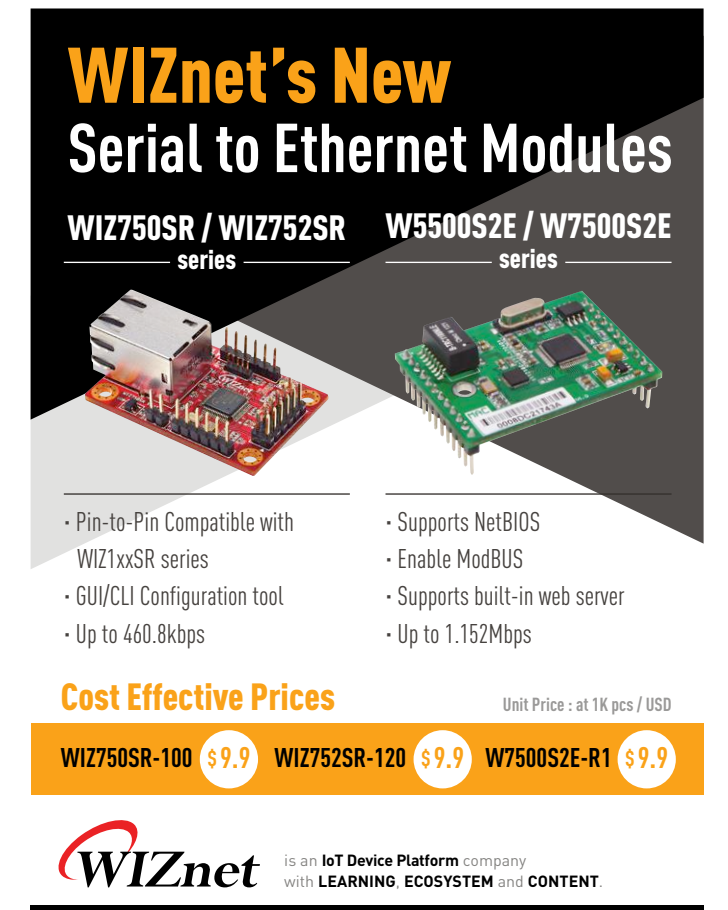

WIZnet.io

# **stencil « top » au top**

#### **Jennifer Aubinais**

Il y a quelques années, lors de la réalisation du projet de « Thermomètre sans fil Bluetooth Low Energy » [1], je devais positionner avec précision un petit module Bluetooth sur le circuit imprimé avant de pouvoir le souder au four. Le module en question possède trois encoches d'un diamètre de 1,6 mm, j'ai donc dessiné mon circuit imprimé avec trois trous correspondants aux encoches ; ensuite, à l'aide de trois petites vis du même diamètre que les encoches, j'ai pu placer le module avec une grande précision.

Le projet n'utilisait que des composants CMS que j'avais prévu de souder au four. Pour étaler la pâte à souder correctement sur le circuit imprimé, je comptais utiliser un stencil. Mais comment placer le stencil correctement et de façon stable sur le petit circuit imprimé ? À l'aide de ces trois petits trous, bien sûr !

Comme logiciel de conception de circuit imprimé, j'utilise Eagle. Cet outil fonctionne avec des couches, par exemple une pour le cuivre du dessus « 1 Top », une pour le cuivre du dessous « 16 Bottom », etc. et aussi une pour le stencil « top », c'est la couche « 31 tCream ». Or, dans cette couche on trouve uniquement les pastilles des composants CMS, il n'y a pas

d'autres ouvertures ; les trous et autres découpes n'y figurent pas. Il faut donc rajouter des ouvertures à la main, ce qui est possible avec la fonction « Polygon » et un peu de patience (**fig. 1**). Pour dessiner un polygone « circulaire », expérimentez avec les boutons « Wire bend » et la valeur « Radius » (qui apparaissent en haut quand on sélectionne la fonction polygone). Pensez à adapter l'épaisseur du contour du polygone en fonction du diamètre final voulu. Laissez assez d'espace autour de ces trous pour pouvoir caler le stencil avec des vis et des écrous (voir plus bas).

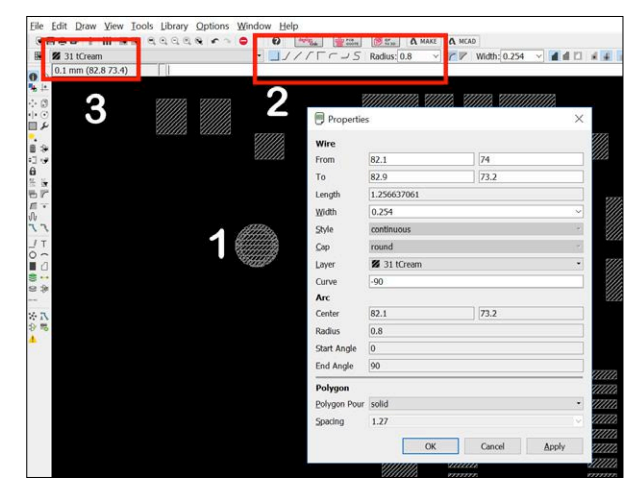

Figure 1. Un polygone « circulaire » (1) dessiné dans Eagle à l'aide des boutons « Wire bend » et la valeur « Radius » (2) sur la couche « 31 tCream » (3).

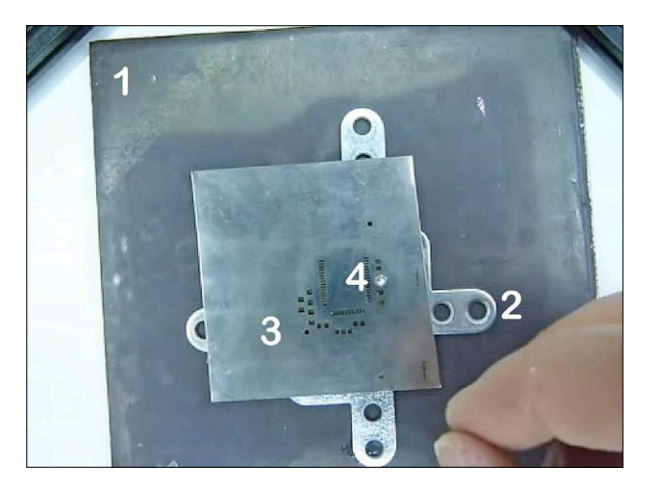

Figure 2. Mille-feuille extrait de la vidéo [2] : une feuille magnétique (1), quatre équerres en fer (2) pour caler le circuit imprimé, puis le stencil (3) et une vis d'alignement (4).

Une autre solution est de placer les perçages au bon endroit (avec la fonction « Hole ») comme vous le feriez pour n'importe quel autre trou de fixation et ensuite de se concerter avec le fabricant du stencil. C'est la communication qui fait

tout dans ce cas. Quoi qu'il en soit, c'est une bonne idée de vérifier le stencil avant de le commander. Avec le circuit imprimé et le stencil customisé en main, procédez comme suit :

1. Sur le plan de travail, posez une feuille magnétique plus grande que le circuit imprimé. Celle-ci doit avoir une force magnétique assez puissante (p.ex. 20 g/cm2) afin de bien stabiliser les équerres en fer (voir l'étape 3). Ce genre de feuilles se trouve facilement sur l'internet pour quelques euros. Si la force magnétique n'est pas indiquée, choisissez-en une autre.

2. Posez le circuit imprimé au milieu de la feuille magnétique.

3. Calez le circuit imprimé avec quatre barres ou équerres en fer d'une épaisseur idéale de 1,8 mm (faites un tour dans votre magasin de bricolage préféré).

4. Posez le stencil sur le circuit imprimé.

5. Aidez-vous des vis et des écrous pour positionner le stencil exactement en face des trous. Les écrous sur les vis servent à régler la longueur des vis (**fig. 2**).

6. Bloquez la position du stencil sur les équerres avec des aimants forts (préférez ceux en néodyme).

7. Retirez les vis.

8. Étalez la pâte à souder.

Voilà comment on peut effectuer un travail de précision à la mai-

son avec un peu d'imagination et de la patience. J'ai réalisé une petite vidéo qui montre comment faire [2].  $\blacktriangleleft$ 

180332-01

#### **Liens**

- [1] « Thermomètre sans fil Bluetooth Low Energy », Elektor, 01/2015 : www.elektormagazine.fr/140190
- [2] Vidéo : www.youtube.com/watch?v=0YlKxtYwQiE
- [3] Page de cet article : www.elektormagazine.fr/180332

# **ABONNEZ-VOUS ET RECEVEZ**

# **RPI ZERO W GRATUIT**

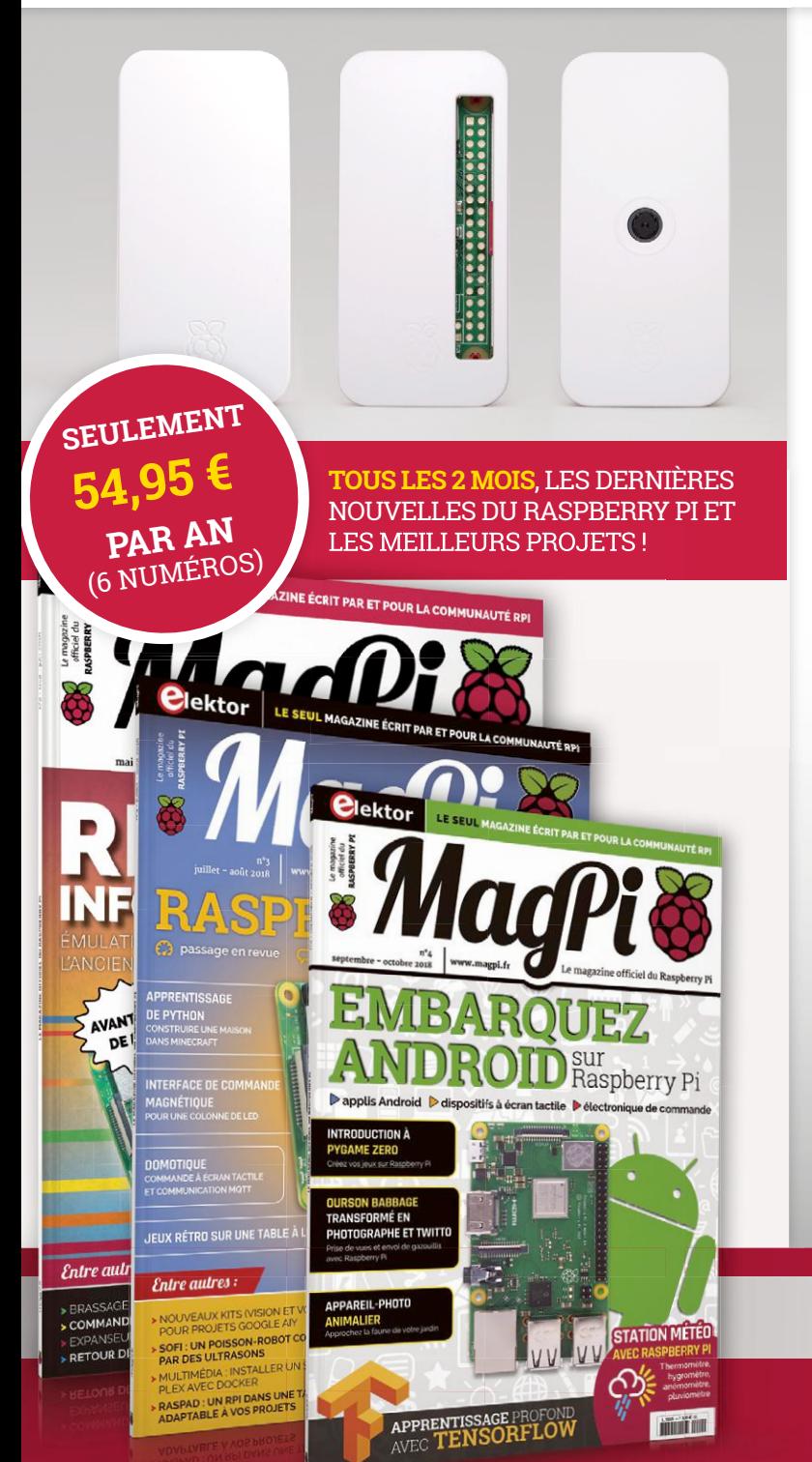

## **Souscrivez dès maintenant un abonnement d'un an au magazine MagPi, nous vous offrons :**

- Six numéros du magazine MagPi
- Une carte Raspberry Pi Zero W
- · Un boîtier avec trois couvercles différents
- Un connecteur pour module de caméra
- Un câble HDMI/mini-HDMI et un câble micro-USB/USB OTG

# **Vos avantages :**

- Prix au numéro réduit
- Chaque numéro directement dans votre boîte aux lettres
- Tous les numéros disponibles sous forme numérique (PDF)
- Cadeau de bienvenue d'une valeur de 22,95 €
- Découverte de chaque nouveau numéro avant sa sortie en kiosque

### 28 n°2 × 2018 • March 2018 magazine . July 2018 magazine . **ABONNEZ-VOUS : WWW.MAGPI.FR**

### PROJET DU LABO

# **détection de coupure de secteur avec alarme SMS**

# **détecte et signale même les coupures brèves**

Idée : **Horst van Bremen** (Allemagne)

Développement et texte : **Mathias Claussen** et **Luc Lemmens** (labo d'Elektor)

En Europe occidentale, les coupures de courant sont assez rares et, quand ça arrive, plutôt brèves. Toutefois, si dans une résidence secondaire le chauffage ne redémarre pas, cela peut revenir assez cher. Et si, à la maison, cela met le congélateur hors service pendant qu'on est en vacances, le retour chez soi prend une mauvaise odeur, au sens propre du terme. Le détecteur présenté ici est à l'affût des coupures, même brèves, et donne l'alarme par SMS.

C'est exactement ce qui est arrivé à notre lecteur Horst van Bremen : suite à une coupure de courant, le chauffage n'a pas redémarré et les dégâts dus aux moisissures ont exigé un assainissement coûteux. L'électronicien avisé se doit d'anticiper, s'est-il dit après cette coûteuse expérience, et de concevoir un appareil qui détecte les coupures de courant même très courtes et les transmet à une plateforme web.

#### **Problématique**

.<br>1016240

Tous les appareils électriques ou électroniques ne redémarrent pas automatiquement après une coupure de courant. Il y en a qui ne supportent même pas la disparition de quelques périodes du secteur et passent hors service. Il n'y a pas que dans les résidences secondaires que cela pose problème, mais

aussi à la maison pour certains congélateurs ou systèmes d'arrosage, pendant qu'on passe ses vacances de l'autre côté du globe. Et on n'a pas toujours un voisin pour une ronde quotidienne ou qui ne remarquera peutêtre même pas que quelque chose ne fonctionne plus. C'est alors que le montant des dégâts peut devenir tel, qu'une mesure de prévention électronique prend de l'intérêt.

Un bon système de prévention des dégâts causés par une coupure de courant devrait pouvoir informer son propriétaire, quel que soit le lieu sur Terre où il est en train de se balader. Jadis, un tel système aurait été compliqué et/

> RUECT **M95** M95FA-03-

-<br>- A0026 - MFH004<br>IP85613N199 SN: MP85613NT-004<br>SN: MP85613N1008049 IMEI: 865733025288234

 $552200$ 

R3 Elimines

)<br>Elektor

labs

ou coûteux. Mais aujourd'hui, à l'époque des microcontrôleurs, des réseaux denses d'ordiphones et des modules GSM bon marché et faciles d'emploi, la réalisation d'un tel système n'est plus aussi difficile. Il n'est donc pas étonnant que la solution adéquate ne paraisse qu'aujourd'hui, et non pas dans un Elektor de 1975 - malgré son indiscutable utilité dans la prévention de frais considérables. Horst van Bremen avait envoyé son idée de détecteur de coupure de courant à Elektor, où nous avons commencé par analyser sa solution. Le prototype transmettait les informations sur l'état à une plateforme web. Nous avons pensé qu'un appareil autonome serait utilisable par davantage de lecteurs et plus versatile, alors l'idée, passée sous la houlette de Luc Lemmens et de Mathias Claussen, a été « elektorisée », c'est-à-dire complètement retravaillée dans notre labo. La connexion internet a été remplacée

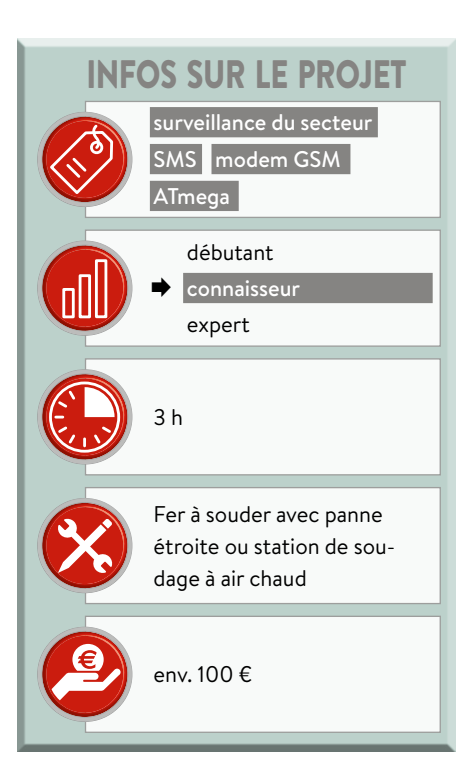

par l'envoi de SMS. Le résultat est un détecteur de coupure de courant universel qu'on peut mettre

en service partout où coexistent un secteur à surveiller et un réseau mobile.

#### **Fonctions**

En cas de détection de coupure de courant, un SMS est immédiatement envoyé à un numéro d'ordiphone programmable, puis un second au retour du courant. Mais ce n'est pas tout : bien entendu, il est prévu une alimentation de secours par piles, dont la tension elle-même est surveillée. Si cette tension tombe en dessous d'un certain seuil à cause d'une coupure de courant prolongée ou du vieillissement des piles, il y a aussi envoi d'un SMS. On a alors la possibilité de contrôler soimême l'incident ou, en cas d'impossibilité, d'appeler un ami ou un voisin pour le prier de s'en assurer.

Le matériel lui-même ne présente pas une très grande complexité (voir le schéma fonctionnel de la **figure 1**) car il est basé sur un microcontrôleur AVR et pourrait de ce fait être programmé au moyen de l'environnement de développement intégré classique Arduino. Ici, nous avons toutefois utilisé AtmelStu-

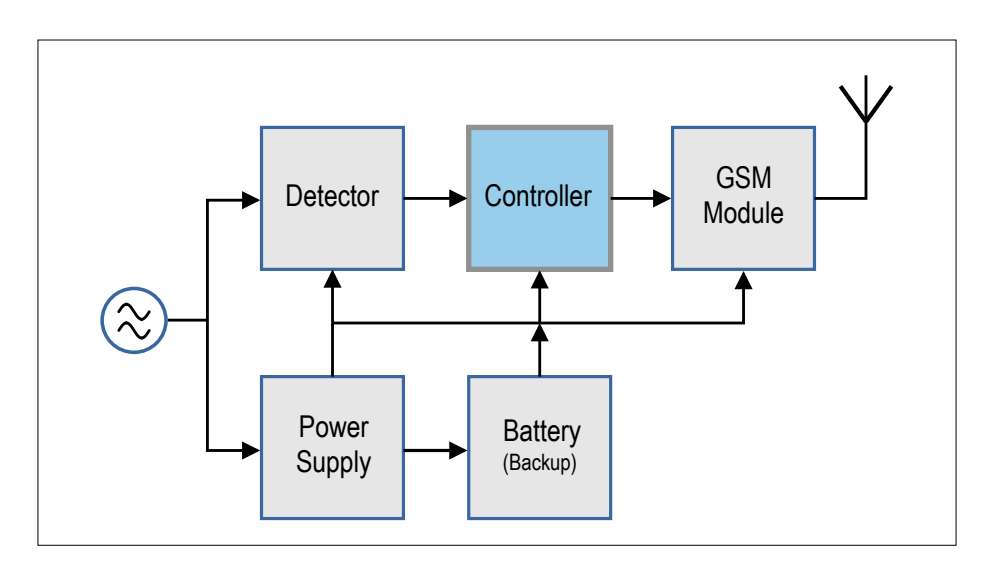

Figure 1. Le schéma fonctionnel du détecteur de coupure de courant se compose de cinq modules fonctionnels séparés.

dio 7 pour développer un logiciel compact en C, dont il sera question plus en détail ultérieurement. Les possibilités du projet ont un coût, sous la forme de ressources suffisantes sur le microcontrôleur. À la place du microcontrôleur d'origine avec seulement 8 Ko de mémoire flash et 512 octets de RAM, nous avons choisi le classique du monde Arduino, l'ATmega328P, qui offre 32 Ko de flash et 2 Ko de RAM. Il y a donc maintenant assez de place pour des extensions ou des adaptations personnelles.

Le microgiciel présente les fonctions

- **•** SMS à la coupure du courant
- **•** SMS au retour du courant
- **•** SMS quand il faut remplacer les piles de secours (<3,9 V)
- **•** SMS quand les piles de secours sont épuisées (<3,7 V)
- **•** Passage en mode basse consommation sur coupure de courant après l'envoi du SMS
- **•** Programmation du numéro d'appel pour l'envoi du SMS
- **•** Enregistrement de la configuration sur EEPROM

Par mesure de sécurité, pour éviter les faux positifs (par exemple les pics ou

#### **LED**

suivantes :

La LED jaune est reliée directement au 5 V et s'allume donc tant que la tension du secteur est présente. La LED verte est commandée par MOD2 à travers T1 et signale l'accès à un réseau de téléphonie mobile. Il y a encore les trois LED connectées au microcontrôleur : la LED3 rouge est l'indicateur de l'état des piles, la LED4 orange atteste de la présence de la tension alternative et la LED5 verte donne l'état du modem GSM, selon le tableau suivant :

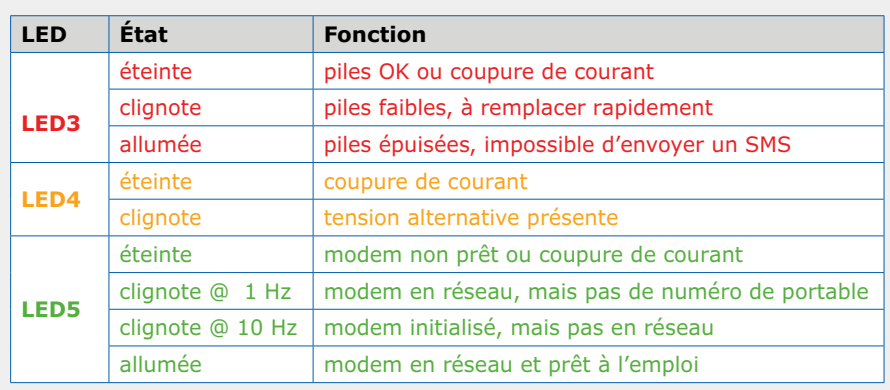

l'altération de la forme de la tension), on contrôle l'absence de passage par zéro de la tension du secteur pendant 250 ms. L'absence de tension alternative pendant 250 ms vaut donc coupure de courant. En plus de la simplicité, ce type de détection offre l'avantage qu'il ne dépend pas de la fréquence du secteur (50 ou 60 Hz).

#### **Matériel**

Le microcontrôleur universellement apprécié ATmega328P (IC2) est l'organe central du circuit de la **figure 2** (en haut à droite). Les demi-ondes positives de la tension du secteur sont captées par l'optocoupleur IC3 et arrivent, après isolation galvanique, sur la broche 1 de IC2. Comme la LED émettrice d'un optocoupleur n'a pas une tension inverse très élevée, les demi-ondes négatives sont dérivées par D1. Sur un secteur de 230 V, une tenue en tension suffisante est assurée par les deux résistances R8 et R9 en série. Sur un secteur de 115 V, une seule des résistances suffit et l'autre peut être remplacée par un fil. Cette configuration de détecteur est pratiquement insensible aux pics de tension pouvant se produire sur le secteur, hors le cas rarissime d'un coup de foudre tombant directement sur le câble desservant la maison.

L'utilisation du convertisseur alternatif/ continu MOD1 [1] au lieu d'une alimentation traditionnelle à transformateur est tout à fait conforme à l'usage professionnel. Outre qu'elle trouve facilement place sur un circuit imprimé, cette solution de conversion des 115/230 V alternatifs en 5 V continus, compatible avec tous les réseaux, est utilisable dans pratiquement tous les pays du monde. Ce module est protégé contre les courants élevés à la mise sous tension par le fusible F1 ainsi que par la résistance CTN R6, car MOD1 est évidemment du type alimentation à découpage avec condensateur tampon après le redresseur d'entrée. Du côté de la sortie, le régulateur à faible chute de tension IC1 est alimenté par MOD1 en 5 V filtrés par L1 et plusieurs condensateurs. Le régulateur IC1 en fait 4,4 V, qui alimentent sur « V+ » d'une part LED1 et LED2, d'autre part le commutateur intégré rapide IC5. Ce circuit intégré, immatriculé LTC4413 [2] est décrit par son fabricant comme « dual 2.6A, 2.5 to 5.5V fast ideal diodes ». Il peut donc basculer très rapidement et sans interruption l'alimentation sur les 4,5 V des trois piles de BT1 en cas de coupure de

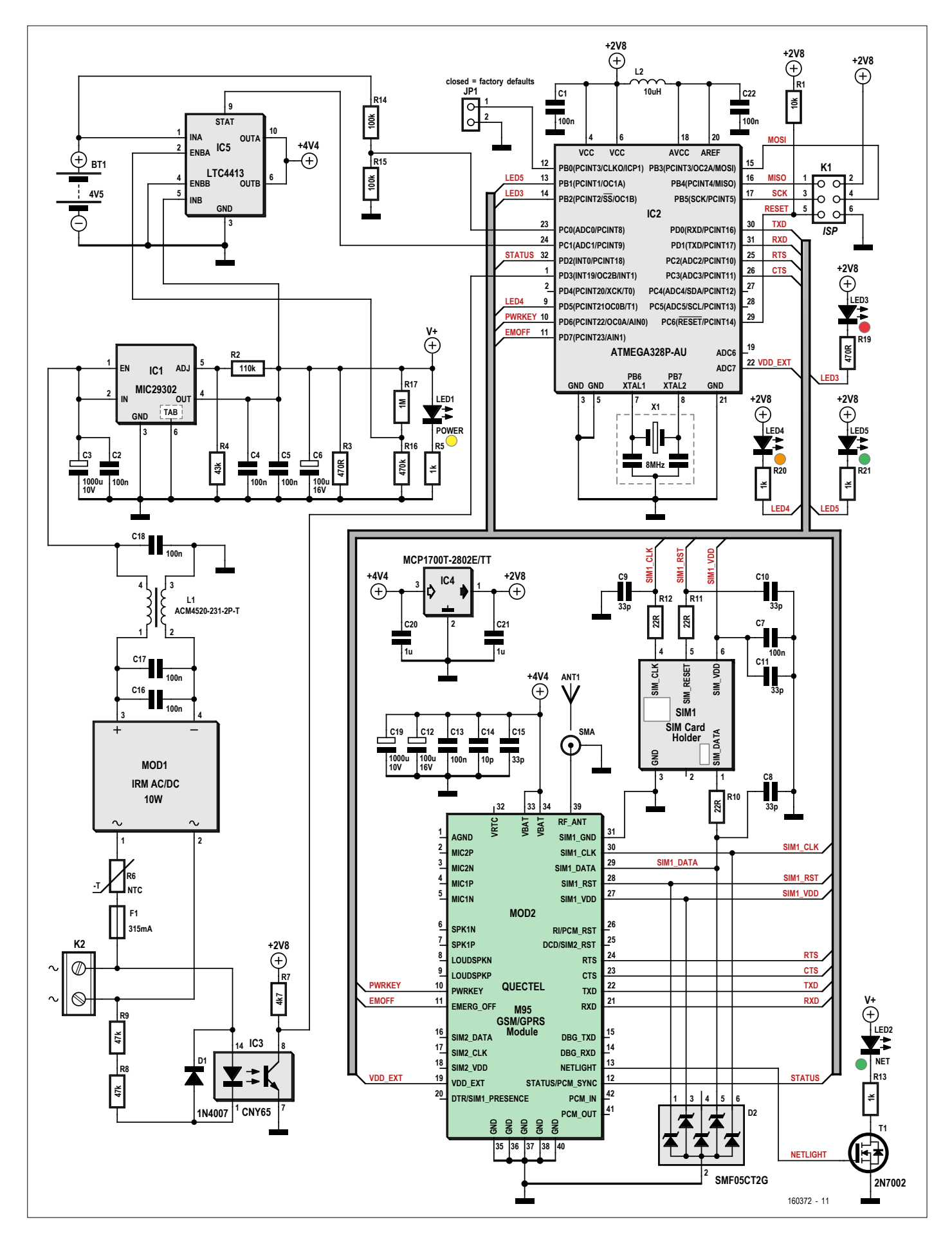

Figure 2. Grâce au schéma fonctionnel, il n'est pas difficile de comprendre le schéma du circuit électronique du détecteur de coupure de courant, dont le cœur est le microcontrôleur AVR IC2.

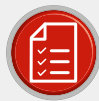

### liste des composants

#### Résistances

(sauf indication contraire: CMS 0603, 1%,  $0.1 W. 50 V$  $R1 = 10 kO$  $R2 = 110 k\Omega$  $R3, R19 = 470 \Omega$  $R4 = 43 kO$  $R5, R13, R20, R21 = 1 k\Omega$ R6 = CTN 80R B57236S0800M000, Epcos  $R7 = 47kO$ R8, R9 = 47 kΩ, 5 %, 0,6 W, 250 V, axial, filaire  $R10, R11, R12 = 22 \Omega$  $R14, R15 = 100 k\Omega$  $R16 = 470 k\Omega$  $R17 = 1 M\Omega$ 

#### Inductances

L1 = filtre synchrone ACM4520-231-2P-T L2 = 10 µH / 600  $\Omega$  @ 100 MHz, BLM12AJ601SN1D, CMS 0805

#### Condensateurs

(sauf indication contraire: CMS 0603, 50 V, céramique) C1,C2,C4,C5,C7,C13,C16 à C18,C22 = 100 nF C3,C19 = 1000 µF / 10 V, électrolytique, CMS, radial, Ø 8 mm C6, C12 = 100 µF / 16 V, tantale, CMS 2312 C8 à C11, C15 = 33 pF, C0G/NP0 C14 = 10 pF, C0G/NP0 C20,C21 =  $1 \mu$ F / 10 V

#### Semiconducteurs

 $D1 = 1N4007, 1000 V / 1A$ D2 = SMF05CT2G, réseau de diodes de protection LED1 = LED, jaune, CMS 0805 LED2.LED5 = LED, verte, CMS 0805 LED3 = LED, rouge, CMS 0805 LED4 = LED, orange, CMS 0805

- T1 = 2N7002, MOSFET à canal N, SOT-23 IC1 = MIC29302WU TR, régulateur de tension à faible chute, réglable IC2 = ATmega328P-AU, programmé, réf. 160372-41 IC3 = CNY65, optocoupleur IC4 = MCP1700T-2802E/TT, régulateur de tension à faible chute, 2,8 V
- IC5 = LTC4413, commutateur de tension

#### **Divers**

MOD1 = module convertisseur AC/DC 5 V / 2 A, par ex. Meanwell IRM-10-5 MOD2 = M95, module GSM de Quectel X1 = CSTCC8M00G53-R0, résonateur céramique, 8 MHz, Murata SIM1 = connecteur micro-SIM, CMS, par ex. Molex 78723-1001 ANT1 = prise SMA encartable, par ex. Molex 73391-0070 Antenne GSM compatible avec la prise SMA, par ex. RF Solutions ANT-GHEL2R-SMA\* JP1 = barrette droite, 1×2 contacts, au pas de 2,54 mm Cavalier pour JP1 F1 = fusible, T, 5 × 20 mm, 315 mA @ 230 V ou 620 mA @ 115 V Porte-fusible pour F1,par ex. Multicomp MC000827 Cache de protection pour F1 (MC000833)\* K1 = barrette droite, 2×3 contacts, au pas de 2,54 mm K2 = bornier à vis à 2 pôles, 630 V, au pas de 7,68 mm BT1 = porte-piles 3×AA Clip pour BT1 Circuit imprimé, réf. 160372-1

\* Voir le texte

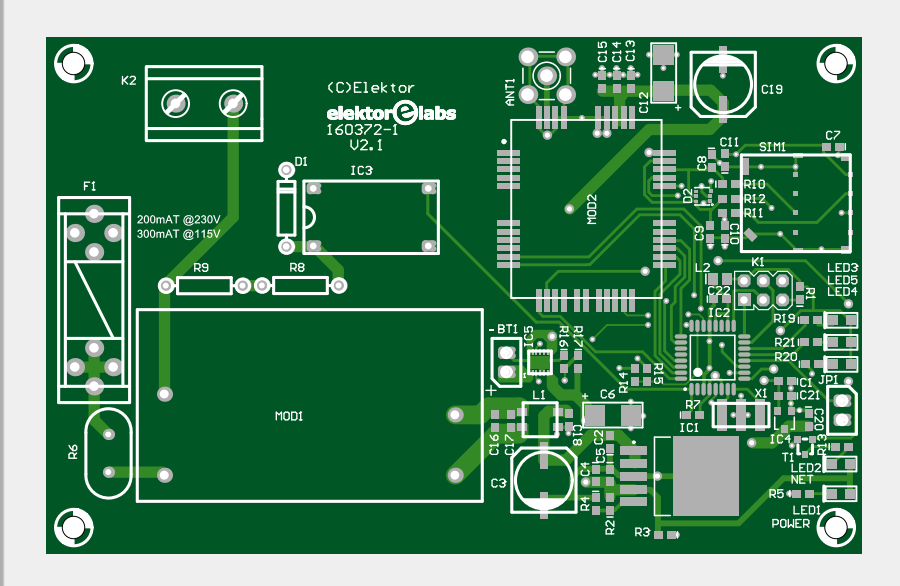

Figure 3. Le labo d'Elektor est parti de la figure 2 pour réaliser ce circuit imprimé.

courant, ce qui se produit lorsque la tension de IC1 tombe en dessous de 3,5 V, ce qui est pris en compte par IC5 via sa broche 2.

Les 4,4 V en sortie de IC5 alimentent d'une part directement le module GSM MOD2 et d'autre part en 2,8 V le microcontrôleur ainsi que LED3 à LED5 à travers le régulateur à faible chute de tension IC4. C'est inférieur à la tension d'alimentation maximale de IC2, donc favorable à l'économie d'énergie, néanmoins suffisant pour la fréquence d'horloge de 8 MHz fixée par X1.

Au cas où vous seriez surpris du choix d'une version 5 V / 2 A pour MOD1 : une puce comme MOD2 nécessite pour émettre sur le réseau mobile des pointes de courant récurrentes allant jusqu'à 1,6 A. Cette consommation de puissance (de courte durée) est nécessaire, sinon la portée serait insuffisante en cas de conditions défavorables. C'est pourquoi on a prévu un tampon supplémentaire sous la forme du très gros condensateur C19, car, dans de telles conditions, la tension des piles alcalines non tamponnées s'effondrerait et le module GSM se désactiverait si son alimentation tombait en dessous de la limite de 3,3 V.

Enfin, la circuiterie entourant le module GSM M95 est largement conforme aux recommandations de Quectel [3]. SIM1, son emplacement de carte SIM, est protégé contre les parasites HF par R10 à R12, D2, ainsi que par C8 à C11. À travers le diviseur de tension R14/R15, connecté à son entrée ADC0 (broche 23), le microcontrôleur surveille la tension des piles de secours. Sur la broche 24, il acquiert l'état de IC5. Le **tableau LED** indique les différents états affichés par les LED.

#### **Montage**

Le labo a dessiné un circuit imprimé compact (**fig. 3**) d'après le schéma de la figure 2 ; vous pouvez soit vous procurer le circuit imprimé ainsi que le contrôleur programmé dans l'e-choppe, soit télécharger tous les fichiers nécessaires (CAO, micrologiciel) de cet article sur la page du projet [4].

Comme on peut s'en rendre compte sur la **figure 4**, le câblage des composants n'est pas vraiment difficile. Il n'y a sans doute pas beaucoup de composants de type traversant, mais au moins il n'y a pas de CMS microscopiques ni de puces aux pattes extrêmement serrées. Mal-

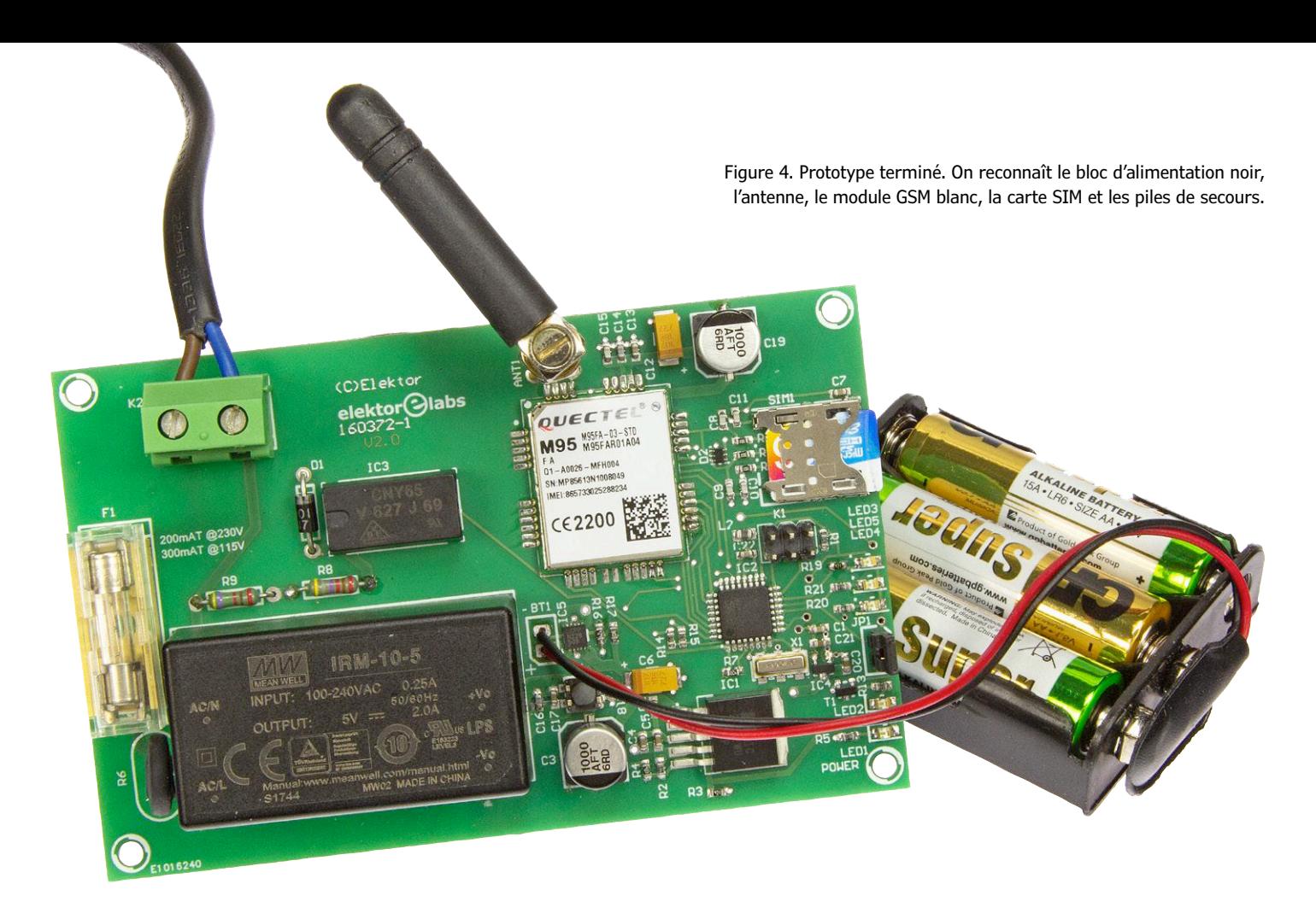

gré les CMS au format 0603, le soudage à la main ne devrait donc pas être insurmontable.

Comme la tension du secteur est présente sur le circuit imprimé (à gauche), il devra être monté dans un boîtier isolant. Même le porte-piles des trois cellules AA doit être bien immobilisé pour que les secousses ne le fassent pas se promener à l'intérieur du boîtier ou qu'une pile ne s'en détache pas. Enfin la protection en plastique du fusible, visible à gauche, n'est pas une mauvaise idée.

Le détecteur de coupure de courant terminé peut maintenant être emporté partout et tout simplement branché sur une prise (avec le câble secteur adéquat). C'est prêt !

#### **Détails du fonctionnement**

Comme on utilise des piles comme alimentation de secours en cas de coupure de courant, ce mode de fonctionnement devrait consommer le moins d'énergie possible. Si le microcontrôleur est alimenté en 2,8 V et fonctionne avec un résonateur externe de 8 MHz, il consomme 4 mA environ. Pour une capacité des piles de 1500 mAh, on arrive à 375 h, soit 15,625 jours pour le fonctionnement en mode de secours. Le plus gros consommateur est le modem, qui exige 300 mA pendant l'envoi d'un SMS.

On atteint aussi cette valeur de courant quand le modem demande l'accès au réseau (avec ou sans succès). En cas de fonctionnement continu (mais irréaliste) du modem, c'est-à-dire une consommation totale de 304 mA, les piles seraient bonnes à jeter au bout de cinq heures environ. On devrait donc les remplacer après chaque coupure de courant.

On peut réduire la consommation du microcontrôleur en éteignant les parties non utilisées. Sur l'ATmega328P, il existe pour cela le registre PPR (*Power Reduction Register*), qui permet d'économiser immédiatement 10% = 0,4 mA. De plus, il y a le mode repos (*IDLE mode*) où le noyau du contrôleur est arrêté jusqu'à

l'arrivée d'une interruption. La version actuelle du microcode permet ainsi d'économiser 50% du courant, donc d'arriver à 2 mA, alors que le programme est toujours actif.

Lors d'une coupure de courant, le modem devient un problème. Ses jusqu'à 300 mA sont intolérables. C'est pourquoi on l'éteint complètement dès l'envoi réussi du SMS de coupure de courant. Le modem se contente alors d'un courant résiduel de quelques µA, ce qui allonge notablement la durée de vie des piles.

Dernier point : les LED sont désactivées en fonctionnement sur piles, car elles consommeraient aussi 2 à 3 mA. Comme le détecteur est normalement installé à

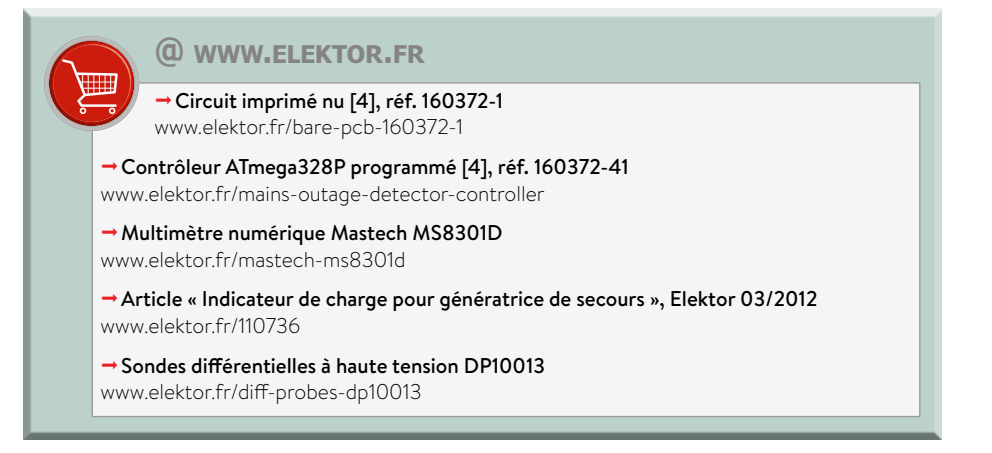

demeure, signaler quoi que ce soit avec des LED au cours d'une coupure de courant ne présente guère d'intérêt.

#### **Logiciel**

L'organigramme de la **figure 5** montre la structure du microcode écrit en C. L'initialisation est suivie de la lecture de la configuration et de l'activation des inter-

ruptions. Ensuite, on attend que la tension se stabilise, en mode sommeil par précaution, pour ne pas tirer sur les piles tant que le système n'est pas alimenté par le secteur. Puis on passe à la configuration du modem GSM et à l'acquisition de la tension des piles et de l'état du secteur. Ces informations permettent au contrôleur de piloter les LED indicatrices. Ensuite on passe aux choses sérieuses : l'envoi d'un SMS sur coupure de courant, sur retour du courant, sur piles faibles ou neuves. Tant qu'il n'y a pas de changement, on reste en sommeil. S'il n'y a pas de secteur ou si les piles sont épuisées, il y a une réinitialisation.

Le logiciel est divisé en plusieurs modules spécialisés par fonctions. Celles-ci se rangent dans quatre catégories (**fig. 6**) : surveillance du système, enregistrement des paramètres, surveillance du secteur et communication.

Pour la détection de coupure de courant, on pourrait mesurer l'écart entre deux passages par zéro, ou bien définir un intervalle de temps pendant lequel on doit observer deux demi-périodes consécutives. Même si ces deux approches semblent équivalentes à la mesure de la fréquence du secteur, il y a quand même des choses auxquelles il faut prendre garde. Sur les réseaux électriques, il se produit occasionnellement des opérations de commutation pour éliminer des perturbations, ce qui se traduit par des microcoupures et donc des périodes (= passages par zéro) manquantes. Pour ne pas déclencher une (fausse) alarme, on allonge un peu le délai et on surveille qu'on a au moins un passage par zéro par intervalle de 250 ms. Avec cette méthode,

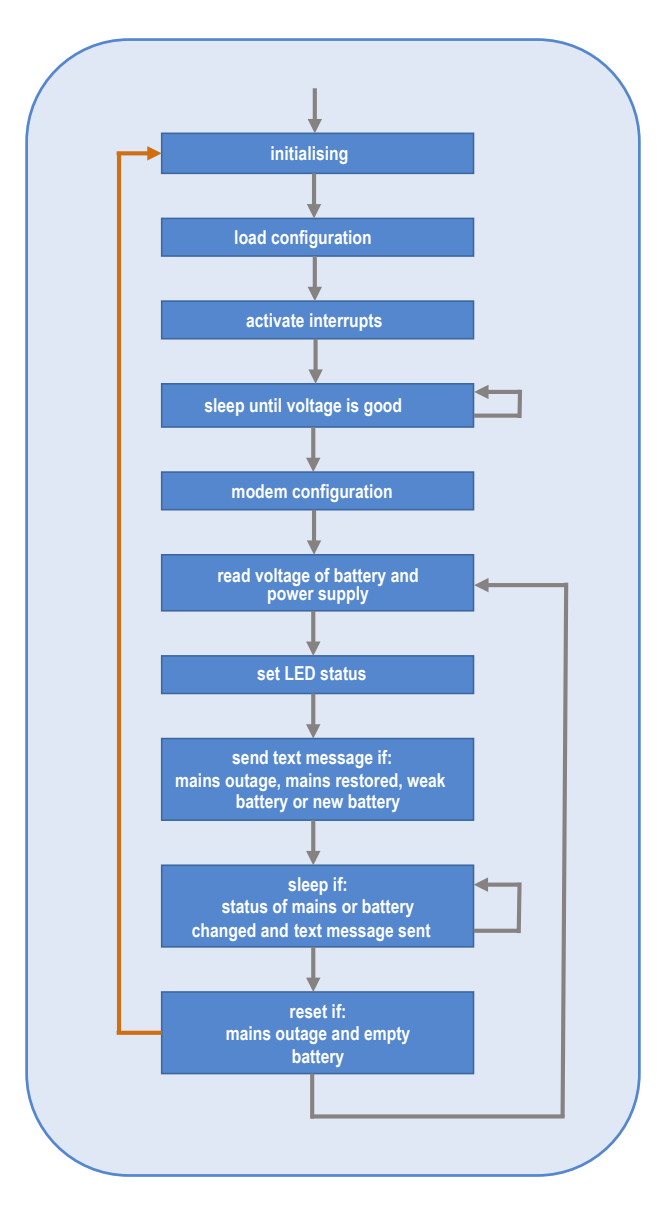

Figure 5. L'organigramme du microcode écrit en C.

il n'est pas nécessaire de distinguer le réseau 50 du 60 Hz.

Dans le code C du logiciel, la responsabilité de la surveillance du secteur incombe aux composants *MAINS\_MON* (le moniteur effectif) et une base de temps dans le module TIMER, qui fonctionne comme un chien de garde logiciel. On utilise pour cela l'interruption externe 1

> du microcontrôleur, qui réagit sur les fronts descendants. Au cours d'une alternance positive, l'optocoupleur amène l'entrée d'interruption 1 au niveau bas et produit de ce fait un front. Dans la routine d'interruption, on évalue l'intervalle entre deux interruptions et on acquitte le chien de garde logiciel du module TIMER. Tant que l'acquittement se produit au cours d'un intervalle de 250 ms, le chien de garde ne se déclenche pas. Par contre, si le secteur disparaît, l'acquittement ne se produit pas, ce qui déclenche l'alarme au bout de la temporisation. Comme TIMER ainsi que le chien de garde ne réagissent que sur interruptions, la détection de disparition du secteur est totalement indépendante de la boucle principale.

#### **Configuration**

Pour mettre le système en service, il faut une carte SIM valide avec le PIN désactivé. Si la carte SIM est protégée par PIN, le logiciel ne peut pas y accéder. On peut facilement désactiver le PIN en installant la carte dans un ordiphone et en désactivant le PIN dans les paramètres de sécurité.

Le module GSM essaie d'accéder au réseau mobile dès

**Modem** • configuration • communication

- **System Control**
- send text message
- control LEDs
- monitor battery

#### **Parameter**

- read from EEPROM • restore from EEPROM
- write to EEPROM

#### **Monitoring Mains**

- detect zero crossings
- count periods
- check missing periods

Figure 6. Le microcode se compose de quatre modules fonctionnels séparés.

que la tension d'alimentation est correcte ou la tension des piles est suffisante. Il est préférable qu'à la première mise en service, le circuit imprimé garni soit alimenté par le secteur. S'il n'y a pas de tension du secteur et que l'alimentation par piles est active, les LED ne s'allument pas pour raison d'économie d'énergie, ce qui complique la configuration.

Si l'accès au réseau mobile a réussi, LED5 s'allume. On peut alors appeler le numéro de téléphone de la carte SIM et vérifier qu'elle n'est pas bloquée par le réseau. Le circuit n'envoie pas encore d'alarme car l'EEPROM ne contient encore aucun numéro d'appel. On évite ainsi que le système envoie un SMS intempestif à un numéro inconnu. Cet état devrait être signalé par un clignotement à 1 Hz de la LED verte.

Le numéro d'appel est programmé par SMS. Pour cela, il faut utiliser un ordiphone (de numéro différent) pour envoyer un SMS au numéro de la carte SIM avec le texte suivant : « Config Remote XXX », où XXX est le numéro d'appel, où seuls les caractères + et 0 à 9 sont permis. Si le SMS est bien reçu et correctement traité, le système répond avec un SMS contenant « Saved new number in EEPROM ». Le système est alors prêt à l'emploi. Après l'envoi du SMS de réponse, la LED verte passe du clignotement au feu fixe.

On peut maintenant interroger l'état du système par SMS. Pour cela, il faut envoyer le message « Request Status ». Le système répond avec un SMS contenant le texte suivant : « Mains frequency is <STATUS> with <XX>Hz. Battery has <VBat>mV and is <BAT\_STATUS> ». Pour réinitialiser la configuration, il faut mettre en place le cavalier JP1 et mettre le système hors puis sous tension. Cette courte

absence d'alimentation permet au système de redémarrer en lisant l'état de JP1. Après ce redémarrage, la LED verte doit clignoter à nouveau. Il faut alors retirer le cavalier pour que le syst è m e n e revienne

pas à la configuration d'usine au prochain démarrage. Par

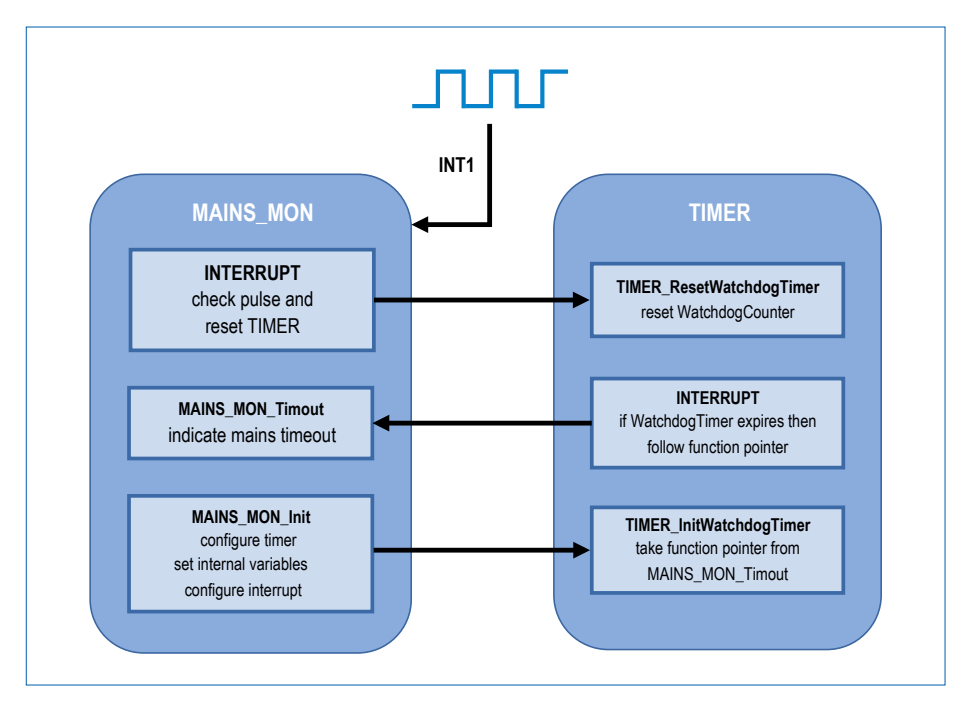

Figure 7. Principe du chien de garde logiciel.

#### **Liens**

[1] Meanwell IRM-10-5 : https://bit.ly/2KsAsYr

M95 M95FA-03-STO

- [2] LTC4413 : https://bit.ly/2Kfsiq6
- [3] Quectel M95 : www.quectel.com/product/m95.htm
- [4] Page de l'article : www.elektormagazine.fr/180344

mesure de précaution (**présence du secteur sur le circuit imprimé !**), cette opération ne devrait être effectuée qu'avec le secteur débranché. Le

<sup>(C)Elektor</sub><br>**elektor (Olabs**</sup>

**IRM-10-5** 

système peut alors être à nouveau configuré comme décrit précédemment.  $\blacksquare$ (180344/160372 – version française : Helmut Müller)

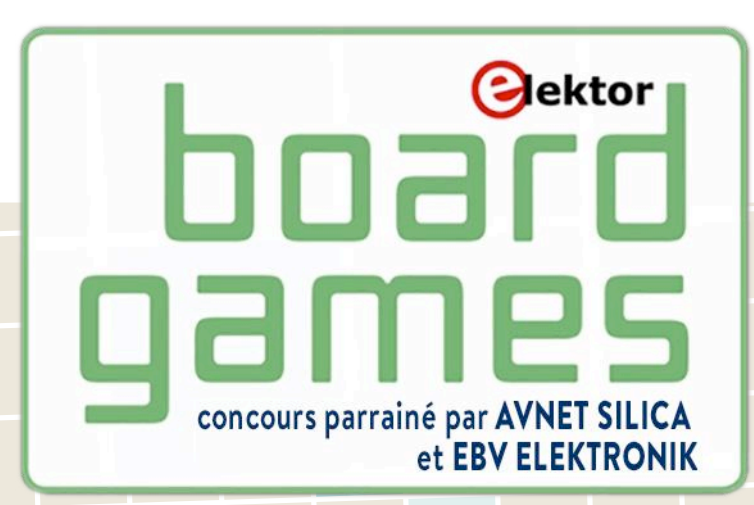

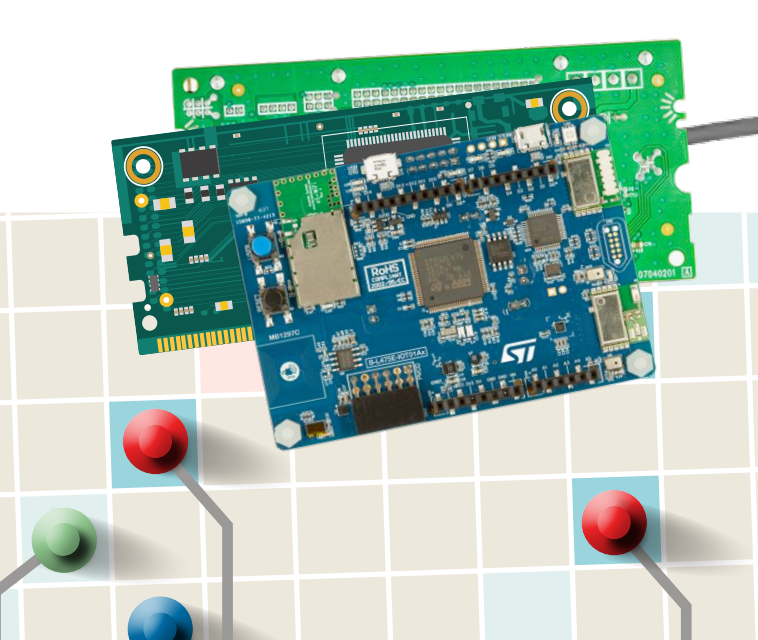

# Transformez votre idée en produit !

### **Kit d'évaluation SAML10 Xplained Pro + kit d'extension QT7 Xplained Pro de Microchip**

• µC ATSAML10E16A-AU/ATSAML11E16A-AU

• circuit de mesure du courant intégré • bouton capacitif résistant à l'eau + <sup>8</sup> LED Data Sheets et autres précisions sur les kits : www.elektormagazine.fr/elektor-board-games-<sup>2018</sup>

- un bouton programmable mécanique
- un bouton QTouc<sup>h</sup>
- une LED pour l'utilisateur
- quartz à 32,768 kHz

• débogueur intégré

• coprocesseur ATECC508A CryptoAuthentication™ • connecteur mikroBUS

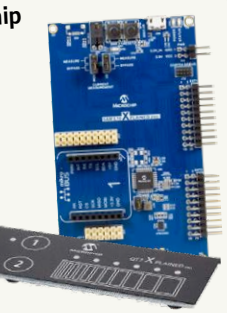

# **XMC 2Go + S2GO Pressure DPS310 d'Infineon**

- $\bullet$  µC XMC1100 MCU (à base d'ARM Cortex-M0)
- •débogueur intégré J-Link Lite
- deux LED pour l'utilisateur
- • embase mâle à 2×8 broches, idéale pour carte de liaison
- logiciel XMC pour EDI Arduino
- ultra-haute résolution de ±0,005 hPa (équivalent à ±5 cm)
- large plage de fonctionnement pour la pression : 300 hPa <sup>à</sup> <sup>1200</sup> hPa
- mode basse consommation  $(3 \mu A)$
- précision de la température :  $\pm 0.5$  °C
- bibliothèques Arduino gratuites et faciles à télécharger

#### Data Sheets et

autres précisions sur les kits :

www.elektormagazine.fr/elektor-board-games-<sup>2018</sup>

### **Kit de promotion S5D9 de Renesas**

- µC de la série S5D9 en boîtier LQFP-176
- quatre connecteurs d'extension
- écran tactile TFT QVGA
- trois LED pour l'utilisateur
- connecteur compatible avec les *shields* Arduino Uno
- deux commutateurs mécaniques
- deux boutons capacitifs + <sup>g</sup>lissière
- sortie audio
- mémoire QSPI (8 Mo)
- interfaces SPI, IIC, CAN et SCI

Data Sheets et autres précisions sur les kits : www.elektormagazine.fr/elektor-board-games-<sup>2018</sup>

# **Kit de découverte STM32L4 IoT Node de STMicroelectronics**

- $\mu$ C de la série STM32L4 (à base d'ARM Cortex-M4) en boîtier LQFP100
- module Bluetooth V4.1 (SPBTLE-RF)
- module HF (868 MHz ou <sup>915</sup> MHz) programmable, à faible consommation
- module conforme au Wi-Fi 02.11 b/g
- balise Dynamic NFC à base de M24SR avec antenne NFC imprimée
- balise Dynamic NFC d'Base de l'<br>• capteur capacitif HTS221 pour humidité relative et température
- magnétomètre à 3 axes LIS3MDL
- magnetometre 3D et gyroscope 3D LSM6DSL
- decelerometre e = 3, mérique absolue LPS22HB
- barometre a sortie numerique du .<br>• capteur de temps de propagation et de détection de mouvement VL53L0X

Data Sheets et autres précisions sur les kits : www.elektormagazine.fr/elektor-board-games-<sup>2018</sup>

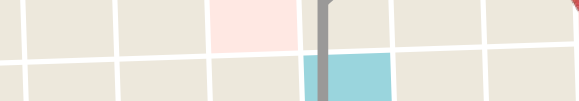

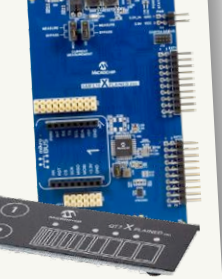

**Dédié aux ingénieurs et startups, Avnet Silica et EBV Elektronik lancent le concours « Board Games » sur le thème « concevoir pour un monde meilleur », en partenariat avec l'***electronica Fast Forward 2018, the startup platform powered by Elektor***. Votre objectif est de transformer votre idée en produit ? Participez à ce concours, mettez en oeuvre votre idée avec l'un des kits de développement. Découvrez les cartes proposées ainsi que les termes et conditions du concours à l'adresse www.elektormagazine.fr/elektor-board-games-2018. Rejoignez sans tarder les « Board games » !**

## **Kit de prototypage rapide IoT de NXP**

- $\bullet$  µC Kinetis K64 MCU (à base d'ARM Cortex-M4)
- $\cdot \mu$ C sans fil KW41Z (BLE, Thread, Zigbee)
- balise NT3H2211 NFC Forum Type <sup>2</sup>
- circuit A1006 Secure
- Authentication, anti-contrefaçon
- multiple capteurs • EDI Rapid IoT Studio
- création automatique de projet et de code pour l'EDI MCUXpresso
- applis mobiles iOS/Android et connexion aux plateformes IdO dans le nuage
- extensible à la plupart des applications IdO avec plus de 400 *Click boards*
- compatible avec *IoT Modular Gateway* de NXP

Data Sheets et autres précisions sur les kits : www.elektormagazine.fr/elektor-board-games-<sup>2018</sup>

### **Carte d'évaluation radio SoC + carte multicapteur d'ON Semiconductor**

- compatible avec facteur de forme Arduino
- support de PMOD
- J-Link à bord pour faciliter le débogage
- accès à tous les périphériques RSL10
- antenne imprimée intégrée
- BME680 capteur de gaz, humidité, pression et température
- BNO055 capteur d'orientation absolue<br>intelligent à 9 axes intelligent à <sup>9</sup> axes
- Intemyent à 3 ans.<br>• TO136 Security Element pour l'Internet des Objets
- NOA1306CUTAG capteur de lumière ambiante
- Micro à électret

Data Sheets et autres précisions sur les kits : www.elektormagazine.fr/elektor-board-games-<sup>2018</sup>

#### **Avnet EMEA : Avnet Silica et EBV Elektronik**

Avnet EMEA est le premier distributeur de composants électroniques en Europe, au Moyen-Orient et en Afrique. Avec ses unités opérationnelles indépendantes - alias *speedboats*  - Avnet EMEA accompagne ses clients tout au long du cycle de vie de leurs produits, de la conception à la fabrication en série et à la gestion de fin de vie.

Avnet Silica et EBV Elektronik, les deux principaux *speedboats* dans le domaine des semi-conducteurs au sein d'Avnet EMEA, représentent les principaux fabricants de semi-conducteurs ; leurs ingénieurs aident les clients à transformer leurs idées en produits qui font la différence sur le marché.

#### **www.avnet.eu**

# *NVNET<sup>\*</sup>SILICA*

**EBVElektronik** 

www.elektormagazine.fr **septembre/octobre 2018** 21

I An Avnet Company I

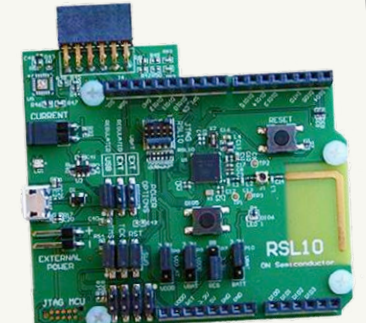

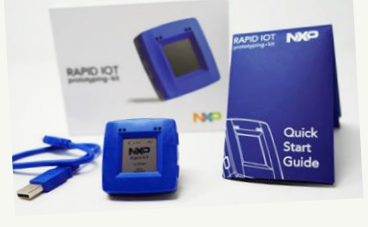

# **amplificateur BF pour sinus modulé en fréquence un plaidoyer pour l'analogique**

#### **Hans-Norbert Gerbig**

La modulation de fréquence d'une onde sinusoïdale par un signal BF analogique est une alternative à la modulation de largeur d'impulsion. C'est une solution un peu plus complexe, mais de meilleure qualité.

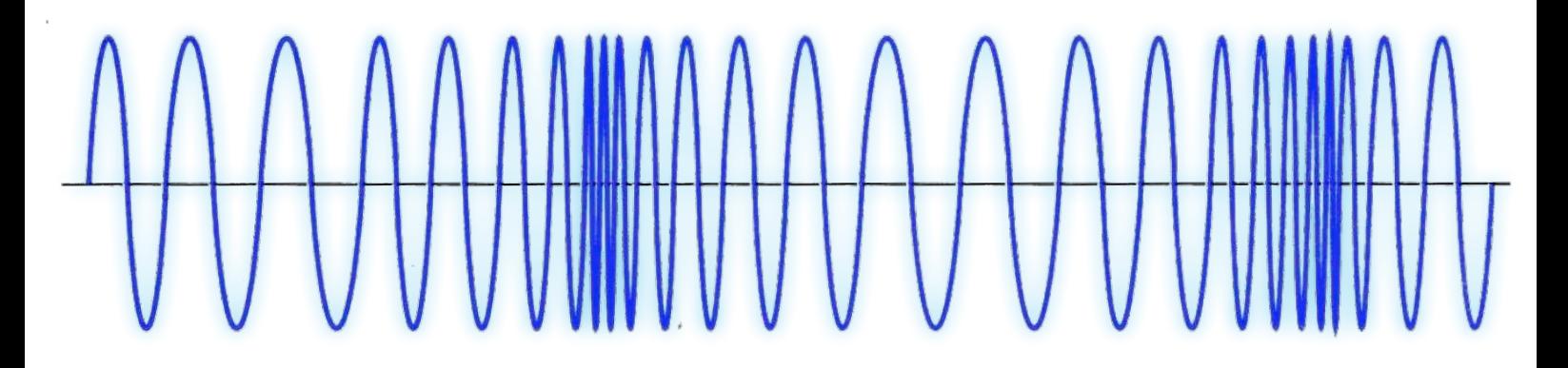

Le numérique est sur toutes les lèvres. De nos jours, toute grandeur physique qui varie en continu sera tôt ou tard convertie en son équivalent numérique. La modulation de durée ou de largeur d'impulsion (MLI) est une méthode simple et très répandue pour numériser un signal analogique. Un signal à basse fréquence module le rapport cyclique d'un signal rectangulaire de fréquence constante, dont l'amplitude constante est comprise entre 10% et 90% de la tension d'alimentation. Mais la nouveauté n'est pas toujours synonyme de progrès ! La modulation de fréquence d'une onde sinusoïdale est quali-

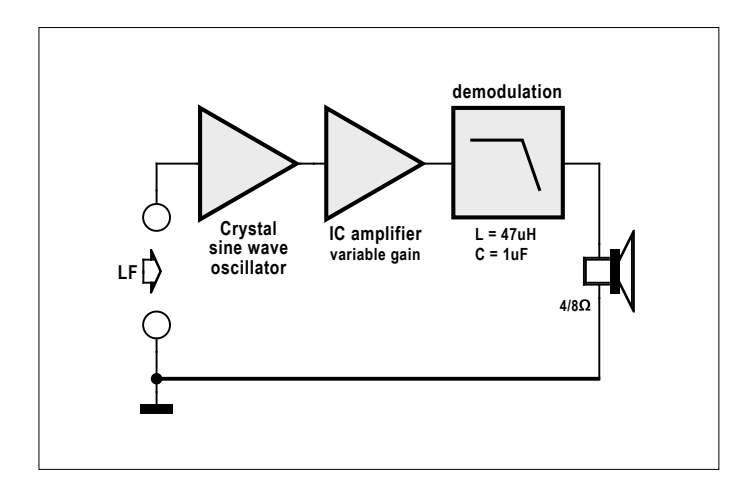

**Figure 1**. Ampli auto-oscillant pour signal FM.

tativement bien meilleure que la MLI. Pour preuve, la radio FM et la modulation de fréquence sont des méthodes familières et éprouvées. Ce type de modulation permet même d'éliminer facilement les pics d'amplitude de signaux parasites à l'aide d'un circuit limiteur, sans affecter la modulation de fréquence.

#### **Oscillateur capacitif à trois points**

À mon humble avis, la modulation de fréquence de la bande FM est l'une des inventions majeures en électronique ! Poursuivons donc sur la voie esquissée à **la figure 1.**

Il est très facile de produire des ondes sinusoïdales avec un oscillateur capacitif à trois points (OCT). Le circuit auto-oscillant de la **figure 2** construit autour du transistor est un oscillateur sinusoïdal piloté (synchronisé). La résistance de 10 kΩ entre base et collecteur provoque une forte atténuation du circuit oscillant, ce qui élargit sa plage d'accrochage.

Les caractéristiques particulières du circuit sont :

- **•** L'amplitude de sortie est très stable. Cela donne une atténuation en modulation d'amplitude de 60 dB, ce qui veut dire que toutes les perturbations superposées au signal sont complètement éliminées.
- **•** Si la tension d'entrée est trop faible, elle ne sera plus capable de synchroniser l'oscillateur. Donc il n'y aura aucune modulation, et la sortie restera à zéro.
- **•** L'oscillateur est toujours piloté par une seule fréquence, à savoir celle du signal (émetteur) le plus fort.

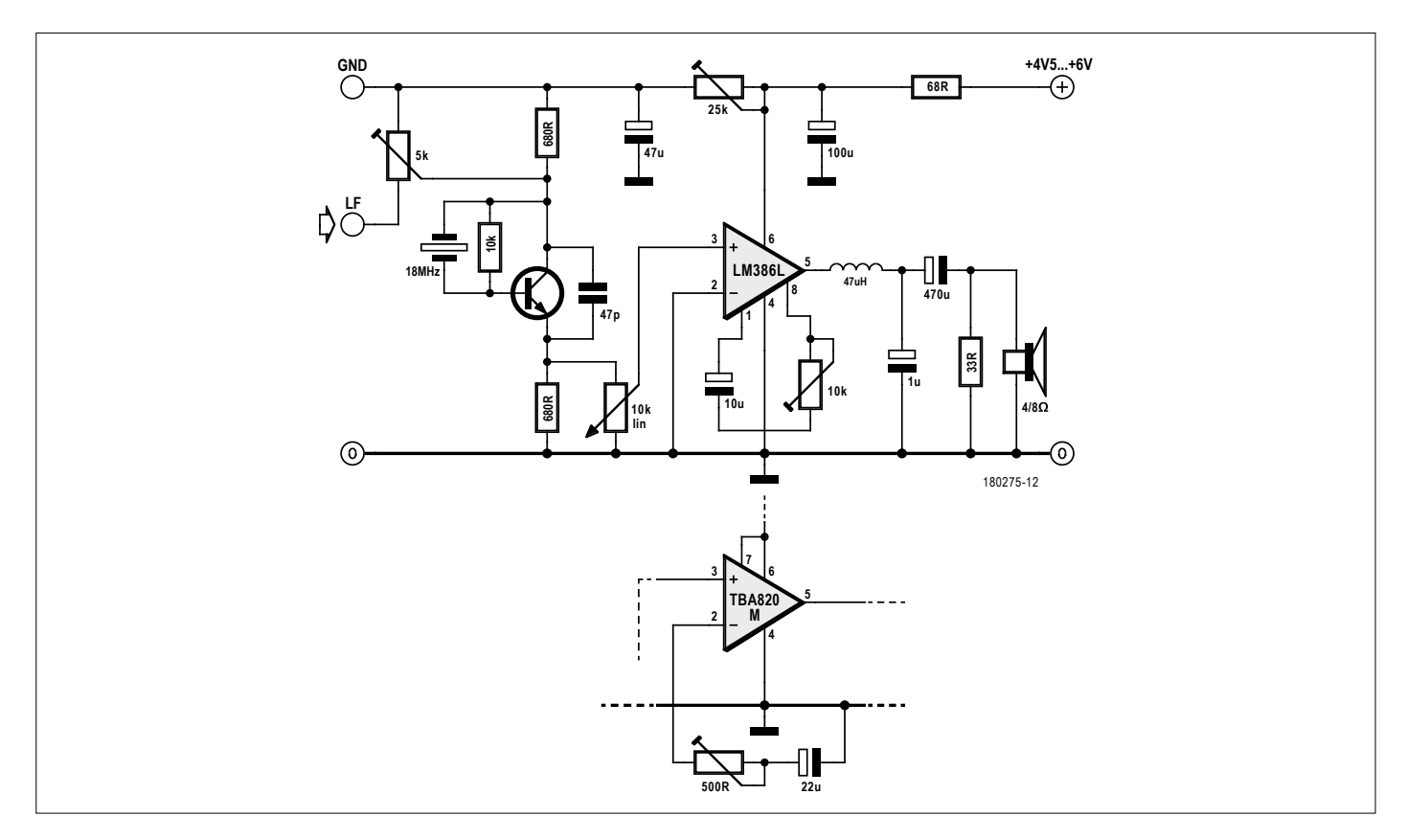

**Figure 2**. Ampli BF pour modulation de fréquence, à LM386 ou TBA820M.

**•** Plus le circuit de l'oscillateur est atténué, plus grande est sa plage d'accrochage.

Il n'est pas possible de désynchroniser l'oscillateur si à fréquences égales d'autres signaux d'entrée ont une amplitude plus faible. Ils n'ont donc aucun effet sur la démodulation et sont complètement supprimés, même si leur gamme de réception n'est inférieure que de 30% à celle souhaitée pour la fréquence d'entrée. L'effet de toutes ces particularités est une sélectivité inhabituelle ainsi que la sonorité typique et unique de la bande FM.

#### **Ampli BF pour sinusoïde modulée en fréquence**

Le cœur de notre circuit expérimental est donc un « oscillateur capacitif à trois points » (OCT) qui oscille librement grâce à la stabilité du quartz de 18 MHz (des fréquences plus élevées sont envisageables), à amplitude constante. La fréquence intermédiaire FM à 10,7 MHz ne convient pas en raison d'apparition d'interférences lors de la réception FM. Le signal audio d'entrée attaque le collecteur du transistor et ainsi change, ou module, la fréquence. Il s'agit d'un type de modulation particulièrement exempt de perturbations. Toute perturbation en amplitude est pratiquement éliminée, car seule la fréquence est modulée et non l'amplitude. Particularité du circuit : l'entrée BF et le collecteur sont reliés galvaniquement (directement, sans condensateur), de même que l'émetteur avec l'entrée du circuit intégré, via la commande de volume.

Un circuit intégré standard d'amplification audio tel que le LM386, ou le TBA820M plus puissant, sert à l'amplification en puissance du signal. Ces circuits intégrés nécessitent des câblages légèrement différents, c'est pourquoi j'ai conçu différents circuits pour carte à trous (avec Lochmaster) ou pour circuit imprimé (avec Sprint-Layout), inclus dans le téléchargement [1] de l'article.

Le signal sinusoïdal modulé en fréquence doit être démodulé après amplification par le LM386 ou le TBA820M. Le filtre passe-bas réalisé avec  $L = 47$  uH et  $C = 1$  uF s'en charge. Cet intégrateur établit pour ainsi dire la moyenne de la séquence de fréquences. Le condensateur de sortie  $C = 470$  µF coupe la composante continue du signal amplifié, finalement restitué par le haut-parleur. Le filtre passe-bas atténue également les résidus à haute fréquence présents dans le signal de sortie.  $\blacksquare$ (180275/160584 – version française : Xavier Pfaff)

#### **Weblinks**

[2] Page de l'article : www.elektormagazine.fr/180275

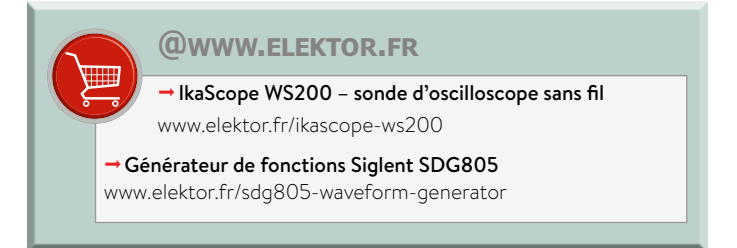

# comparatif de trois analyseurs de spectre à des prix abordables

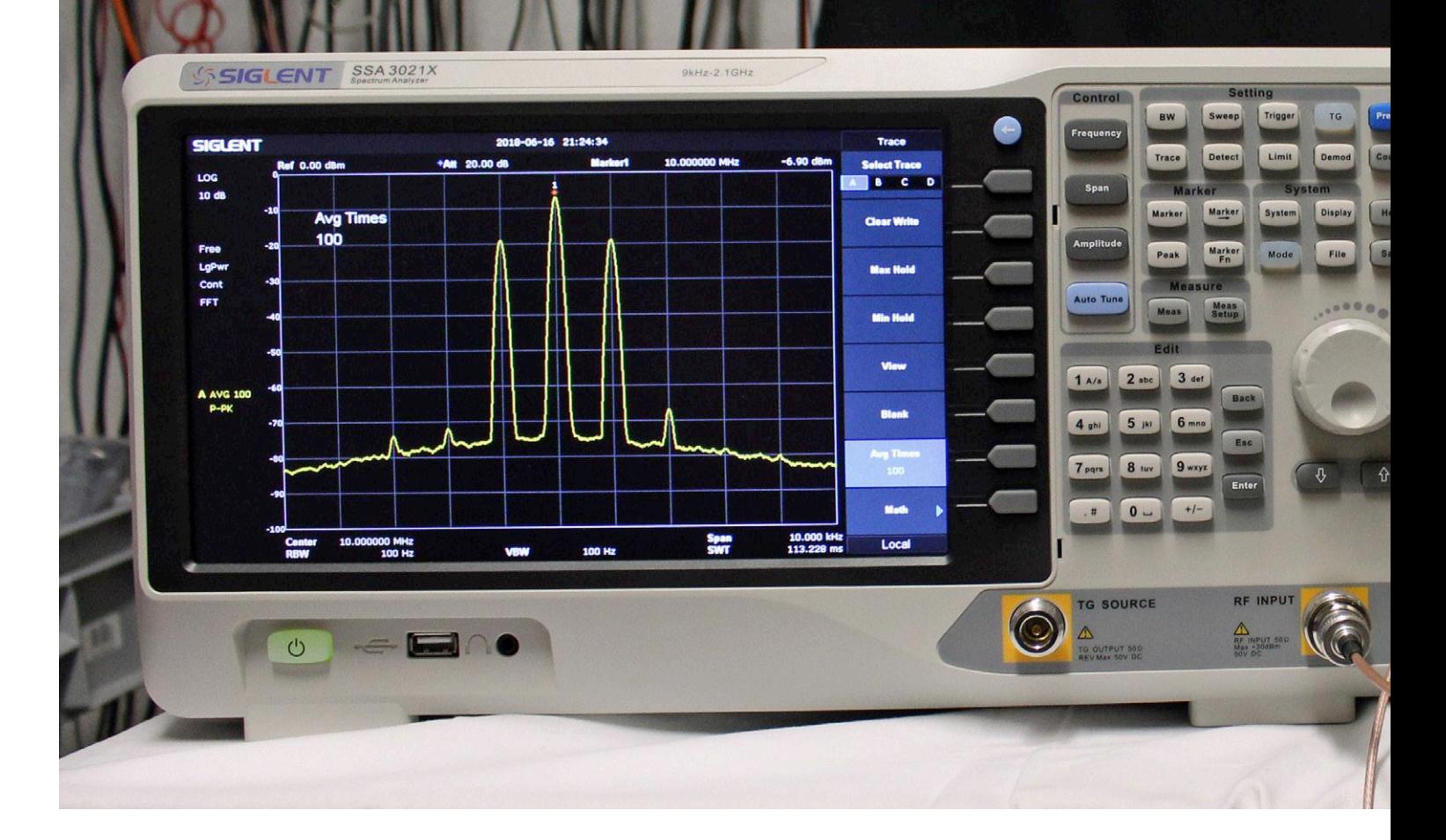

#### **Alfred Rosenkränzer**

Dans le numéro de novembre d'Elektor 2017, j'avais mis en lumière la fonction FFT des oscilloscopes numériques modernes (cf. article sur les mini-oscilloscopes). Cette fonction supplémentaire, le plus souvent gratuite, est particulièrement utile pour l'analyse des signaux, avec toutefois quelques limites. La plupart des électroniciens habitués à l'utilisation d'« authentiques » analyseurs de spectre ne tarderont pas à se heurter à ces barrières. Jadis, les analyseurs dédiés, même les appareils de seconde main, étaient inabordables non seulement pour les labos d'amateurs, mais aussi pour les petites entreprises. Ces temps sont heureusement révolus. Aujourd'hui, on trouve sur le marché des appareils neufs très corrects à des prix abordables. D'où l'intérêt d'un comparatif.

# **beaucoup de puissance pour une somme relativement modique**

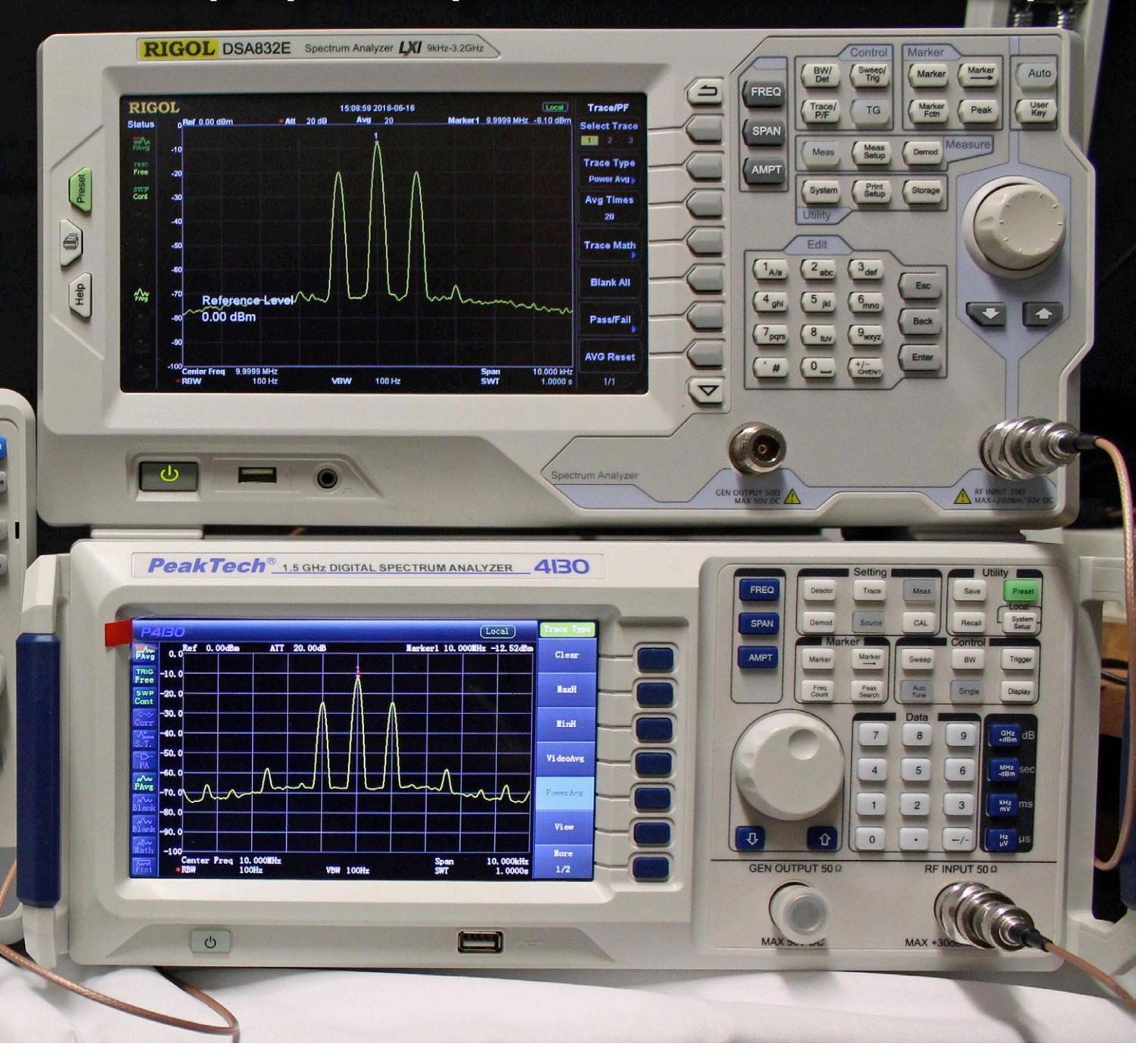

A priori, il existe (comme pour les oscilloscopes modernes) d'une part les appareils autonomes avec un écran et de vrais boutons, et d'autre part les appareils USB qui ne peuvent être utilisés qu'avec un PC ou un portable. Le présent article ne s'intéresse qu'aux appareils autonomes. Mais pour commencer, voyons ce qui fait la substance d'un analyseur de spectre et quelles sont les caractéristiques qui décident de sa qualité.

#### **Domaine de fréquence**

Un oscilloscope affiche le signal à mesurer sous la forme d'une courbe de la tension en fonction du temps, alors que pour un

analyseur de spectre, il s'agit de l'amplitude du signal en fonction de la fréquence. Le paramètre important est alors la limite supérieure de fréquence à laquelle des parties du signal restent encore visibles. Par exemple, si l'on veut afficher le premier et le second harmonique d'un signal, la fréquence du signal ne doit pas dépasser le tiers de la bande passante maximale de l'analyseur. La bande passante est la caractéristique qui a la plus grande influence sur le prix, tout comme pour les oscilloscopes. Le plus souvent, il est impossible d'augmenter la bande passante après coup ; il est donc indispensable, avant l'achat, d'avoir une idée précise des signaux qu'on veut mesurer.

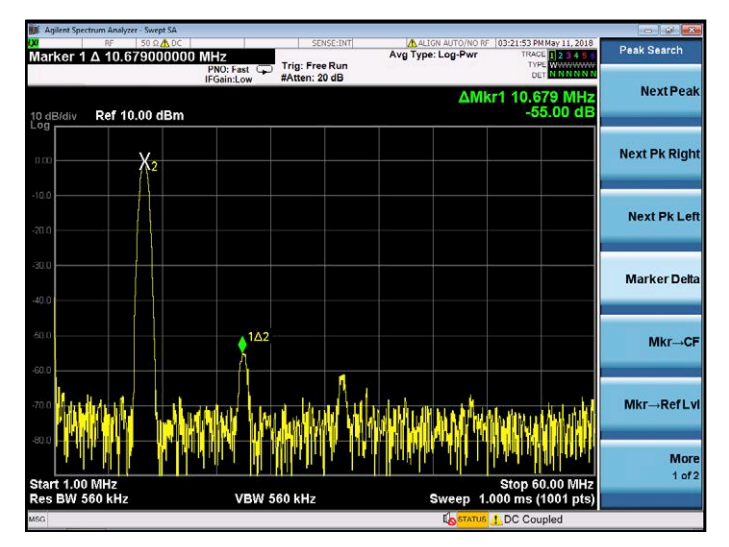

Figure 1. Spectre d'un signal à 10,8 MHz sans moyenne.

La limite inférieure de fréquence demande aussi de l'attention. Les appareils récents commencent habituellement à travailler autour de 10 kHz, mais il y en a dont le spectre ne commence qu'à 10 MHz et qui ignorent tous les signaux de fréquence inférieure.

Le domaine de fréquence à analyser est habituellement spécifié par la sélection soit des fréquences inférieure et supérieure, soit de la fréquence centrale (*center*) et de la largeur du domaine (*span*).

#### **Résolution**

La largeur de bande de résolution (*Resolution BandWidth, RBW*) indique la largeur de bande du filtre passe-bande utilisé. En mode automatique, elle est le plus souvent réglée à 1 ‰ environ du *span*. Mais on peut la régler manuellement à tout moment. La largeur du filtre passe-bande est habituellement réglable de quelques Hz à un maximum de 1 MHz. Il faut prendre garde à la finesse de ce réglage : les appareils bas de gamme se contentent souvent de deux paliers par décade

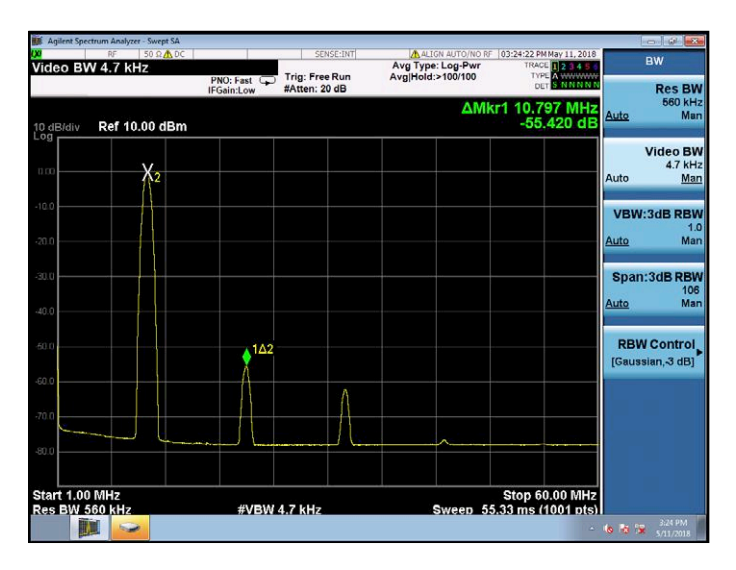

Figure 3. Par rapport au signal de la figure 2, la fonction de lissage (VBW) a été réduite de 560 kHz à 4,7 kHz.

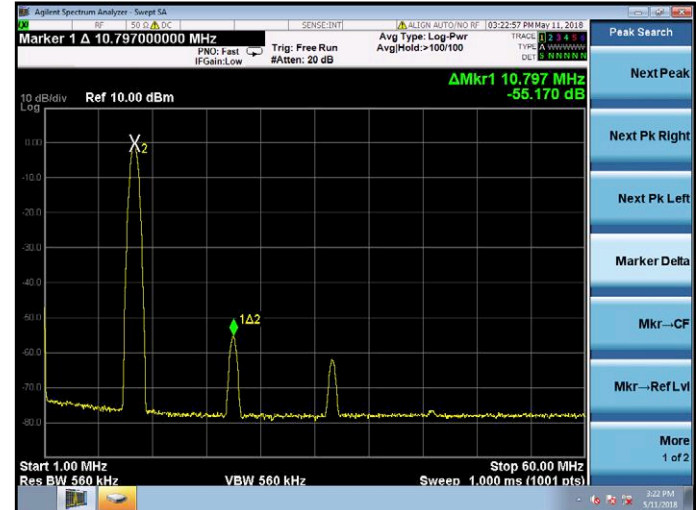

Figure 2. Le même signal avec un facteur de moyenne de 100.

(soit  $\times$ 1,  $\times$ 3,  $\times$ 10, etc.) alors que le haut de gamme offre des réglages nettement plus fins. Mais attention : un filtre passebande plus étroit demande plus de temps pour se stabiliser et augmente donc le temps de balayage (*Sweep Time*). En règle générale, ce temps est réglé automatiquement pour éviter l'acquisition de mesures inexactes. Avec une bande passante plus étroite, le niveau de bruit affiché baisse, si bien qu'il est possible d'extraire des signaux de faible niveau du bruit. En diminuant le *span*, on peut, par exemple, à temps de balayage constant, utiliser un filtre passe-bande plus étroit pour augmenter le rapport signal/bruit. Règle empirique : pour une mesure fiable, le rapport signal/bruit doit être ≥ 10 dB. De plus, avec une largeur de bande de résolution (*RBW*) trop large, on n'observera qu'un seul pic pour des signaux très voisins, ce qu'il faut dans la plupart des cas soigneusement éviter. La **figure 1** montre le spectre typique d'un signal à 10,8 MHz.

#### **Moyenne**

La fonction *Average* est une autre possibilité de réduire le bruit affiché. Elle consiste à effectuer et à afficher la simple moyenne de plusieurs mesures. Le bruit, statistiquement réparti et non corrélé, est alors réduit d'un facteur  $1/\sqrt{n}$  (n = nombre de mesures). Avec le *facteur de moyenne* n, on fait un compromis entre le temps de mesure et l'amplitude du bruit. La **figure 2** montre l'effet impressionnant sur le bruit qu'on obtient avec un facteur de moyenne de 100.

#### **Lissage**

À l'aide de la fonction de lissage VBW (*Video BandWidth*), on peut niveler les variations rapides de la courbe : le résultat est un spectre lissé avec très peu de pointes et d'arêtes. En fait, cela réduit la largeur de bande du spectre à afficher. La **figure 3** montre qu'on arrive ainsi à un modèle de représentation spectrale. Bien entendu, cela a un coût qui se traduit par un surcroît de travail pour le processeur de l'analyseur, et donc une réduction de la vitesse d'affichage et, finalement, de la fréquence de balayage.

#### **Autres fonctions**

On dispose le plus souvent de plusieurs types de détecteurs, par exemple de pic (*peak*, positif et négatif), de RMS, d'échan-

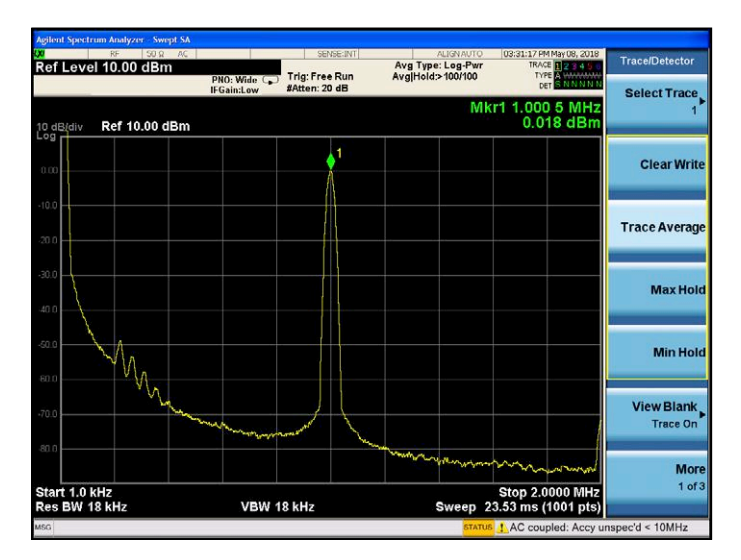

Figure 4. Signal de 1 MHz avec couplage alternatif. Figure 5. Signal de 1 MHz avec couplage continu.

tillonnage (*sample*), normal, etc. Ces réglages ont un effet sur l'affichage ou sur la pondération du spectre, et se rapportent au signal effectivement représenté par un point sur l'écran.

#### **Entrée et niveau**

Le niveau maximal se réfère à l'amplitude qui peut être présente sans danger sur l'entrée de l'appareil. Si le signal à mesurer dépasse le maximum, il est nécessaire d'intercaler un atténuateur externe de puissance approprié. Ces atténuateurs sont disponibles avec des connecteurs N, BNC et SMA. L'atténuateur interne adapte l'entrée de l'appareil au niveau du signal. Jadis, le réglage se faisait habituellement par pas de 10 dB, aujourd'hui on en est plutôt à 2 dB. Si le signal d'entrée est trop élevé (= atténuation insuffisante), il sature l'étage d'entrée qui se met à produire des harmoniques qui n'existent pas dans le signal, faussant ainsi les mesures. On doit alors surveiller les valeurs de pointe du signal d'entrée qui, pour des valeurs élevées du facteur de crête [1], peuvent largement dépasser sa valeur effective. Si l'atténuation est trop importante, les petits signaux se retrouvent noyés dans le bruit, car les étages d'amplification de l'analyseur ont eux-mêmes un rapport signal/ bruit fini. Un réglage fin pour un compromis idéal entre la distorsion et le bruit n'est donc pas un luxe inutile.

Une linéarité en fréquence aussi bonne que possible de l'électronique de l'analyseur a aussi son importance, car le spectre affiché ne devrait pas montrer de fluctuations en fréquence qui ne sont pas présentes dans le signal d'origine.

Pour les petits signaux, ceux d'une antenne par exemple, il est utile de mettre en fonction le préamplificateur (dont on espère la présence).

L'entrée est le plus souvent câblée en couplage alternatif. Il faut néanmoins éviter d'appliquer une composante continue au-delà de la limite permise. Sinon, les effets du chargement des condensateurs sur la mesure de fréquences basses sont assez disgracieux (**fig. 4**). Si l'entrée est commutable sur couplage continu, on peut l'éviter (**fig. 5**). Toutefois, il faudra alors s'assurer de la bonne tenue en tension, pour ne pas risquer de détruire l'étage d'entrée au passage. Un bloc DC externe avec un condensateur plus gros constitue un bon compromis, mais augmente la facture. The series of the series of the Figure 6. Courbe de fréquence d'un filtre passe-bas avec 10 dB par division.

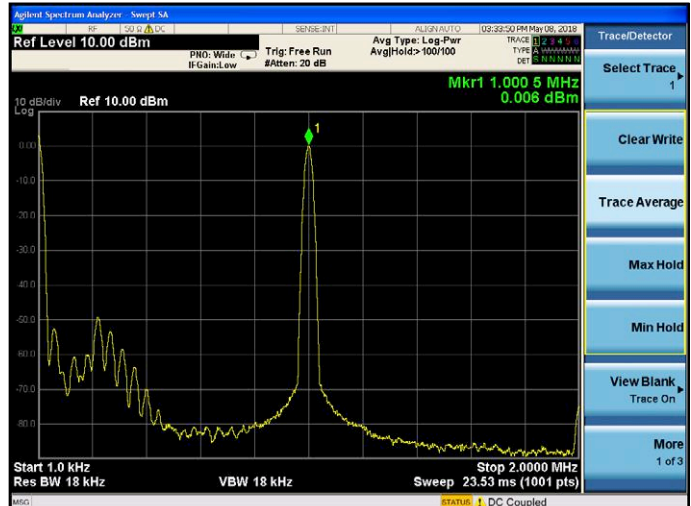

#### **Marquage**

Les fonctions de marquage permettent de mesurer aussi bien le niveau absolu des signaux que la différence entre deux signaux. Les fonctions telles que *Peak Search* permettent de positionner les marqueurs rapidement et avec précision. On pourra donc mesurer précisément la fréquence en ces points. Les fonctions de marquage telles que la densité de bruit permettent l'acquisition de la densité de bruit en dBm/Hz ou en µV/√Hz, grandeurs caractéristiques des amplificateurs. Le bruit propre de l'analyseur devrait alors être inférieur d'au moins 10 dB à celui du signal à mesurer.

La fonction puissance du bruit dans un domaine de fréquence réglable est utile pour évaluer des valeurs comme le rapport signal/bruit (*signal to noise ratio, SNR*). Pour les grands signaux, on procède en deux étapes : on commence par mesurer le niveau du signal, puis, en l'absence de signal (et, au besoin, avec une atténuation réduite), celui du bruit.

#### **Démodulation**

Lorsque de telles fonctions sont présentes, il est possible de démoduler directement des signaux modulés en amplitude ou en fréquence. On peut même écouter directement la radio sur une sortie audio. Il serait toutefois plus intéressant de disposer d'une démodulation de signaux de transmission numériques

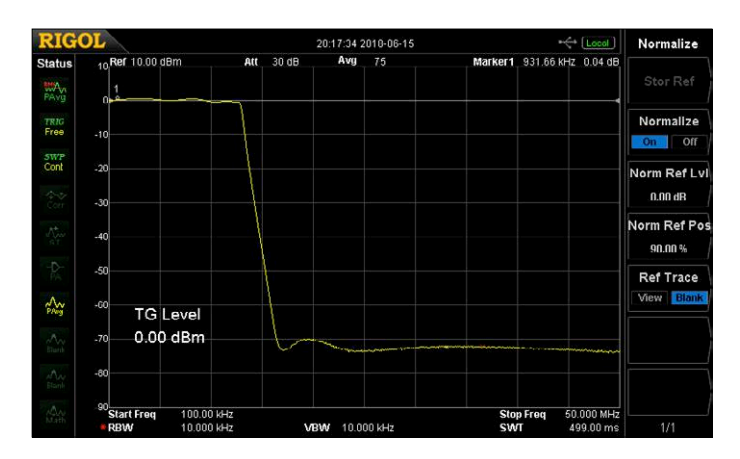

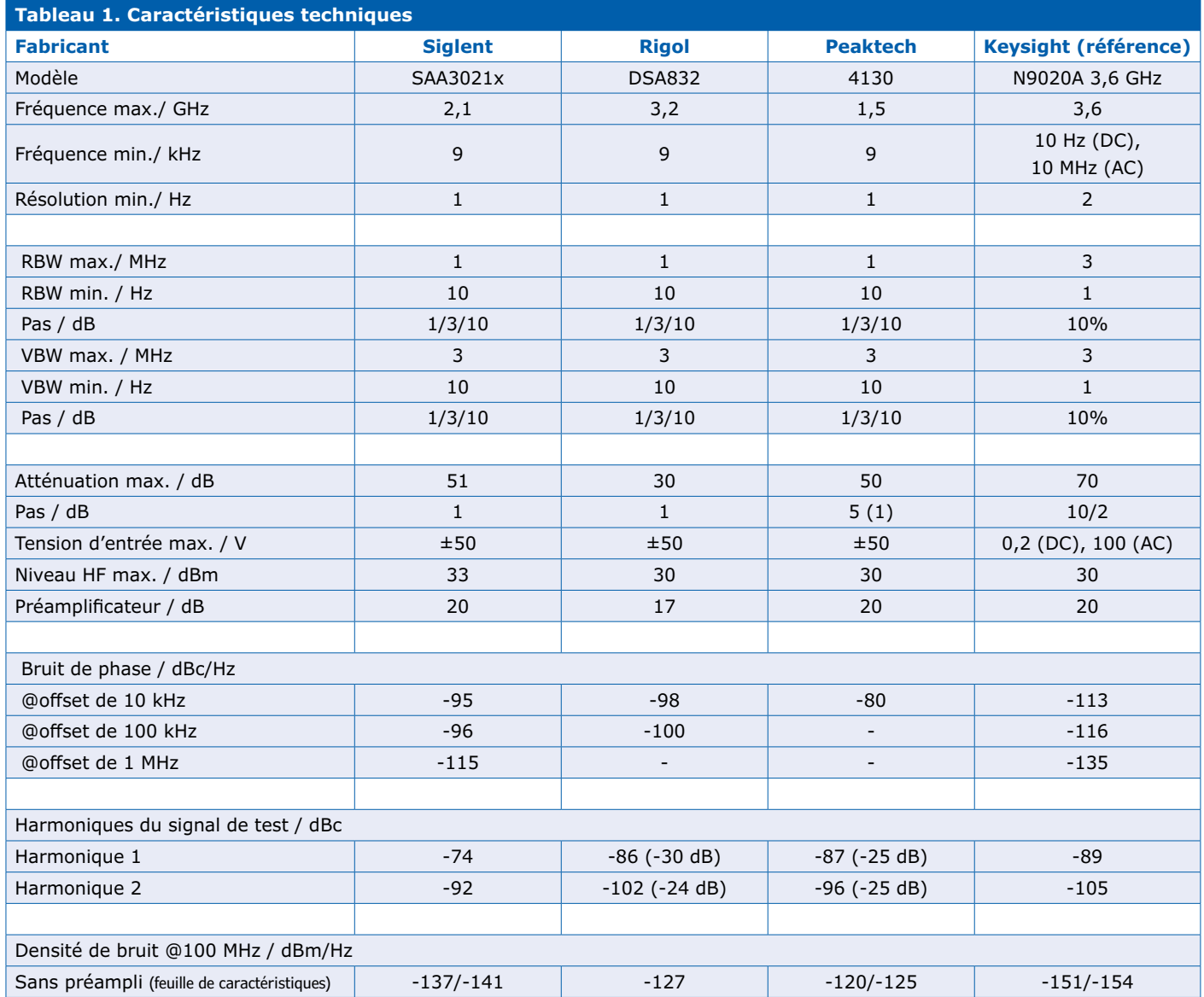

avec des méthodes modernes, comme QAM16 [2] etc. Mais ces fonctions ne sont disponibles que sur le matériel haut de gamme et souvent seulement moyennant un supplément de prix.

#### **Générateur de poursuite**

Pour un supplément de prix, certains appareils offrent le luxe d'une sortie pour l'affichage de la courbe d'amplitude d'un filtre ou d'un amplificateur (**fig. 6**). Si l'on ne dispose pas d'un analyseur de réseau, cette fonction est très utile et justifie le plus souvent le supplément de prix. En fait, on ne peut mesurer que la courbe d'amplitude, mais non le temps de propagation de groupe. Le générateur de poursuite (*tracking*) est intégré d'origine dans l'analyseur Siglent, mais ne s'active qu'au moyen d'un code payant. D'autres appareils permettent une mise à niveau matérielle ultérieure. Sinon, il faut prendre une décision avant l'achat.

#### **Affichage**

Les résultats de mesure, les réglages et un menu logiciel sont affichés sur un écran LCD. Comme pour tout écran, les para-

mètres déterminants pour une vue claire et sans fatigue sont la taille, la résolution, la pureté des couleurs, l'angle de vision, etc. Certains analyseurs de spectre disposent aussi d'une sortie vidéo (= connexion d'un écran externe) permettant l'affichage en direct des résultats de mesure par projection ou sur un grand écran TV, etc.

#### **Interface utilisateur**

Les analyseurs modernes sont utilisés au moyen d'une combinaison de touches, de boutons rotatifs et de touches à fonctions multiples programmées (*softkeys*). Les réglages fondamentaux devraient pouvoir être accessibles directement, alors que les fonctions rarement utilisées peuvent se dissimuler dans des sous-menus des *softkeys*.

On met souvent longtemps à évaluer la qualité de la conception d'une interface utilisateur. L'utilisateur final n'a guère la possibilité d'effectuer des comparaisons directes, faute d'accès simultané aux différents matériels et par manque de temps pour faire des tests.

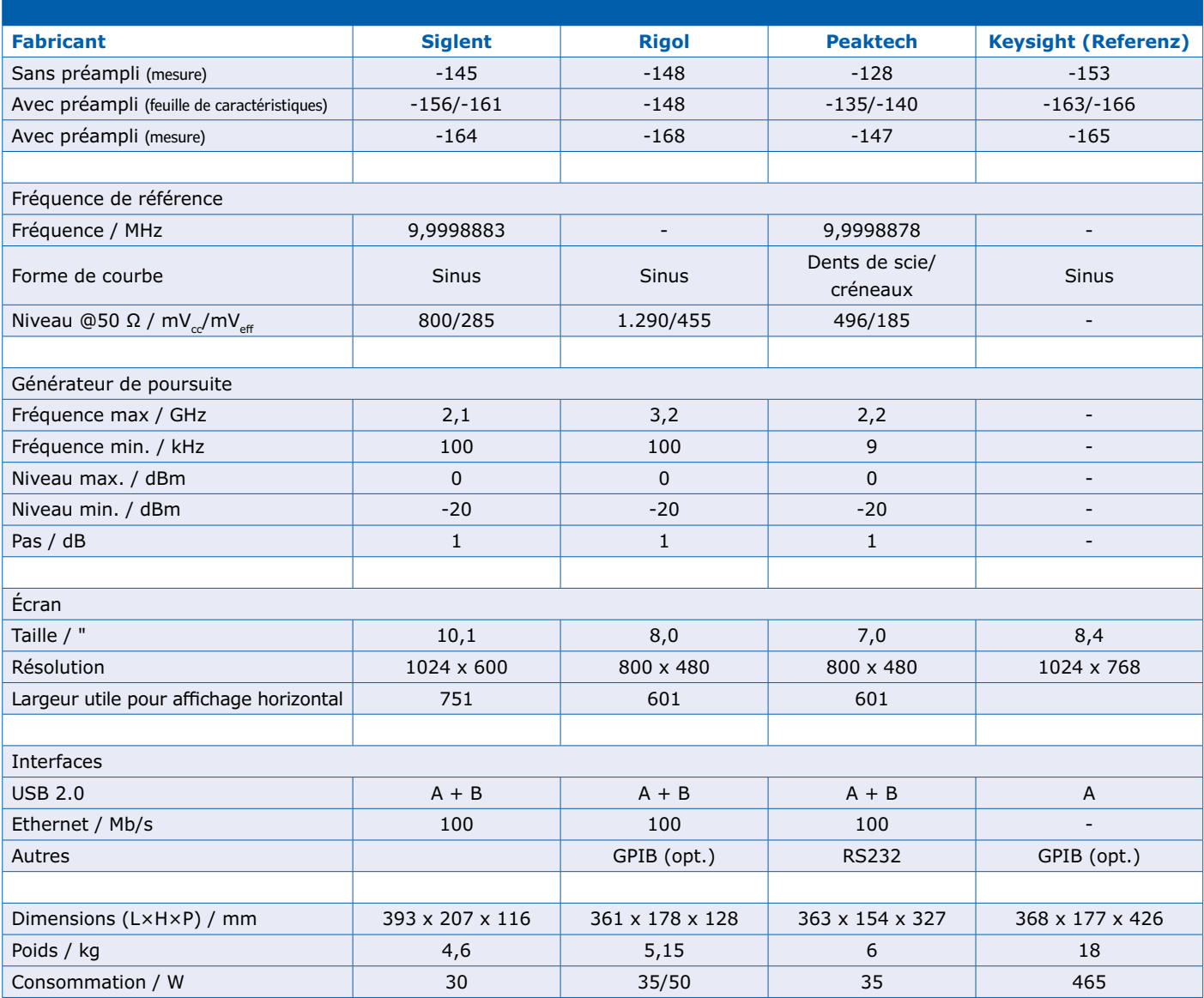

#### **Connexions**

L'entrée du signal et la sortie du générateur de poursuite sont habituellement équipées de prises N. Les câbles correspondants sont malheureusement assez peu courants, de sorte qu'il faut prévoir des adaptateurs BNC/SMA au moment de l'achat. On protège ainsi les prises de l'appareil, car seuls les adaptateurs s'usent. Mais même là, il est recommandé de veiller à la qualité, car c'est bien connu, une chaîne ne vaut pas mieux que son maillon le plus faible.

D'autres connexions sous forme de prises BNC se trouvent à l'arrière de l'appareil. On a en particulier l'entrée et la sortie de la référence de fréquence, avec lesquelles on peut synchroniser plusieurs appareils au moyen d'un signal de 10 MHz. L'appareil avec la meilleure stabilité ou la référence de la meilleure qualité se voit attribuer le rôle de « master ». On trouve souvent une prise USB en face avant qui permet de stocker sur une clé USB les résultats de mesure ou les paramètres de configuration de l'appareil.

Pour la télécommande des appareils, on disposait jadis du bus professionnel (et coûteux) GPIB. Aujourd'hui, on utilise surtout des interfaces répandues et bon marché comme l'USB ou l'Ethernet ou encore, mais devenue très rare, la RS232.

#### **Critères de qualité**

La mère de toutes les questions est : qu'est-ce que la qualité d'un analyseur de spectre (pour moi) et à quoi faut-il faire attention ? Les critères suivants ont donc une dimension subjective, car ils dépendent d'exigences personnelles. Comme j'ignore vos conditions concrètes d'utilisation, il vous faudra procéder vous-même à la pondération de vos propres critères.

Pour moi, la priorité numéro un est le comportement des harmoniques. J'entends par là quels harmoniques (avec leurs niveaux) affiche l'analyseur (à tort) quand on applique en entrée un signal sinusoïdal pur. Pour l'évaluer, tous les appareils ont été testés avec un signal sinusoïdal de fréquence 10,8 MHz et de niveau 0 dBm (**figure 7**). Comme la sinusoïde délivrée par un générateur est loin d'avoir la pureté nécessaire, le signal de test a d'abord été « nettoyé » par passage à travers un filtre passe-bande de haute qualité.

| $-100 -$                             |                                                                                  |                                        |           |                                                                                                    | Agilent Spectrum Analyzer - Swept SA         |                |  |
|--------------------------------------|----------------------------------------------------------------------------------|----------------------------------------|-----------|----------------------------------------------------------------------------------------------------|----------------------------------------------|----------------|--|
| <b>Trace/Detector</b>                | ALIGN AUTO/NO RF 03:25:44 PM May 11, 2018<br>TRACE <b>12345</b><br>TYPE A WINNIN | Avg Type: Log-Pwr<br>AvaiHold:>100/100 | SENSE:INT | Trig: Free Run<br>PNO: Fast<br>#Atten: 20 dB<br><b>IFGain:Low</b>                                                     | 50 Ω A DC<br>RF<br>Marker 1 10.853000000 MHz |                |  |
| <b>Select Trace</b>                  | Mkr1 10.853 MHz<br>$-0.047$ dBm                                                  |                                        |           |                                                                                                    | Ref 10.00 dBm<br>10 dB/div<br>Log            |                |  |
| <b>Clear Write</b>                   |                                                                                  |                                        |           |                                                                                                    |                                              |                |  |
| <b>Trace Average</b>                 |                                                                                  |                                        |           |                                                                                                    |                                              |                |  |
| <b>Max Hold</b>                      |                                                                                  |                                        |           |                                                                                                    |                                              |                |  |
| <b>Min Hold</b>                      |                                                                                  |                                        |           |                                                                                                    |                                              |                |  |
| <b>View Blank</b><br><b>Trace On</b> |                                                                                  |                                        |           |                                                                                                    |                                              |                |  |
| <b>More</b><br>$1$ of $3$            | <b>Stop 60.00 MHz</b>                                                            |                                        |           | فسمع والمستعين والمستعملين والمتعارض والمستعمل والمستعمل والمستعمل والمتعارض والمستعارف والمستعمل والمستعمل والمستعمل |                                              |                |  |
| 3:25 PM<br>$-6.8o$<br>5/11/2018      | Sweep 1.000 ms (1001 pts)                                                        |                                        |           | <b>VBW 560 kHz</b>                                                                                                    | Res BW 560 kHz<br><b>Security</b>            | Start 1.00 MHz |  |

Figure 7. Signal de test : sinus à 10,8 MHz et 0 dBm, filtré (1<sup>er</sup> harmonique : 135 dBc ; 2<sup>e</sup> : 125 dBc).

Après un contrôle de l'amplitude de l'onde fondamentale, la fréquence centrale est réglée au double de celle de cette onde et le *span* à 100 kHz. Au moyen de *Peak Search*, le marqueur est positionné sur le premier harmonique (**fig. 8**) et l'atténuation est augmentée jusqu'à ce que le niveau du premier harmonique ne varie plus (**fig. 9**). Pour augmenter l'écart avec le bruit, on peut alors réduire le *span*. On traite de la même manière le deuxième harmonique (= triple de la fréquence du signal). Le second critère est pour moi le bruit propre de l'appareil. Pour l'évaluer, on a mesuré la densité de bruit à 100 MHz avec et sans le préamplificateur, valeurs reportées dans le tableau « **Caractéristiques techniques** ».

#### **Peaktech 4130**

À la mise sous tension, l'analyseur Peaktech (**fig. 10**) se manifeste par le bruit notable de son ventilateur. Quoique les menus soient arrangés d'une manière pour moi inhabituelle, l'utilisation fut simple et sans problème.

On remarque que l'atténuateur n'est réglable que par pas

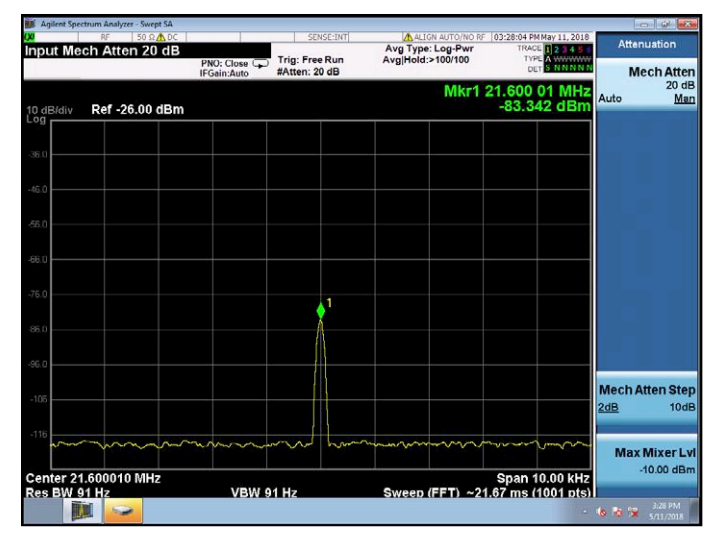

Figure 9. Par rapport à la figure 8, mesuré avec une atténuation de 26 dB, le niveau a été réduit à 89 dBc.

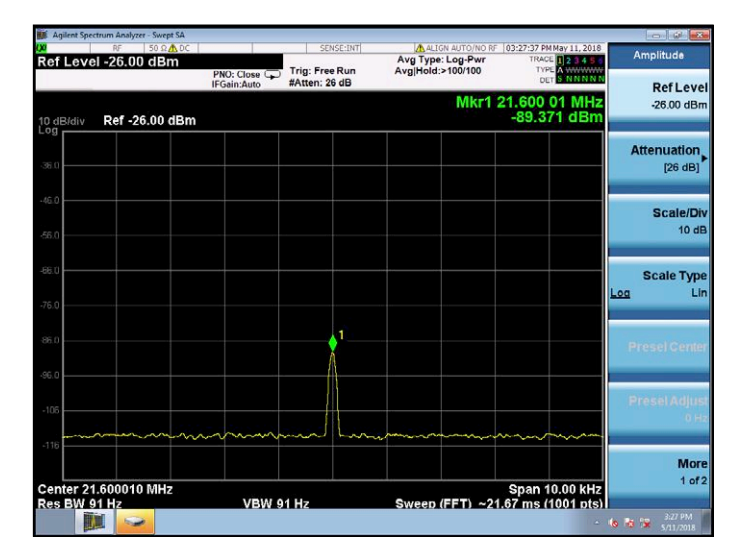

Figure 8. Niveau du 1<sup>er</sup> harmonique mesuré avec une atténuation de 20 dB : 83 dBc.

de 5 dB au moyen du bouton et des touches fléchées. Toutefois, le clavier permet des pas de 1 dB. Mais le marqueur n'est hélas pas accessible par le clavier.

Le préamplificateur n'est utilisable qu'à partir de 100 MHz, une restriction notable.

On peut éviter les fluctuations du niveau affiché en exécutant un calibrage (*Cal*) après la mise en température, ce qui est d'ailleurs recommandé par le manuel.

Malheureusement il n'est pas possible de copier une saisie d'écran sur une clé USB, ce qui m'a été confirmé par le service technique sur ma demande.

Les harmoniques affichés pour le signal de test (sinus à 10,8 MHz et 0 dB) sont très faibles, la densité de bruit à 100 MHz est malheureusement la plus mauvaise des trois appareils testés.

Le signal sur la sortie de référence de 10 MHz a une forme curieuse. Elle n'est pas sinusoïdale comme pour les deux autres appareils.

#### **Siglent SSA3021X**

Le ventilateur se fait aussi remarquer sur cet analyseur. La face avant est en grande partie occupée par le grand écran de 10,1", mais il reste assez de place pour des touches de taille suffisante (**fig. 11**). L'agencement des menus est logique et l'utilisation est intuitive pour quelqu'un habitué au travail avec un analyseur de spectre.

Le premier harmonique présente un niveau relativement élevé, le deuxième est correct. La densité de bruit est très bonne. Les niveaux mesurés pour différents réglages RWB et VBW varient très peu.

Le préamplificateur est utilisable aux basses fréquences. Il est facile de copier des saisies d'écran sur une clé USB.

#### **Rigol DSA832E**

Ici aussi, il faut compter avec le ventilateur. L'écran est un peu plus petit que celui du Siglent, mais dépasse celui du Peaktech (**fig. 12**). L'utilisation et l'agencement des menus sont également logiques et simples.

Les harmoniques et la densité de bruit sont les meilleurs du trio, et même meilleurs que sur mon appareil de référence (Key-

#### **L'auteur**

Alfred Rosenkränzer travaille depuis plus de 30 ans comme ingénieur de développement, au début dans le domaine technique de la télévision professionnelle. Depuis la fin des années 1990, il conçoit des circuits numériques à haute vitesse et des circuits analogiques pour des bancs de test de circuits intégrés.

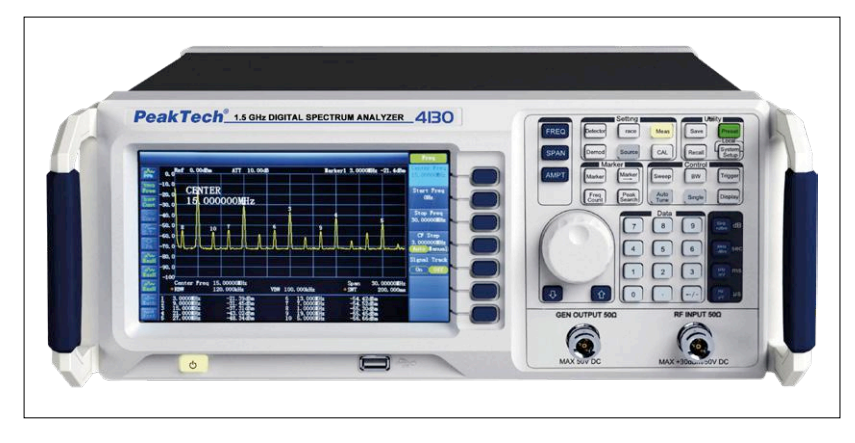

Figure 10. Peaktech 4130 : les menus sont organisés de manière inhabituelle, mais sont faciles à utiliser.

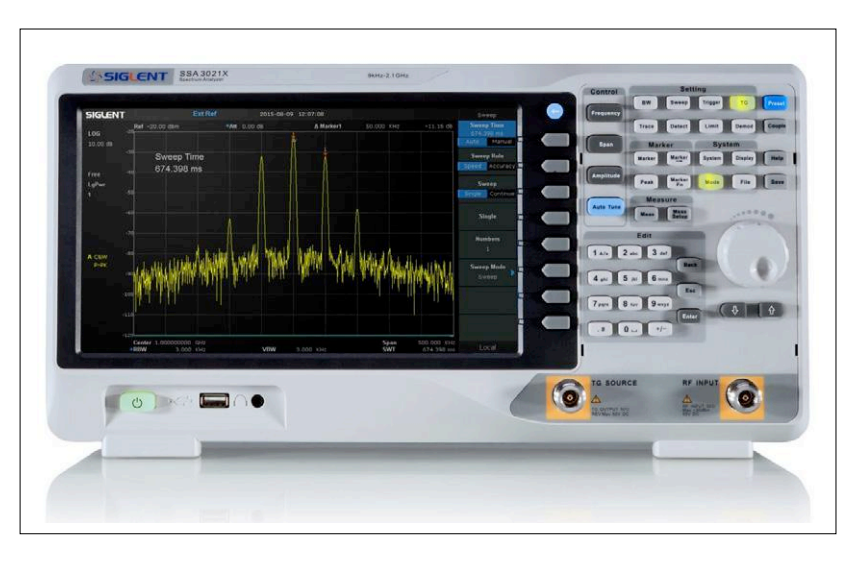

Figure 11. Siglent SSA3021X : cet analyseur impressionne avec son grand écran de 10,1".

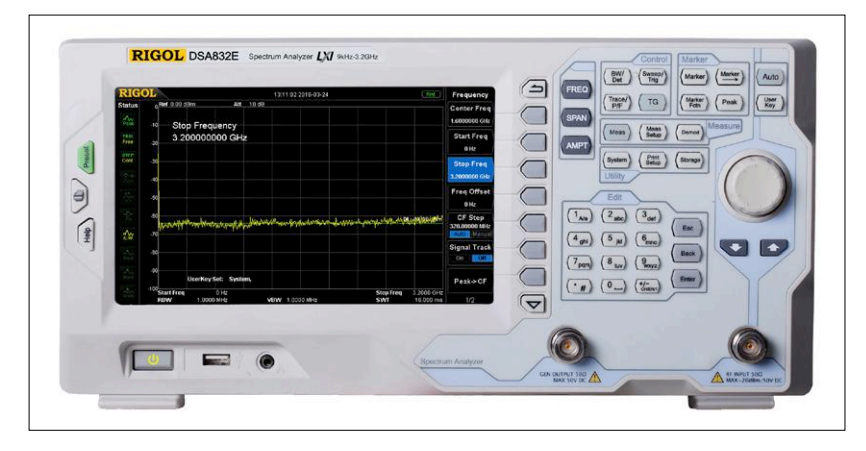

Figure 12. Rigol DSA832E : le plus cher, mais les meilleurs résultats de mesure.

#### **Liens**

- [1] Facteur de crête : https://fr.wikipedia.org/wiki/Facteur\_de\_cr%C3%AAte
- [2] Modulation d'amplitude en quadrature : https://fr.wikipedia.org/wiki/Modulation\_d%27amplitude\_en\_quadrature

sight N9020A) qui commence à prendre de l'âge. Du côté négatif, il y a le long temps nécessaire pour enregistrer une saisie d'écran, ainsi que l'échec de la fonction *Peak Search* quand les signaux ne sont pas très clairs.

En l'absence de signal d'entrée, l'appareil a affiché un petit pic à 800 kHz, qui semble dû à l'électronique de l'appareil.

Si l'on compare la face arrière avec celle du Siglent, on note des agencements des entrées et sorties pratiquement identiques.

#### **Ma conclusion**

Je trouve surprenant le nombre d'appareils de mesure quasi professionnels qu'on peut acquérir aujourd'hui pour un prix relativement modeste. Les deux concurrents de tête, Siglent et Rigol, sont difficiles à départager. L'analyseur de Siglent a le meilleur écran et un affichage clair. Celui de Rigol marque des points avec de meilleures valeurs de mesure, toutefois à partir de 2 250 €.

L'appareil de Peaktech est lanterne rouge, à cause d'une part de son impossibilité d'enregistrer des saisies d'écran sans le concours d'un PC et d'autre part du préamplificateur utilisable seulement à partir de 100 MHz. Le fabricant pourrait facilement remédier à ces deux défauts. De plus, le bruit propre est assez élevé.

L'utilisation des trois appareils ne souffre guère de critique. Ici, les différences sont minimes.  $\blacktriangleleft$ (180290 – version française : Helmut Müller)

# **carte ESP32 Pico-Discovery-Board**

# **l'expérimentation facilitée**

#### **Erik Bartmann**

L'ESP32 est la grande sœur de l'ESP8266 : davantage de mémoire SRAM, un processeur plus rapide, la connectivité Bluetooth et un plus grand nombre de broches d'entrées/sorties, voilà quelques-unes des améliorations. Des cartes de développement comme l'ESP32 Pico Kit facilitent son emploi, puisqu'elles comportent une antenne, un régulateur de tension et un port USB. Leurs embases mâles permettent de les embrocher sur une plaque d'essai, en compagnie du circuit de l'application. Mais si l'on est débutant, on n'a peut-être pas dans ses tiroirs des composants tels que boutons-poussoirs, LED

ou afficheur LCD. C'est ici qu'intervient la carte ESP32-Pico-Discovery qui ajoute à ces composants un potentiomètre et un afficheur à sept segments sur la même carte.

#### **ESP32**

Voici quelques caractéristiques importantes de la puce ESP32. On en trouvera la liste complète dans la référence technique [12].

- CPU : double cœur à 32 bits avec deux cœurs Harvard Architecture Xtensa LX6
- Vitesse : jusqu'à 600 DMIPS
- Mémoires interne et externe
- Wi-Fi : 2,4 GHz HT40
- Bluetooth : BLE 4.2 (Bluetooth Low Energy)
- Périphériques : SPI, I2C, I2S, UART, CAN 2.0 et port Ethernet
- CA/N : 12 bits (convertisseur analogique-numérique)
- Capteurs : tactile, Hall et température
- MLI : 1 canal matériel et 16 canaux logiciels
- Entrées/sorties : broches GPIO (*General Purpose Input Output*)

Dans le monde de l'Internet des Objets règnent des champions comme l'Arduino et le Raspberry Pi. Peu de sociétés ont réussi à s'attribuer une part de ce gâteau. Toutefois c'est le cas de la société chinoise Espressif, qui a mis sur le marché il y quelques années la puce ESP8266, avec laquelle il est très facile d'ajouter la connectivité Wi-Fi à un projet. Rapidement sont apparues des cartes de développement d'autres fabricants qui facilitèrent la mise en œuvre de la

puce. La première fut la carte ESP-01, pas plus grande qu'un timbre-poste, mais avec une antenne intégrée ; les entrées/ sorties essentielles étaient raccordées à une rangée de broches. Ces cartes sont aujourd'hui encore très répandues et très appréciées. Mais Espressif ne s'est pas endormie sur le succès de l'ESP8266 et lui a donné un successeur, l'ESP32. Davantage de mémoire SRAM, un processeur plus rapide, la connectivité Bluetooth, un plus grand nombre de broches d'entrées/sorties (GPIO),

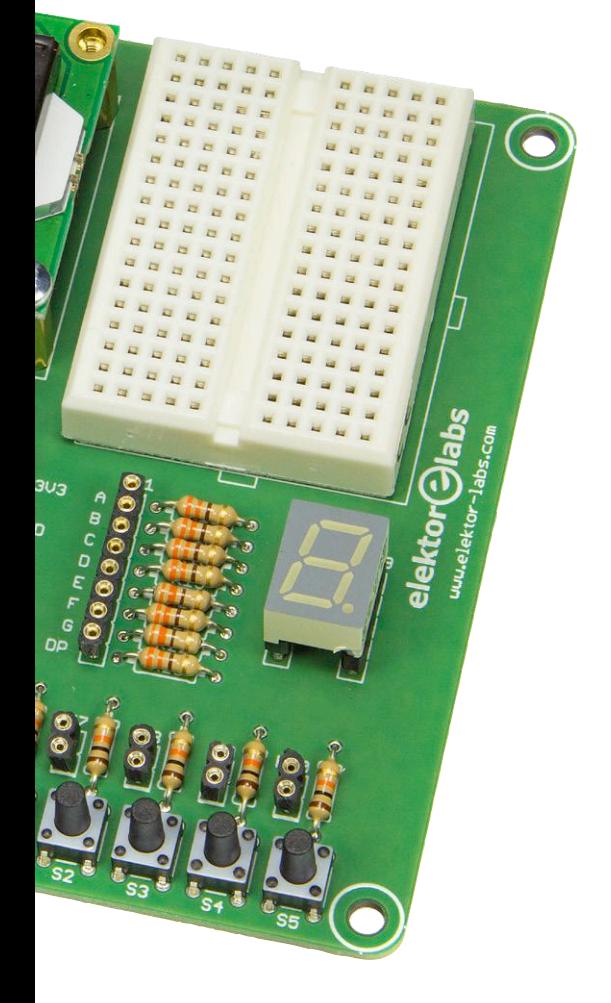

un capteur tactile, les conversions A/N et N/A ne sont que quelques-uns des points forts de l'ESP32 (voir encadré). Là encore sont apparues d'innombrables cartes de développement [1], la plupart de dimensions un peu plus grandes que pour l'ESP8266. Les cartes disposent de composants supplémentaires tels qu'un convertisseur USB-UART, un régulateur de tension, une LED de puissance et des boutons-poussoirs miniatures pour les fonctions d'initialisation et de démarrage. La **figure 1** montre une telle carte : l'ESP32 Pico-Board, aussi appelée ESP32 Pico Kit.

#### **Pour les applications les plus variées**

Comme de coutume dans le domaine du Fais-Le-Toi-Même, le prototypage s'effectue sur une platine d'expérimentation plus ou moins grande, car les cartes de développement sont le plus souvent équipées de broches mâles, ce qui permet un montage confortable et sans stress des circuits. Toutefois j'ai constaté que les débutants peuvent avoir du mal à se procurer ou à trouver les composants périphériques, car les résistances, les afficheurs à sept segments, les potentiomètres, les touches miniatures, etc. sont le plus souvent dispersés dans des boîtes ou des tiroirs. C'est ainsi qu'est née l'idée d'une carte avec tous les composants nécessaires aux montages élémen-

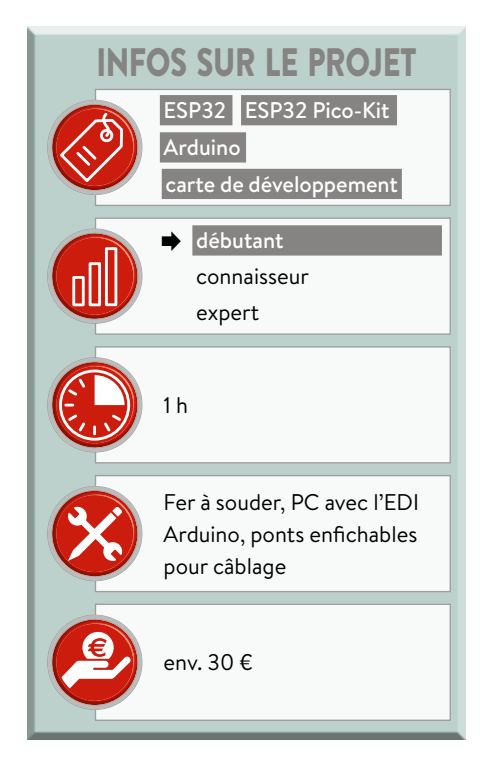

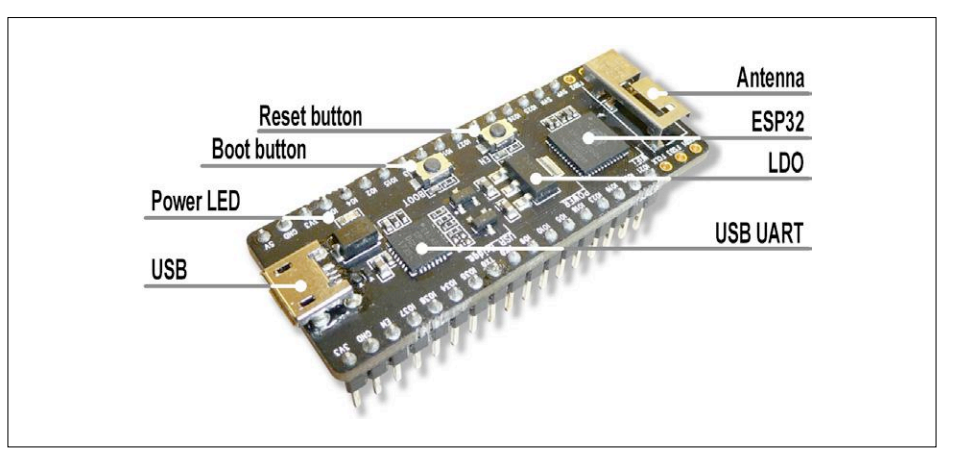

Figure. 1. La carte ESP32 Pico-Board V4.

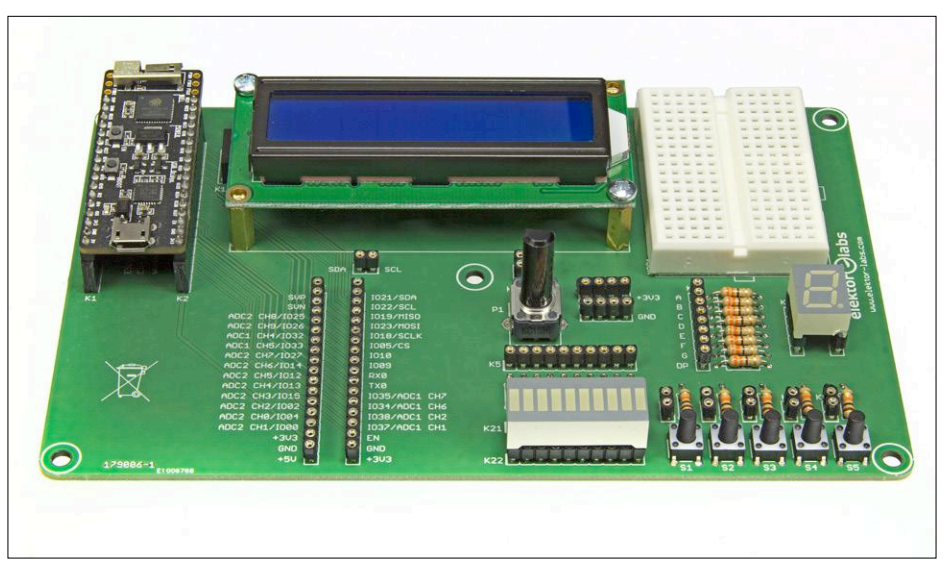

Figure 2. La carte Pico-Discovery-Board.

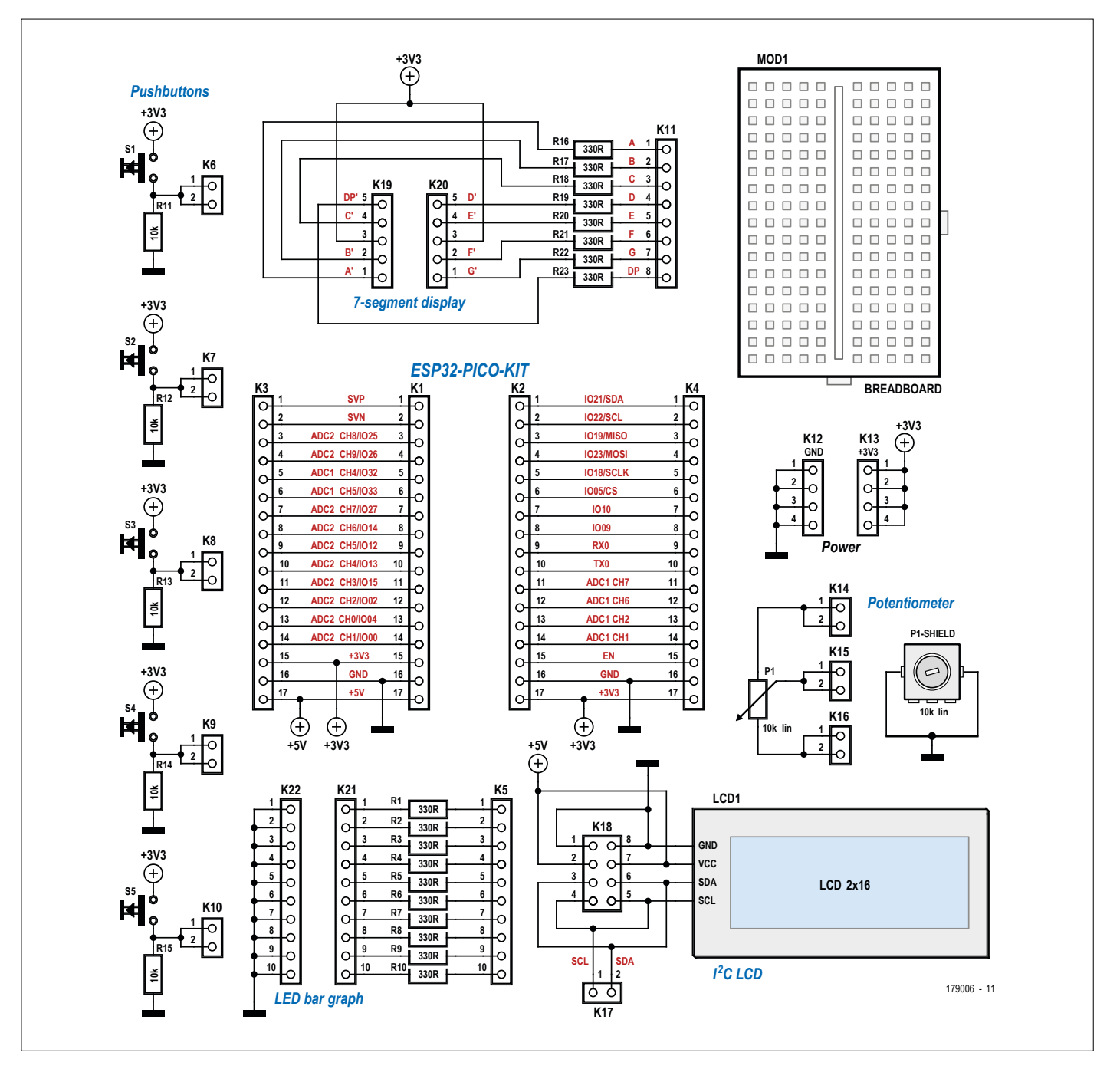

Figure 3. Schéma de la carte. Les broches de l'ESP32 Pico-Board et des composants périphériques (LED, boutons-poussoirs, afficheur) sont ramenées sur des embases femelles sur lesquelles on peut câbler à volonté.

taires. Je l'ai appelée *ESP32 Pico-Discovery-Board* (**fig. 2**).

La carte réunit tous les composants nécessaires sur un circuit imprimé :

- **•** un support pour la carte ESP32 Pico-Board
- **•** deux rangées de broches pour rendre les broches de l' ESP32 Pico-Board facilement accessibles
- **•** dix LED avec leurs résistances série et broches d'accès
- **•** cinq boutons-poussoirs miniatures

avec leurs résistances de rappel vers le bas et leurs broches d'accès

- **•** un potentiomètre
- **•** un afficheur à sept segments avec ses résistances série et broches d'accès
- **•** un afficheur LCD commandé par le bus I2C et ses broches d'accès
- **•** des rails d'alimentation (3,3 V et masse)
- **•** une petite platine d'expérimentation pour ajouter des composants électriques ou électroniques

La **figure 3** montre le schéma. On peut facilement voir que le charme de la carte réside dans le fait que les liaisons entre contrôleur et périphérie ne sont pas réalisées en dur comme sur d'autres cartes de développement.

L'utilisateur les réalise au moyen de ponts enfichables, ce qui lui ouvre des possibilités quasi illimitées.

Vous pourriez réaliser un tel montage sur une carte à trous, toutefois ce serait laborieux, rien que du point de vue du câblage.

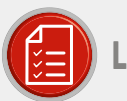

### liste des composants

#### Résistances

R1,R2,R3,R4,R5,R6,R7,R8,R9,R10,R16,R17,R18,  $R19, R20, R21, R22, R23 = 330 \Omega$  $R11, R12, R13, R14, R15 = 10 k\Omega$ P1 = potentiomètre, 10 k $\Omega$ , linéaire

#### Semi-conducteurs

FSP32 Pico-Board

(www.elektor.fr/esp32-pico-kit-v4) Afficheur à sept segments (Kingbright

SA39-11SYKWA) Afficheur standard LCD alphanumérique, 2×16 caractères, avec interface l'C

Bargraphe à LED (Kingbright DC-10GWA)

#### Divers

- K6, K7, K8, K9, K10, K14, K15, K16, K17 = embase femelle à 2×1 contacts, au pas de 2,54 mm
- K12, K13 = embase femelle à 4×1 contacts, au pas de 2,54 mm
- K11 = embase femelle à 8 ×1 contacts, au pas de 2,54 mm
- K5 = embase femelle à 10 ×1 contacts, au pas de 2,54 mm
- K1, K2, K3, K4 = embase femelle à 17 × 1 contacts, au pas de 2,54 mm

K18 = embase femelle à 2×4 contacts, coudée, au pas de 2,54 mm

- K19,K20 = embase femelle à 5×1 contacts, au pas de 2,54 mm
- K21, K22 = embase femelle à 10 ×1 contacts, au pas de 2,54 mm ou support de circuit intégré, à 20 pôles
- S1, S2, S3, S4, S5 = commutateur tactile, 24 V, 50 mA, 6×6 mm
- Plaque d'essai de 47×35 mm, 170 contacts (Kuongshun AA055)
- Entretoises pour LCD
- Circuit imprimé, réf 179006-1

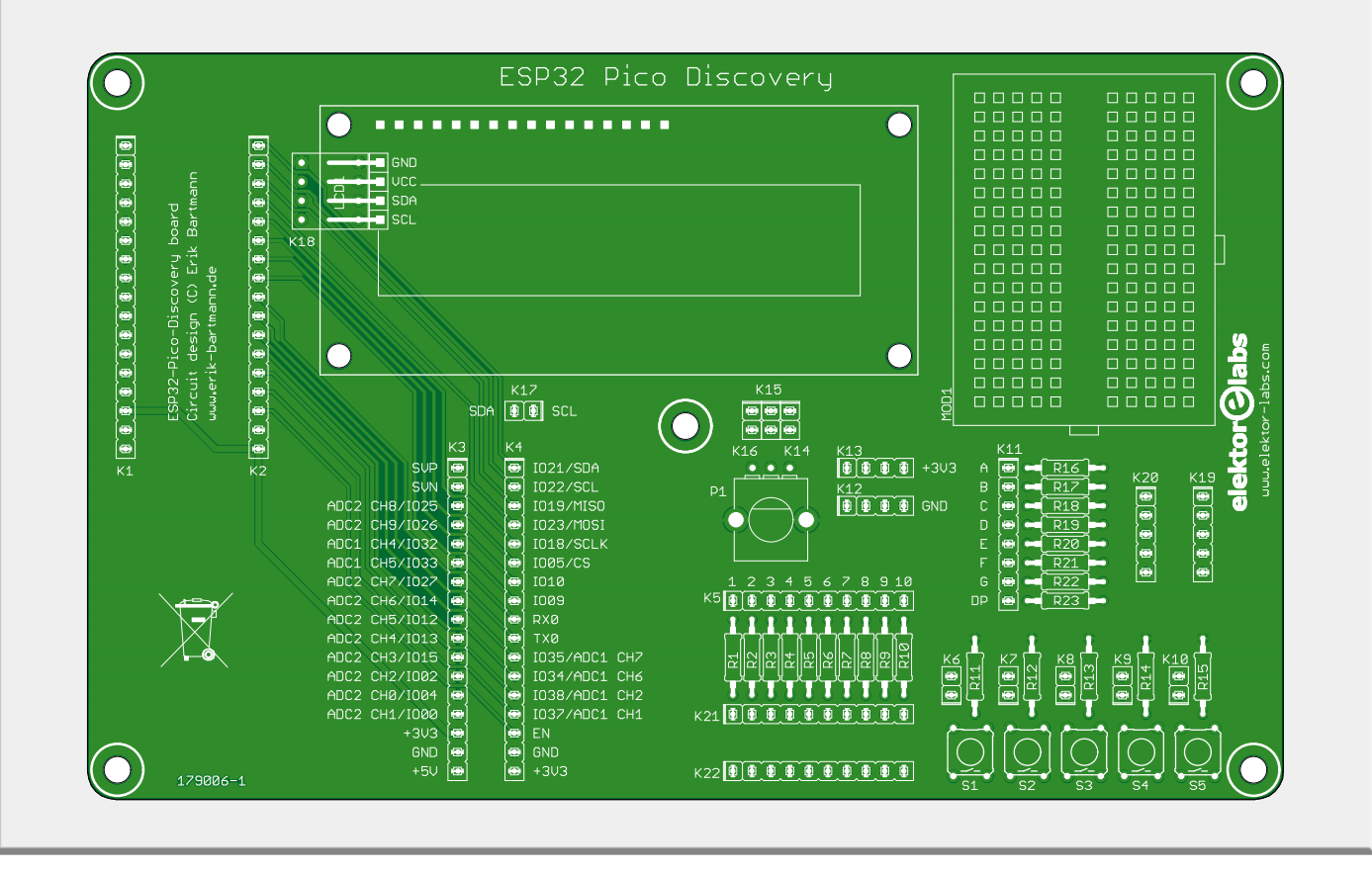

#### **Matériel Elektor**

Pour vous simplifier la tâche, Elekto propose dans son e-choppe un kit complet qui comprend le circuit imprimé et tous les composants, y compris l'ESP32 Pico-Board (voir l'encadré « @www.elektor. fr »). Le circuit imprimé a été réalisé par le labo d'Elektor selon les indications de l'auteur ; aucun détail n'a été omis, comme les coins arrondis. Le soudage des composants ne devrait pas poser de problème, même aux débutants. Un mot sur l'afficheur LCD : le kit com-

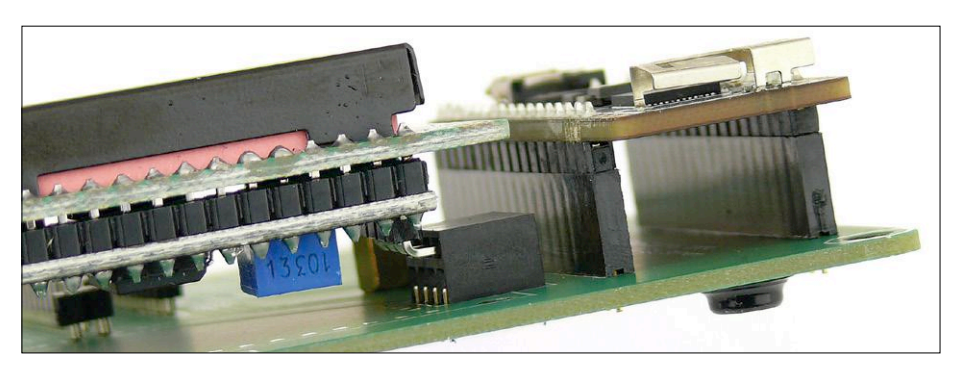

Figure 4. L'afficheur I2 C (à gauche) est constitué de l'unité d'affichage et d'une mini-carte de conversion I2 C connectée à la Discovery-Board avec une barrette à quatre broches.

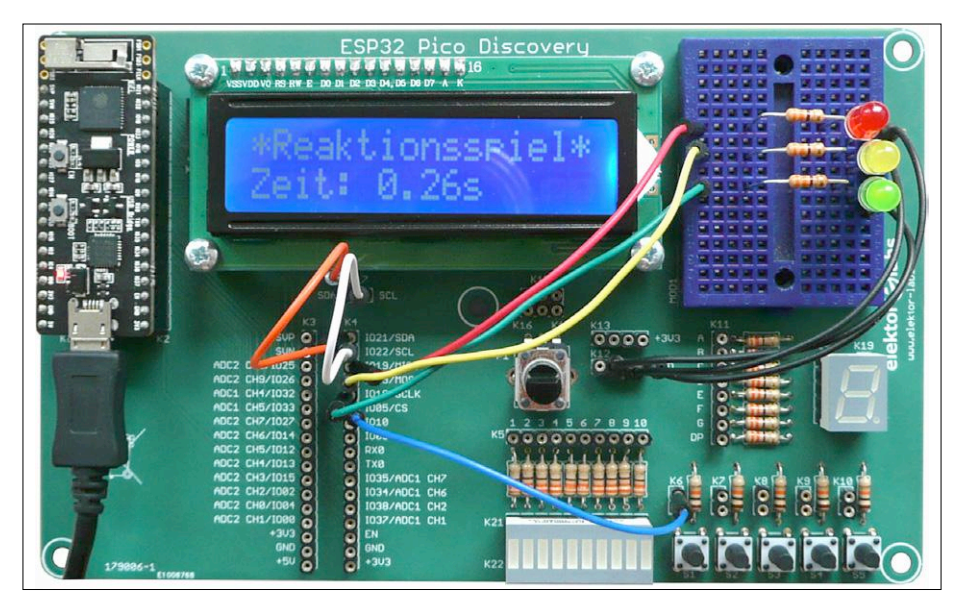

Figure 5. Jeu d'évaluation des réflexes sur la carte ESP32 Pico-Discovery-Board.

prend un afficheur à 2×16 caractères et une mini-carte d'adaptation avec une interface I2C. L'adaptateur est relié à la Discovery-Board à l'aide d'un connecteur à quatre broches coudées (**fig. 4**).

Le kit contient aussi des entretoises pour l'afficheur fourni, qu'il faudra peut-être

(compte tenu des tolérances de fabrication) raccourcir un peu.

#### **Une petite application**

Passons à la pratique avec la Discovery-Board. La **figure 5** montre un jeu d'évaluation des réflexes qui utilise l'afficheur LCD, trois LED avec leurs résis-

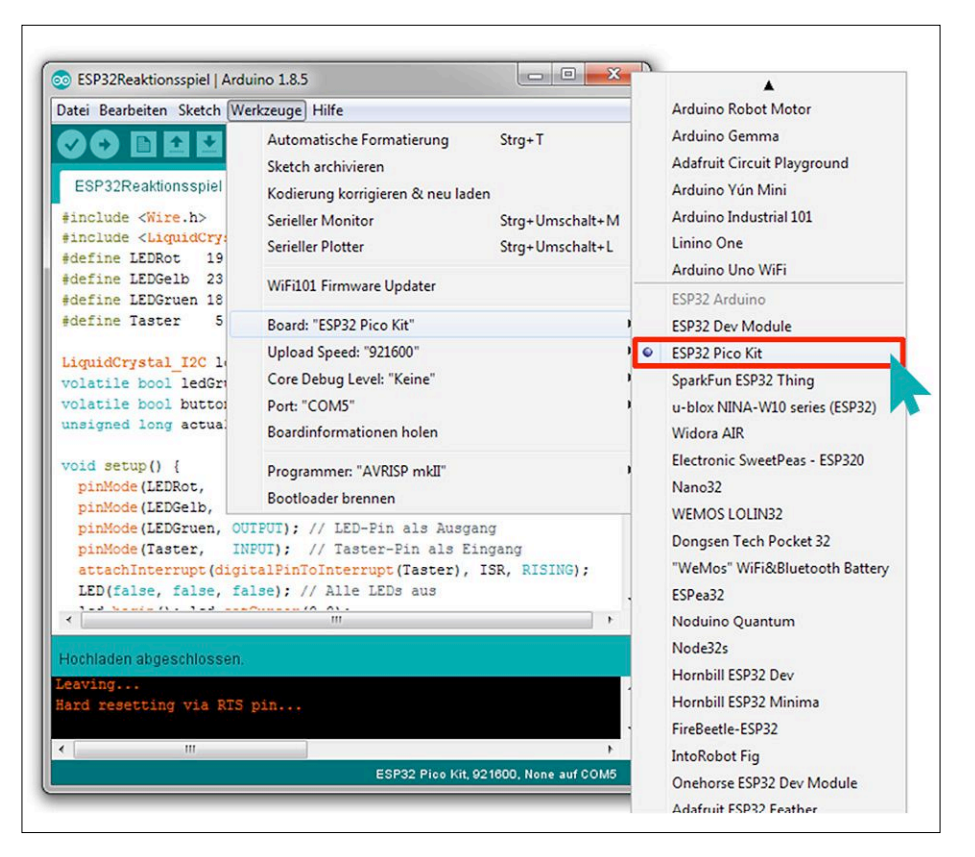

Figure 6. Sélection de la carte ESP32 Pico-Board (ESP32 Pico-Kit) dans l'EDI Arduino.

tances série ainsi qu'un mini boutonpoussoir avec sa résistance de rappel vers le bas.

Bien qu'il y ait dix LED avec leurs résistances série sur la carte, j'ai préféré utiliser des composants externes pour une représentation réaliste d'un feu tricolore. L'application permet de mesurer très facilement sa capacité à réagir et de l'afficher sur le LCD. L'afficheur est piloté par le bus I2C au moyen de deux lignes seulement (SDA et SCL), ce qui minimise le câblage. Les résistances de rappel vers le haut nécessaires pour le bus I2C sont déjà présentes sur le module ESP32 et sont activées automatiquement par le pilote. En n'utilisant qu'un seul esclave I2C, on n'a pas besoin de résistances de rappel vers le haut externes. Le logiciel pour la programmation de l'ESP32 est disponible sur la page du projet sur le site Elektor. Il en sera question dans la prochaine section.

#### **Programmation de l'ESP32 Pico-Board**

En ce qui concerne la programmation de l'ESP32 Pico-Board, les approches et les langages de programmation sont des plus divers.

L'offre officielle d'environnement de développement intégré d'Espressif (ESP-IDF) [3] est un outil puissant, mais complexe, avec une courbe d'apprentissage à forte pente. Les programmeurs C++ chevronnés s'y retrouveront sans doute rapidement. Mais pour se lancer, il y a un EDI très répandu, qui, grâce à sa facilité d'emploi et sa capacité d'extension, est utilisé pour la programmation de nombreux microcontrôleurs.

Si vous utilisez déjà l'EDI Arduino [4] – disponible sous tous les systèmes d'exploitation courants – et que vous aimez la programmation en C++, vous serez sûrement ravi d'apprendre qu'il existe un ESP32-Arduino-Core [5] pour l'ESP32. L'intégration est rapide et s'effectue en 15 à 20 min environ. Toutefois toutes les fonctions de l'ESP32 ne sont pas encore couvertes, mais la plupart des croquis qui étaient déjà disponibles pour l'ESP8266 sont opérationnels. Voici quelques exemples de fonctions programmables avec des commandes Arduino classiques :

- **•** configuration des broches avec pinMode
- **•** accès aux broches numériques avec digitalRead et digitalWrite
- **•** interruptions avec attachInterrupt
- **•** interface série
- **•** bus I2C et SPI
- **•** connectivités Wi-Fi et Bluetooth (cette dernière encore limitée).

Avec le temps s'y ajouteront d'autres fonctions. Une fois réussie l'intégration de l'ESP32-Arduino-Core – j'utilise Windows 7 – j'ai obtenu par la rubrique *Outils -> Carte* du menu la liste des plateformes disponibles. Voilà que tout en bas ont été annexées quelques cartes ESP32, y compris l'ESP32-Pico-Board (ou -Kit) (**fig. 6**).

Sous les systèmes d'exploitation comme Windows 7 et suivants, ou Linux, on n'a en principe pas de problème de pilote et la carte ESP32 est normalement reconnue. Cela dépend bien entendu du type de convertisseur USB-UART disponible. La Pico-Board est en tout cas reconnue automatiquement, avec installation du pilote *Silicon Labs CP210x USB to UART Bridge* [7].

#### **Exemple de croquis**

Voici un exemple de croquis qui utilise l'un des deux convertisseurs N/A et pro-

#### **Listage 1. Sortie d'un signal sinusoïdal**

```
#define DAC1       25 
#define Steps      1 
#define Offset     128 
#define Amplitude  100 
void setup() { 
        pinMode(DAC1, ANALOG); 
} 
void loop() { 
    for(int i = 0; i < 360; i = i + Steps)
                 dacWrite(DAC1, int(Offset + Amplitude * sin(i * PI/180))); 
}
```
duit une tension sinusoïdale. Les deux CN/A (DAC1 - GPIO25, DAC2 - GPIO26) ont une résolution de 8 bits, ce qui correspond à 256 valeurs différentes (0 à 255). Le domaine s'étend de 0 V à la tension d'alimentation de 3,3 V ; la résolution est donc de 13 mV environ. Le croquis est représenté sur le **listage 1**. En ligne 7, dans la fonction setup, la broche GPIO25 est configurée

en CN/A avec la fonction pinMode au moyen du mot-clé ANALOG.

Cela signifie que nous pouvons accéder à cette broche par la fonction dacWrite, ligne 12, ce qui se produit à répétition dans la fonction loop. La boucle for parcourt le domaine de valeurs spécifié et la fonction sin est utilisée pour calculer les valeurs destinées à DAC1 et trans-

Publicité

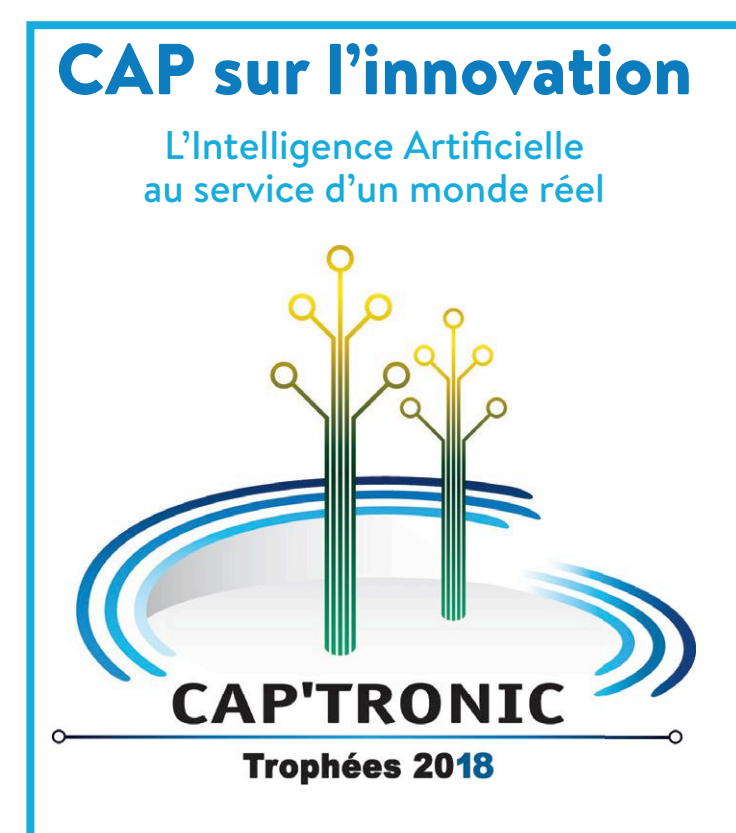

Les plus belles innovations des PME accompagnées par le programme CAP'TRONIC seront récompensées lors de la 12<sup>e</sup> édition des Trophées CAP'TRONIC.

Les entreprises concourent dans quatre catégories. Un cinquième trophée sera remis suite au vote du public. Les entreprises sélectionnées par catégorie sont :

- « Produit à usage du grand public » : **EXSENS** (cabine de création d'avatars 3D animés) ; **OROSOUND** (écouteurs antibruit TILDE pour le travail de bureau) ; **SPORTBAK** (analyse en temps réel des performances des joueurs de sport collectif).
- « Santé et bien-être » : **BIOMODEX** (planning préopératoire sur maquette 3D) ; **CAPTIV** (tapis de prévention des escarres) ; **GOSENSE** (canne blanche « intelligente »).
- « Industrie et services » : **EXTALIA** (sonde de diagnostic des canalisations d'eau) ; **G-KEEP** (optimisation/sécurisation du poste carburant des véhicules lourds) ; **TRAXENS** (suivi/surveillance des conteneurs maritimes et des wagons ferroviaires) ; **T-WAVES TECHNOLOGIES** (scanner portatif pour contrôle non destructif de matériaux opaques/collages/soudures/surfaces sous revêtement).
- « Jeune entreprise » : **BILBERRY** (scan de la végétation en temps réel, pour ne pas mettre de désherbant là où c'est inutile) ; **K-RYOLE** (remorque à assistance électrique pour le transport de 250 kg derrière un vélo) ; **THALATOO** (ordinateur de plongée à affichage tête haute).

Cette journée sera ponctuée de témoignages et échanges sur les technologies numériques connectées, avec comme fil conducteur un sujet d'actualité : l'Intelligence Artificielle. Différents experts de ce domaine interviendront lors de présentations et de tables rondes.

Cette manifestation aura lieu le **17 octobre 2018, au Centre Pierre Mendès France du Ministère de l'Économie et des Finances** (75012 Paris).

Informations détaillées et inscriptions sur **www.captronic.fr**

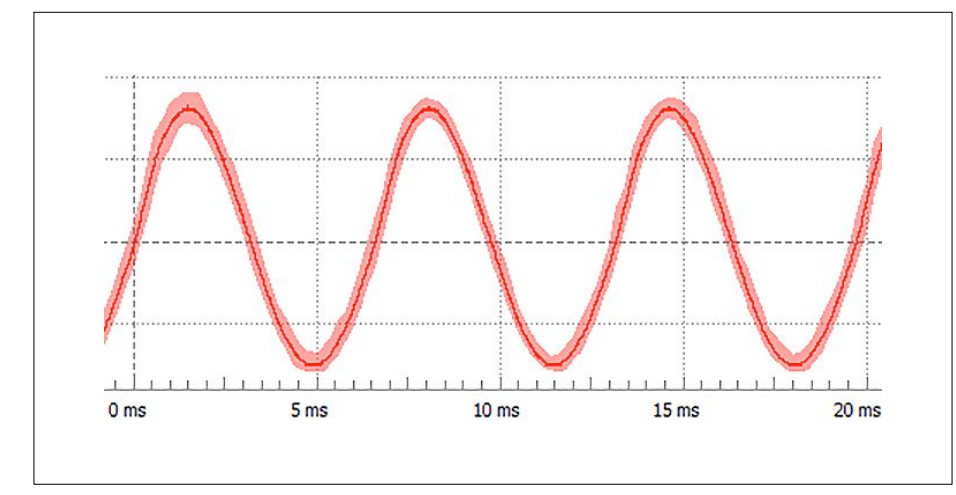

Figure 7. Oscillogramme d'un signal sinusoïdal sur GPIO25.

mises à GPIO25. Un oscilloscope raccordé à GPIO25 montre le signal sinusoïdal obtenu sur cette broche (**fig. 7**). Le croquis est automatiquement téléversé sur le module ESP32 en cliquant sur la commande de téléchargement. Il n'est nul besoin d'appuyer sur un bouton quelconque de la carte pour démarrer ce processus. La version la plus récente de ce croquis et d'autres sont disponibles au téléchargement sur Github [8].

#### **Qui a peur du Bluetooth ?**

Bien entendu, l'ESP32 supporte les protocoles de communication sans fil Wi-Fi et Bluetooth. Cette technologie hybride permet, au choix, de faire fonctionner l'ESP32 en mode autonome ou esclave. Le module dispose du Bluetooth 4.2 Low Energy (BLE) aussi bien que du Bluetooth classique. Bien entendu, l'ESP32-Arduino-Core a été pourvu de cette fonction, entre autres, de sorte que réaliser une application Bluetooth n'a plus rien de sorcier. Sur l'adresse Github déjà mentionnée, on trouvera aussi un exemple de croquis d'une application Bluetooth (« Hack 03 »). Il devient alors passionnant de réaliser en un tournemain des applications pour un ordiphone Android avec l'EDI App-Inventor [9]. L'échange par BLE de données entre l'ESP32 et l'ordiphone est alors un jeu d'enfant.

Toutefois il faut installer sur App-Inventor une extension BLE [10]. Le thème BLE est riche d'une quantité d'exemples [11] qu'il vaut vraiment la peine d'étudier.  $\blacksquare$ 

> (180431/179006 – version française : Helmut Müller)

#### **Liens**

- [1] www.espressif.com/en/products/hardware/development-boards
- [2] www.elektormagazine.fr/180341
- [3] https://esp-idf.readthedocs.io/en/latest/
- [4] www.arduino.cc/en/Main/Software
- [5] https://github.com/espressif/arduino-esp32
- [6] www.elektormagazine.fr/160454
- [7] www.silabs.com/products/development-tools/software/ usb-to-uart-bridge-vcp-drivers
- [8] https://github.com/erikbartmann/ElektorESP32/
- [9] http://ai2.appinventor.mit.edu/
- [10] http://appinventor.mit.edu/extensions/
- [11] http://iot.appinventor.mit.edu/#/bluetoothle/bluetoothleintro
- [12] www.espressif.com/sites/default/files/documentation/ esp32\_technical\_reference\_manual\_en.pdf

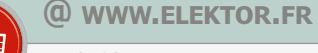

→ ESP32 Pico-Discovery-Board (kit comprenant le circuit imprimé et tous les composants, ESP32 Pico-Board inclus) www.elektor.fr/discovery-kit-179006-71

#### → ESP32 Pico-Board

www.elektor.fr/esp32-pico-kit-v4

→ Livre numérique « Compilation ESP32 & ESP8266 » www.elektor.fr/e-book-compilation-esp32-esp8266-fr

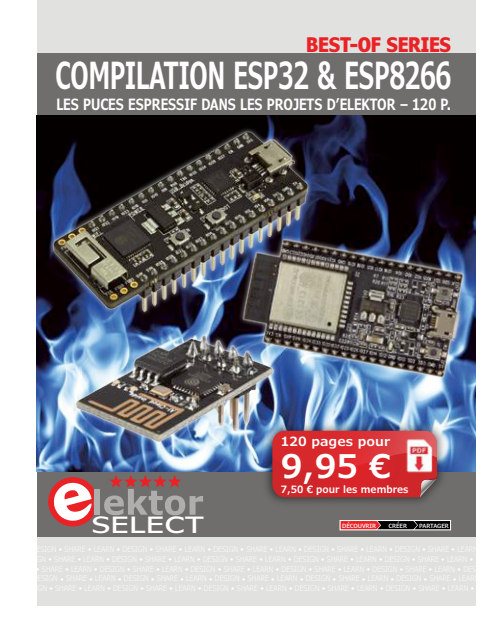

Figure 8. Livre numérique disponible chez Elektor : *Compilation ESP32 & ESP8266*.

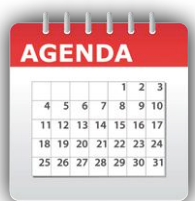

#### **Un événement oublié ?**

Vous organisez une conférence, un salon… ou bien vous participez à un séminaire ou tout autre événement qui aurait sa place ici, partagez cette information avec tous les lecteurs. Envoyez-nous tous les détails à **redaction@elektor.fr**.

### **septembre 2018**

- **◊ 48h européennes d'automobiles anciennes 07 au 09/09 – Troyes** www.48heures.com
- **◊ Nantes Digital Week 13 au 23/09 – Nantes** www.nantesdigitalweek.com
- **◊ Semaine européenne de la mobilité 16 au 22/09** www.mobilityweek.eu
- **◊ MEMS & SENSORS SUMMIT 19 au 21/09 – Grenoble** www.semi.org/eu/mems-and-sensors-2018-home-page
- **◊ Innovation Day 2018 by IoT Valley 20/09 – Labège** www.innovation-day.fr
- **◊ Salon du jeu de café 22 au 23/09 - Pouilly en Auxois** www.pinballpassion.org
- **◊ Journées nationales de la lumière de l'AFE 24 au 26/09 – Marseille** www.jnl-afe.fr/marseille2018
- **◊ Salons Solutions 24 au 26/09 – Paris** www.salons-solutions.com
- **◊ La Mêlée Numérique 24 au 28/09 – Toulouse** www.meleenumerique.com
- **◊ SEPEM industries 25 au 27/09 – Avignon** avignon.sepem-industries.com
- **◊ Micronora 25 au 28/09 – Besançon** www.micronora.com
- **◊ ADS SHOW 26 au 27/09 - Bordeaux-Merignac** www.adsshow.eu
- **◊ Salon des véhicules de loisirs 29/09 au 07/10 – Paris** www.salonvdl.com

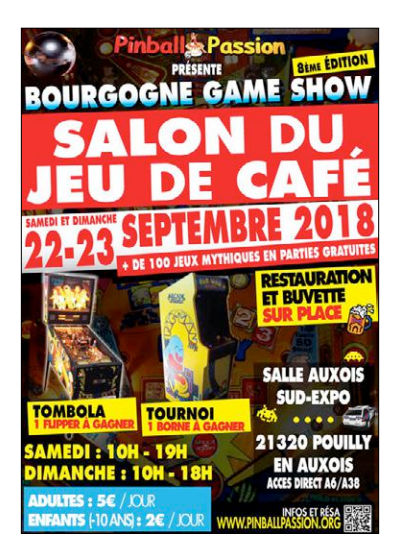

### **octobre 2018**

- **◊ Batteries event 02 au 05/10 – Nice** www.batteriesevent.com
- **◊ Mondial de l'automobile et de la moto 04 au 14/10 – Paris** www.mondial-paris.com
- **Elektor partenaire presse ! ◊ NI Days 04/10 – Paris** nidays.fr
- **◊ Fête de la science 06 au 14/10 partout en France** www.fetedelascience.fr
- **◊ Code Week** (semaine européenne du code) **06 au 21/10** www.codeweekfrance.org
- **◊ Geek's live 13/10 – Paris** www.geekslive.fr
- **◊ HAMexpo 13/10 - Le Mans** www.ref-union.org
- **◊ 9e Colloque national éolien 17 au 18/10 – Paris** www.colloque-national-eolien.fr
- **◊ Trophées Cap'Tronic 17/10 – Paris** www.captronic.fr
- **◊ Paris Manga & Sci-fi show 20 au 21/10 – Paris** www.parismanga.fr
- **◊ Paris Audio Video Show 20 au 22/10 – Paris** www.parisaudiovideoshow.com
- **◊ ENOVA PARIS 23 au 24/10 – Paris** www.enova-event.com

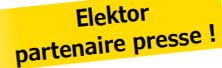

**Elektor partenaire presse !**

**◊ Game Connection Europe 24 au 26/10 – Paris** www.game-connection.com

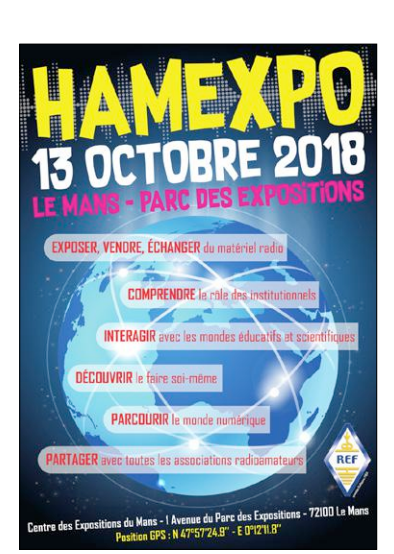

# **electronica**

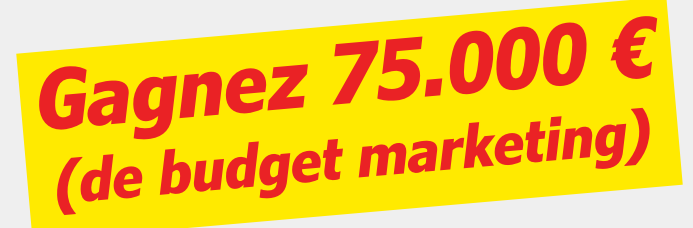

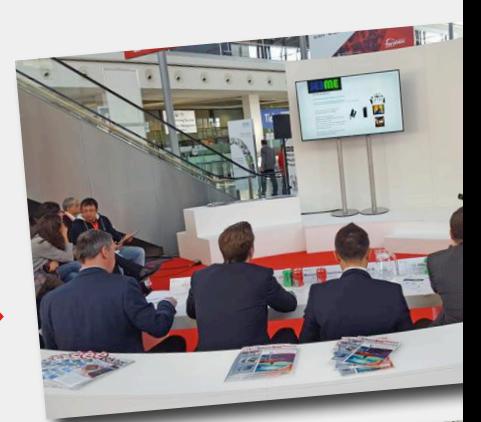

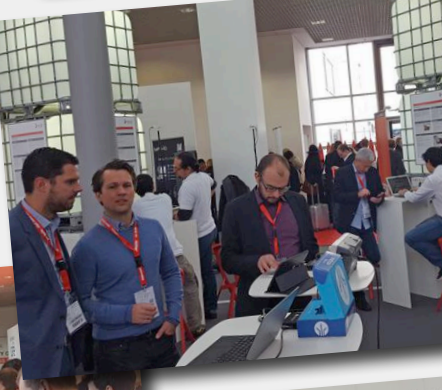

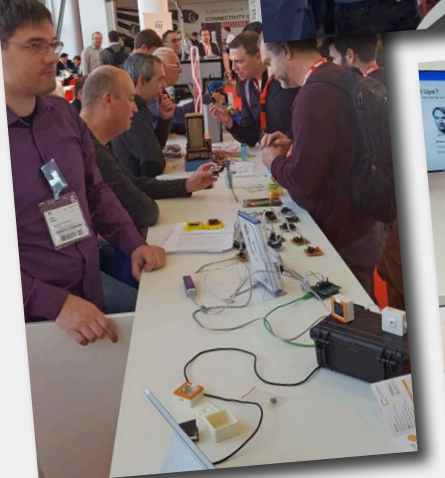

**Parrainé par :**

# electronica fast forward

the startup platform

powered by elektor

# **Fast Forward 2018** Dernier appel !

**Nous sommes à la recherche de prototypes et de startups novateurs dans le monde entier. Rejoignez-nous pour lancer votre idée sur le marché international !**

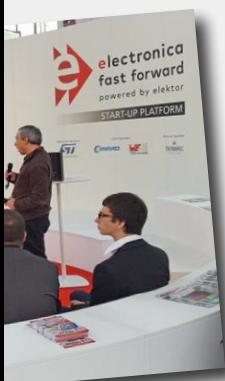

Le concours *electronica Fast Forward, the Start-up Platform powered by Elektor* réunit le marché mondial de l'électronique, des technologies novatrices et une présence médiatique internationale pour attirer l'attention des acteurs les plus influents de l'industrie.

Cet appel s'adresse aux créateurs, développeurs et startups du monde entier qui travaillent sur un projet lié à l'électronique. Présentez vos idées avant le 9 septembre 2018 sur **www.elektormagazine.fr/e-ffwd**. Plus de 50 participants issus de 15 pays différents l'ont déjà fait !

Un jury composé de rédacteurs en chef du magazine Elektor et d'ingénieurs du labo d'Elektor passera au crible les candidatures et les évaluera. Les auteurs des meilleurs projets seront invités à participer à la finale du concours *electronica Fast Forward* 2018 qui se tiendra en novembre 2018 à Munich (Allemagne). electronica est le plus grand salon mondial pour les composants, systèmes et applications électroniques.

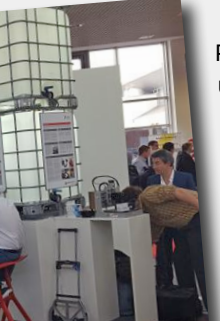

Participer au concours *electronica Fast Forward, the Start-up Platform powered by Elektor* vous donnera l'occasion unique d'établir des contacts dans le monde entier et d'assister à un large éventail d'événements du salon. Vous pourrez également présenter vos idées révolutionnaires à un public international de visiteurs et de futurs clients.

Le 13 novembre 2018, un jury international sélectionnera trois gagnants parmi les finalistes présents sur le salon. Tous les gagnants seront récompensés par un « electronica Fast Forward Start-up Award » et bénéficieront d'un ensemble d'outils et d'actions de promotion d'une valeur totale de plus de 150.000 €. Ils seront également soutenus par le réseau international d'Elektor qui compte plus de 250.000 abonnés.

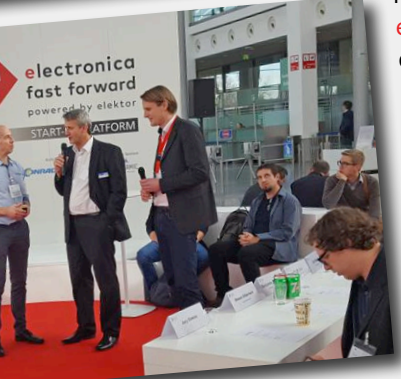

Le gagnant se verra remettre un ensemble d'outils et d'actions de promotion d'une valeur de 75.000 € fourni par Elektor International Media, comprenant notamment un stand d'exposition sur le salon electronica 2020. Le deuxième recevra un ensemble d'outils et d'actions de promotion d'une valeur de 50.000 €, fourni par Elektor International Media, et le troisième, un ensemble d'outils et d'actions de promotion d'une valeur de 25.000 €.

Intéressé(e) ? Rendez-vous sans tarder sur la page **www.elektormagazine.fr/e-ffwd** pour vous inscrire. Vous y trouverez des informations complémentaires comme les conditions générales et le formulaire d'inscription.

Rendez-vous sur **www.elektormagazine.fr/e-ffwd** et complétez le formulaire. Vous trouverez sur cette page les conditions générales du concours ainsi que des informations complémentaires. Nous nous réjouissons de votre participation à l'édition 2018 de l'**e-ffwd** et nous serons heureux de vous accueillir au salon electronica de Munich en novembre prochain.

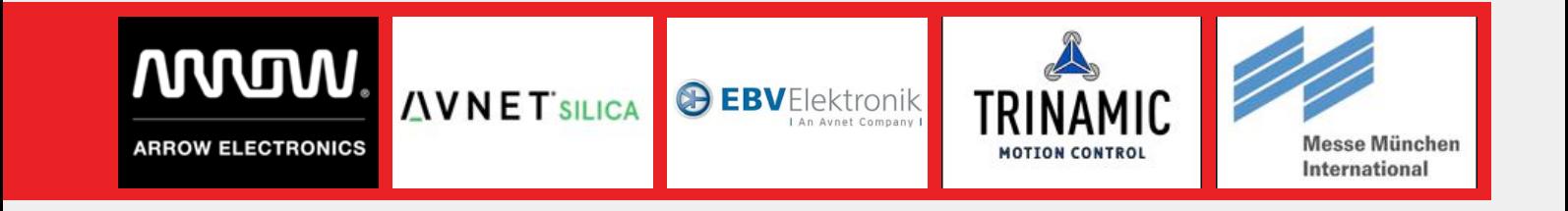

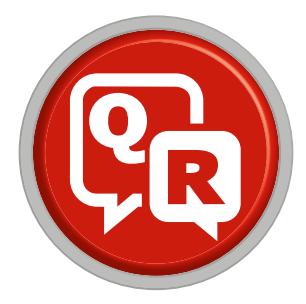

## **(presque) tout ce que vous avez toujours voulu savoir sur... l'achat d'appareils de mesure d'occasion**

Réponses de **Robert Lacoste**

**Q** *De nombreux fournisseurs, en particulier asiatiques, proposent maintenant des appareils de mesure neufs pour des sommes modiques. Pourquoi donc s'intéresser au marché de l'occasion ?*

**R** Disons que l'un n'exclue pas l'autre.<br>Les équipements de mesure ont longtemps été hors de portée pour le portefeuille de la majorité des amateurs, l'achat d'occasion n'était donc pas un choix, mais une nécessité. Depuis quelques années, et grâce au web, on trouve beaucoup plus facilement des appareils de mesure financièrement abordables. Souvent, le gros avantage d'un appareil neuf est qu'il disposera de plein de petites fioritures, disons logicielles : port USB pour effectuer des copies d'écran, curseurs et fonctions mathématiques avancées, etc. Par contre, à prix égal, ses caractéristiques intrinsèques sont généralement très inférieures à celles d'appareils âgés de plusieurs dizaines d'années, en particulier sur le plan analogique. Et ce qu'on demande à un appareil de mesure c'est surtout de mesurer...

**Q** *Pour un oscilloscope par exemple, dans quel cas conseillez-vous d'acheter neuf ou d'occasion ?*

**R** Pour un oscilloscope, un achat d'occasion n'a en général pas trop de sens. En effet on peut acheter à des tarifs raisonnables de bons appareils neufs avec des bandes passantes largement suffisantes pour les usages courants (disons 100 MHz). Par contre regarder du côté du marché de l'occasion se justifie à mon avis dans deux cas : quand on a un budget vraiment serré, ou quand on a des besoins spécifiques.

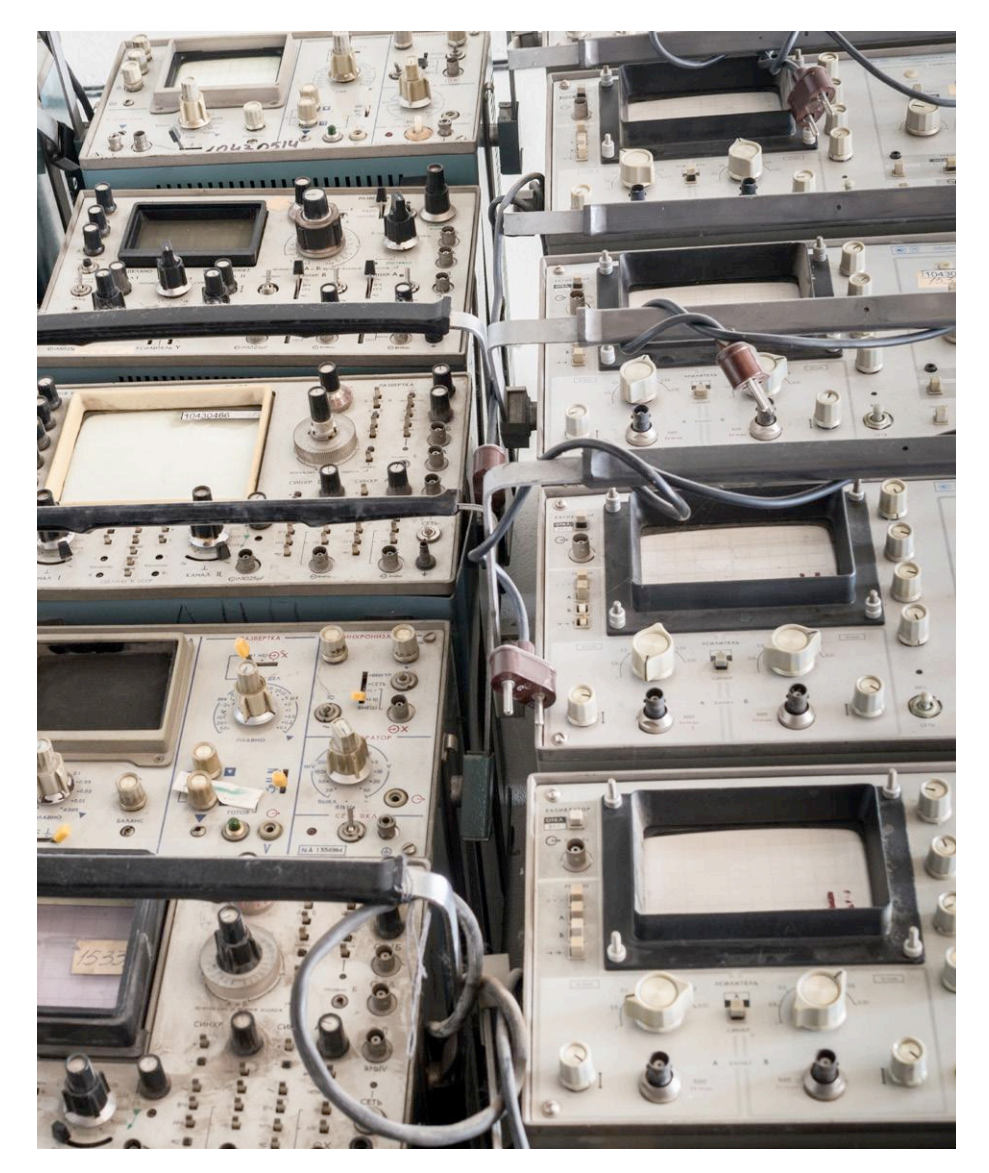

Je m'explique. Imaginez que vous vouliez vous acheter un oscilloscope, mais avec un budget restreint à 200-250 €. Vous pourrez acquérir un appareil neuf dans ces prix, mais ce sera un modèle asiatique d'entrée de gamme, probablement peu fiable tant sur le plan des mesures réalisées que sur le plan de sa tenue dans le temps. Pour le même prix, vous pourriez trouver d'occasion un oscil*photo : shutterstock.com*

loscope numérique professionnel datant d'une quinzaine d'années et avec une bande passante de 500 MHz, comme un TDS520 de Tektronix. L'autre cas où l'occasion se justifie est pour répondre à des exigences très spécifiques. Imaginez que vous ayez besoin d'un oscilloscope avec une bande passante très élevée, par exemple 20 GHz. Vous en trouverez bien sûr des neufs, mais il faudra

débourser, euh, au moins 100.000 €… Si vous acceptez les contraintes des oscilloscopes numériques, mais un peu anciens (à échantillonnage), vous pourriez dénicher d'occasion un HP 54120B et sa tête 20 GHz HP 54121A pour probablement moins de 1.000 €.

**Q** *Et pour un analyseur de spectre ?* R Alors là, le choix est plus simple<br>
Selon moi. Ce qu'on recherche dans un analyseur de spectre c'est surtout une grande linéarité et l'absence de signaux parasites produits par l'analyseur lui-même. Cela implique beaucoup de blindages et des composants haut de gamme, impossibles à trouver sur un appareil neuf bon marché. Donc dans la majorité des cas, pour un amateur au budget un peu restreint, le choix d'un appareil d'occasion aura ici tout son sens. Un antique HP8590 couvre toute la gamme jusqu'à 2,9 GHz et se négocie dans les 1.000 €, impossible de mettre la main sur du neuf à ce prix-là avec des caractéristiques approchantes. L'achat en sus d'une petite interface GPIB/USB pour réaliser des copies d'écran sur son PC ne grèvera pas le budget. De même un HP 70000, la « rolls » des analyseurs de spectre il y a une vingtaine d'années, se trouve pour pas beaucoup plus cher… et peut être utilisé jusqu'à plus de 100 GHz avec les accessoires adéquats, faciles à se procurer sur la toile ! Si l'on veut effectuer des tâches plus compliquées que ce qu'un tel analyseur sait faire, par exemple démoduler des signaux compliqués, il est toujours possible de bricoler un peu en raccordant un oscilloscope numérique récent à la sortie « fréquence intermédiaire » d'un tel analyseur, utilisé alors comme un excellent récepteur. Le meilleur des deux mondes quoi...

**Q** *Y a-t-il d'autres familles d'appareils de mesure pour lesquelles le marché de l'occasion est particulièrement intéressant ?*

**R** Plus un équipement est exotique,<br>plus l'achat d'occasion est intéressant. Les appareils aux fonctions spécifiques neufs sont hors de prix, car vendus à très peu d'exemplaires, et réciproquement sur le marché de l'occasion ils partent pour une bouchée de pain, car la demande est très faible même au niveau mondial, surtout dès que leurs « principaux » utilisateurs n'en ont plus besoin. C'est par exemple flagrant dans

le domaine des appareils utilisés pour les mesures sur des fibres optiques, dont le prix sur le marché d'occasion est probablement 1.000 fois inférieur à celui du neuf, simplement parce que leurs utilisateurs sont des grandes entreprises qui n'achètent que neuf et changent souvent de génération technologique. C'est aussi le cas dans les entreprises de télécommunication. Par exemple j'ai acquis il y a quelque temps pour ma société un émulateur de réseau 3G Rhode & Schwarz CMU200, dont je n'ose pas imaginer le prix neuf. Comme les grands opérateurs qui utilisent traditionnellement ce type de produits sont passés à la 4G, il était bradé 900 €. Ce qui donne toute sa saveur à un tel engin, c'est de savoir que c'est aussi un bel analyseur de spectre et un générateur RF utilisables séparément, mais encore faut-il le savoir...

**Q** *Où et comment acheter d'occasion ?* **R** Évidemment eBay est incontour-nable. Par expérience, il ne faut pas hésiter à proposer aux vendeurs des prix largement inférieurs à ceux affichés s'il n'y a pas d'enchérisseur, on a quelques fois de bonnes surprises. Il y a aussi des tas de soldeurs (*brokers*) spécialisés dans les appareils de mesure, souvent très sérieux, qui seront de bon conseil pour les plus consciencieux d'entre eux. Les ventes aux enchères publiques peuvent aussi être de bonnes expériences, si l'on a les nerfs solides !

**Q** *Mais n'est-ce pas risqué d'acheter d'occasion, en particulier par correspondance ?* **R** Évidemment, il y a des escrocs, mais mon expérience montre que 99% des humains sont honnêtes et sérieux ! Je parle par expérience, car j'ai acheté peut-être une centaine d'appareils de mesure d'occasion au fil de ma carrière… Si vous êtes de nature anxieuse alors privilégiez les soldeurs locaux ou les transactions en main propre avec un petit essai de l'appareil, mais cela réduit largement les opportunités. N'oubliez pas que la plupart des transactions en ligne peuvent être assurées en utilisant certains moyens de paiement comme Paypal avec eBay.

**Q** *Est-il possible de faire de très bonnes affaires ?* R Si l'on est bricoleur et chanceux, et si l'on a un peu de temps devant

soi, une solution est… d'acheter un appareil annoncé comme en panne. Au moins on sait ce qu'on recevra, et le prix est en rapport. Avec un peu de perspicacité et d'expertise, ou de chance, cela se passe quelques fois très bien. Par exemple le premier oscilloscope numérique que j'ai acheté était un Lecroy 9350 d'occasion annoncé défectueux. J'ai demandé quelques détails sur la panne au vendeur et il m'a indiqué que rien ne se passait lorsqu'il appuyait sur le bouton « marche ». Une panne d'alimentation ? Cela devrait être réparable, j'ai donc pris le risque. À l'arrivée, coup de chance, j'ai mis cinq minutes pour trouver que le filtre secteur était hors service. La réparation a été triviale et cet oscilloscope m'a servi de nombreuses années...

**Q** Vous avez bien dû avoir de mauvaises expériences, non ? **R** Oui, deux ou trois. La plus pénible a été une vraie organisation mafieuse qui piratait des comptes eBay légitimes (avec un bon profil bien sûr), pour soi-disant vendre des appareils très onéreux. J'ai été un peu naïf en acceptant de payer par virement bancaire un analyseur de réseaux vectoriel. Le vendeur et son compte bancaire se sont volatilisés immédiatement. La carte d'identité dont j'avais par prudence demandé une copie était fausse, de même que les statuts de la société. Après enquête, plusieurs centaines de personnes se sont fait escroquer le même jour par la même organisation. Cela arrive donc, mais ce n'est pas fréquent.

**Q** *Et le risque de panne ? Qui dit occasion, dit pas de garantie !* **R** Bien sûr mieux vaut être un peu bricoleur si l'on achète un appareil ancien. Ceci dit, si l'on privilégie des appareils de marques connues et très répandus, il est facile de trouver à la fois de la documentation sur l'internet et des gars sympathiques qui peuvent donner un coup de main pour la réparation.

Un mot encore : je ne suis pas certain qu'un appareil neuf, mais bas de gamme, ait moins de risques de tomber en panne juste après sa période de garantie qu'un appareil qui a déjà fonctionné 30 ans sans soucis ! La réparation d'un appareil récent est par contre une gageure.  $\blacksquare$ (180294-01)

# machine cockta connectée

**la grande gagnante du concours ESP32**

PROJET DE LECTEUR

**Quentin Therond** (Annecy)

Dans votre maison ultra-connectée, demandez à votre assistant personnel de préparer votre cocktail préféré. Lorsqu'il est prêt, prenez-le sur la machine. Vous ne rêvez pas ! C'est possible chez Quentin, grand gagnant du concours ESP32 de 2018 avec sa machine à cocktail connectée. Le jury a été particulièrement impressionné par la documentation complète et détaillée de ce projet. Grâce aux éléments fournis (schémas, liste exhaustive des pièces, code source, conception mécanique et vidéos), vous pourrez vous aussi réaliser votre machine à cocktail assortie à la déco de votre salon.

Tout commence lorsqu'un ami, Adrien, me montre une vidéo où des bras robotisés préparent des cocktails dans un bar. Subjugué par cette machinerie, je regarde d'autres vidéos de système à cocktail automatique, toutes plus sympathiques les unes que les autres. Au bout de quelques heures, je suis motivé comme jamais pour commencer un nouveau projet. Néanmoins, à la maison, j'ai besoin du WAF (*wife acceptance factor*). Je propose à ma femme deux versions (ronde ou rectangulaire) ainsi qu'un plan d'aménagement du salon. Après une intense discussion, j'obtiens le feu vert pour le modèle rectangulaire.

Pour couronner le tout, je tombe par hasard sur le site d'Elektor qui propose un concours avec le fabricant Espressif autour de la puce ESP32, idéale pour l'Internet des Objets (IdO).

#### **Le projet**

Ma nouvelle réalisation doit permettre de commander un cocktail avec un téléphone, une tablette, un PC ou un assistant vocal (Google Home, Alexa…). Les cocktails sont préalablement enregistrés en mémoire par vos soins et sont présentés sur une page web. Le verre est posé sur un plateau qui se déplace pour le remplissage avec les différents ingrédients liquides dis-

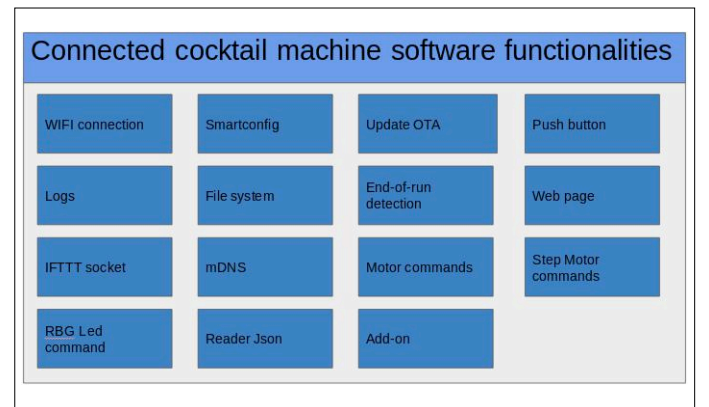

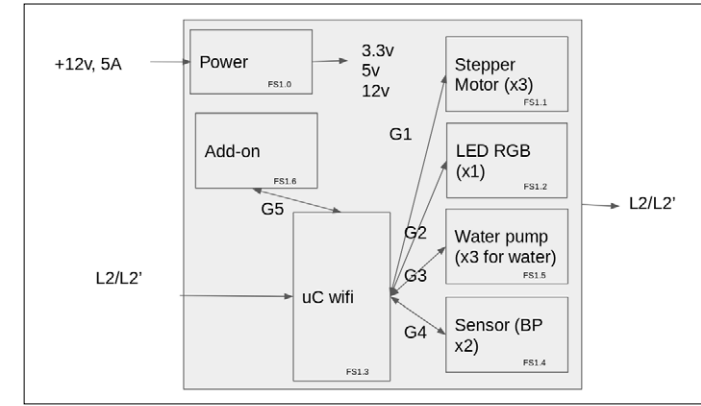

Figure 1. Les fonctions du logiciel.

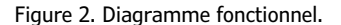

ponibles pour la boisson sélectionnée.

Les pièces mécaniques sont réalisées une imprimante 3D, les roulements à billes et les moteurs pas à pas sont proposés aujourd'hui à des prix abordables. Pour la structure de la machine, j'ai pris du bois reconstitué (mélaminé) souvent utilisé pour la construction de meubles. Au cours de mes recherches sur l'internet, j'ai trouvé pour le plateau de transport du verre des fichiers de pièces imprimables en 3D proposés par *DIY Machines* [1]. Pour finir, j'ai réalisé des diagrammes qui donnent une vue d'ensemble des spécifications et des fonctions du logiciel (**fig. 1**) et du matériel (**fig. 2**).

#### **Mécanique et structure**

La structure de la machine peut être réalisée avec différents matériaux comme de l'aluminium profilé ou du bois (que j'ai choisi parce qu'il s'intègre mieux dans le décor de mon salon). Les deux planches de 1 m de large sont assemblées avec huit équerres métalliques à 90°. Les pièces imprimées en 3D sont fixées sur la planche du bas. Les tiges en aluminium sur lesquelles repose le plateau de transport du verre font 95 cm de long. Au moment des tests, j'ai dû rajouter une bille (**fig. 3**) sous le plateau pour soutenir celui-ci. En effet quand le plateau est au milieu, les tiges d'aluminium ne sont pas assez solides et s'affaissent. Je pense que cela vient de la qualité de ces tiges ! En fonction des marques de doseurs utilisés, on constate que la pression à exercer est différente pour délivrer une dose. J'ai ajouté une détection de fin de course sur l'axe Z (**fig. 4**) pour pallier ce problème. Cela permet également d'éviter de calibrer cet axe en fonction des doseurs.

L'ajout de ces deux fonctions absentes à l'origine n'est pas indispensable, mais il amène plus de confort en cas d'utilisation prolongée du système.

Sur la planche du haut, j'ai installé trois tuyaux pour les pompes à eau en position 0 et sept doseurs de bouteille espacés de 10 cm chacun (position de 1 à 7).

#### **Circuit électronique**

La pièce maîtresse du système (cf. schéma, **fig. 5**) est basée sur un module ESP-WROOM-32 d'Espressif qui contient le SoC ESP32, qui comprend lui-même deux microprocesseurs à 32 bits LX6 de Xtensa, avec une mémoire flash externe de 4 Mo et une RAM de 512 Ko. Le module supporte les communications par Wi-Fi et Bluetooth, et tout cela à une cadence de 240 MHz. Il assure, grâce à un traitement programmé (logiciel du WROOM-

32), l'acquisition, le traitement, et la restitution des informations. Six de ces GPIO sont reliées à un connecteur pour permettre l'ajout de fonctions via une carte d'extension.

J'ai choisi l'ESP-WROOM-32 car il présente de nombreux avantages : prix attractif (pour un module Wi-Fi), de la mémoire en quantité suffisante, EDI simple et complet avec beaucoup d'exemples, connexion Wi-Fi stable. C'est donc un excellent choix pour fabriquer sa propre machine à cocktail connectée. La carte est alimentée par un bloc secteur (230 V -> 12 V). Il faut au moins 3 A pour que les moteurs pas-à-pas et les pompes à eau s'activent. Sur le schéma, on voit deux régulateurs : 5 V et 3,3 V. La carte offre donc trois tensions d'alimentation : 12 V (moteurs, pompes), 5 V (pompes) et 3,3 V (WROOM32). Les trois cavaliers P2, P4 et P5 permettent de passer par une alimentation externe pour les 12 V, 5 V et 3,3 V. C'est parce qu'au début, je ne connaissais pas la consommation totale du projet. Je manquais de documentation technique sur certains composants et je n'avais pas envie de regraver un circuit imprimé en cas de problème. Après des tests, l'utilisation d'une alimentation externe s'est avérée inutile (cavaliers P2, P4, P5 sur les broches 1 et 2).

L'ULN2803 est un circuit intégré très pratique pour attaquer des LED ou un moteur si on ne veut pas s'embêter avec un cir-

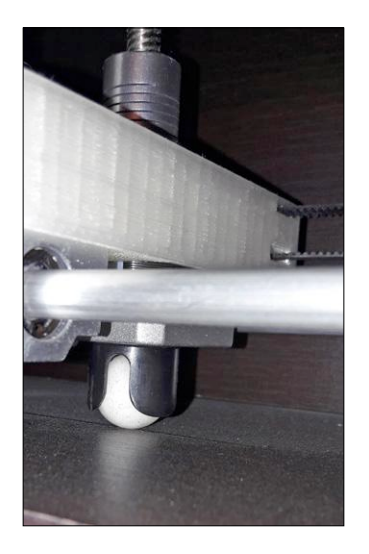

Figure 3. Roue à bille pour renforcer le plateau de transport du verre.

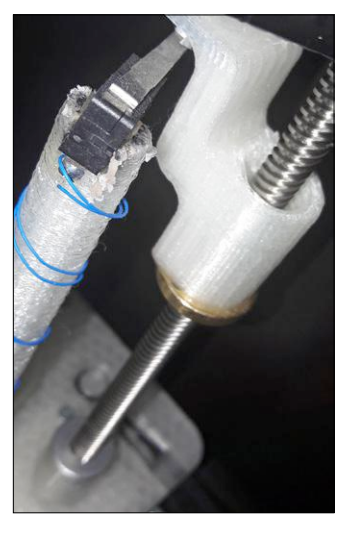

Figure 4. Fin de course sur l'axe Z.

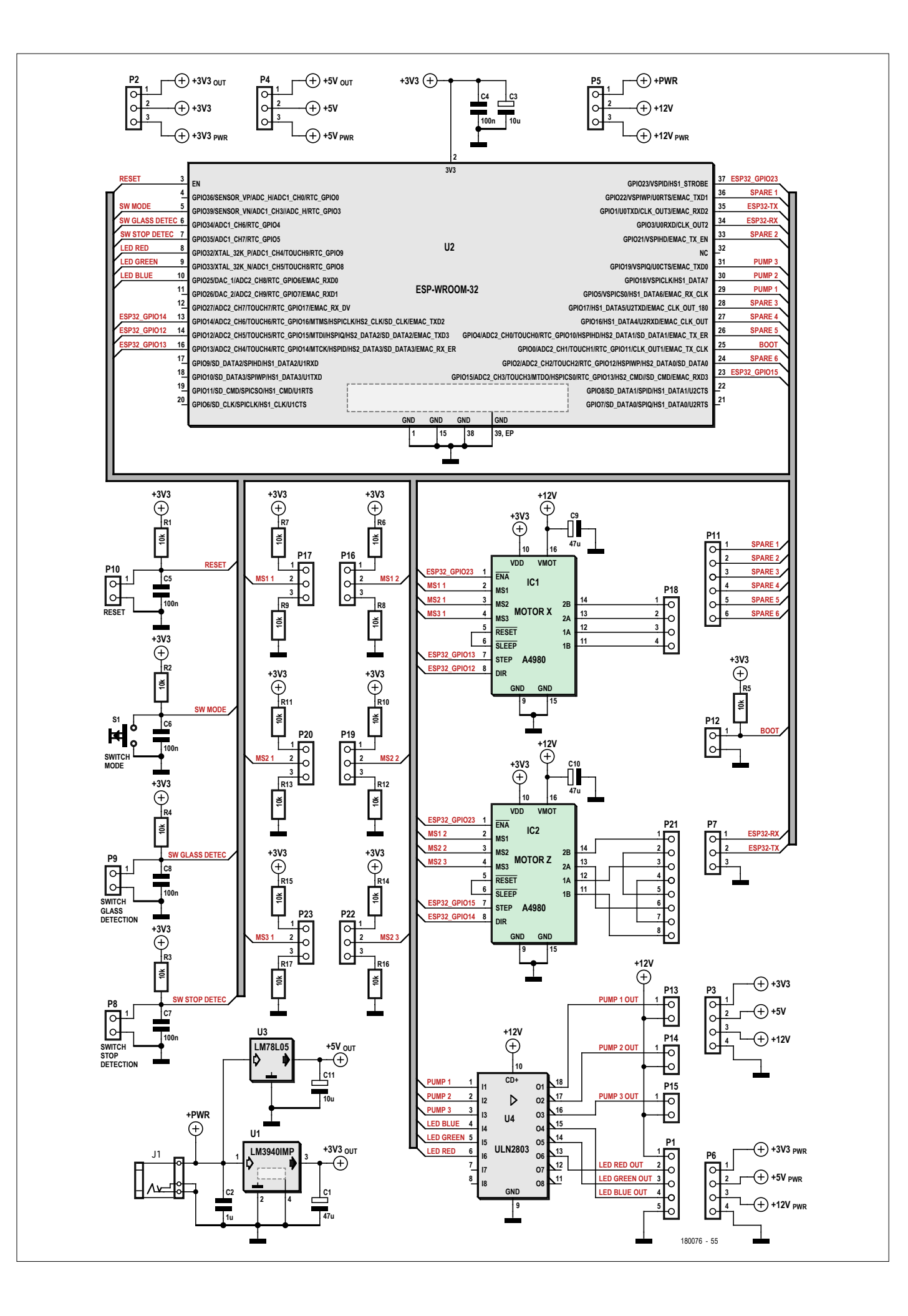

Figure 5. Schéma de la carte électronique au cœur de la machine à cocktail connectée.

cuit de commande de puissance. Cependant, il délivre au maximum 500 mA. C'est pourquoi il commande des relais, et non pas directement les pompes à eau. Comme les pompes en 5 V choisies n'étaient pas à la hauteur de mes espérances, je les ai remplacées par des modèles plus puissants, en 12 V. J'ai dû modifier manuellement l'alimentation de l'ULN2803 sur le circuit imprimé.

Les moteurs pas à pas sont commandés par un module A4988 à l'aide d'un signal périodique et du choix d'une direction. La précision atteinte est presque chirurgicale (±1 mm en *full step* (pas entier)). Les entrées « MS\_x « permettent de configurer la résolution des pas si vous avez besoin de plus de précision. Le câblage de P21 permet de commander deux moteurs pas à pas en même temps. Il est important de ne pas avoir de désynchronisation des vis sans fin de l'axe Z. Cela peut entraîner la destruction de la pièce mécanique qui vient appuyer sur les doseurs.

Vous trouverez d'autres détails sur le circuit électronique dans le dossier technique à télécharger en [2].

#### **Câblage et code couleur de la LED RVB de la machine**

Il y a plusieurs éléments à raccorder à la carte électronique (**fig. 6**), à savoir :

- **•** Trois moteurs pas à pas
- **•** Deux détecteurs de fin de course
- **•** Au maximum trois pompes à eau
- **•** Des cavaliers pour sélectionner le mode d'alimentation et la résolution des pas des moteurs.

La LED RVB fixée sous le plateau de transport donne différentes informations sur l'état du système :

- **•** Rouge fixe : en cours d'initialisation, machine non connectée au réseau LAN de la box
- **•** Rouge clignotant : envoi du SSID et mot de passe de la box en cours
- **•** Bleu fixe : système initialisé et prêt à fonctionner

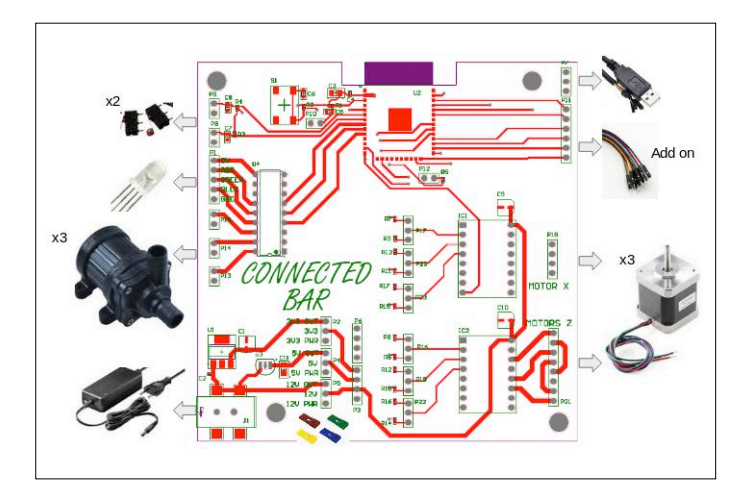

Figure 6. Câblage des éléments externes. The externes entre la proponent du logiciel. Figure 7. Architecture du logiciel.

- **•** Bleu clignotant : en cours de fabrication d'un cocktail
- **•** Vert fixe : en attente de mise à jour par Wi-Fi
- Vert clignotant : en cours de mise à jour.

#### **Logiciel du WROOM-32**

L'architecture du logiciel (**fig. 7**) montre qu'il est obligatoire d'utiliser l'un des EDI d'Espressif. J'ai choisi le SDK-IDF (version 2.1) car je connaissais déjà l'EDI Arduino. Si vous voulez en utiliser un autre, la couche d'abstraction matérielle (HAL) du programme devrait vous permettre de changer facilement d'EDI.

#### **Configuration du logiciel et des traces**

Avant de programmer le WROOM-32, je vous invite à ouvrir les fichiers suivants :

- **•** Board.h : choix de toutes les entrées/sorties pour la commande des pompes, des moteurs pas à pas, des détections de fin course et des LED
- **•** Esp32.c : gestion de l'IP fixe et du mDNS
- **•** MotorHandling.c : calibrage des moteurs pas-à-pas et pompes.

Si vous n'avez pas de réseau domestique en 192.168.1.x avec un masque de sous-réseau en 255.255.255.0, vous devez changer les informations de la fonction « IP4\_ADDR » dans Html.c :

ESP\_ERROR\_CHECK(tcpip\_adapter\_dhcpc\_stop(TCPIP\_ADAPTER\_ IF\_STA));

```
tcpip_adapter_ip_info_t info = { 0, } ;
```

```
IP4_ADDR(&info.ip, 192, 168, 1, 51);
```

```
IP4_ADDR(&info.gw, 192, 168, 1, 1);
```

```
IP4_ADDR(&info.netmask, 255, 255, 255, 0);
```
 ESP\_ERROR\_CHECK(tcpip\_adapter\_set\_ip\_info(TCPIP\_ ADAPTER\_IF\_STA, &info));

mdns\_server\_t \* mdns = NULL; mdns\_init(TCPIP\_ADAPTER\_IF\_STA, &mdns); ESP\_ERROR\_CHECK(mdns\_set\_hostname(mdns, "mybar")); ESP\_ERROR\_CHECK(mdns\_set\_instance(mdns, "mybar"));

Je vous conseille d'utiliser la section #define BAR\_DEBUG dans Debug.h et de brancher la carte à votre PC avec un adaptateur série vers USB sur P7. Cela permet de mieux comprendre les éventuels problèmes logiciels. Ouvrez une console série

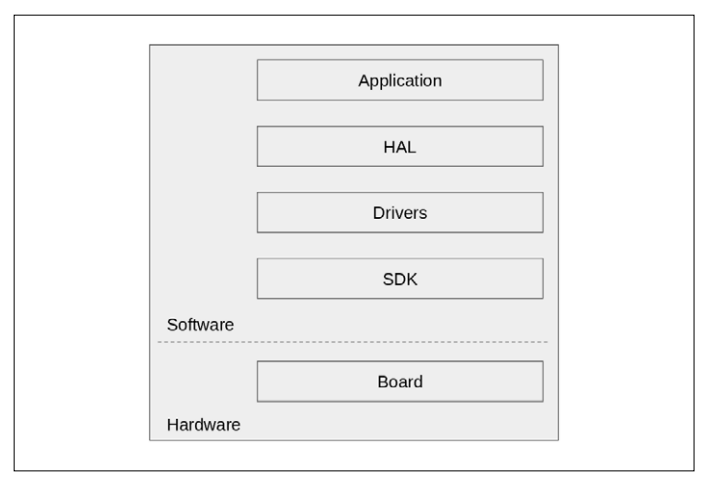

| tequila, rhum blanc, curacao bleu, |
|------------------------------------|
|                                    |
| rhum blanc, jus de citron,         |

Figure 8. Page web de la machine à cocktail connectée.

(115200b, 8N1) et alimentez la carte. Les traces vont défiler. Au démarrage du système, la LED est rouge tant que les axes X et Z ne sont pas en butée et que le système n'est pas connecté au Wi-Fi.

#### **Connexion au Wi-Fi**

La connexion de la machine à cocktail est réalisée via le mode *SmartConfig*. L'application pour ordiphone est disponible sur l'App Store (iOS) et Google Play (Android). Il faut télécharger et installer « ESP8266 SmartConfig « sur votre téléphone. Une fois le SSID et le mot de passe de la box internet envoyés, le système les sauvegarde en flash. À ce stade, la LED devient bleu fixe. Vous pouvez commander un cocktail. Si l'envoi du 'SSID' et du 'mot de passe' ne fonctionne pas, utilisez la fonction Wifi\_saveSSIDAndPass("VOTRE SSID", "VOTRE MDP"); dans Initialize.c.

#### **Commander un cocktail**

Pour la commande des cocktails, j'ai choisi d'utiliser une page web. Cela permet une compatibilité avec tous les téléphones, tablettes et PC. La page web (**fig. 8**) est accessible à l'adresse http://mybar.local/ ou http://192.168.1.51 de votre réseau LAN.

Les codes HTML et CSS sont produits par le code C du WROOM-32. Lorsque le module démarre, le logiciel parcourt les tableaux au format JSON 'bouteilles' et 'cocktails' pour créer un tableau HTML dynamique de trois colonnes et *n* lignes. La première colonne contient les boutons CSS avec le nom du cocktail (disponible dans le JSON). La deuxième donne la liste des ingrédients à ajouter manuellement (non disponibles dans la liste des bouteilles). La troisième colonne inventorie le(s) ingrédient(s) disponible(s) dans la machine à cocktail (disponibles dans la liste des bouteilles).

Dans la première ligne du code HTML, vous pouvez voir le titre et un lien vers une image :

<title>Connected bar</title><link href="https://url.png" rel="icon" type="image/x-icon" />

Cette ligne permet, lorsque nous ajoutons le raccourci de la

```
Listage 1. Tableau JSON des bouteilles.
{ 
         "bottles": [{ 
                            "bottle": { 
                                        "name": "eau", 
                                        "note": "1", 
                                        "position": 0 
          } 
                 }, { 
                            "bottle": { 
                                        "name": "menthe", 
                                        "note": "0%vol", 
                                        "position": 1 
                            } 
                 }, 
with the control of the con-
              }] 
}
```
page web sur un ordiphone, d'avoir un joli raccourci avec un nom et un logo (**fig. 9**). Vous pouvez changer le logo en changeant l'url dans link href.

Attention : le système actuel n'a pas de système de détection du verre. Vous pouvez en ajouter un en reliant une carte au connecteur d'extension.

#### **Positionnement des bouteilles et création des cocktails**

Avant de rentrer dans le détail de la structure des données au format JSON, sachez que vous trouverez sur l'internet des cours et des correcteurs de syntaxe JSON. Si la syntaxe n'est pas correcte, le système n'affichera pas vos cocktails.

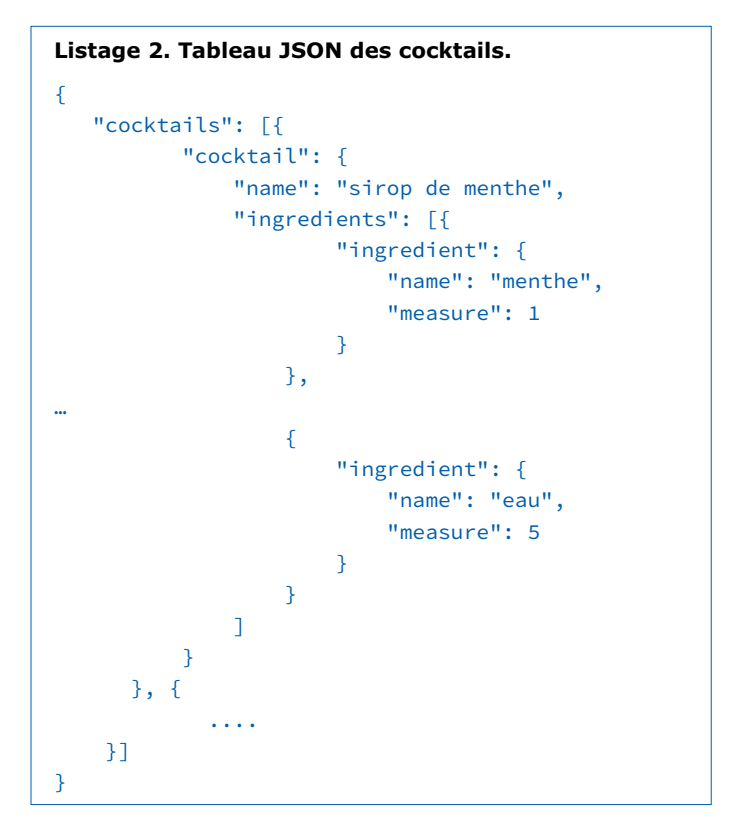

Il y a deux structures JSON dans le projet (CocktailJson.h). La première permet de définir l'emplacement des bouteilles, la seconde la liste des ingrédients de chaque cocktail.

Le tableau JSON 'bottles' (**listage 1**) est une liste de bouteilles avec un nom, une position et une note. La position 0 est la position initiale du plateau. Le champ 'note' permet quand on est à la position 0 de choisir une pompe  $(1 =$  pompe une,  $2 =$ pompe deux...). Cela explique pourquoi il y a plusieurs bouteilles à la même position. Attention la position doit exister physiquement sur la machine à cocktail.

Le tableau JSON 'cocktails' (**listage 2**) est une liste de cocktails, chacun composé d'un nom et d'un tableau 'ingrédients'. Chaque

#### **Listage 3. Fabrication d'un cocktail.**

```
OsQueueReceive(pCtx->xQueueCocktailEventQueue, &QueueCocktail, OsPortTimingPeriod);
LedRGBHandling_ExecuteLedTaskFromISR(BLUE_LED_FAST_BLINKING);
MotorHandling_setInitialPosition();
int nbIngredients = Cocktail_getDispoIngredients(bottleList.bottle, bottleList.position, bottleList.
   measure, bottleList.note, QueueCocktail);
int goToPosition = 0;
int currentPosition = 0;
for(int i = 0; i \lt nbIngredients; i^{++})
      {if(currentPosition != bottleList.position[i])
                {
                 goToPosition = bottleList.position[i] - currentPosition;
          MotorHandling_setPositionOnX(goToPosition);
                currentPosition += goToPosition;
                CpuDelay_ms(500);
                }
        {
                 if(currentPosition != 0)
          {
                 MotorHandling_getAMeasureOnY(bottleList.measure[i]);
        }
                 else
                 {
         MotorHandling setInitialPosition();
                       if(bottleList.note[i] == '1')
\{           MotorHandling_getAMeasureOnPump(bottleList.measure[i], MOTOR_PUMP_3);
           }
                       else if(bottleList.note[i] == '2')
           {
                       MotorHandling_getAMeasureOnPump(bottleList.measure[i], MOTOR_PUMP_2);
           }
                       else if(bottleList.note[i] == '3')
\{           MotorHandling_getAMeasureOnPump(bottleList.measure[i], MOTOR_PUMP_1);
           }
                       else
              {
                             BarDebug_err("Pump not found\n");
}
           }
                }
      }
MotorHandling_setInitialPosition();
LedRGBHandling_ExecuteLedTaskFromISR(BLUE_LED);
```
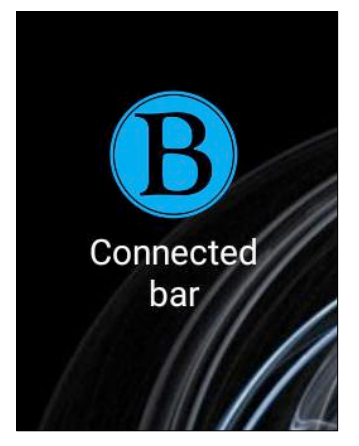

Figure 9. Il est possible de personnaliser le raccourci vers la page web.

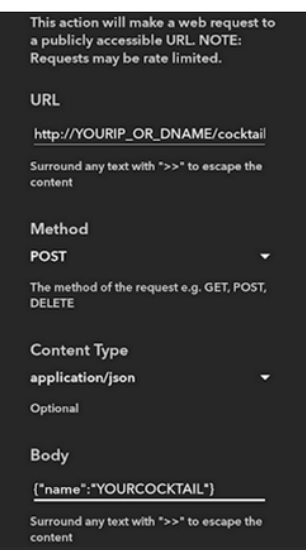

Figure 10. Configuration de **Webhooks** 

ingrédient a un nom (qui n'est pas nécessairement disponible dans la machine à cocktail) et une 'mesure', c'est-à-dire la quantité de liquide à servir  $(1 = 1,25 \text{ ml}, 2 = 2,5 \text{ ml}...).$ Nota : un cocktail est fabriqué dans l'ordre de la liste d'ingrédients.

Donc, pour ajouter ou supprimer des bouteilles et des cocktails, il faut modifier le fichier CocktailJson.h dans src/app/cocktail/.

Quand on demande la fabrication d'un cocktail, l'ordre est envoyé à la tâche QueueCocktail\_receivedTask (**listage 3**) via une file d'attente FreeRTOS. La tâche demande le clignotement bleu de la LED et positionne les axes X et Z en butée. Puis, après avoir récupéré la liste des positions, le nombre d'ingrédients et les quantités, le programme arrive dans une boucle. À chaque itération, le plateau va se déplacer à la position voulue en fonction de la position courante et récupérer la quantité de liquide voulue.

#### **Mise à jour du micrologiciel et des cocktails par Wi-Fi**

Il est possible de reprogrammer la mémoire du WROOM-

32 par Wi-Fi en cas de modification du logiciel, des bouteilles et/ou des cocktails. L'un des avantages de cette méthode est de pouvoir mettre à jour le système sans connexion filaire à la machine.

Lorsque vous cliquez sur le bouton 'update' (en bas de la page web), le système redémarre et lance la tâche de mise à jour. La LED devient verte.

Depuis votre PC, vous pouvez exécuter le script de mise à jour en donnant en paramètres l'adresse IP et le micrologiciel de la machine à cocktail. Pendant l'exécution, l'ordinateur envoie des paquets de 4096 octets au WROOM-32 qui les sauvegarde dans une nouvelle partition les uns après les autres. La taille

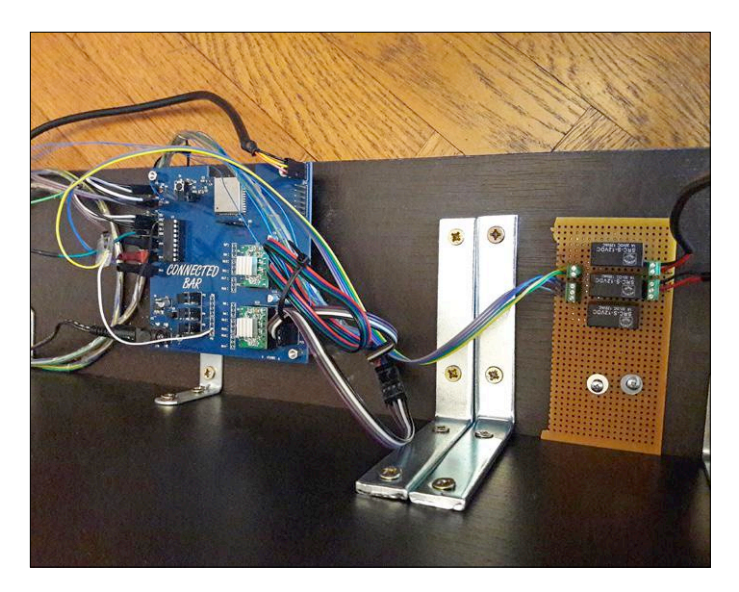

Figure 11. Carte de commande et d'accès Wi-Fi *in situ*.

des paquets n'est pas anodine, c'est exactement la taille d'une page mémoire. Une fois l'envoi du micrologiciel terminé, la partie applicative signale au *bootloader* qu'il peut démarrer l'application à l'adresse de la nouvelle partition.

J'ai repris l'exemple de « classycodeoss « [3] pour cette fonction. Vous trouverez une copie de son script de mise à jour update\_firmware.py dans le répertoire utils/.

#### **Rendre le système compatible avec un assistant vocal**

Le service IFTTT [4] (*if this then that*) permet de déclencher une action en fonction d'une condition depuis tous vos appa-

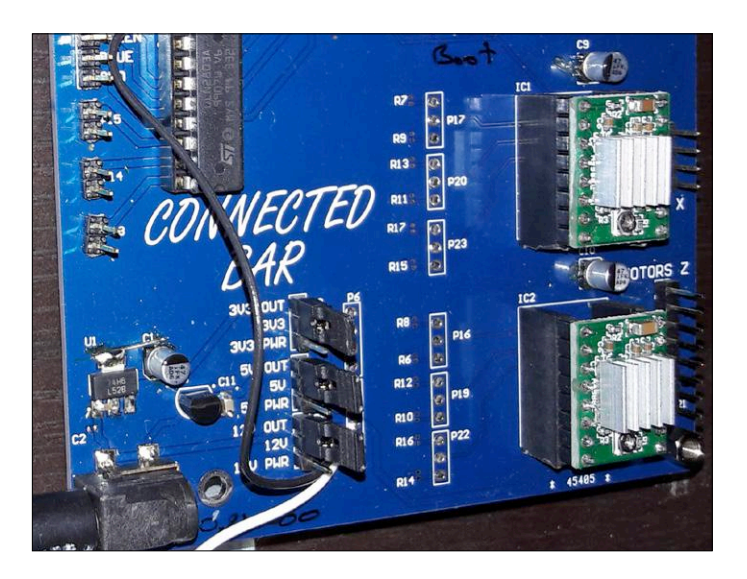

#### **Liens**

- [1] Pièces en 3D de DIY Machines : www.thingiverse.com/thing:2478890
- [2] Dossier technique sur la page du labo d'Elektor : www.elektormagazine.fr/labs/connected-cocktail-machine
- [3] Source du code de la mise à jour utilisé dans le projet : https://github.com/classycodeoss/esp32-ota
- [4] IFTTT : https://ifttt.com/

reils IdO compatibles IFTTT. La liste est longue. Je me limite ici à son utilisation sur un assistant vocal, mais vous pouvez créer d'autres *applets*. Pour utiliser le service IFTTT, vous devez rediriger un port de votre box internet vers la machine à cocktail connectée (IP :192.168.1.51, port :4551).

Publicité

Pour créer une appliquette (ou *applet*) sur IFTTT avec Google Home, il faut ouvrir un compte sur leur site [4]. Cliquez sur 'New Applet'. Vous verrez : if 'this' then 'that'. Cliquez sur 'if', et sélectionnez 'Assistant Google' et suivez les instructions. Cliquez sur 'that', sélectionnez 'Webhooks', et suivez les instructions (**fig 10**).

Webhooks permet d'envoyer une requête HTTP sur la machine à cocktail. Lorsque le système reçoit une requête de type POST envoyée par IFTTT, il vérifie si le nom du cocktail est disponible dans la liste des cocktails. Si le cocktail existe, on renvoie le code HTTP 'HTTP/1.1 204', sinon 'HTTP/1.1 400'.

#### **Modifications pour la machine V2**

La première version de la machine à cocktail est fonctionnelle, mais montre que certaines améliorations sont à prévoir pour la seconde version. Du côté matériel, je dois refaire un circuit imprimé avec la modification de l'alimentation sur l'ULN2803 (12 V au lieu de 5 V). Je dois ajouter des relais pour la commande des pompes et supprimer la possibilité d'utiliser une alimentation externe.

Du côté logiciel, une connexion sécurisée entre le WROOM-32 et IFTTT serait plus professionnelle. J'aimerais également pouvoir mettre à jour les bouteilles et cocktails sans avoir à reprogrammer tout le logiciel. Il faut changer la section #define  $MY$ <sub>IP</sub> par une fonction de  $getIp()$ ;.

Si vous réalisez cette magnifique machine, pensez à poster une photo de votre réalisation sur le site du labo d'Elektor.  $\blacksquare$ (180076-01)

#### **L'auteur remercie**

- Elektor et Espressif pour l'organisation du concours.
- Adrien pour son aide sur la partie électronique.
- *DIY Machines* pour la modélisation des pièces 3D.
- *Classy Code GmbH* pour leur code d'exemple sur l'OTA.

### **@ www.elektor.fr**

Module ESP32-WROOM-32

www.elektor.fr/esp-wroom-32

→ Carte ESP32-Pico-Kit www.elektor.fr/esp32-pico4

→ Module module ESP32-WROVER V4 www.elektor.fr/esp32-wrover-v4

ªCarte ESP32 DevKitC (à base d'ESP-WROOM-32) www.elektor.fr/esp32-devkitc

→ Carte de développement ESP-WROVER-Kit www.elektor.fr/esp-wrover-kit

→ Kit de l'horloge à tubes VFD et ESP32

avec coffret en acrylique www.elektor.fr/vfd-tube-clock

→ M5Stack – kit de développement à base d'ESP32 www.elektor.fr/m5stack-basic-devkit

Les dernières nouveautés pour vos conceptions les plus récentes...

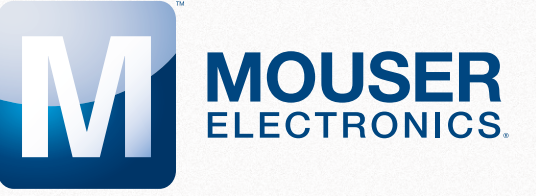

Plus de nouveaux produits en stock que n'importe quel autre distributeur.

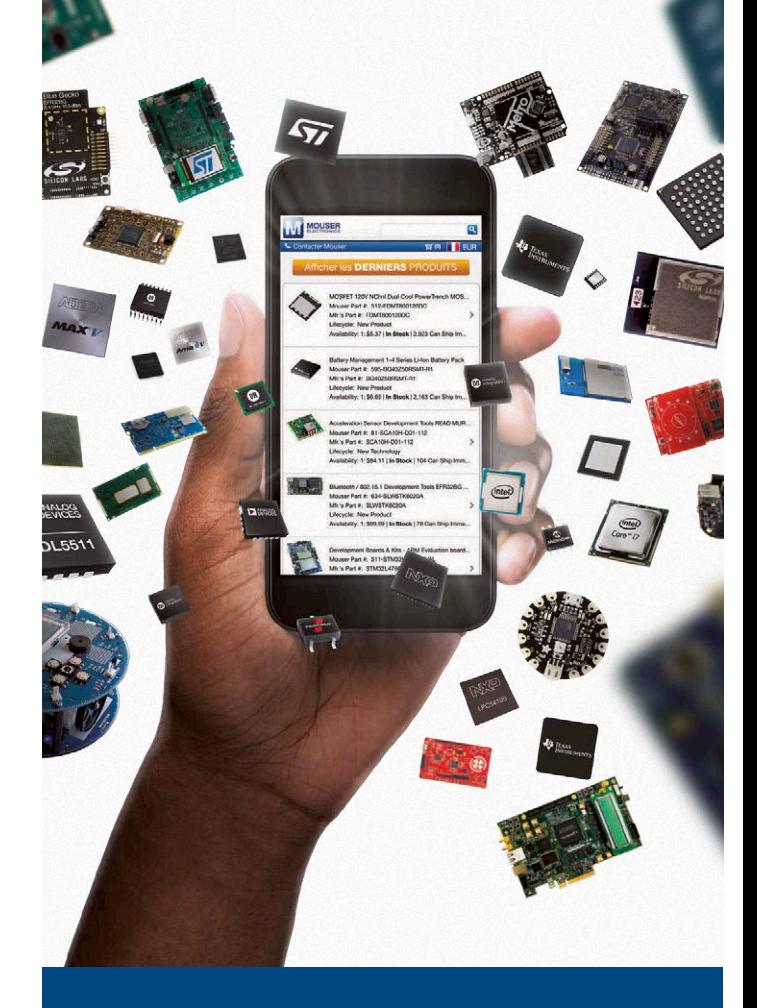

Commandez dès maintenant sur mouser.fr

## **diodes Gunn drôle de composant n°38**

#### **Neil Gruending**

Ce n'est pas la première fois que nous présentons un type de diode dans drôle de composant. Il faut dire que les pionniers de l'ère des semi-conducteurs étaient créatifs ! Cette fois-ci, c'est le tour des diodes Gunn qui sont courantes dans les circuits RF et qui ne sont pas tout à fait des diodes...

Normalement une diode est un dipôle qui contient une jonction PN en silicium. Une diode Gunn est aussi un dipôle, mais les jonctions qu'elle contient n'utilisent que du silicium dopé N ; le transfert d'électrons au cœur de son mode de fonctionnement rend la présence de zones dopées P inutile. Les jonctions sont constituées de deux couches externes fortement dopées, séparées par une couche au dopage plus faible (**fig. 1**). À mesure qu'une tension est appliquée aux bornes de la diode, l'intensité du courant qui traverse sa couche interne augmente jusqu'à ce que la tension soit suffisamment élevée pour que sa résistivité augmente et que l'intensité du courant diminue.

Cette construction lui confère la caractéristique de transfert de la **figure 2**. L'intensité du courant qui traverse une diode normale augmente en continu avec la tension à ses bornes, mais pour une diode Gunn, il existe une région entre un pic et une vallée de la courbe où l'intensité du courant diminue alors que la tension appliquée augmente, créant une **résistance négative**. C'est ce comportement qui est appelé l'effet Gunn, du nom du physicien J. B. Gunn qui fût le premier à le documenter en 1962 alors qu'il tentait de comprendre la source du bruit haute fréquence qu'il mesurait.

Une utilisation courante des diodes Gunn est de mettre à profit leur résistance négative pour annuler la résistance positive d'une charge afin de provoquer des oscillations spontanées aux fréquences microondes et donc créer un oscillateur microonde. La fréquence est déterminée par les propriétés de la couche centrale de la diode, mais elle peut également être influencée par le circuit externe. En pratique, la diode est placée dans une

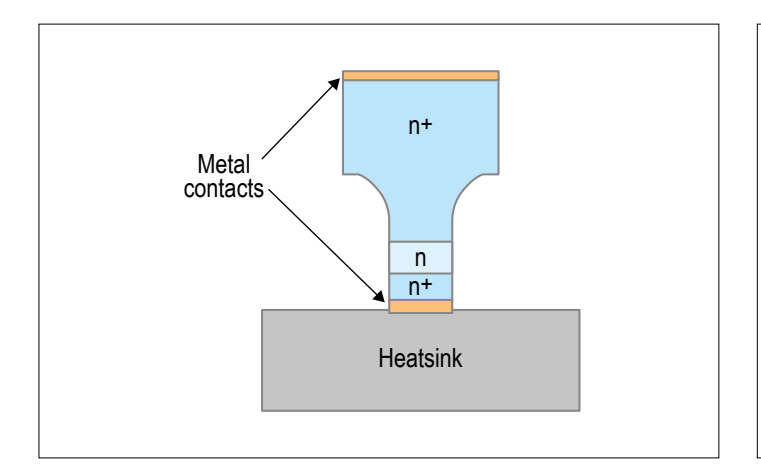

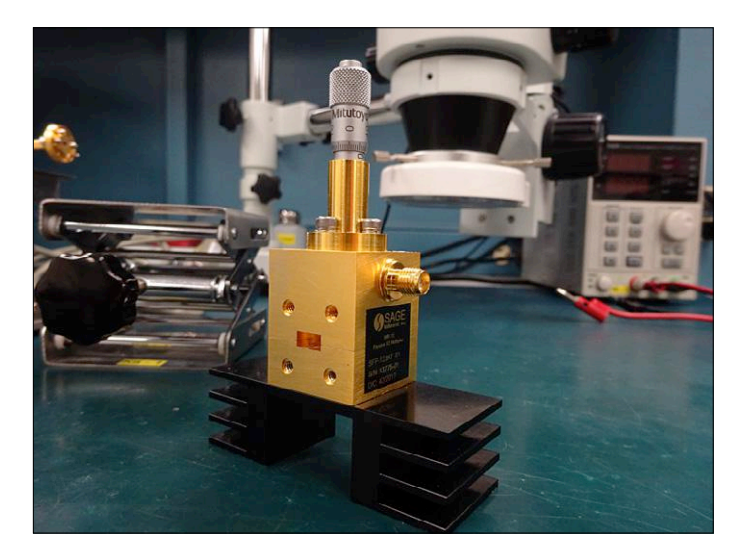

cavité ou un guide d'onde pour ajuster la fréquence, comme sur la photo.

Les diodes Gunn étaient typiquement utilisées dans les applications RF au-delà de 1 GHz, mais elles sont maintenant utilisées dans les circuits à très haute fréquence, au-delà de 10 GHz. En plus des oscillateurs, elles servent aussi de source de signal radar dans les radars de police, les systèmes de sécurité, etc. ; il est possible d'en trouver d'occasion si vous voulez expérimenter. Certains radioamateurs les emploient même comme source de microondes pour les émetteurs radio à 10 GHz et 24 GHz (*Gunnplexers*). Amusez-vous bien !  $\blacksquare$ 

(180297 – version française : Kévin Petit)

#### **Liens**

- [1] www.radio-electronics.com/info/data/semicond/gunndiode/ gunndiode.php
- [2] www.quora.com/What-is-a-Gunn-diode

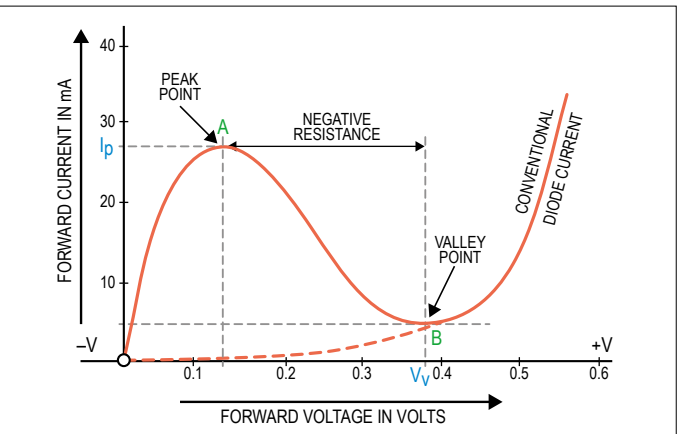

Figure 1. Structure d'une diode Gunn [1]. Figure 2. Caractéristique de transfert d'une diode Gunn [2].

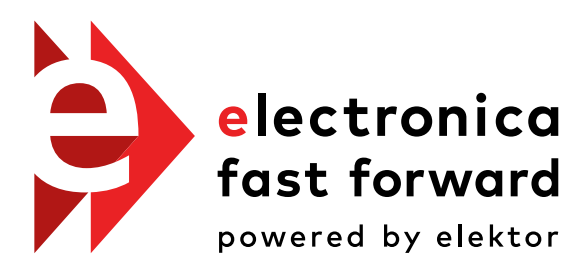

the startup platform

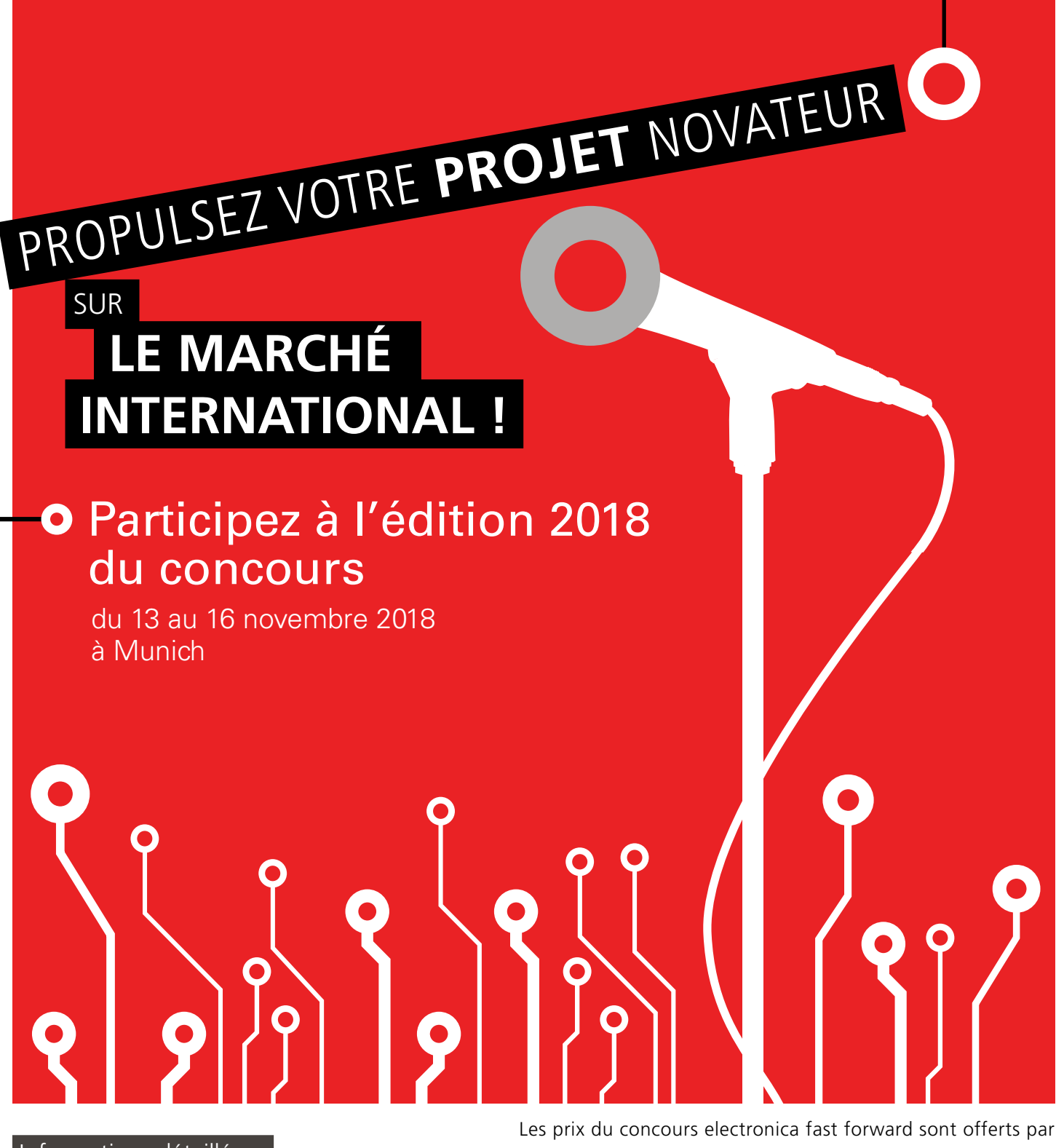

 Informations détaillées : www.elektormagazine.com/e-ffwd

INNOVATION STARTUP TRADE

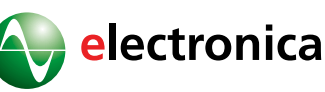

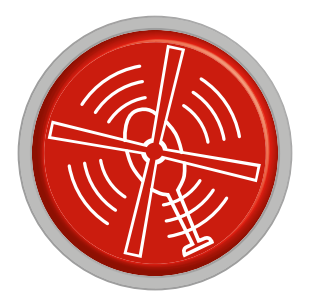

# vol tous azimuts

piloté par : **Guido Schönwälder**

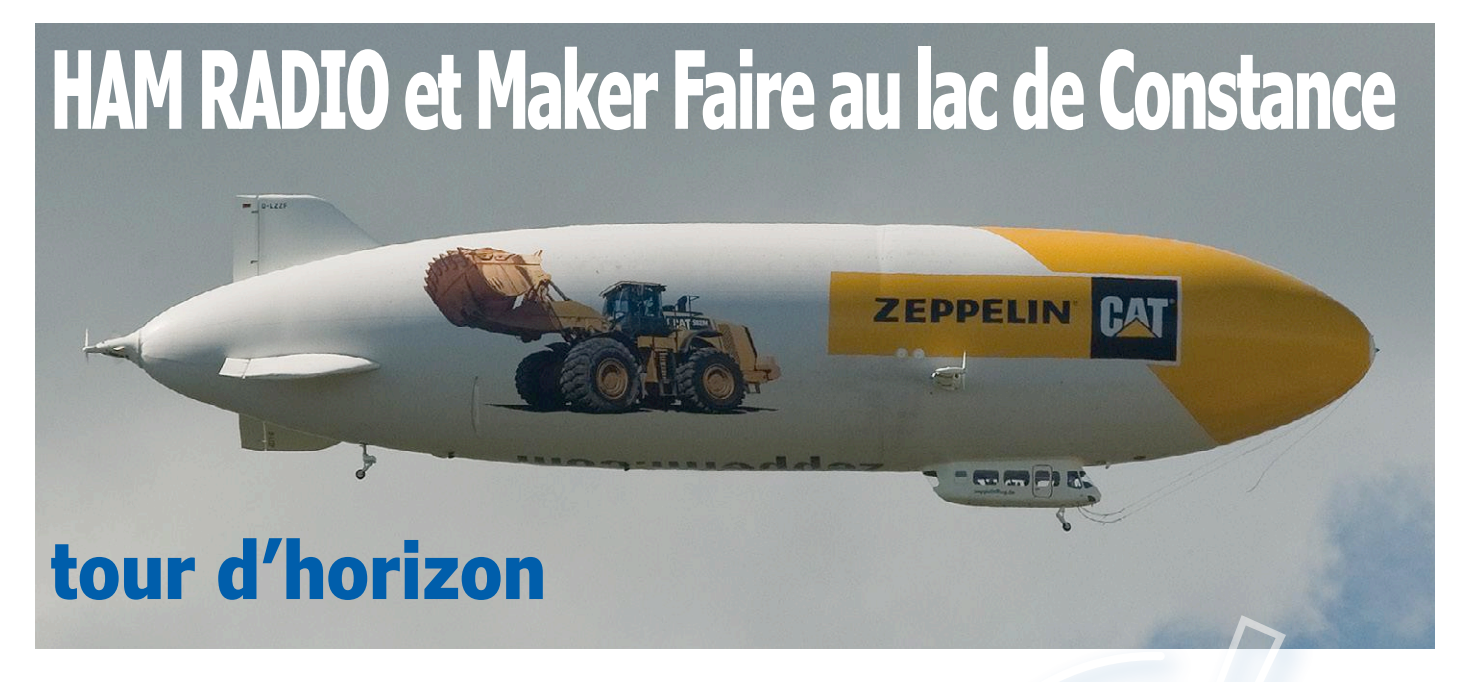

Un appel de Friedrichshafen… et quelque 180 exposants et associations de 32 pays ainsi que 15.460 visiteurs y répondent. Du 1<sup>er</sup> au 3 juin 2018 s'est tenu au bord du lac de Constance (Bodensee, à la frontière de l'Allemagne, l'Autriche et la Suisse) le 43e HAM RADIO. Tandis que se déroulait en grande partie en même temps le salon Maker Faire Bodensee. HAM RADIO est le salon européen des radioamateurs, mais il va bien au-delà.

HAM RADIO propose chaque année des stands à vocation commerciale et des conférences. Cependant nombreux sont ceux qui souhaitent simplement s'informer, vont à la chasse

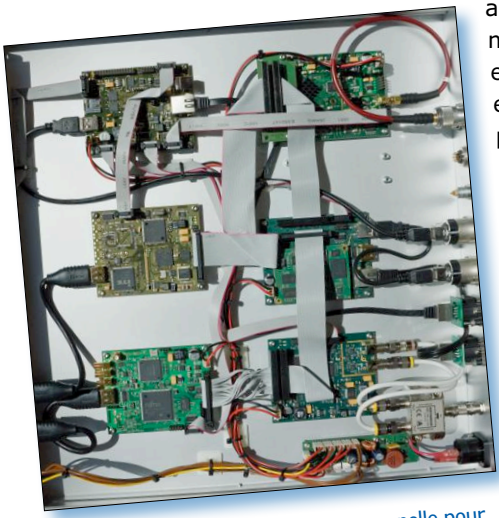

Photo 1. Matériel de conception personnelle pour une télévision numérique d'amateur (projet de satellite Es'hail-2 avec transpondeur P4-A AMSAT).

au trésor comme au marché aux puces, entreprennent un vol en Zeppelin ou simplement rencontrent des amis venus du monde entier, jusque-là connus uniquement par liaison hertzienne.

#### **Formation continue**

Comme d'habitude HAM RADIO propose aux radioamateurs de la formation continue sous forme de conférences et d'ateliers. L'éventail des thèmes abordés cette année allait du « Développement des panneaux solaires dans le domaine des IR et des UV » au grand projet « Es'hail-2 avec transpondeur P4-A AMSAT » en passant par des « Schémas simples pour les optotélécoms (communications THz) » .

Les thèmes montrent que le radioamateur n'a strictement rien d'un homme âgé et solitaire, qui expérimente avec des pièces hors d'âge. Le « Transpondeur Es'hail-2 P4-A d'AMSAT » sera le premier satellite géostationnaire des radioamateurs. Outre le développement des modes classiques de fonctionnement des innombrables satellites de radioamateurs déjà existants, ce projet a pour objectif de réaliser une télévision numérique amateur (TVNA) en DVB-S2. Des développeurs ont présenté au salon un matériel de leur conception (**photo 1**) et ont répondu patiemment aux nombreuses questions des visiteurs. Un projet de satellites de radioamateurs ne se limite pas à la réalisation d'un appareil fonctionnant au sol, mais exige du matériel conçu d'être parfaitement fiable dans l'espace. L'une des stations au sol nécessaire pour commander les satellites sera installée à Bochum. D'autres informations sur ce grand projet ainsi que sur les autres satellites de radioamateurs sont accessibles en [1].

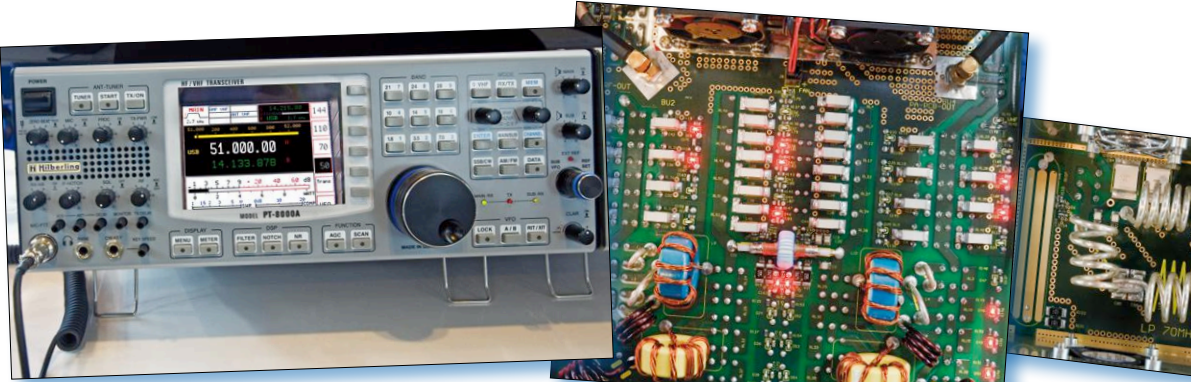

Photo 2. Émetteur-récepteur haut de gamme .<br>Photo 3. Vue interne de l'émetteur-récepteur haut de gamme.

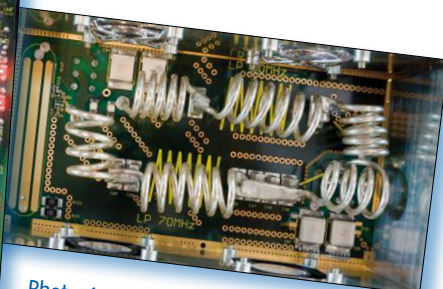

Photo 4. Autre vue interne de l'émetteurrécepteur haut de gamme.

#### **Émission hertzienne des radioamateurs**

Le partenaire idéal de HAM RADIO est le DARC (*Deutscher Amateur-Radio-Club e.V.* = club allemand de radioamateurs, association enregistrée) [2]. Ce club s'efforce d'éveiller l'intérêt pour la technique et de transmettre le savoir qui s'y rattache grâce aux émissions amateur. L'objectif est d'amener un plus grand nombre de jeunes à opter pour une formation scientifique d'ingénieur ou de physicien. Le club revendique aussi l'intégration de personnes handicapées et le rapprochement mondial entre les peuples. Il y a en outre une prise en charge de la protection contre les catastrophes. Pour tout cela, le DARC n'utilise pas seulement les moyens de communication habituels, comme l'internet et son propre magazine, mais aussi des offres inhabituelles comme une émission radio hebdomadaire (Radio DARC) [3] diffusée chaque dimanche, à partir de 11h00 en ondes courtes / AM sur la bande des 49 m (6070 kHz). L'émission d'une puissance de 100 kW est diffusée

depuis l'émetteur de la société Österreichischen Rundfunksender GmbH, près de Vienne et on peut la recevoir dans toute l'Europe dans de bonnes conditions. La série de conférences de HAM RADIO offre aux auditeurs internationaux de Radio DARC la possibilité d'apprendre comment les émissions de qualité professionnelle se construisent et quelles sont les ressources techniques nécessaires pour les émettre. Pour finir, un inventaire détaillé de ce qui peut aller mal en direct et des moyens de résoudre ces difficultés de façon professionnelle.

#### **Tout pour…**

Dans le hall principal, on pouvait trouver tout ce qui compte pour le radioamateur : de l'antenne jusqu'aux émetteursrécepteurs haut de gamme (**photo 2**) qui frappent l'imagination tant ils sont sophistiqués et de qualité professionnelle (**photo 3**  et **photo 4**) en passant par des appareils rudimentaires. Mais il n'y a pas que les radioamateurs qui se paient le déplacement à HAM RADIO. Même s'il n'est pas très fan de HF, l'électronicien amateur fera ici des découvertes. On y trouve d'innombrables composants électromécaniques, appareils de mesure, et bien d'autres choses. Des alimentations de laboratoire à tous les prix étaient en démonstration réelle (**photo 5**) et pouvaient même être comparées directement. Il était aussi possible d'essayer et d'acheter des analyseurs de spectre et oscilloscopes (**photo 6**), si utiles pour élucider les dysfonctionnements sans y passer trop de temps. Parmi beaucoup d'autres appareils, la société ICOM présentait son récepteur de radiocommunications à large

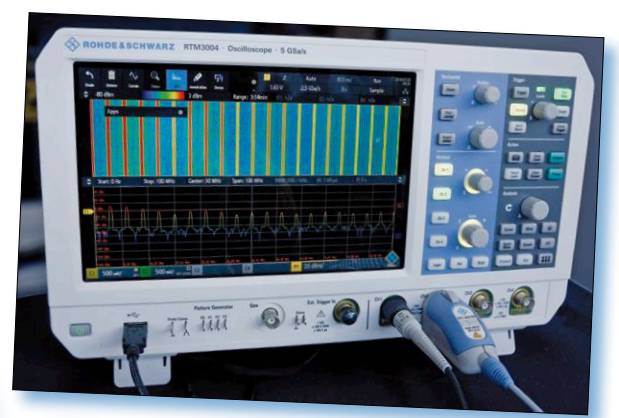

bande, défini par logiciel (en anglais : SDR / Software Defined Radio) IC-R8600 (**photo 7**) capable de tout recevoir entre 10 kHz et 3 GHz. Il permet d'entendre et de visualiser les signaux reçus. Il décode différents protocoles numériques de transmission dont P25 (Phase 1),

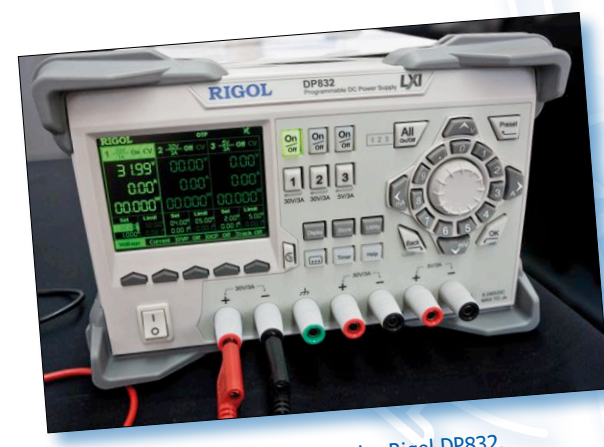

Photo 5. Alimentation de laboratoire Rigo<sup>l</sup> DP832.

Photo 6. Oscilloscope Rohde & Schwarz RTM3004.

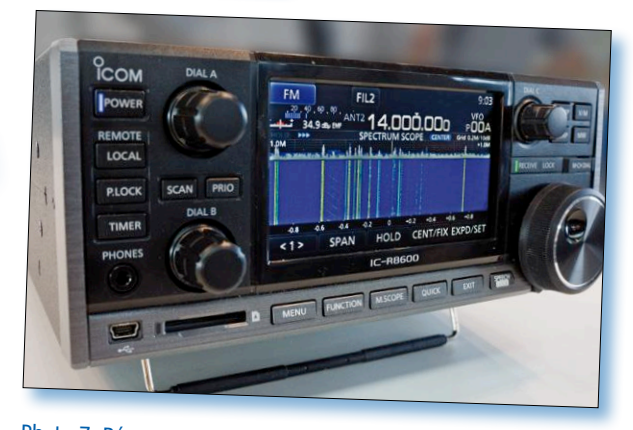

Photo 7. Récepteur ICOM SDR IC-8600 de <sup>10</sup> kHz à <sup>3</sup> GHz.

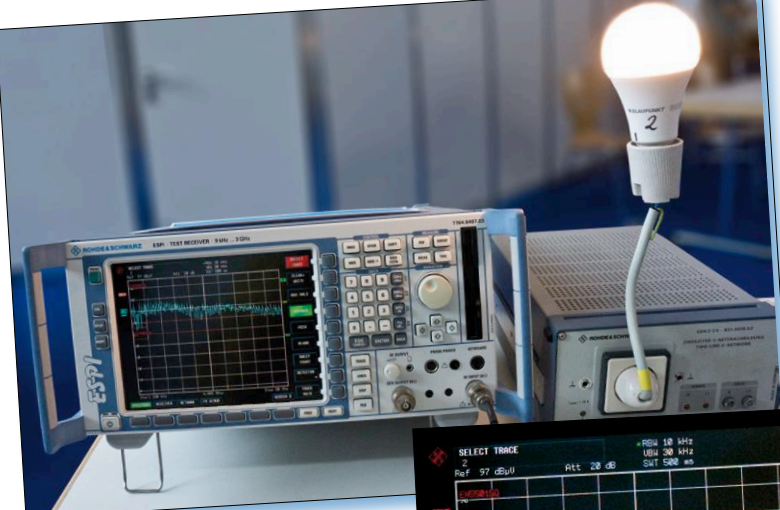

Photo 8. Dispositif de mesure des émissions parasites des lampes LED du stand du service CEM du DARC.

NXDN™, dPMR™, D-STAR ainsi que DCR (Digital Convenience Radio) et démodule les signaux classiques : USB, LSB, FSK, CW, AM, S-AM (AM synchrone), FM et WFM (accord par incrément min. de 1 Hz).

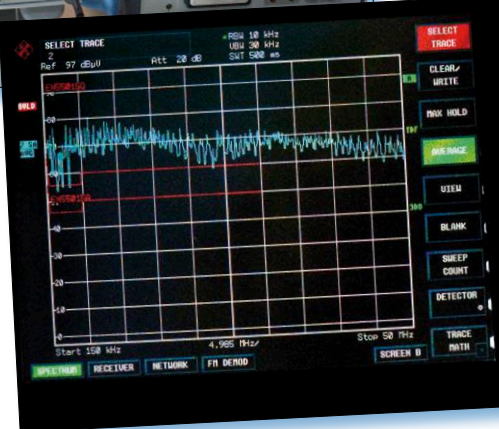

Photo 10. Intensité des parasites avec lampe à LED <sup>n</sup>° 2 allumée.

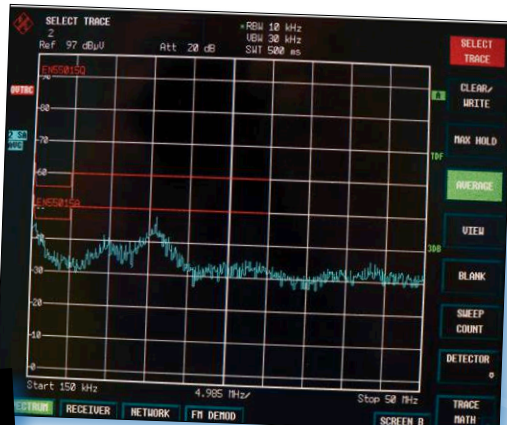

Photo 9. Intensité des parasites sans allumer la lampe à LED n° 2 (extrait d'Elektor de mars/ avril 2018).

En tant qu'autorité de régulation des réseaux, l'agence fédérale allemande en charge de ces problèmes a salué cette initiative de retour des modèles douteux. Les éditions Elektor testent les modèles envoyés, publient au besoin une mise à jour et informent l'agence fédérale des résultats des mesures.

#### **CEM et**

#### **émission des lampes à LED**

Le service CEM du DARC présentait son dispositif de mesure des émissions de la lampe à LED n° 2 (**photo 8**), tiré de l'article d'Elektor intitulé « pollution électromagnétique causée par les lampes à LED » [4] qui examinait en détail les parasites électromagnétiques émis par les lampes à LED avec les résultats d'essai d'une douzaine de modèles. La **photo 9** représente l'intensité des parasites sans allumer la lampe à LED n° 2 et la **photo 10** affiche l'intensité des parasites avec la lampe allumée.

CQDL, le magazine du DARC demandait dans son numéro de juin d'envoyer chez Elektor les lampes à LED « soupçonnées d'émettre des parasites ».

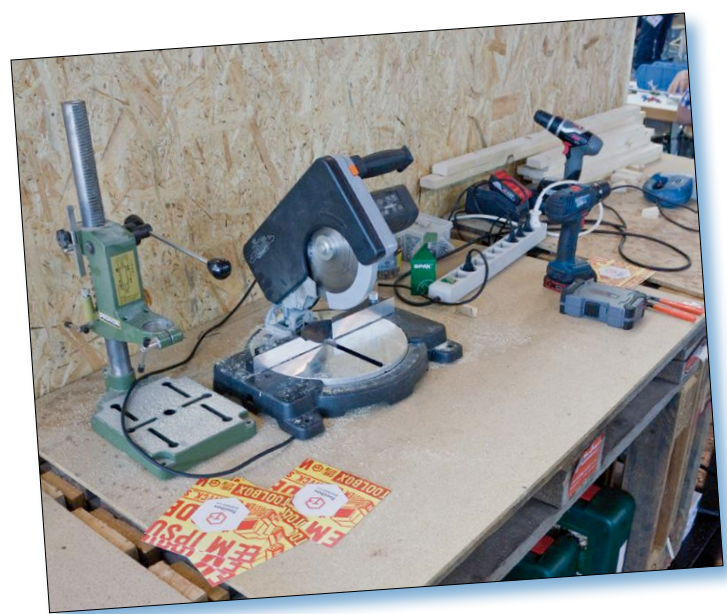

Photo 11. Atelier improvisé au salon Maker Faire Bodensee.

Déjà en septembre 2017, le DARC avait jeté un pavé dans la marre en avertissant dans un communiqué de presse de la montée préoccupante des parasites électromagnétiques émis par les LED non conformes à la CEM et perturbant le trafic radio et d'autres services radio ainsi que la réception numérique terrestre (DAB).

#### **Pour les fignoleurs**

Le salon Maker Faire Bodensee qui se tenait en parallèle offrait quelque 150 stands consacrés à l'invention et à la créativité. Au 5e (déjà) Maker Faire du lac de Constance, on pouvait trouver tout ce que les créatifs et fins bricoleurs de toutes générations ont pu réaliser, du simple travail manuel jusqu'aux projets techniques les plus ambitieux. Pas question de rester spectateur : vous pouviez même participer. Ainsi divers ateliers improvisés (**photo 11**) étaient ouverts, invitant de façon ludique à « faire vous-même ». Les enfants avaient ainsi accès aux aspects techniques dans la joie et la bonne humeur.

#### **Modifier et transformer**

Le concours annuel de présentation de boîtiers personnalisés (Case-Modding) propose un boîtier d'ordinateur bien habillé de neuf (**photo 12**). Le Case-Modding est une discipline qui met en avant la transformation de l'aspect extérieur du PC afin de valoriser son esthétique. Les matériaux utilisés, entre autres le bois, ainsi que les procédés employés à cet effet sont intéressants. Chacun peut donner libre cours à son imagination. Le niveau de savoir-faire manuel des exposants était remarquablement élevé.

Une autre tradition de Maker Faire Bodensee est le Steampunk. Ce vocable désigne un phénomène qui paraît pour le moins bizarre. Il s'agit à l'origine d'un courant littéraire apparu pour la première fois dans les années 1980 et s'est développé jusqu'à devenir un genre artistique à part

entière. Avec le Steampunk, des fonctions modernes et futuristes sont déclinées avec des attributs stylistiques utilisant des moyens et matériaux de l'ère Victorienne, l'objet technique prend alors une allure rétro spécifique (**photo 13**). Le Steampunk fait partie d'un mouvement qualifié de rétrofuturiste. Il s'agit d'imaginer un objet futuriste tel qu'il aurait pu voir le jour à une époque plus ancienne [5]. Les objets exposés étaient en général parfaitement fonctionnels.

#### **Chasseurs et collectionneurs**

Le marché aux puces de HAM RADIO proposait toutes sortes de pièces en grande quantité, mais également des

appareils semblant venus d'un autre âge (**photo 14**). D'anciennes radios (peut-être exposées au salon depuis plusieurs années) attendaient un nouveau propriétaire (**photo 15**). Des appareils semblant s'être échappés d'un musée surgissaient par moment (**photo 16**). Mais il ne faut pas croire que ce marché aux puces ne propose rien d'autre que des antiquités. Des pièces rares y étaient également proposées, par ex. pour les communications en microondes. De nombreux revendeurs également présents sur le marché aux puces proposaient des pièces, des

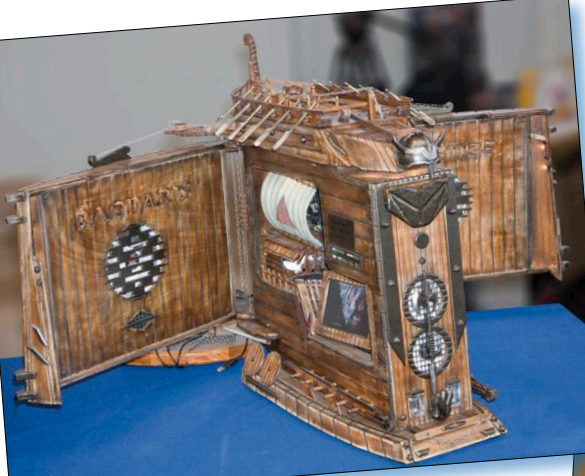

Photo 12. Case-Modding.

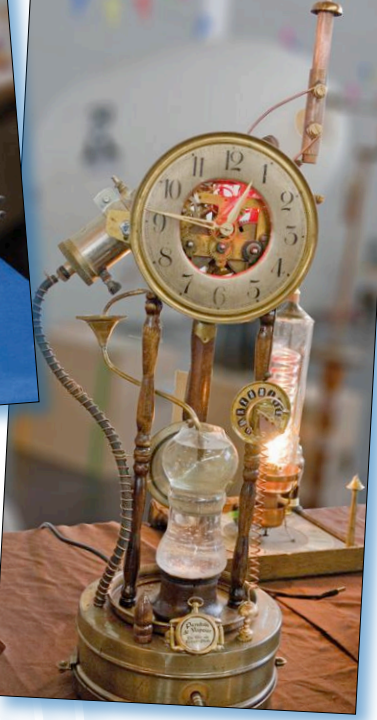

Photo 13. Steampunk.

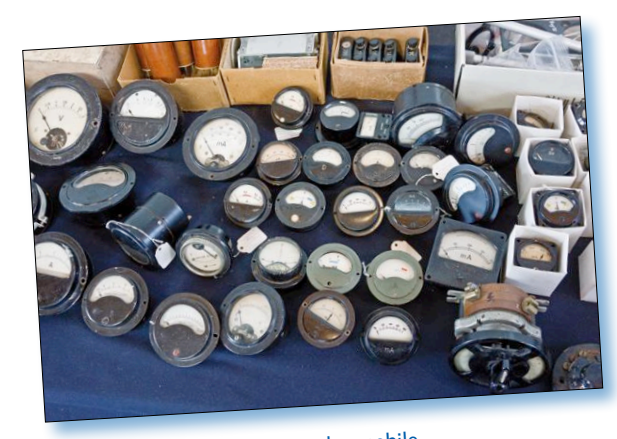

Photo 14. Galvanomètres à cadre mobile.

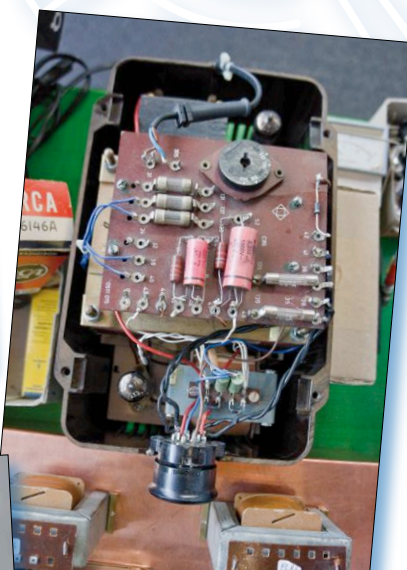

Photo 16. Ancien appareil (marché aux puces).

sous-ensembles et d'autres marchandises intéressantes pour les radioamateurs. À l'ouverture du HAM RADIO, ce marché est toujours la cible privilégiée des

vrais chasseurs de bonnes affaires qui s'y précipitent avec une avidité étonnante. Le visiteur du marché aux puces peut aussi faire l'expérience d'y découvrir des choses, dont il a tout d'un coup un besoin pressant, sans n'avoir jamais songé qu'il pourrait les y trouver.

Friedrichshafen vous attend du 21 au 23 juin 2019 pour le prochain HAM RADIO qui revient ainsi à sa date d'ouverture traditionnelle (fin juin). Le salon Maker Faire Bodensee a lieu en parallèle, la même semaine.  $\blacksquare$ 

(180212 - version française : Yves Georges)

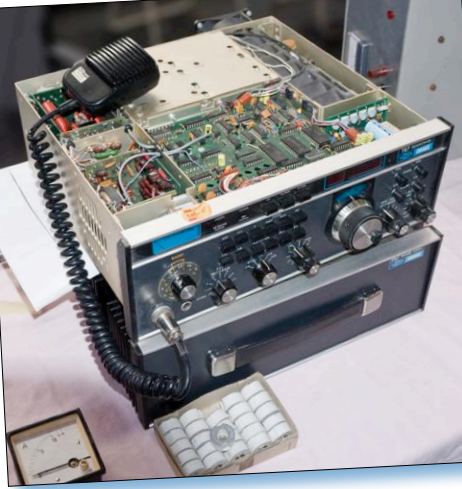

Photo 15. Émetteur-récepteur (marché aux puces). [5] https://fr.wikipedia.org/wiki/Steampunk

#### **Liens**

- [1] www.amsat-dl.org/index.php
- [2] www.darc.de/home/
- [3] www.darc.de/nachrichten/radio-darc/
- [4] www.elektormagazine.fr/160610
- 

# **convertisseur MLI vers CN/A**

### **puce à entrée MLI et sortie analogique**

#### **Tam Hanna**

La modulation en largeur d'impulsion (MLI) est un procédé simple pour produire des signaux analogiques avec des moyens numériques. À tout moment, le rapport entre la largeur des impulsions et celle des pauses d'un signal rectangulaire est proportionnel à la valeur efficace de la tension produite. Comme une seule sortie numérique suffit au signal MLI, rien d'étonnant à ce que les microcontrôleurs disposent de la MLI sur certaines E/S numériques. La MLI a aussi des inconvénients : les convertisseurs N/A sont plus rapides et souvent plus précis qu'elle. Il existe maintenant un circuit intégré capable de mettre à niveau ou de moderniser les solutions MLI.

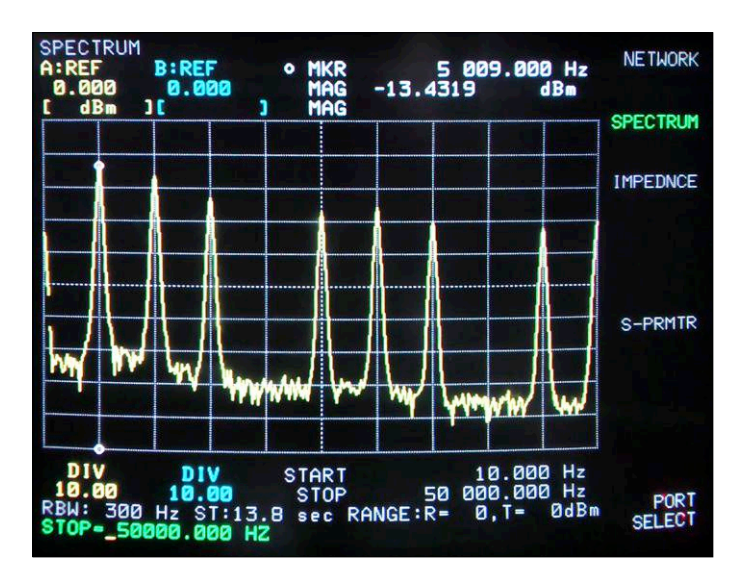

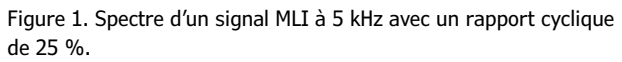

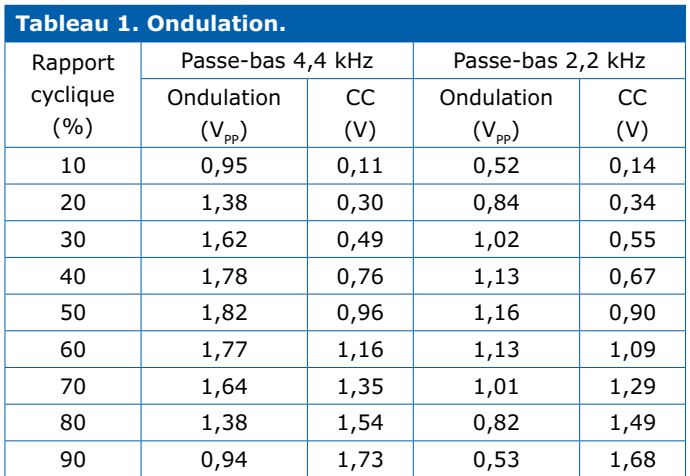

Le signal MLI est rectangulaire et son rapport cyclique est modulable. La valeur de crête de la tension et le rapport cyclique influencent directement la tension efficace. Pour que ce soit une tension analogique assez uniforme, on ajoute normalement derrière la sortie MLI un filtre passe-bas dont la fréquence de coupure devrait logiquement être petite par rapport à la fréquence fondamentale du signal MLI. Ce signal devient évidemment plus lent à mesure que la fréquence de coupure du filtre diminue. L'ondulation dépend de l'action du filtre, selon le rapport entre l'horloge MLI et la fréquence du filtre, ainsi que sa pente. Ces relations font partie des connaissances élémentaires en électronique.

#### **La MLI filtrée**

Une image du spectre nous en apprendra davantage. La **figure 1** montre le spectre non filtré d'un signal MLI cadencé à 5 kHz avec un rapport cyclique de 25 %. On y voit que l'amplitude des harmoniques (multiples de la fréquence de base) diminue progressivement avec l'élévation de fréquence. Il est aussi intéressant de voir comment le rapport cyclique éteint le signal à 20 kHz et 40 kHz. Avec d'autres rapports cycliques, il y aurait de beaux pics à observer. Pour des rapports cycliques extrêmes, comme d'étroites impulsions positives et négatives (rapport <1 % ou >99 %), on obtient un spectre avec des pics presque aussi grands pour une amplitude globale moindre. Selon sa fréquence de coupure, comparée à la cadence MLI et la raideur de ses flancs, un filtre passe-bas laisse passer le reste du spectre MLI et n'affaiblit bien que les composantes supérieures, mais différents résidus d'ondulations apparaissent en fonction des valeurs choisies. Pour s'en faire une idée, le **tableau 1** montre les effets mesurés de deux passe-bas normaux avec une pente de 6 dB/octave et une fréquence de coupure de 4,4 et 2,2 kHz. L'ondulation est donnée en valeur de crête de la tension alternative superposée et la moyenne de la tension continue produite. À 100 % de rapport cyclique, la tension continue devrait théoriquement atteindre 2,0 V.

Si maintenant vous pensez qu'en raidissant les flancs tout irait clairement mieux, alors c'est vrai, jusqu'à « clairement ». Avec 12 dB/octave et 2,2 kHz, à 50 % l'ondulation s'améliore juste de 0,50  $V_{\text{pp}}$  et la tension continue de 0,92 V. Bien entendu, on pourrait encore grappiller un peu plus avec d'autres types de filtres comme le Bessel ou le Tchebychev, mais l'amélioration est discutable. Tous les composants additionnels ont un prix et, encore plus important, prennent de la place sur le circuit imprimé. Reste encore une sérieuse réduction de la fréquence de coupure, mais, en raison du ralentissement, cela entraverait une production assez rapide de la tension continue.

#### **Mieux vaut un CN/A**

Dès le début, nous savions qu'un bon convertisseur N/A est souvent une meilleure solution. Cela vaut pour de nombreuses applications, même si un CN/A à 8 bits est forcément moins précis que la MLI à 16 bits, disponible sur certains microcontrôleurs à faible débit de sortie. Avec une résolution de 8 bits, l'erreur dans l'exemple utilisé serait d'environ 8 mV sur la valeur maximale de 2 V.

Dans les circuits à microcontrôleur, on n'inclut que rarement un « vrai » CN/A. Il existe des puces avec connexions parallèle et sérielle pour économiser les broches d'E/S. Mais parfois, on a seulement envie d'améliorer une solution existante dans le cadre d'une révision, sans avoir à changer tout le code. Pour cela aussi, on pense à une solution qui transforme un signal MLI purement numérique en un signal continu fourni par un vrai CN/A. On peut alors conserver le logiciel tel quel.

Comment est-ce possible ? Linear Technology a sorti toute une famille de puces de tels convertisseurs sous la dénomination LTC2644/5 [1]. Le **tableau 2** montre leurs particularités individuelles. Il y en a à 8, 10 et 12 bits de résolution, chacune avec deux, voire quatre convertisseurs intégrés. Elles fonctionnent suivant le principe « entrée MLI – sortie CC ». Une seule broche suffit à les commander. C'est plus économique et plus direct que par bus I²C ou SPI !

Maintenant, l'électronicien attentif fronce les sourcils et se pose la question : comment ce bidule fonctionne-t-il ? Même si le schéma précis du circuit n'est pas publié, le diagramme fonctionnel de la **figure 2** permet certaines hypothèses et conclusions. En principe, la puce est faite d'un microcontrôleur avec des CN/A intégrés et micrologiciel adéquat. Un compteur compte les impulsions et les pauses qui arrivent pour pouvoir calculer le rapport cyclique. Si la valeur change, il doit modifier la commande des CN/A intégrés en conséquence. De cette manière, on produit directement, avec le rapport cyclique du signal MLI, une tension continue, comme la **figure 3** en illustre le résultat. Les condensateurs de filtrage et autres ne sont alors nécessaires que quand le signal envoyé à l'entrée de la puce l'exige.

En fait, tout cela est simple, non ? Vous n'avez qu'à choisir la bonne puce et vous y mettre. Le seul obstacle, c'est que la puce n'est disponible qu'en boîtier MSOP : 16 broches sur une surface de 4 × 5 mm, pas très facile à souder à la main !

#### **Le matériel**

Un coup d'œil au circuit de base du convertisseur double à la **figure 4** convainc que son câblage n'est pas compliqué. En haut, à gauche, on voit deux entrées MLI et à droite, deux sorties tamponnées de tension continue. Ajoutons-y une entrée/

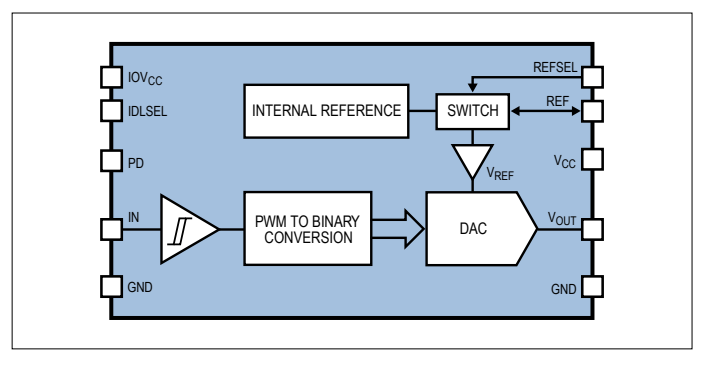

Figure 2. Diagramme fonctionnel du convertisseur MLI / CN/A (source : Linear Technologies).

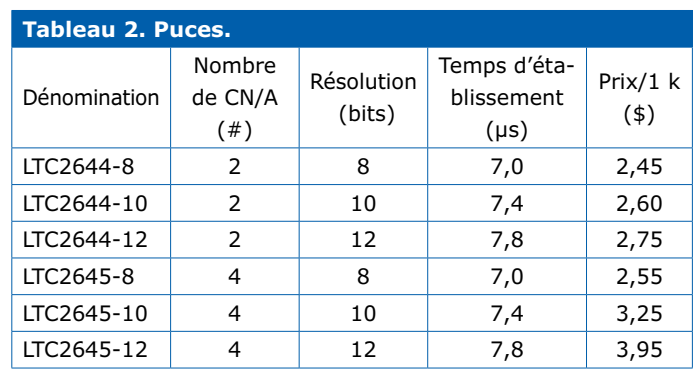

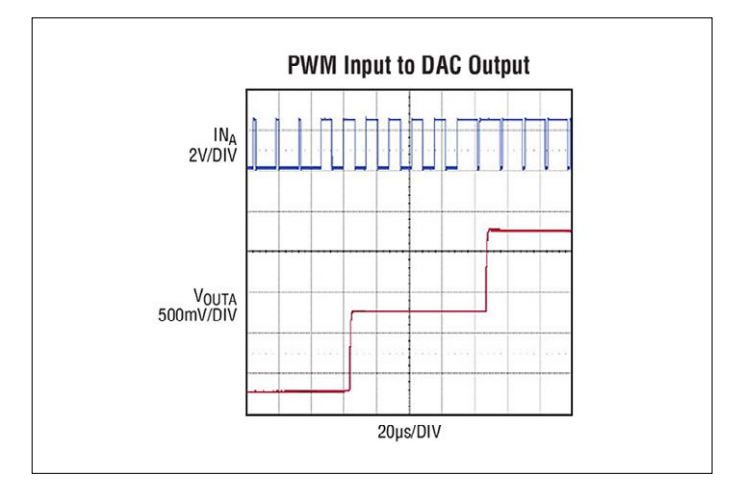

Figure 3. Voici comment un LTC2644/5 transforme un signal MLI en une tension analogique (source : Linear Technologies).

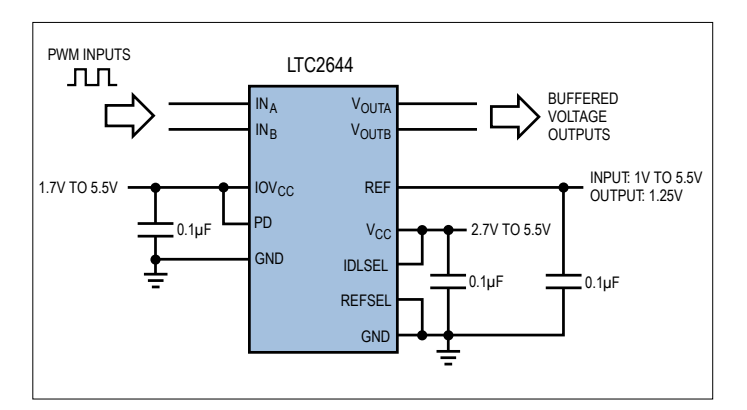

Figure 4. Circuit de base du LTC2644 (source : Linear Technologies).

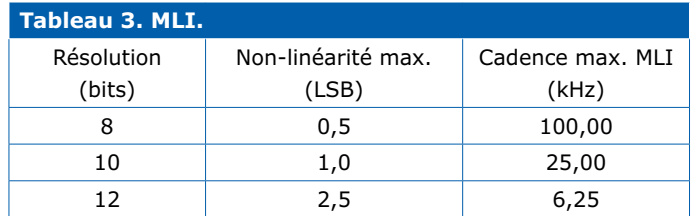

sortie de référence et des tensions séparées pour les côtés entrée et sortie numériques. Notons cependant que la mise en œuvre d'un CN/A à 12 bits impose une attention particulière à son environnement électronique. À côté du découplage des tensions d'alimentation, il faut aussi garantir l'absence de restes de flux et autres joyeusetés qui occasionneraient des courants de fuite, faussant ainsi les mesures.

Avec les signaux d'entrée, les puces ne sont pas très exigeantes : la fiche technique mentionne que la fréquence MLI peut être comprise entre 30 Hz et une limite supérieure qui dépend de la résolution (cf. **tableau 3**). La tension maximale des signaux MLI de commande peut aller de 0,8 V à IOVCC, donc 5,5 V tout au plus.

Quelques mots encore sur les broches spéciales : Linear Technologies est connu pour ses références de tension « maison ». Cette famille de puces est dotée d'une référence intégrée d'une tension de 1,25 V avec une erreur maximale de 10 mV et une dérive en température de seulement 10 ppm/K. Si la broche REFSEL est à la masse, la tension de référence est mise sur la broche REF et demande un condensateur d'au moins 100 nF (ou mieux 10 µF) en découplage à la masse. La tension analogique de sortie vaut alors 2,5 V maximum, avant un doublement pour satisfaire le CN/A. Si, au contraire, la broche REFSEL est mise au niveau haut, REF sert d'entrée. On peut y raccorder une tension de référence entre 1 V et maximum  $V_{cc}$ , donc 5,5 V, et elle ne sera pas doublée.

#### **Essayons…**

Voulez-vous faire des expériences avec un tel convertisseur MLI vers CN/A ? Appliquez à cette puce un signal MLI issu d'un générateur de fonction, comme je l'ai fait au début. Mais

il est plus intéressant de la connecter à un microcontrôleur, les puces sont justement conçues pour cela. Et qu'avons-nous sous la main pour ce faire, sinon un Arduino comme couteau suisse numérique ?

Le langage de programmation d'Arduino n'est pas très riche dans le domaine MLI. Si vous savez attaquer directement les modules matériels d'un contrôleur AVR, vous aurez certainement plus de possibilités. On trouve sur [3] une fonction de paramétrage, nous l'utiliserons dans les prochains essais sans plus de commentaires. Le programme de test est simple. La première étape est la routine de *setup* et à part cela, la configuration en sorties des broches 9 et 11, prévues pour la commande du matériel proprement dit. Elles serviront à déclencher un oscilloscope.

```
void setup() { 
           pinMode(9, OUTPUT); 
           setPwmFrequency(9, 8); 
           pinMode(11, OUTPUT); 
}
```
Dans la boucle principale, on produit un signal MLI très « faible » et un très « fort », mais pas à des valeurs extrêmes qui activeraient une particularité du convertisseur que nous ne souhaitons pas ici :

```
void loop() { 
         analogWrite(9, 1); 
         digitalWrite(11, LOW); 
         delay(50); 
         analogWrite(9, 254); 
         digitalWrite(11, HIGH); 
         delay(50); 
}
```
**CURSORS B** NORMAL

Figure 5. Le flanc montant en sortie du convertisseur N/A. Figure 6. Le flanc descendant en sortie du convertisseur N/A.

En allumant votre oscilloscope, vous ferez une découverte désagréable. L'appel de la fonction analogWrite ne réinitialise pas nécessairement le compteur. En pratique, il se produit une certaine instabilité entre le flanc montant de la broche 11 et l'arri-

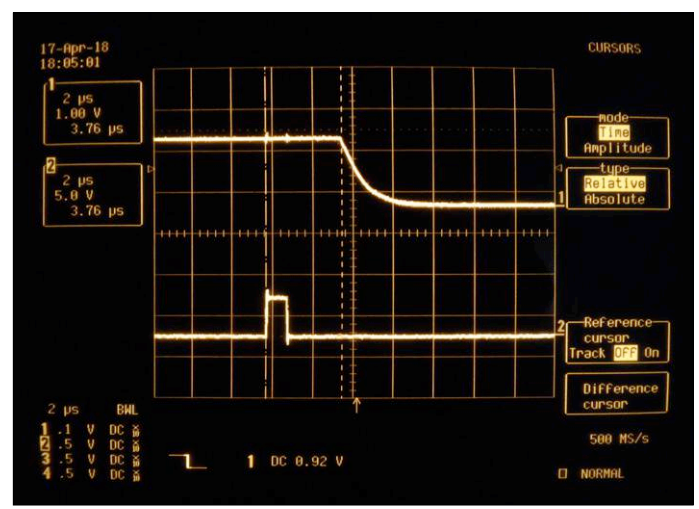

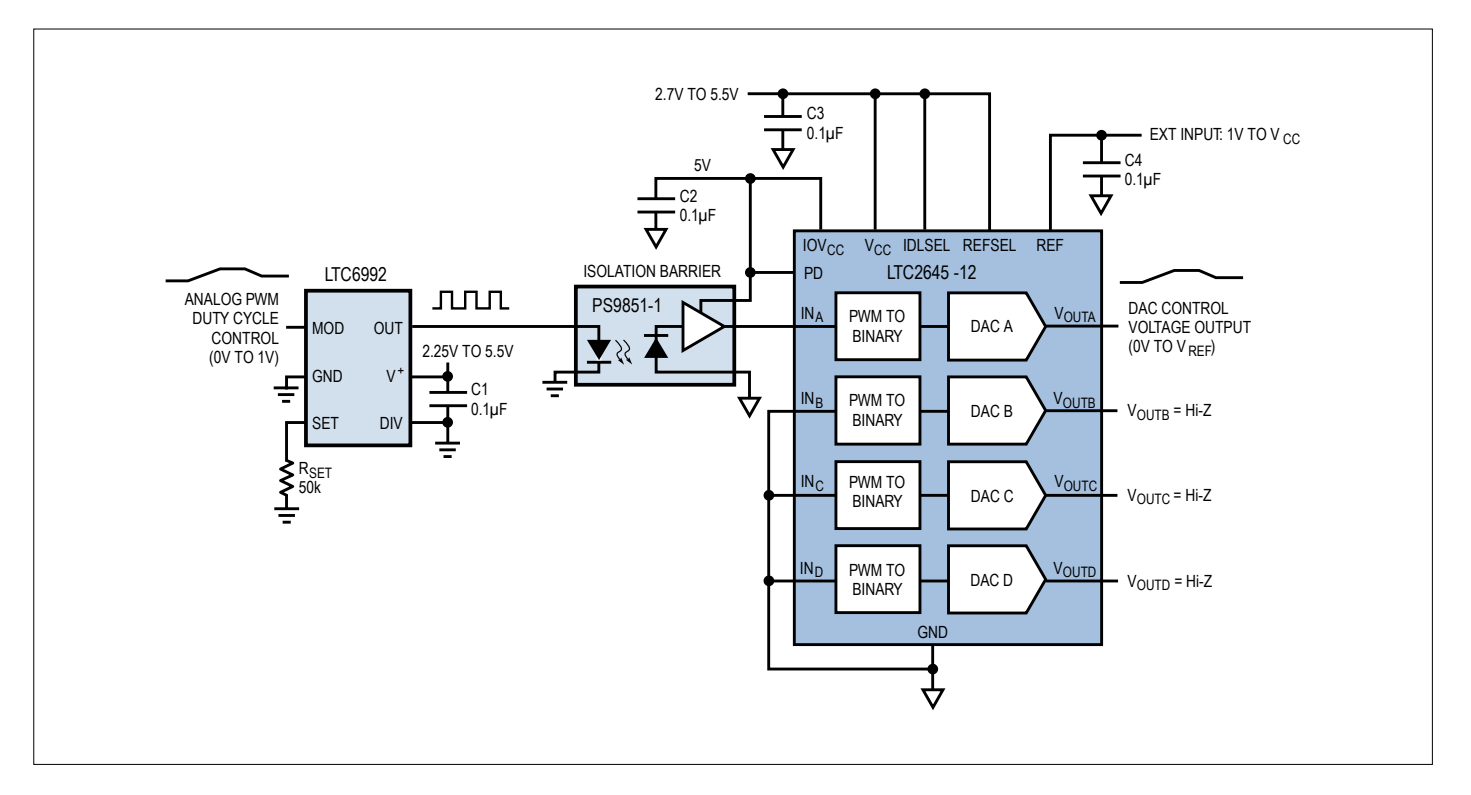

Figure 7. Transmission linéaire à isolation galvanique d'un signal analogique par un photocoupleur économique (source : Linear Technologies).

vée d'une nouvelle fréquence MLI. Pour contrer la difficulté, le mieux est de le déclencher sur le canal de sortie. Les **figures 5** et **6** en montrent l'effet, ici l'activation de la persistance sur l'oscilloscope rend visible la stabilité de la forme d'onde.

#### **Toujours plus**

Avec un signal MLI en commande, le comportement de la puce est facile à comprendre. Cela devient intéressant quand, par exemple au démarrage ou en raison d'une autre coupure, il n'y a pas de signaux MLI pendant plus de 60 ms. Le convertisseur passe alors en mode inactif, état déterminé par la valeur de la broche IDLSEL. Grâce à la fiche technique de la puce, vous pouvez savoir ce qui se passe exactement. Enfin, voici une application très intéressante de cette puce, elle donne une indication sur ce à quoi le fabricant a probablement pensé lors de sa conception. La **figure 7** montre cette application de la fiche technique dans laquelle une valeur analogique est transmise par un photocoupleur pour assurer la séparation galvanique. Pour éviter de prendre un coupleur linéaire très cher, elle convertit d'abord le signal analogique en signal MLI pour l'envoyer dans un photocoupleur universel bon marché avant de repasser en analogique. Cette façon de faire fonctionne très bien en réalité. Les multimètres de Solartron, par exemple, font usage d'une méthode similaire.

Les circuits intégrés de la série LIC2644/5 sont intéressants non seulement pour mettre à niveau des systèmes existants, mais aussi pour se passer des systèmes de bus, par exemple. On peut facilement convertir une sortie MLI à haute résolution en une sortie CN/A à haute résolution, et du coup, libérer des lignes du microcontrôleur pour les attribuer à un afficheur ou à d'autres tâches.  $\blacksquare$ 

(180342 – version française : Robert Grignard)

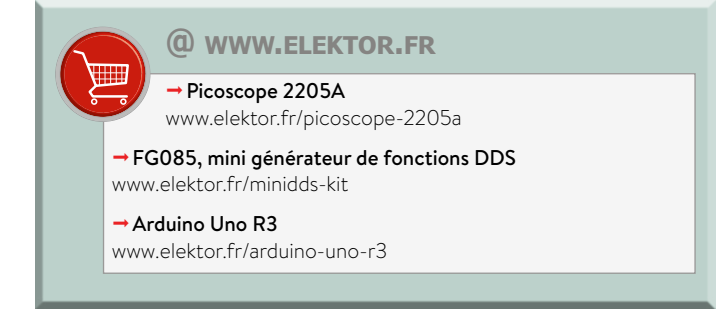

#### **Liens**

- [1] LTC2644 : https://bit.ly/2HLjDG2
- [2] LTC2645 : https://bit.ly/2HN9A31
- [3] Fonction MLI sur Arduino : https://playground.arduino.cc/Code/PwmFrequency

# **fréquencemètre à étalonnage automatique**

## **pas besoin d'ajustage**

#### **Willem den Hollander**

Dans un précédent numéro, nous avons décrit la réalisation d'une référence de fréquence de 10 MHz, dont la très grande précision résulte de la synchronisation sur des signaux provenant de satellites GPS. Le projet a été étendu à un fréquencemètre qui s'étalonne lui-même.

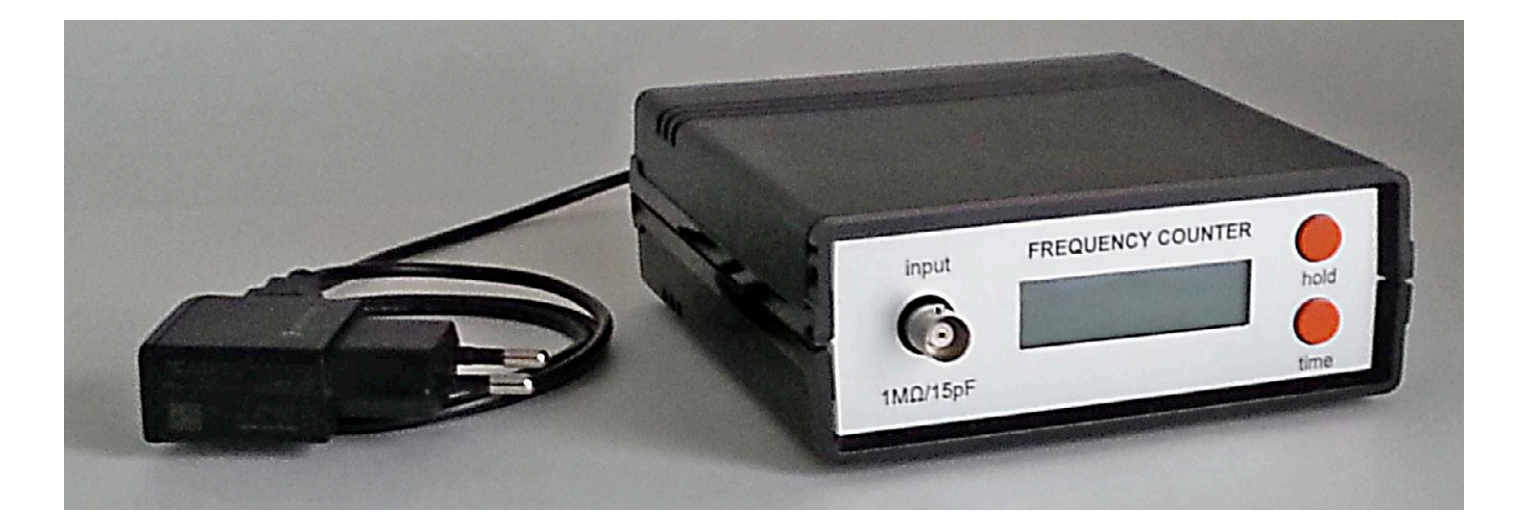

#### **Caractéristiques**

- Étalonnage automatique avec signal GPS
- Fréquences de 5 Hz à 80 MHz
- Tension d'entrée de 0,2 à 30 V
- Résolution à 6, 7 ou 8 chiffres
- Précision (après verrouillage) de ±1 impulsion

Il existe plusieurs méthodes pour mesurer une fréquence. Ces méthodes ont une chose en commun : il leur faut une référence de fréquence, stable et précise. Nous avons présenté une telle référence dans un précédent numéro [1], elle peut servir de base pour un fréquencemètre dont l'étalonnage est automatique.

#### **Bref retour en arrière**

Pour la référence de 10 MHz, nous utilisons un oscillateur précis à 20 MHz commandé en tension et compensé en température (VCTCXO, *Voltage Controlled Temperature Compensated Crystal Oscillator*). Il est verrouillé sur la sortie à une impulsion par seconde (1 pps) d'un récepteur GPS, dont la précision est de 10−10 lorsque les conditions sont idéales. Un produit commercial avec des caractéristiques équivalentes serait tout bonnement hors de prix !

#### **Comptage réciproque**

La méthode conventionnelle, qui est aussi la plus simple, pour mesurer une fréquence consiste à compter le nombre de périodes pendant une durée de précisément 1 s. Il y a une incertitude d'une unité, soit ±1 Hz, ce qui est tout à fait inacceptable pour les basses fréquences. L'essor des microprocesseurs a permis la mise en œuvre d'autres méthodes, dont celle du comptage réciproque. Avec cette méthode, on compte toujours le nombre de périodes du signal d'entrée, mais pendant un laps de temps qui dépend de la précision souhaitée. Deux compteurs sont activés pendant cette fenêtre de comptage : le premier recueille le nombre de périodes du signal d'entrée ; le second engrange le nombre de périodes du signal de référence. La valeur de la fréquence d'entrée est alors calculée comme suit :

#### fréquence =

nombre d'impulsions d'entrée  $(nonbre d'impulsions de référence) \times T0$  où T0 est la période du signal de référence  $(1/f_{ref})$ . Pour un signal de référence de 10 MHz et une fenêtre de mesure de 0,1 s, 1 s ou 10 s, la résolution sera de respectivement à 6, 7 ou 8 chiffres.

#### **Schéma de principe**

La **figure 1** reprend le schéma de principe de la partie numérique du fréquencemètre. Le compteur réciproque est formé du générateur de la fenêtre de comptage, des deux compteurs sur 32 bits et d'une partie du microcontrôleur. On retrouve par ailleurs la chaîne de production de la fréquence de référence, dont la description détaillée a été donnée dans un précédent numéro [1] ; nous rappelons qu'à l'exception du VCTCXO (VCO 20 MHz sur le schéma), toutes les fonctions sont assurées par le microcontrôleur.

Les entrées du microcontrôleur sont en principe limitées à 16 MHz. Le signal de référence est donc divisé par deux, 10 MHz ne posant aucun problème de traitement. La fiche de caractéristiques du PIC utilisé n'est pas très claire à ce sujet : on y parle parfois de 16 MHz, parfois de 20 MHz ; si quelqu'un en sait plus à ce propos... Le microcontrôleur du prototype de l'auteur accepte plus de 20 MHz sans problème, soit plus de 80 MHz à l'entrée du fréquencemètre !

#### **Étage d'entrée**

Le signal d'entrée doit bien entendu être conditionné pour attaquer la partie numérique. Le schéma de l'étage est repris sur la partie supérieure de la **figure 2**. La partie inférieure montre l'afficheur, qui se trouve sur le même circuit imprimé afin d'éviter des liaisons trop longues entre le connecteur d'entrée et le circuit de traitement. Il faut en effet éviter que les signaux analogiques de haute fréquence empruntent de longs chemins.

L'entrée se fait via le connecteur BNC J1. La double diode D1 limite l'amplitude du signal pour éviter une surcharge de l'amplificateur, et le FET T1 assure une haute impédance d'entrée (1 MΩ).

Les transistors T2 et T3 amplifient le signal, qui peut ensuite être transformé en signal rectangulaire par la bascule de Schmitt construite autour du comparateur IC1. La linéarité de l'amplificateur n'a ici guère d'importance, seuls les flancs du signal sont pris en compte. Le compteur synchrone IC2 divise la fréquence du signal par quatre, afin de limiter la fréquence à l'entrée du microcontrôleur.

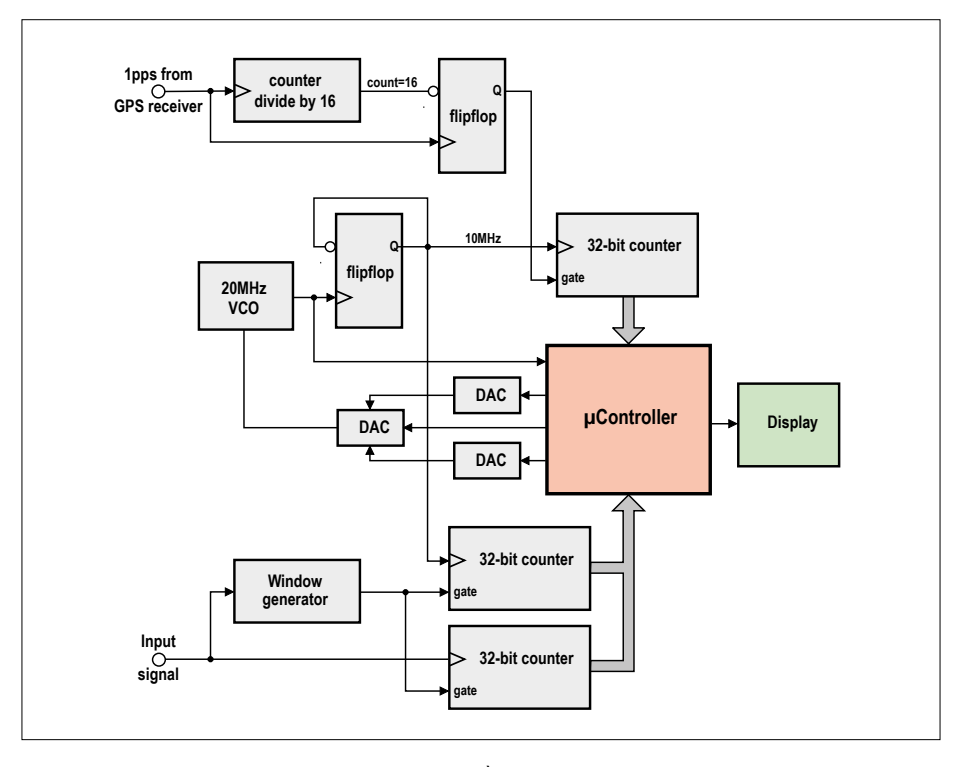

Figure 1. Schéma de principe du fréquencemètre. À l'exception de l'afficheur, tout est dans le microcontrôleur !

La plage du fréquencemètre couvre de 5 Hz à 80 MHz. L'amplitude du signal d'entrée doit être comprise entre 0,2 et 30 V.

L'afficheur est un modèle à deux lignes de seize caractères de la série DOG d'Electronic Assembly. Une LED blanche permet le rétroéclairage. L'afficheur est piloté

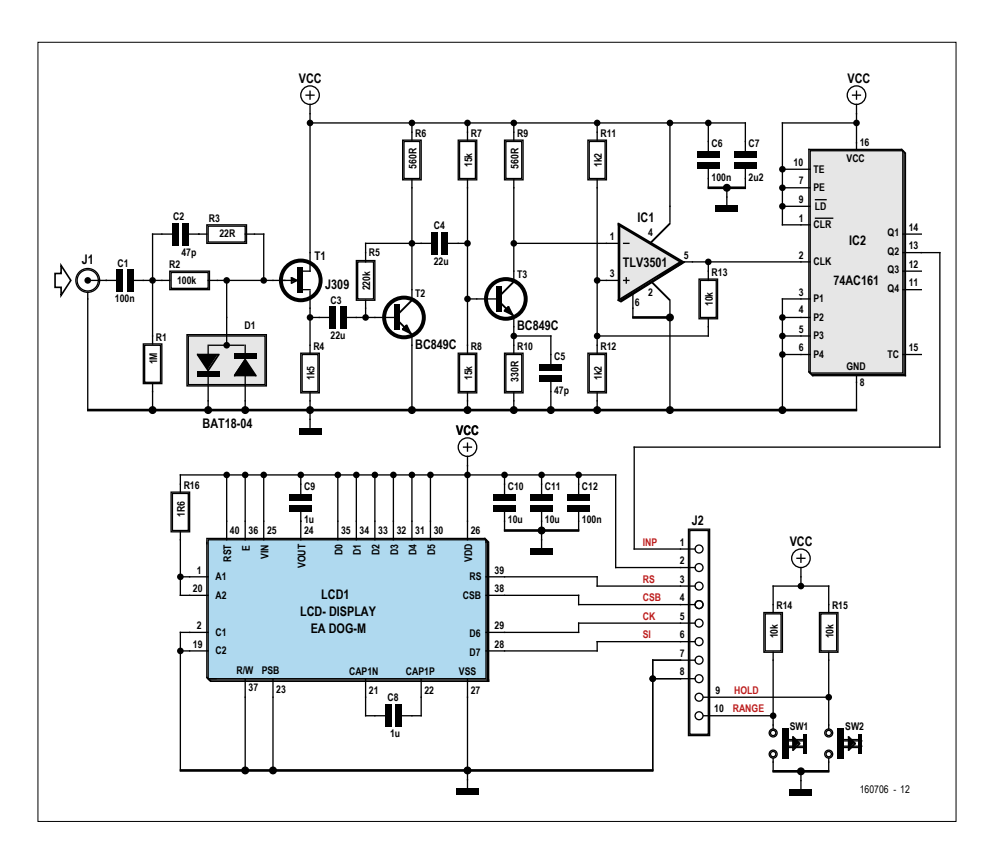

Figure 2. L'étage d'entrée se trouve sur le même circuit imprimé que l'afficheur.

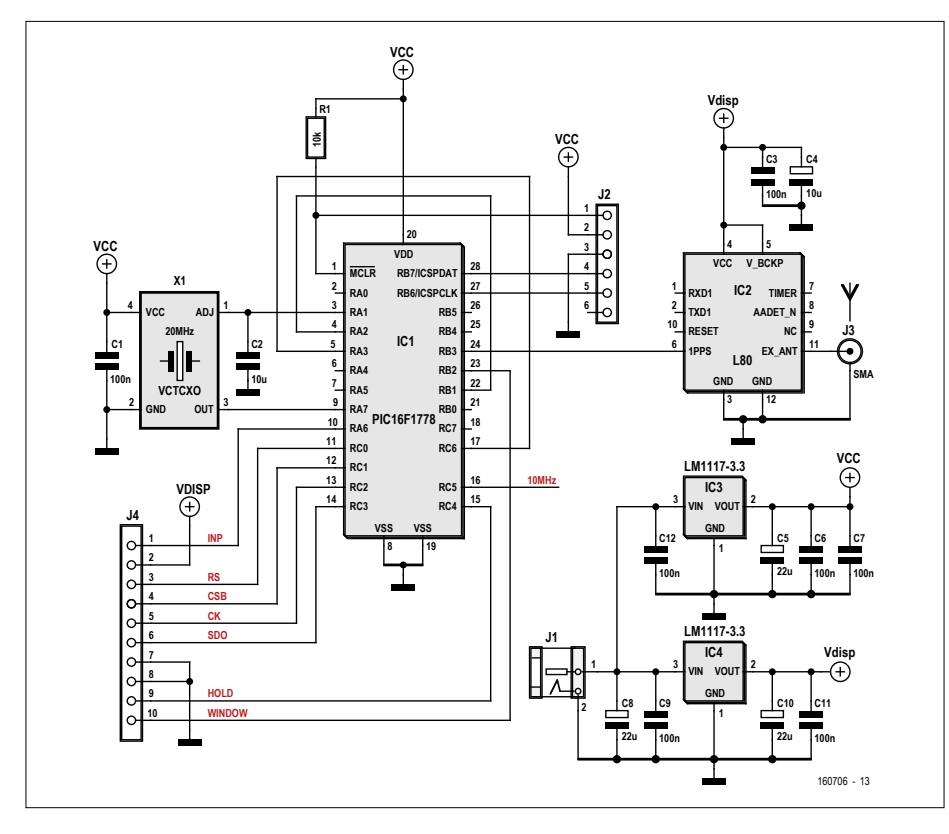

Figure 3. La partie microcontrôleur. Peu de composants, le circuit imprimé semble bien vide.

par le microcontrôleur via un bus SPI (connecteur J2).

#### **Du côté du microcontrôleur**

Le microcontrôleur, l'oscillateur et le récepteur GPS se trouvent sur le circuit imprimé principal. Le schéma de cette partie du circuit est en **figure 3**. Il n'y a guère de différences avec le circuit de la référence de 10 MHz initiale, auquel nous vous renvoyons. Voyons ces changements :

**•** les deux LED ont été supprimées, les deux broches du microcontrôleur

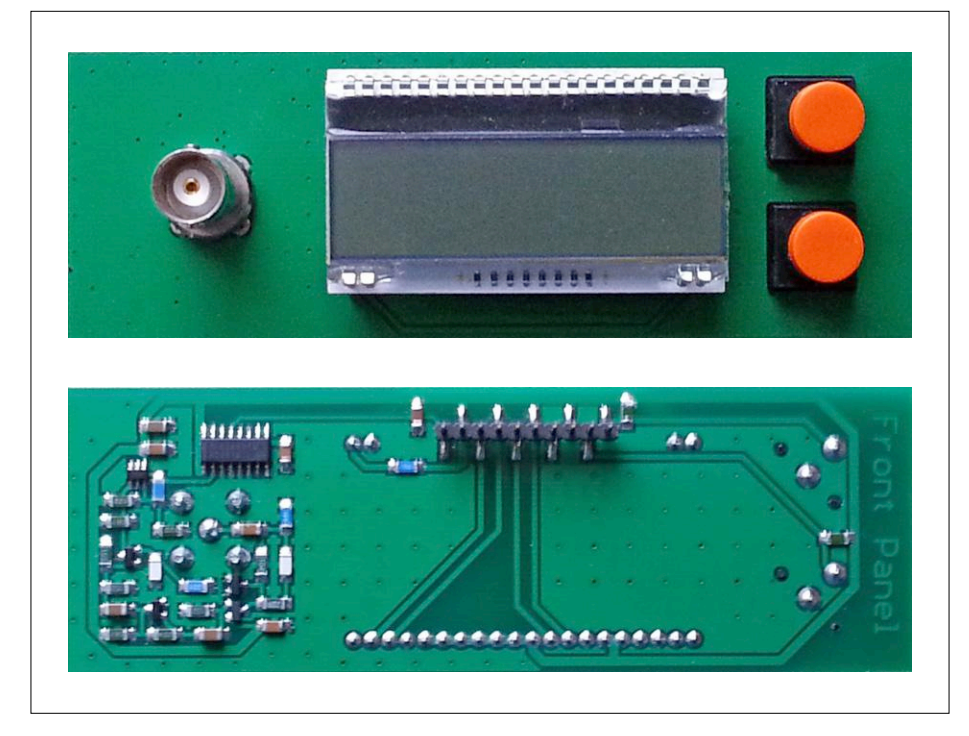

Figure 4. Circuit imprimé de l'afficheur et de l'étage d'entrée.

étant nécessaires pour l'interface SPI (J4) ;

- **•** les sorties tamponnées à 1 et 10 MHz ne sont plus nécessaires non plus, bien qu'un signal à 10 MHz reste disponible sur la sortie RC5 (broche 16) du microcontrôleur ;
- **•** un second régulateur à 3,3 V a été ajouté pour l'alimentation de l'afficheur, de l'étage d'entrée et du récepteur GPS. Le VCTCXO et le microcontrôleur disposent désormais de leur propre alimentation, ce dont bénéficie la stabilité de la référence.

Le connecteur J2 permet la programmation en circuit du microcontrôleur, J4 la liaison avec l'afficheur.

#### **Montage**

Comme expliqué ci-devant, l'afficheur et l'étage d'entrée sont sur le même circuit imprimé. Les composants sont montés en surface, sauf les connecteurs et les boutons-poussoirs ; il est en effet préférable d'utiliser des modèles traversants pour les composants soumis à une certaine contrainte physique. Le circuit imprimé est très compact (**fig. 4**) ; il est vraiment dommage que le récepteur GPS doive être le plus loin possible de l'oscillateur, sinon on aurait pu tout caser sur un circuit guère plus grand.

La **figure 5** montre le circuit imprimé de la partie microcontrôleur, avec le récepteur GPS seul dans son coin pour garantir son bon fonctionnement.

L'ensemble prend place dans un boîtier TK011 de Teko. Les panneaux avant et arrière, initialement en aluminium, ont été remplacés par des plaques en acrylique (par ex. en Perspex), recouvertes d'un film autocollant couleur aluminium (parce que le récepteur GPS a besoin d'accéder au monde extérieur). Le connecteur de l'alimentation est un modèle standard pour adaptateursecteur de 5 V.

Le prototype de l'auteur est montré en **figure 6**.

#### **Logiciel**

Le logiciel du microcontrôleur, qui supervise toutes les fonctions nécessaires au bon fonctionnement de l'appareil, a été écrit en assembleur. L'emploi d'un langage de haut niveau n'aurait pas permis d'avoir un code suffisamment compact et efficace : la temporisation des diverses fonctions n'aurait pas pu être contrôlée

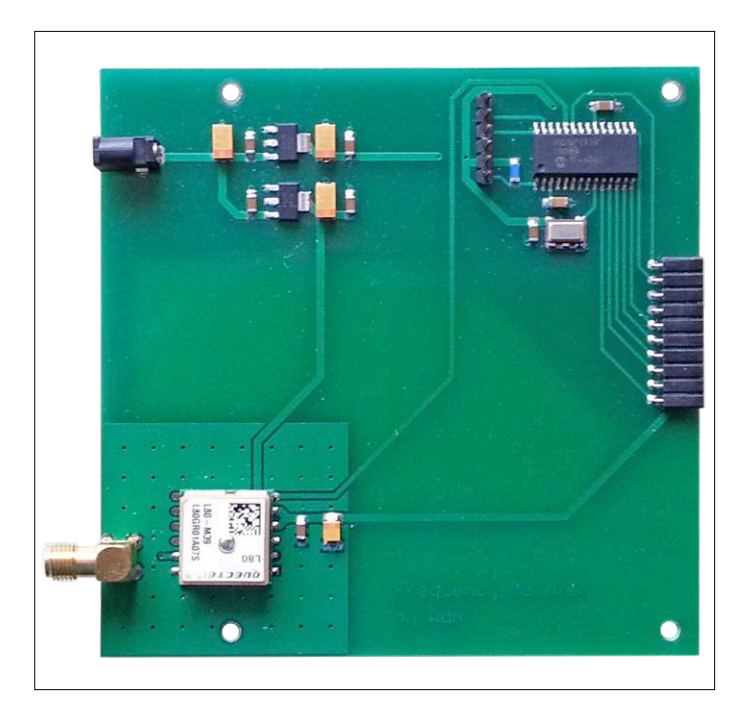

**FREQUENCY COUNTER** input  $1MQ/15pF$ ext ant

Figure 5. Circuit imprimé du microcontrôleur Figure 6. Faces avant et arrière du boîtier.

avec assez de précision, le code aurait eu besoin de plus de mémoire, et surtout l'exécution du programme aurait été plus lente.

La partie qui traite les multiplications et manipulations pour le calcul de la fréquence affichée a été particulièrement optimisée. La multiplication par 107 du contenu du compteur sur 32 bits des impulsions d'entrée et la division dans la foulée par le contenu du second compteur sur 32 bits durent maintenant moins de 1 ms, conversion BCD incluse.

Le micrologiciel occupe moins de 8% de la mémoire du microcontrôleur. Il est disponible sur la page du projet [2], de même que le dessin des circuits imprimés.

#### **Mode d'emploi**

La mise en œuvre du fréquencemètre n'est pas bien compliquée. La durée de la fenêtre de mesure est sélectionnée à l'aide du bouton-poussoir *time* ; ceci permet d'ajuster la résolution de l'affichage (voir **fig. 7**). Le nombre de points à droite sur la ligne inférieure de l'afficheur indique la fenêtre choisie.

Le symbole à gauche sur la ligne supérieure de l'afficheur apparait pendant environ 0,2 s lorsqu'un cycle de mesure est complet et que l'affichage est rafraîchi (figures 7a et 7c). Le boutonpoussoir *hold* permet de figer l'affichage (figures 7d et 7e) ; ceci signifie que celui-ci n'est plus rafraîchi, mais

les compteurs poursuivent leurs mesures normalement.

Le symbole à gauche sur la ligne inférieure de l'afficheur (figures 7d et 7e) indique quant à lui que l'oscillateur est verrouillé sur la sortie du récepteur du GPS. Si ce n'est pas le cas, la précision du fréquencemètre est tout de même garantie pendant une période assez longue. Lorsque l'oscillateur a été verrouillé ne fût-ce qu'une fois sur le signal du GPS, les réglages des CN/A (voir [1]) sont entreposés dans la mémoire non volatile du microcontrôleur ; lorsque l'appareil est mis sous tension, ces valeurs sont lues et prises en compte pour la mesure. La fréquence du VCTCXO va bien sûr varier lentement au fil du temps, c'est un processus normal. Lors de chaque verrouillage sur le signal du récepteur GPS, à intervalles de temps plus ou moins réguliers, les nouvelles données d'étalonnage des CN/A sont stockées dans la mémoire du microcontrôleur, ce qui garantit alors la précision de plus ou moins une impulsion de comptage du fréquencemètre.  $\blacksquare$ 

> (180343/160706 – version française : Jean-Louis Mehren)

#### **Liens**

- [1] www.elektormagazine.fr/160594
- [2] www.elektormagazine.fr/180343

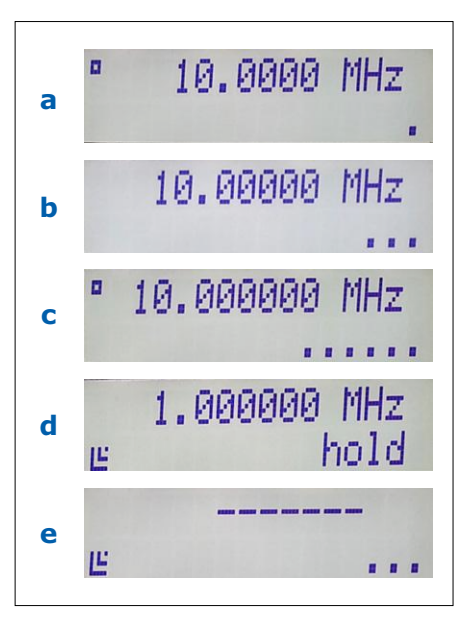

Figure 7. a) Fenêtre de 0,1 s ;

b) Fenêtre de 1 s ; c) Fenêtre de 10 s ;

d) Oscillateur verrouillé et affichage figé ;

e) Oscillateur verrouillé, pas de signal d'entrée.

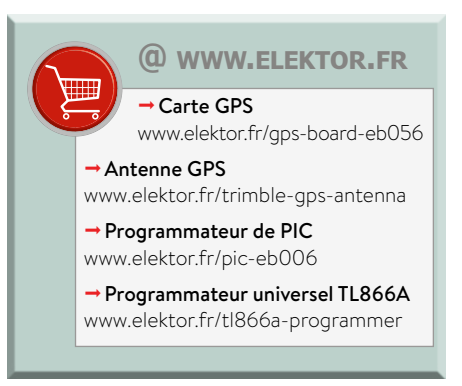

# **serveur web ESP8226 pour ruban de LED NeoPixels**

### **agitation de puces WS2812 avec l'ESP-01**

**Pascal Rondane** (Tours), **Bastian Bouchardon** (Tours)

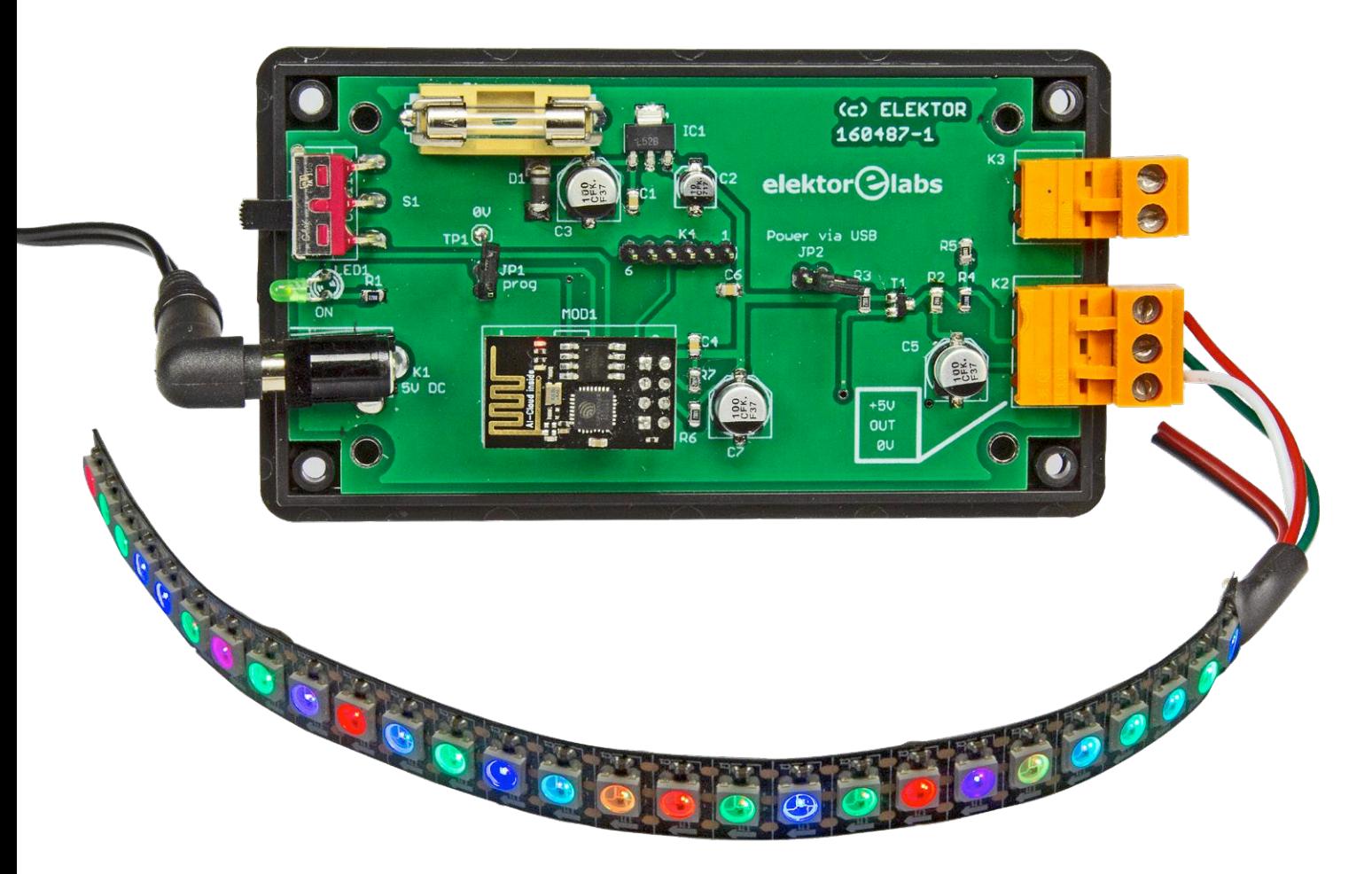

Ce montage permet de commander par Wi-Fi une guirlande de LED RVB WS2812 (également appelées NeoPixels [1]). Grâce au module ESP-01 (animé par une puce ESP8266), la carte se transforme en point d'accès Wi-Fi. Il suffit d'ouvrir une page web sur un ordiphone ou une tablette (pas d'installation de logiciel) pour sélectionner l'un des 44 effets lumineux et l'un des cinq niveaux de luminosité des LED. La longueur du ruban de LED peut varier de un à cinq mètres ; en général, le nombre de LED par mètre est de 30, 60 ou 140.

#### **Carte passerelle**

Le schéma (**fig. 1**) montre que la carte n'est pas très compliquée. Le module ESP-01 à base d'ESP8266 (MOD1) se charge de tout le travail, toutefois il a besoin de quelques composants additionnels pour y arriver.

Tout d'abord l'alimentation : vous pouvez raccorder au connecteur K1 un modèle de 5 V / 2 A. La diode D1 sert de protection : elle fera griller le fusible F1 si la polarité de la tension d'alimentation est incorrecte. Les LED WS2812 (également disponibles sous forme traversante) consomment à peu près 60 mA chacune

à pleine intensité, donc une alimentation de 2 A suffit pour environ 30 LED (ruban de 1 m). Si vous connectez un ruban de 2 m, il ne faut pas mettre toutes les LED à pleine intensité en même temps. Si vous avez besoin de plus de puissance (c'est-à-dire de plus de LED, plus de 2 m), vous pouvez connecter une alimentation plus costaud sur K3 au lieu de K1. Dans ce cas, n'oubliez pas de remplacer F1 par un modèle pour une intensité plus élevée (c'est-à-dire juste en dessous du courant maximal de l'alimentation). Quelle que soit l'alimentation connectée, ne dépassez pas 4 A sur K1 ! Voir également l'encadré « ça consomme ! «

Lorsque vous n'avez besoin d'alimentation que pour la programmation et/ou le débogage de l'ESP8266, oubliez K1 et K3. Dans ce cas, fermez le cavalier JP2 et raccordez un câble FTDI de 3,3 V à K4. Nota : la ligne 5 V sur la broche 3 ne peut pas débiter plus de 50 mA, donc déconnectez K2 (c'est-à-dire les LED) lorsque vous utilisez K4 pour alimenter le circuit ! Tout aussi important : retirez le câble FTDI ou JP2 avant de connecter une source d'alimentation à K1 ou K3 ! Le cavalier JP1 doit être fermé à la mise sous tension lorsque vous vous apprêtez à programmer le module ESP, n'oubliez pas de le retirer après la programmation. Si JP1 est fermé à la mise sous tension, l'ESP8266 démarrera en mode programmation et votre application ne fonctionnera pas.

Le régulateur à faible tension de déchet IC1 fournit la tension d'alimentation de 3,3 V de l'ESP-01, la LED1 est allumée lorsque cette tension est présente. Le filtrage par les condensateurs C4, C6 et C7 permet d'éviter les remises à zéro intempestives.

Le transistor T1 sert à amener le niveau du signal de sortie de l'ESP (3,3 V, broche GPIO2) au niveau de la tension d'entrée des données de la guirlande de LED connectée sur K2, à savoir 5 V. Bien que ce changement de niveau soit bidirectionnel, dans ce cas, le signal n'est que sortant (c'est-à-dire 3,3 V -> 5 V).

Pendant la phase de démarrage, la résistance R5 maintient au niveau bas la sortie sérielle de l'ESP8266 ; lors des changements d'effets, le condensateur de découpage C5 filtre les appels de courant du ruban de LED.

Même s'il comporte éventuellement des composants CMS, le câblage du circuit imprimé ne devrait pas poser de problème. Le montage est ensuite installé dans un boîtier Hammond.

#### **Problèmes de changement de niveau**

Le circuit initial comportait un transistor MOSFET 2N7002 avec des résistances de rappel vers le haut de 10 kΩ reliées au 5 V et au 3,3 V. C'était une mauvaise solution : comme le signal de données des NeoPixels est un signal carré à 800 kHz, l'amplitude de la tension sur le drain du FET atteignait à peine les 3,5 V nécessaires pour que les LED détectent un niveau logique haut, sans parler des 5 V espérés. Apparemment la tension de blocage de ces FET (max. 2,5 V) est trop élevée pour cette application, un BSS138 avec un seuil de 1,5 V fait un bien meilleur travail (bien qu'encore imparfait !).

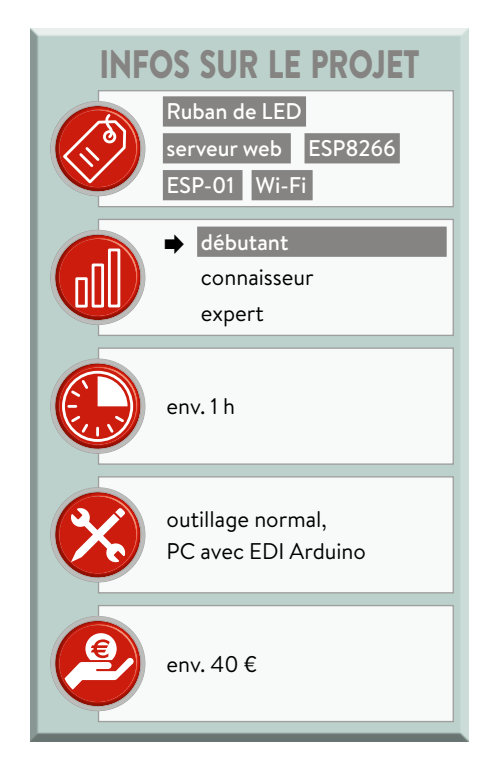

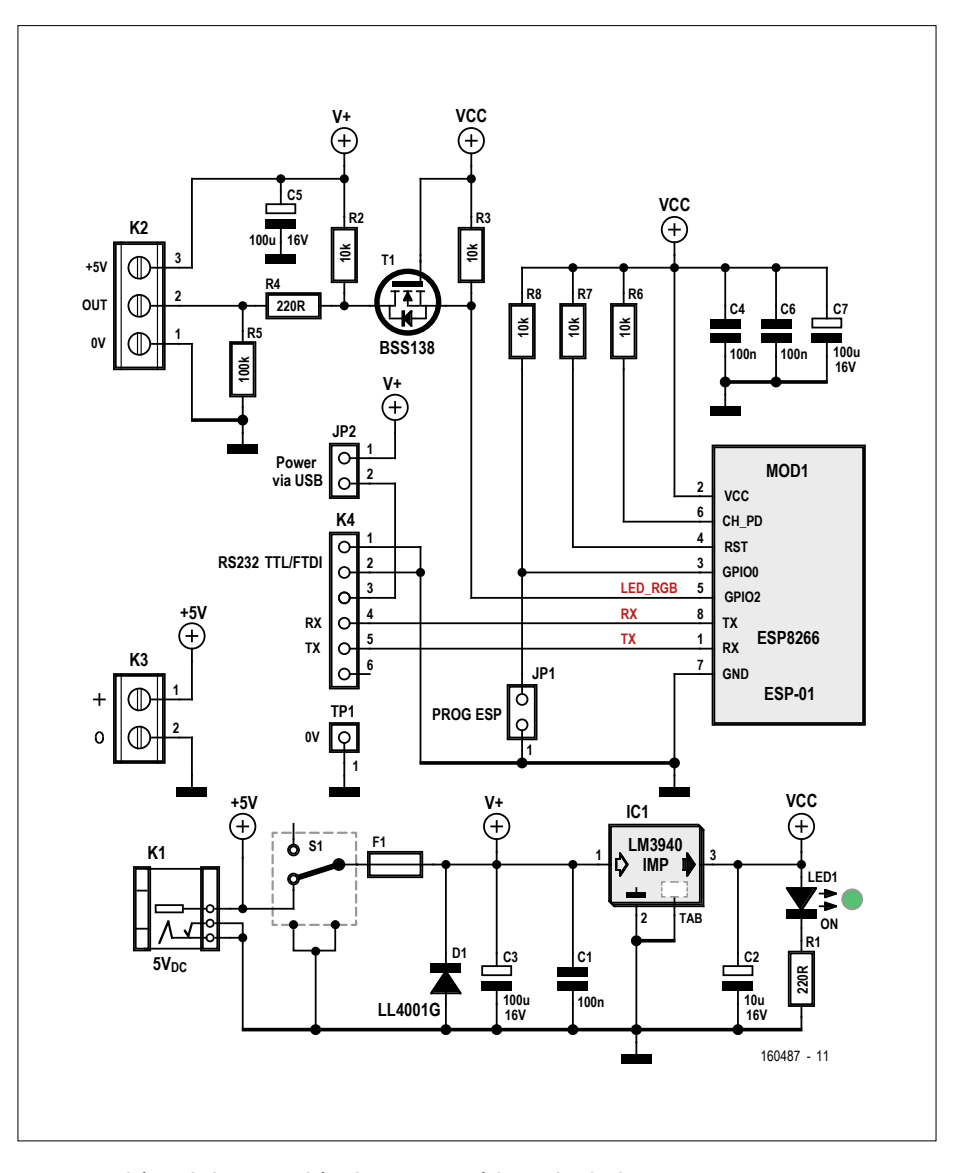

Figure 1. Schéma de la carte reliée physiquement à la guirlande de LED.

#### **Logiciel**

Le croquis Arduino de ce projet utilise (entre autres) la bibliothèque WS2812FX, qui contient les 44 effets lumineux qui peuvent être sélectionnés pour le ruban

#### de LED.

La longueur du ruban (c'est-à-dire le nombre de LED) est saisie à la ligne 44 du croquis, ici 180 (guirlande de 5 m) : #define LED\_COUNT 180

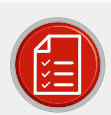

### liste des composants

#### Résistances

R1,R4 = 220  $\Omega$ , à couche épaisse, 5%, 0,1 W, 150 V  $R2, R3, R6, R7, R8 = 10 k\Omega$ , à couche épaisse, 5%, 0.1 W, 150 V

 $R5 = 100 \text{ k}\Omega$ , à couche épaisse, 5%, 0,1 W, 150 V

#### Condensateurs

C1,C4,C6 = 100 nF, 50 V, X7R, 0805  $C2 = 10$  µF, 16 V radial (ou CMS), séries Panasonic FK C3,C5,C7 = 100 µF, 16 V radial (ou CMS), séries Panasonic FK

#### Semi-conducteurs

D1 = diode LL4001, 50 V, 1A LED1 = LED, verte, 3 mm T1 = MOSFET à canal N BSS138LT1G, 50 V,  $200 \text{ mA}$ IC1 = réqulateur à faible tension de déchet LM3940IMP-3.3, 3,3 V, 1 A MOD1 = ESP-01, module Wi-Fi à base  $d'FSP8266$ 

#### Divers

- F1 = support pour fusible de  $5 \times 20$  mm, montage sur circuit imprimé,
- au pas de 22.6 mm
- $F1 = f$ usible de 5  $\times$  20 mm (voir texte) S1 = interrupteur à glissière SPDT, traversant,
- coudé (C&K 1101M2S4AQE2)
- K1 = jack d'alimentation de 2,35 mm,
- 4 A (Multicomp MJ-180PH)
- K2 = connecteur carte à fil SL 5.08, à 3 voies
- K2' = bornier enfichable BL 5.08, à 3 voies
- K3 = connecteur carte à fil SL 5.08, à 2 voies
- K2' = bornier enfichable BL 5.08, à 3 voies
- K4 = barrette mâle à 6 contacts, verticale, au pas de 2,54 mm
- JP1, JP2 = barrette mâle à 2 contacts, verticale, au pas de 2,54 mm JP1', JP2' = cavalier
- Boîtier Hammond 1591, 112×62×31 Circuit imprimé, réf. 160487-1

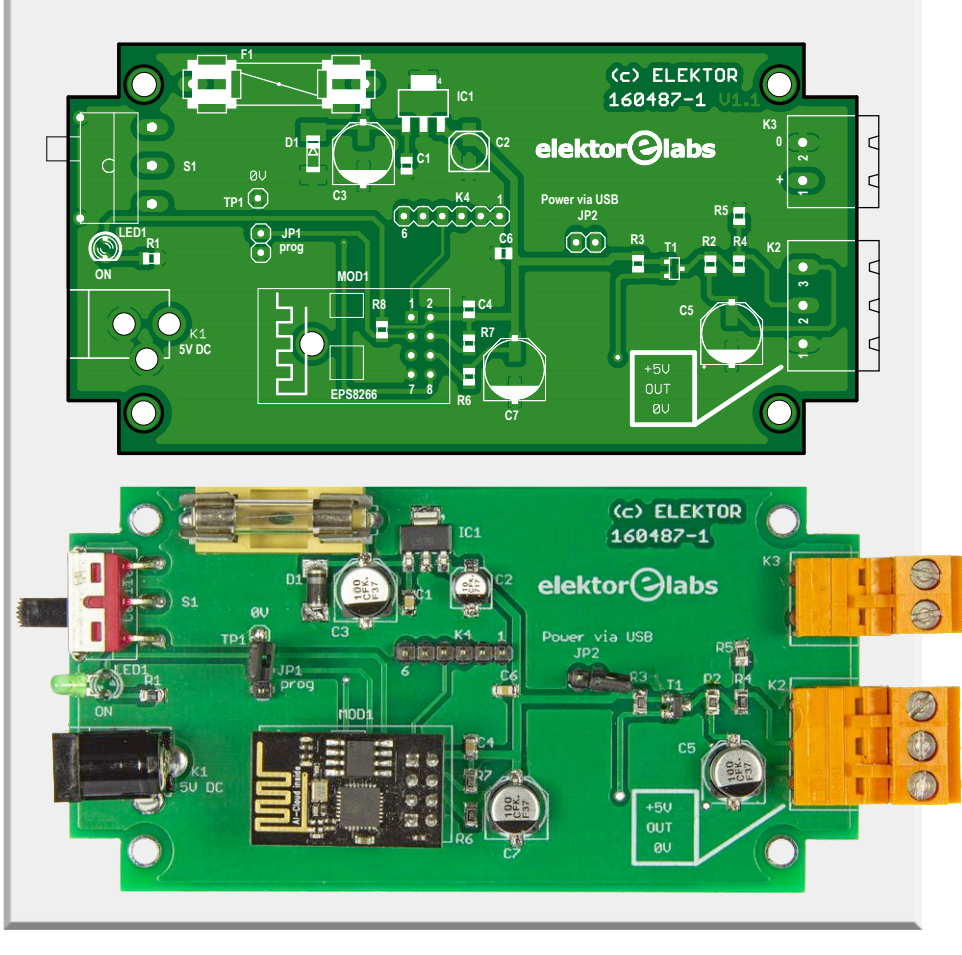

Le croquis fonctionnera même si cette constante ne correspond pas au nombre réel de LED. Si le ruban contient plus de LED, les LED en trop ne s'allumeront pas. Si le nombre de LED est inférieur à LED\_COUNT, l'effet lumineux ne sera pas celui escompté parce qu'une partie de l'animation sera perdue.

Sur les lignes 27 et 28 du croquis, vous pouvez modifier le nom et le mot de passe du point d'accès ESP :

const char \*ssid = "Neopixel Elektor"

const char \*mot de passe = "Tours2017"

Pour les lecteurs francophones : il existe une version française de la page web de l'ESP-01. Pour cela, il suffit de changer la constante LANGUE à la ligne 25 de '1' à '0' avant de compiler et télécharger le croquis.

Grâce au serveur web, on peut se passer d'une connexion à une box et la commande est possible depuis n'importe quel ordiphone. Pour créer le serveur, le croquis a recours aux bibliothèques WiFiClient et ESP8266WebServer. La bibliothèque ESP8266WiFi elle permet de gérer le module ESP-01.

Le croquis est largement commenté en français et en anglais, ce qui facilite sa compréhension et son éventuelle modification. La partie initialisation (void setup) se charge de régler l'état par défaut du ruban de LED (luminosité, effet, vitesse), le débit du port sériel (115200) ainsi que d'activer la connexion Wi-Fi et de lancer la page web. Ensuite la partie principale (void loop) attend les demandes des clients pour les traiter.

#### **Erreurs de compilation**

Le labo d'Elektor a eu quelques problèmes pour compiler le code source de ce projet après une nouvelle installation de l'EDI Arduino et de son greffon Arduino ESP8266, des erreurs sur l'uti-

lisation des fonctions 'min' et 'max' pour être plus précis. C'était dû à l'installation (par défaut !) dans le *Gestionnaire de carte* d'une version du greffon ESP8266 incompatible avec la bibliothèque WS2812FX. Le passage à la version 2.4.0-rc2 a résolu les problèmes, d'autres versions devraient convenir.

#### **Que la lumière soit !**

Raccordez le ruban de LED au connecteur à trois points. Attention : le boîtier

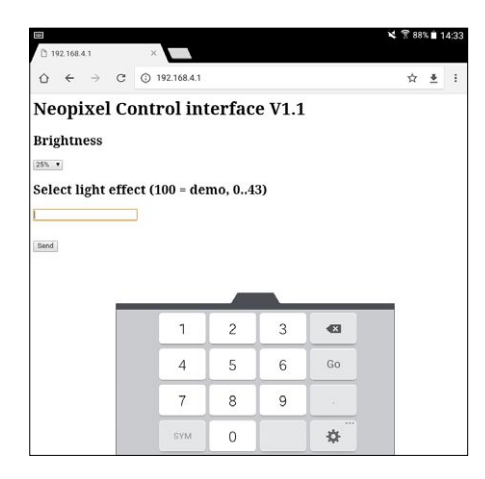

Figure 2. Page mise à disposition par le serveur web sur un ordiphone. **Ca consomme !** 

doit être hors tension ! Ensuite connectez l'alimentation et appuyez sur l'interrupteur pour mettre sous tension. Tant qu'il n'y a pas de connexion au serveur web, le ruban est en mode « démo «. D'abord connectez-vous au réseau Wi-Fi du point d'accès de l'ESP8266, le SSID par défaut est « Neopixel Elektor « avec le mot de passe « Tours2017 « (vous pouvez les modifier dans le croquis). Ouvrez votre navigateur et entrez l'adresse IP 192.168.4.1 dans la barre d'adresse.

Sélectionnez l'intensité

#### **Liens**

- [1] Tout sur les NeoPixels (en français) : https://wiki.mchobby.be/index.php?title=NeoPixel-UserGuide
- [2] Tout sur les NeoPixels (en anglais) : https://learn.adafruit.com/adafruit-neopixel-uberguide/overview
- [3] Fiche technique de la puce WS2812 : https://cdn-shop.adafruit.com/datasheets/WS2812B.pdf
- [4] Page de l'article sur le site du labo d'Elektor : www.elektormagazine.fr/labs/ esp8266-web-server-for-neopixel-led-strips-160487
- [5] Page de l'article : www.elektormagazine.fr/160487

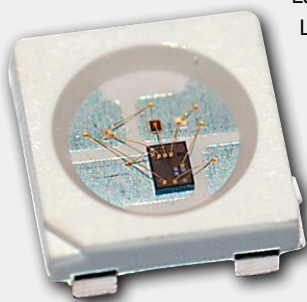

*Crédit image : Sparkfun, CC BY 2.0*

La puce WS2812B [3] est une source lumineuse à LED « intelligente « : le pilote et les LED RVB sont réunis dans un boîtier CMS au format 5050. Le boîtier comporte quatre pattes : deux broches pour

l'alimentation (+5 V et 0 V), une broche DATA IN et une broche DATA OUT qui permettent de transmettre les données tout le long du ruban de LED. Le signal est unidirectionnel, les LED ne renvoient pas d'information.

Chaque LED consomme 20 mA lorsque l'intensité est réglée sur le maximum (255), la consommation totale est donc de 60 mA (R+V+B). Pour un ruban d'un mètre de long avec 60 LED, il faut donc

fournir 3,6 A lorsque la luminosité de toutes les LED est réglée sur 100% ! Pour 120 LED (2 m), ce sera 7,2 A ; pour 180 LED (3 m), 10,8 A.

Vous pouvez déterminer expérimentalement la puissance nécessaire pour l'alimentation : réglez la luminosité et l'effet qui consomment le plus et utilisez une alimentation stabilisée pour mesurer la consommation.

Avec un ruban de 144 LED (5 m), l'auteur a été obligé de connecter l'alimentation aux deux extrémités, car il se retrouvait avec une différence de potentiel élevée entre les deux bouts. Les dix LED situées à l'extrémité opposée à l'alimentation avaient un comportement aléatoire. Ce problème était lié à la qualité du support de LED et à la largeur des pistes. Dernier conseil de l'auteur : pour les rubans NeoPixels, choisissez un bloc d'alimentation dont la tension de sortie ne dépasse pas 5,2 V. L'auteur a rencontré des problèmes avec des blocs d'alimentation à découpage « made in china « très bon marché, mais avec une tension de sortie de 5,3 à 5,4 V, il faudrait ajouter un régulateur de tension de 5 V. Aucun souci à signaler avec une alimentation de téléphone ou d'une marque sérieuse.

des LED (0%,25%,50%,75%,100%) et l'effet de lumière (entre 1 et 44), appuyez sur le bouton 'envoyer' (ou 'send') pour transférer ces paramètres au serveur (**fig. 2**). L'effet '100' fera défiler tous les effets disponibles. Attention : il faut rafraîchir la page du navigateur entre chaque commande.  $\blacksquare$ 

(160487[180355])

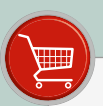

→ Module Wi-Fi ESP-01 à base d'ESP8266 www.elektor.fr/esp8266-wifi

→ Module Wi-Fi ESP8266 programmé www.elektor.fr/flashed-esp8266

→ Adaptateur de niveau (3,3 V - 5 V) pour ESP-01 (également pour Arduino) www.elektor.fr/esp-01-adapter-3-3v-5v

 $\rightarrow$  Circuit imprimé, réf. 160487-1 www.elektor.fr/esp8266-160487-1

# **conception de matériel avec (V)HDL (1)**

### **premiers pas avec Quartus et Modelsim**

**Jörg Zollmann**

Longtemps, la logique programmable a été un domaine réservé aux professionnels ou aux fondus d'électronique, ce qui était largement dû au fait que les puces nécessaires étaient relativement chères et difficiles à souder. De plus, pour donner vie à ces puces, il a fallu concevoir un langage de programmation spécifique. Mais avec le projet de « carte CPLD au format DIL » du numéro de mai dernier, l'utilisation d'une telle puce se trouve sensiblement simplifiée. Raison suffisante pour qu'Elektor propose à ses lecteurs de découvrir les langages de programmation qui permettent d'organiser la vie privée des CPLD (et des FPGA).

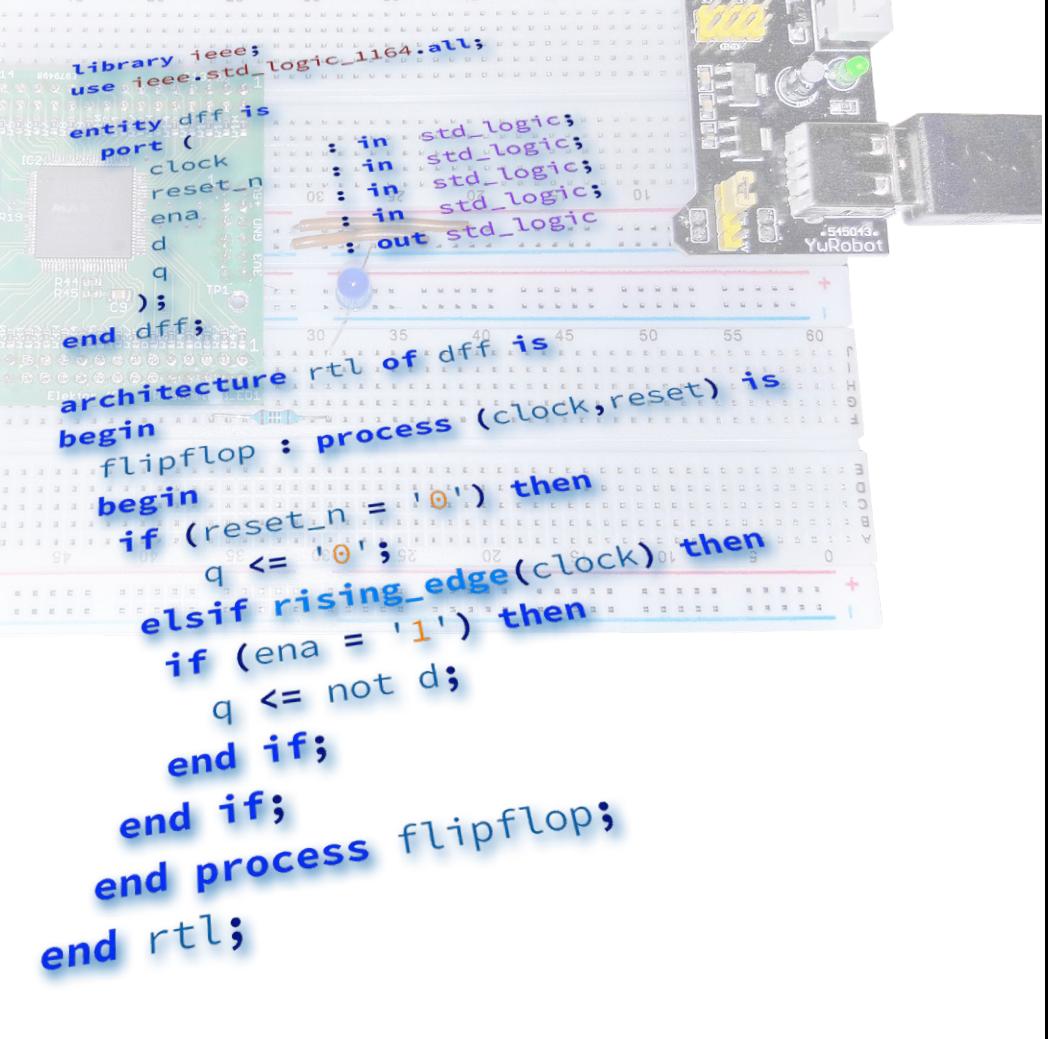

Avec quelques connaissances de base et un peu d'expérience, vous vous apercevrez rapidement qu'il n'y a là rien de sorcier et que l'utilisation des CPLD ouvre de nouvelles perspectives, même pour les projets maison. Comme plate-forme matérielle, nous nous servirons pour ce cours de la carte CPLD présentée dans Elektor [1]. Comme la LED clignotante est pour le concepteur de matériel à peu près l'équivalent d'un programme « Hello World » pour le programmeur, nous ferons nos premiers pas dans le monde des langages de description de matériel avec une LED clignotante.

#### **Matériel simple**

Tous les exemples mentionnés dans cet article sont inclus dans le dossier du projet, disponible au téléchargement sous [2]. Pour les projets petits et moyens, il est judicieux de créer un répertoire par projet, avec des sousrépertoires baptisés *sim*, *src* et *quartus*. Le matériel nécessaire est très raisonnable : la carte CPLD a besoin d'une alimentation et est équipée d'un boutonpoussoir et d'une LED avec sa résistance (**fig. 1**). Notre carte d'évaluation est terminée (**fig. 2**). Une pression sur le bouton doit allumer et éteindre la LED.

#### **Logique séquentielle, synchrone et numérique**

Le schéma des circuits numériques part toujours de deux structures de base : un nuage de logique combinatoire et une partie séquentielle, cadencée par les fronts d'un signal d'horloge. La **figure 3**

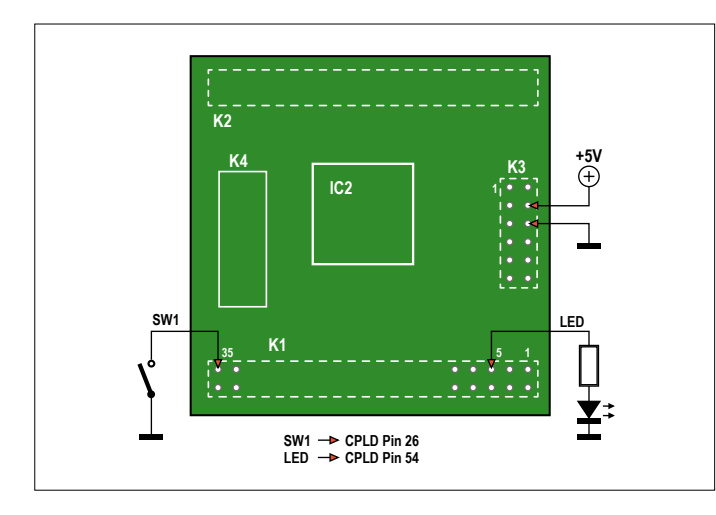

Figure 1. Schéma avec bouton-poussoir, LED et résistances. Figure 2. La carte CPLD sur une platine d'essai.

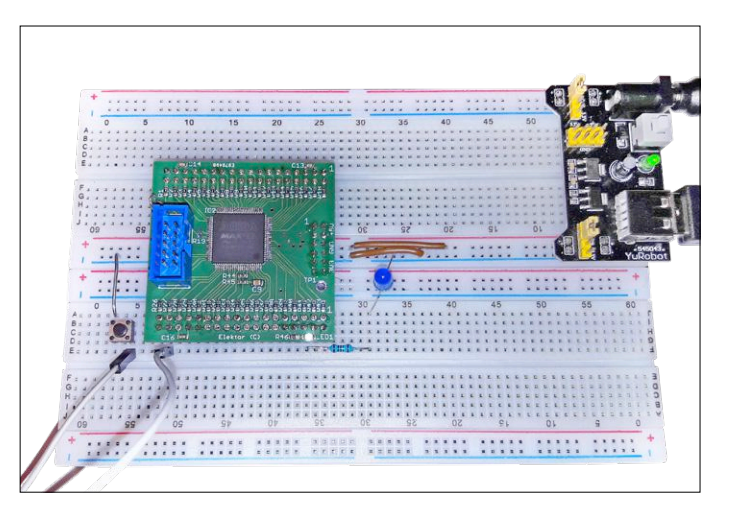

montre que dans le cas du CPLD MAX II, ces structures font partie d'un bloc logique (*Logic Element, LE*). La logique combinatoire y est décrite par une table descriptive (*Look Up Table, LUT*, qui, dans les composants anciens, était à base de portes ET et OU) et la partie séquentielle y a pour symbole une bascule de type D. En toute rigueur, il est toujours possible de décrire et de synthétiser de la logique pilotée par les états de l'horloge (et non les fronts), mais les verrous (*latches*) sont des éléments diaboliques dans un circuit entièrement synchrone et devraient être rigoureusement proscrits (à moins de très exactement savoir ce que l'on fait). C'est dû au fait que les outils de synthèse courants, avec leur analyse temporelle statique, ne savent pas trop quoi en faire. Lors de la conception de matériel avec le langage VHDL (*VHSIC* **H***ardware* **D***escription* **L***anguage*, avec *VHSIC*, *Very* **H***igh* **S***peed* **I***ntegrated*  **C***ircuit*), il est bon d'avoir à l'esprit la logique à synthétiser ; dans notre cas, il s'agit d'une série d'expressions combinatoires et de bascules commandées par des fronts d'impulsions.

#### **Processus**

Les **listages 1** et **2** montrent clairement ces composants de base sous la forme d'une description VHDL, une bascule D avec un réarmement asynchrone (*reset*) et une entrée de déclenchement par signal d'horloge, ainsi que différentes opérations de logique combinatoire. La déclaration entity représente l'inter-

face avec le monde extérieur, en particulier avec le niveau hiérarchique immédiatement supérieur. Pour le programmeur, elle est comparable à une API, pour le

#### **Installation**

L'installation de l'IDE exige 1,5 Mo environ, Quartus Prime Lite et ModelSim StarterEdition inclus. Pour télécharger, il suffit de s'enregistrer chez Intel et accepter les conditions d'utilisation habituelles. La seule chose importante est de sélectionner les bons composants (devices) (pour nous, Max II seulement), ainsi que le paquet d'aide.

concepteur de matériel elle serait analogue au type de boîtier d'une puce. Dans cette section, la liste port définit les noms des signaux et des broches ainsi que leur direction, entrée ou sortie. La fonction à proprement parler, c'est-àdire la vie privée du circuit, est décrite dans l'architecture, dont les éléments fondamentaux sont les processus VHDL. Un processus peut être une affectation

'<=', un appel de procédure, une instanciation d'un composant ou, dans le cas le plus direct, une instruction process. Tous les processus d'une architecture s'exécutent en parallèle. Le processus est toujours exécuté quand il y a un changement d'état de l'un des signaux de la liste de sensibilité (*sensitivity list*), déclarée entre crochets après le mot-clé process. Dans le cas présent, il s'agit de clock

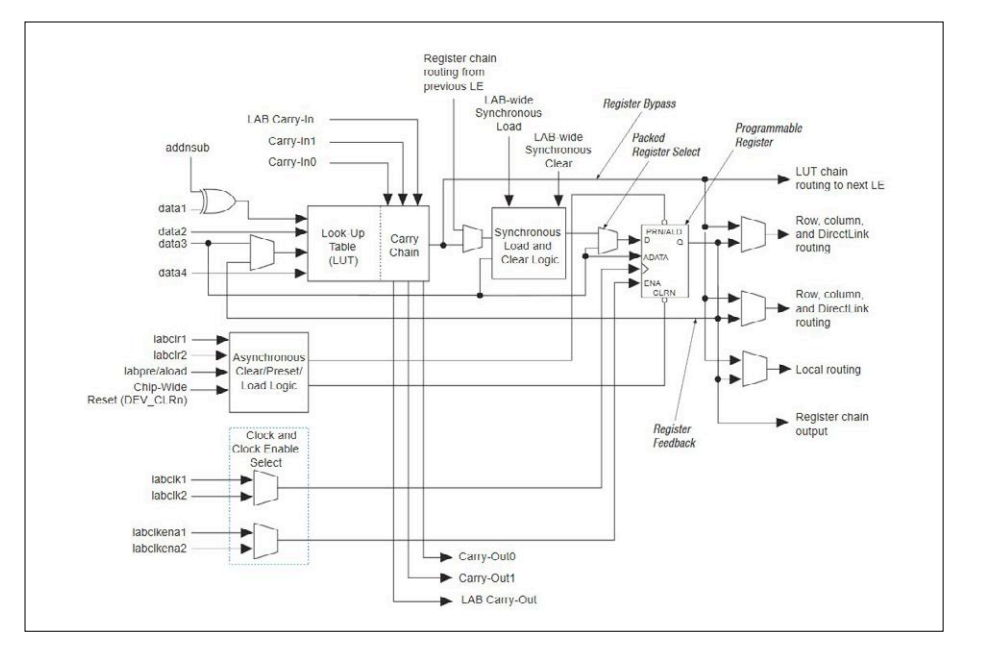

Figure 3. Élément logique MAX II (selon la feuille de caractéristiques d'Altera/Intel [3]).

```
Listage 1. Bascule D avec entrée inverseuse.
library ieee;
use ieee.std_logic_1164.all;
-- En VHDL, les commentaires sont introduits par '--'
entity dff is –- Déclaration d'entité
   port (
     clock : in std_logic;
     reset_n : in std_logic;
     ena : in std_logic;
     d : in std_logic;
     q : out std_logic
     );
end dff; -- dff doit être identique à la déclaration 
         -- après le mot clé entité
architecture rtl of dff is
        -- le nom de l'architecture 'rtl' est arbitraire
        -- <> ici, on peut déclarer des signaux internes (voir ci-dessous)
begin
   flipflop : process (clock,reset) is
  begin
    if (reset_n = '0') then
        q <= '0';
     elsif rising_edge(clock) then
      if (ena = '1') then
        q <= not d; -- le bouton-poussoir est à zéro quand on le presse
    end if; -- 'not' inverse la logique
    end if;
   end process flipflop;
end rtl; -- le même nom qu'après architecture
```
et reset. Pour un programmeur en C, cette partie est habituellement un cassetête et une source d'erreurs. Toutefois le langage VHDL est par nature multi-fil. Pour la communication interprocessus (à fil sécurisé, *thread safe*), on utilise des signaux (signal).

Pour les processus, il ne devrait y avoir que trois variantes de la liste de sensibilité. La première comprend les signaux clock et reset. Ces processus conditionnent les parties séquentielles du circuit (avec une réinitialisation asynchrone). La deuxième variante comprend un all. Depuis VHDL-2008, elle sert à décrire les processus pour la logique combinatoire. La troisième variante est une liste de sensibilité vide, prévue pour la simulation (voir ci-après).

#### **Types de données**

Pour la description du matériel, un nombre limité de types de données devrait suffire. VHDL dispose toutefois de toute une série de ces types de données. Et de plus, VHDL est un langage fortement typé, c'est-à-dire qu'il n'y a pas de conversion implicite de type, toute affectation doit se faire entre données de même type ou bien la conversion doit être spécifiée explicitement. Le type de donnée le plus élémentaire de VHDL est le bit seul ou groupé (bit\_vector). Les signaux de ce type peuvent prendre les valeurs '0' ou '1'. Ce type devrait en principe suffire, mais pour la synthèse, le type std\_logic qui peut prendre neuf valeurs s'est avéré le plus important. Un signal de ce type peut, en plus du '0' et du '1', prendre les valeurs '-' pour

#### **Adaptateur de programmation**

Un adaptateur est indispensable pour programmer la carte CPLD. La société Terasic en propose un, qui est recommandé par Altera. Les clones chinois qu'on peut trouver sur eBay pour moins de 10 € semblent fonctionner sous Unix, aux dires de la communauté internet. Sous Windows 10, des écrans bleus peuvent malheureusement apparaître. Il est quelquefois nécessaire d'installer manuellement le pilote du câble de téléchargement USB Blaster. Pour cela, il suffit d'indiquer son chemin (Intel Installation>Drivers) dans le gestionnaire de périphériques.

*don't care* (valeur indifférente), 'u' pour *undefined* (indéfini), et 'x' pour *unknown* (inconnu). Cela permet, par exemple, de simplifier la formulation de termes booléens ou de détecter une réinitialisation manquante ('u') ou des pilotes multiples ('x'). Pour nous, l'important est que std\_ logic n'est pas prédéfini. Pour pouvoir utiliser un signal de ce type il faut d'abord inclure la bibliothèque IEEE (library). Cette bibliothèque, qui est l'équivalent d'un répertoire sur un PC, contient plusieurs paquets (packages). Pour accéder aux définitions contenues dans un paquet, on utilise la directive use. Notez que VHDL est insensible à la casse.

En programmation, les structures de contrôle d'exécution du programme comme if/elsif/else et case sont d'usage courant. VHDL possède des structures syntaxiques analogues, mais qui ne peuvent être utilisées qu'à l'intérieur des processus. Le **listage 2** montre l'utilisation des deux structures. Pour éviter l'apparition de verrous intempestifs, la règle est que chaque signal doit recevoir une affectation dans tous les cas de figure. Pour la clause case, il est nécessaire que le cas others soit présent, et pour la clause if, la branche else « obligatoire » ne doit pas manquer. Comme alternative, on peut affecter des valeurs par défaut aux signaux au début du processus.

#### **Modelsim**

Un avantage important de VHDL est que la description peut être entièrement simulée. La fonctionnalité d'un circuit peut donc être testée de manière approfondie avant même qu'il soit implanté dans un FPGA/CPLD ou même un ASIC (*Application-Specific Integrated Circuit*). Malheureusement, il se cache là aussi quelques pièges. Car n'importe quel code VHDL qui a donné des résultats corrects à la simulation n'est pas pour autant automatiquement synthétisable, c'est-à-dire convertible en un schéma matériel. Mais si, au moment du codage en VHDL, on s'en tient aux composants de base mentionnés ci-dessus, il ne devrait pas y avoir de problème. Pour la simulation, on utilise des outils spécifiques. Celui fourni gratuitement par Intel s'appelle *Modelsim*, de Mentor Graphics (propriété de Siemens). Une description exhaustive de ce logiciel sort du cadre de cet article. Pour commencer, il suffit d'une poignée d'instructions, que nous réunissons dans un fichier \*.tcl. Tcl est
| /tb_dff/r_dk                                     |  |  |  |  |  |  |  |  |  |  |  |
|--------------------------------------------------|--|--|--|--|--|--|--|--|--|--|--|
| $\rightarrow$ /tb_dff/r_rst_n<br>/b_dff/r_enable |  |  |  |  |  |  |  |  |  |  |  |
| /b_dff/r_din                                     |  |  |  |  |  |  |  |  |  |  |  |
| /b_dff/w_qout                                    |  |  |  |  |  |  |  |  |  |  |  |

Figure 4. Simulation d'une bascule D dans Modelsim.

l'acronyme de *Tool Control Language*, un langage de script très répandu dans le milieu de la conception des ASIC/FPGA. Pour la simulation du circuit, il faut un banc d'essai (*testbench*). C'est un code VHDL spécifique qui simule le *Device under Test (DUT/UUT)* autrement dit le circuit qui entoure le code à tester. Le **listage 3** montre un banc d'essai pour la bascule D. On délivre un signal d'horloge et on change plusieurs fois l'état de l'entrée D de la bascule. Ceci se produit à l'intérieur d'un processus dont la liste de sensibilité est vide. Les instructions wait y sont impératives. De plus, le *testbench* affiche l'une des nombreuses variantes possibles de structuration avec VHDL. Le circuit à tester (DUT) est instancié au moyen d'une déclaration component. Pour démarrer la simulation, on change le répertoire en cours pour se retrouver sous le répertoire *sim*. Si l'on saisit maintenant dans la fenêtre *Transcript* la commande do 'sim\_dff.tcl', les commandes qu'elle contient sont exécutées l'une après l'autre (**listage 4**), la simulation est démarrée et le résultat affiché sous forme graphique. Les deux commandes les plus importantes sont vcom, l'appel du compilateur, auquel on peut passer en paramètre la version de VHDL qu'il doit utiliser, et vsim, le démarrage de la simulation. On peut admirer le résultat de la simulation sur la **figure 4**. Dans les fenêtres *Simulation* et *Object*, on peut, par un clic droit, ajouter d'autres signaux à l'affichage graphique de la fenêtre *Wave*. Avec un clic sur le symbole de la disquette dans la fenêtre *Wave* (eh oui, cet outil a déjà un certain âge), on enregistre les signaux présents sur l'écran pour les réutiliser lors de la prochaine exécution de la simulation. Une fois que la simulation a donné satisfaction, il est temps de s'occuper du CPLD.

#### **Environnement de développement Quartus**

Pour le développement d'applications FPGA et CPLD, Intel propose un environnement de développement intégré (IDE) complet. Pour avoir un bon aperçu d'un IDE, le mieux, c'est de l'utiliser. Pour créer un nouveau projet, on démarre le *Project Wizard (File → new Project Wizard)* et on répond à ses questions. On fait pointer le *working directory* du wizard sur le répertoire *quartus*, où Quartus dépose un bon nombre de ses fichiers d'administration. Les plus importants sont le fichier de projet (\*.qpf), le fichier des réglages (*settings file, \*. qsf*) et, éventuellement, des fichiers de contraintes (*constraint files, \*.sdc*). Il suffit d'indiquer, s'il y en a, les fichiers

```
Listage 2. Nuage combinatoire.
library ieee;
use ieee.std_logic_1164.all;
entity logic_cloud is
   port (
     a : in std_logic;
     b : in std_logic;
     c : in std_logic;
     d : out std_logic;
     e : out std_logic
     );
end logic_cloud;
architecture rtl of logic_cloud is
signal abc : std_logic_vector (2 downto 0) := (others => '0');
-- abc est un bus/vecteur à 3 bits de signaux de type std_logic
-- les signaux 2 à 0 sont initialisés à '0'
begin
   abc <= a & b & c ; -- concaténation = a,b et c dans le même bus
   combinatorial : process (all) is -- all existe depuis VHDL-2008 et a 
                                -- été conçu pour la logique combinatoire
   begin 
   if abc = "001" then
    d <= '1';
   elsif abc = "101" then
     d <= '1';
   else -- IMPORTANT ! si cette clause else manque,
         -- on synthétise un verrou
     d <= '0';
   end if;
   end process combinatorial;
   mux : process (all) is
   begin
     case (abc) is -- 
        when "000" => e <= '1';
       when "011" => e <= (1);
        when others => e <= '0'; -- ici, la règle n'est pas aussi
    end case;<br>
end case;<br>
- 'others', on ne peut pas se t
                                 -- 'others', on ne peut pas se tromper
   end process mux;
end rtl;
```

```
Listage 3. Bascule D de banc d'essai.
library ieee;
use ieee.std_logic_1164.all;
library work;
entity tb_dff is -- le banc d'essai ne possède pas de liste de ports
end tb_dff;
architecture behave of tb_dff is
   constant c_CLOCK_PERIOD : time := 20 ns; -- les constantes 
                                             -- améliorent la lisibilité
   signal r_clk : std_logic := '0';
   signal r_rst_n : std_logic := '0';
   signal r_enable : std_logic := '0';
   signal r_din : std_logic := '0';
   signal w_qout : std_logic;
   component d_ff is -- déclaration de composant
     port (
      clock : in std_logic; -- point-virgule, sauf au dernier
      reset_n : in std_logic;
      ena : in std_logic;
      d : in std_logic;
                q : out std_logic -- pas de point-virgule
      ); -- point-virgule
   end component d_ff;
begin
   clk : process is -- processus sans liste de sensibilité rend 
                    -- l'instruction 'wait' indispensable
   begin
    wait for c_CLOCK_PERIOD/2;
     r_clk <= not r_clk;
   end process clk;
  dut : d ff -- instanciation de composant
                    -- affectation des signaux par Port Map
       port map (
       clock => r_clk, -- virgules, sauf à la fin
       reset_n => r_rst_n,
      ena => r_enable,
      d => r_din,
      q => w_qout -- pas de virgule
     ); -- point-virgule
   process is
   begin
     r_rst_n <= '1';
     r_din <= '0';
    wait for 40 ns;
    r_enable <= '1';
     r_din <= '1';
    wait for 40 ns;
     r_din <= '0';
    wait for 40 ns;
    r_din <= '1';
    wait for 40 ns;
     r_din <= '0';
     wait for 40 ns;
     r_din <= '1';
     wait ;
 end process;
end behave;
```
source déjà disponibles dans le répertoire *src*, ainsi que la cible visée (*Target Device*) et on peut se lancer.

Un autre réglage concerne les *Standard Compiler Settings*. Sous *Assignments*  $\rightarrow$ *Settings → Compiler Settings*, on peut spécifier la version de VHDL. *VHDL-2008* devrait être la norme en 2018, ce n'est malheureusement pas le cas. La fenêtre principale de Quartus contient normalement un éditeur de texte au milieu, une fenêtre de messages (*Message*) sur le bord inférieur et une fenêtre de tâches et de navigation (*Tasks and Project-Navigator)* sur le côté droit. Bien entendu, l'arrangement des fenêtres est configurable librement, et sous *View → Utility Windows*, on peut retrouver les fenêtres perdues et découvrir les nouvelles. La fenêtre *Tasks* offre une bonne vue d'ensemble des tâches nécessaires à la création d'un fichier de programmation. En cliquant sur le petit symbole *Play*, on peut exécuter manuellement les différents pas l'un après l'autre. Pour le débogage du circuit, l'étapes *Analysis and Synthesis* suffit souvent au début ; elle permet d'économiser du temps lors de la recherche des erreurs de syntaxe. Le *RTL-Viewer*, à chercher dans le répertoire *NetlistViewers* (on peut aussi l'atteindre par *Tools → NetlistViewers → RTL Viewer),* est d'une aide précieuse dans l'apprentissage du langage VHDL. Cet outil fournit une représentation graphique de la manière dont Quartus interprète les sources disponibles au niveau RTL (*Register Transfer Level*). Les **figures 5** et **6** montrent les représentations graphiques respectives des codes des listages 1 et 2. On voit ainsi immédiatement si et comment les éléments VHDL sont traduits en composants matériels.

#### **Listage 4. Fichier .tcl de Modelsim.**

```
# Simulation Control Script
file delete -force work
vlib work
vmap work work
```
puts "Compile DUT" vcom -2008 ../src/d ff.vhd

puts "Compile Testbench" vcom -2008 tb\_dff.vhd

puts "Starting Simulation" vsim -t 10ns tb\_dff do wave.do run 15 us

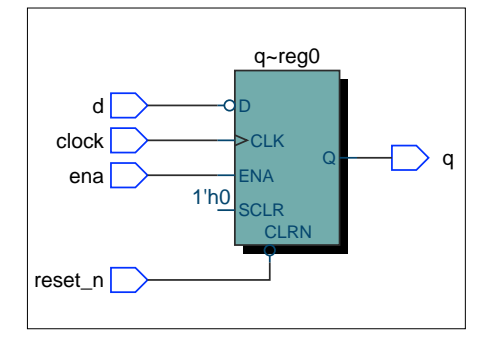

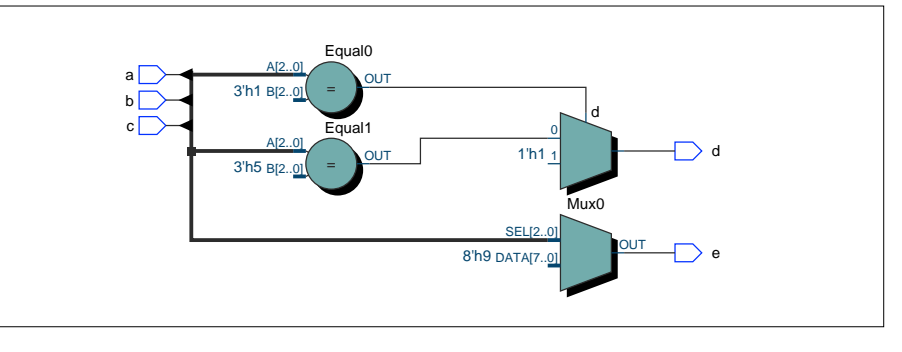

Figure 5. Résultat du listage 1 sur la visionneuse RTL : une bascule D avec réarmement asynchrone.

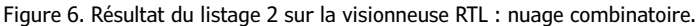

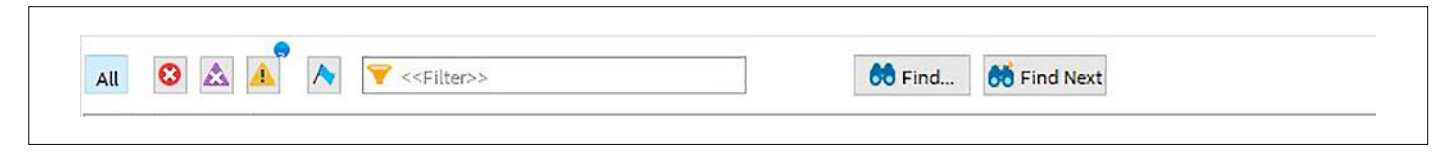

Figure 7. La fenêtre Message de Quartus – reine des alertes.

Comme l'outil de synthèse ne peut pas savoir à quelles broches du CPLD sont raccordés le bouton-poussoir ou la LED, il faut le préciser à Quartus. Le mieux, c'est de le faire après avoir exécuté une fois l'analyse, quand apparaissent dans la colonne de gauche du *Pin-Planner* (*Assignments → Pin Planner*) tous les signaux de niveau le plus élevé (*Top Level*) utilisés dans le projet. À côté de l'affection des signaux issus du code VHDL aux broches physiques du CPLD, on peut encore choisir le niveau (*IO Level*) des signaux dans une colonne supplémentaire. Pour les exemples de cet article, nous avons choisi le réglage par défaut de 3,3 V. L'éditeur d'assignation, *Assignment-Editor* (*Assignments* → *Assignment Editor*) est un autre moyen pour les affectations. Outre l'affectation des signaux aux broches (*Location-Assignments*), il permet aussi de régler des fonctions particulières comme l'usage d'une résistance de rappel interne. C'est précisément ce que nous faisons pour le bouton-poussoir ; il se contente ainsi d'une connexion à la masse, mais le niveau sur l'entrée est toujours défini.

**IMPORTANT !** Pour éviter d'endommager le matériel, il faut obligatoirement préciser ce qu'il doit advenir des broches (*Device Pins*) qui ne sont pas explicitement utilisées dans le projet. L'usage par défaut de Quartus est de les mettre à la masse, ce qui peut avoir des conséquences désastreuses pour certains circuits extérieurs. Par sécurité, nous avons

choisi sous *Assignments → Device* → *Device and Pin Options → Unused Pins* l'option *As input tri stated*.

#### **Erreur, alerte critique, simple alerte... et aide**

Dans Quartus, au premier clic sur le bouton *Play* (*CTRL+L* " *Start Compilation*), une série de messages s'affiche dans le *Processing Tab* de la fenêtre *Message*  (ALT+3). Cette avalanche d'informations peut décourager, mais pas de panique ! Ces messages sont pour la plupart informatifs et peuvent être ignorés. Les symboles 'X', 'x' et '!' qui apparaissent au bord supérieur de la fenêtre *Message*  (**fig. 7**) permettent de classer les messages en erreurs, alertes critiques (*Critical Warnings*) et simples alertes (*Warnings*). Les messages doivent être pris en compte et traités dans cet ordre, le but étant qu'il ne reste aucune alerte critique*.* Un projet sans aucune alerte n'est guère réaliste. La page d'aide (F1) de Quartus fournit le plus souvent une bonne explication des codes d'erreur et d'alerte. Après l'élimination des erreurs et l'exécution complète et réussie d'un *Compile-Run*, nous pouvons transférer le « programme » (le fichier de configuration du CPLD) sur notre carte. Pour cela, on active le *Programmer* et on choisit l'option « USB-blaster » dans la configuration matérielle. Si toutes les connexions sont correctes, un clic sur *Auto-Detect* devrait afficher la mention « EPM570T100 ». On choisit le fichier .pof qui vient d'être créé et on appuie sur le bouton *Start*, et voilà, c'est fait, la première LED connectée au CPLD s'allume.

#### **C'est fait !**

Ce petit projet d'initiation nous a montré comment, avec une pincée de logiciel, on arrive à insuffler un peu de vie dans la petite puce CPLD. Certes, avec une simple LED clignotante, il n'y a pas de quoi tomber de sa chaise, mais une fois que les bases sont acquises, rien ne s'oppose à une série de projets plaisants et intéressants, au cours desquels on apprendra bien d'autres choses sur le langage VHDL.  $\blacktriangleleft$ 

> (180285/160674 – version française : Helmut Müller)

#### **Liens**

- [1] « Carte CPLD au format DIL », Elektor 05-06/2018 : www.elektormagazine.fr/160425
- [2] Page de cet article : www.elektormagazine.fr/160674
- [3] Feuille de caractéristique du MAX II : https://bit.ly/2ri1edP

### PROJET DE LECTEUR

# **variateurs pour LED (1)**

**analogiques, mais pas dénués d'intérêt…**

**Roel Arits**

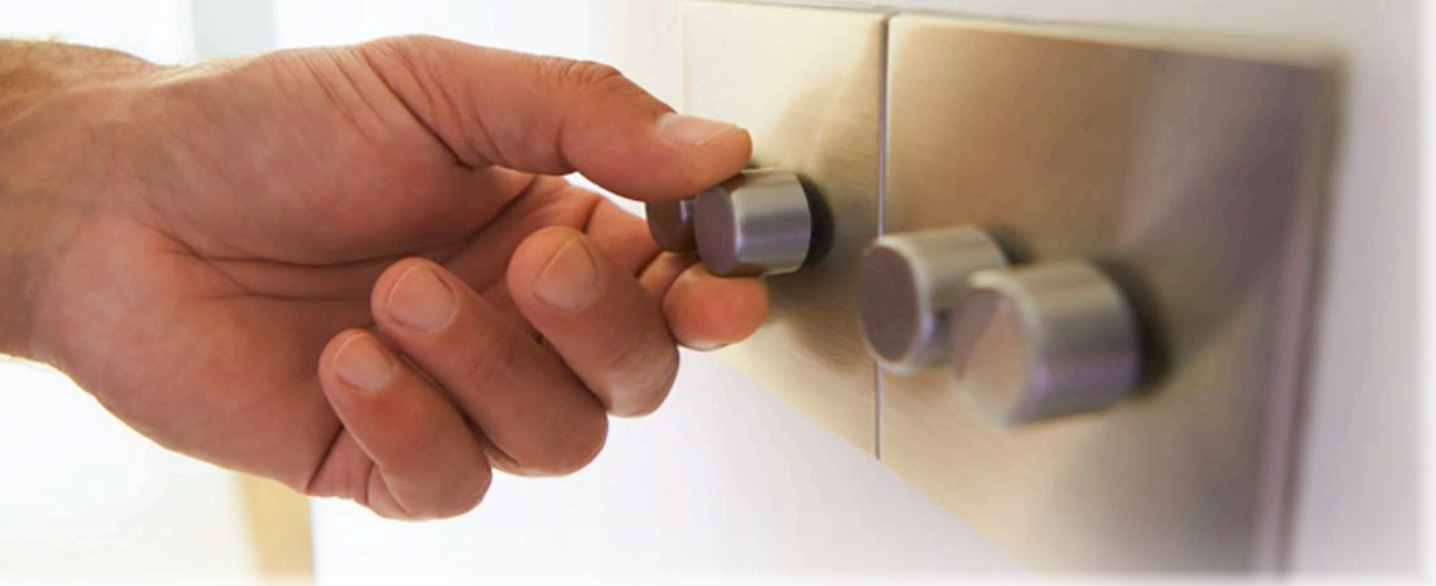

En août de l'année passée, le labo d'Elektor a organisé un petit concours : il s'agissait de concevoir un variateur analogique pour LED. Les résultats ont été publiés dans le numéro de janvier/février [1]. Par ses nombreuses propositions de circuits et l'éventail des techniques utilisées, Roel Arits nous est apparu comme le roi incontesté du fondu lumineux à LED. Ses expériences font l'objet de cet article et d'un autre dans le prochain numéro.

#### **Caractéristiques**

- Diverses possibilités de commande analogique de LED
- Composants standard
- Invite à l'expérimentation...

Lors du réglage de la luminosité d'une LED, ou d'une lampe à incandescence, on observe un phénomène remarquable. Lorsque le courant augmente linéairement – et peu importe que le dispositif soit analogique ou numérique, on constate que la luminosité ne varie pas linéairement, loin de là ! Au début, elle semble augmenter rapidement, puis de plus en plus lentement au fur et à mesure que le courant continue à grimper. On pourrait l'exprimer autrement : pour accroître la luminosité d'une LED déjà bien brillante, il faut augmenter le courant bien plus que pour une LED dont la luminosité est faible.

#### **Loi de Weber-Fechner**

Pourquoi cette sensation ? C'est ce qu'ont étudié Weber et Fechner entre 1830 et 1860 et qui les a menés à formuler une

loi qui porte désormais leurs noms [2] : nos sens ne sont pas des capteurs *linéaires*, mais ils auraient plutôt une caractéristique *logarithmique*. Ce n'est pas plus mal, car cela étend leur gamme de perception ; nos yeux peuvent par exemple observer des magnitudes apparentes très différentes, de la pâle lumière d'une lointaine étoile par une nuit sans lune à celle, éclatante, du soleil sur une plage en plein été.

Il est clair que cette caractéristique logarithmique – par approximation – de nos yeux a des conséquences sur la manière dont nous faisons varier la luminosité d'une LED (nous ne parlerons plus des lampes à incandescence, qui sont désormais « horsjeu »). Si nous voulons percevoir une variation linéaire de la luminosité, le courant d'alimentation de la LED devra varier exponentiellement !

Petite digression : c'est aussi la raison pour laquelle on utilise des potentiomètres logarithmiques pour régler le volume de nos amplificateurs. La caractéristique de sensibilité de nos oreilles, tout comme celle de nos yeux, est à peu près logarithmique. La **figure 1** montre la variation apparente de la luminosité d'une LED lorsque le courant augmente et diminue linéairement. Sur

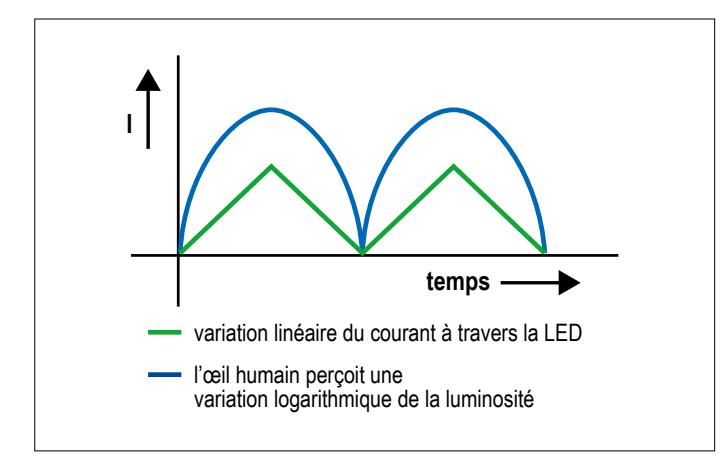

Figure 1. Lorsque le courant à travers la LED varie linéairement, nous percevons une variation logarithmique de la luminosité.

la **figure 2**, on observe une variation linéaire de la luminosité : la variation du courant est quant à elle exponentielle.

#### **De la biologie à l'électronique**

Pour régler la luminosité d'une LED, nous avons donc besoin d'un circuit qui, d'une manière ou d'une autre, fait fluctuer l'intensité du courant de telle sorte que nous percevions une variation linéaire de cette luminosité, comme en figure 2. Un jeu d'enfant avec un microcontrôleur : on stocke en mémoire un tableau de correspondance (*lookup table*) qui contient un facteur de correction pour chaque valeur de la luminosité, et le tour est joué ! Si le variateur est commandé par un potentiomètre, nous aurons pour une modification donnée de sa position la modification correspondante de la luminosité. Cependant le but du concours du labo était de réaliser un montage analogique. Dès lors quelles sont les possibilités ? La meilleure solution est de procéder de manière méthodique (ce principe est valable pour la conception de n'importe quel circuit). Nous commençons par établir un schéma fonctionnel. Nous nous préoccuperons de remplir les blocs plus tard (bien que ce ne soit pas des tracas à proprement parler ; c'est à ce moment-là que ça devient vraiment amusant et instructif).

#### **Schéma fonctionnel**

Le schéma fonctionnel est repris en **figure 3**. Un générateur de signal en dents de scie ou triangulaire, dont la fréquence et la symétrie sont réglables, constitue la base du montage. Un variateur traditionnel est commandé manuellement à l'aide d'un potentiomètre, ici nous avons choisi d'automatiser le processus. Le signal en dents de scie linéaire est ensuite transformé en signal approximativement exponentiel par un amplificateur exponentiel (ou anti-logarithmique), ou par un circuit quadratique, qui donne aussi une bonne approximation. Les deux solutions sont présentées ci-après.

Enfin la tension qui augmente ou diminue de manière exponentielle est convertie en courant pour commander la LED. *That's all, folks!*

**•** Il est possible de construire un générateur de signal en dents de scie avec deux amplis-op : un intégrateur et une bascule de Schmitt. La fréquence (c'est-à-dire le rythme d'augmentation et de diminution de la luminosité de la

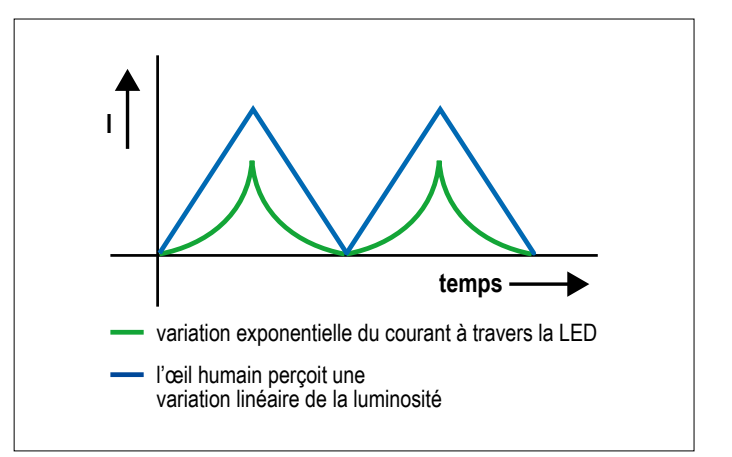

Figure 2. Ici c'est l'inverse : si le courant varie exponentiellement, nous percevons une variation linéaire de la luminosité

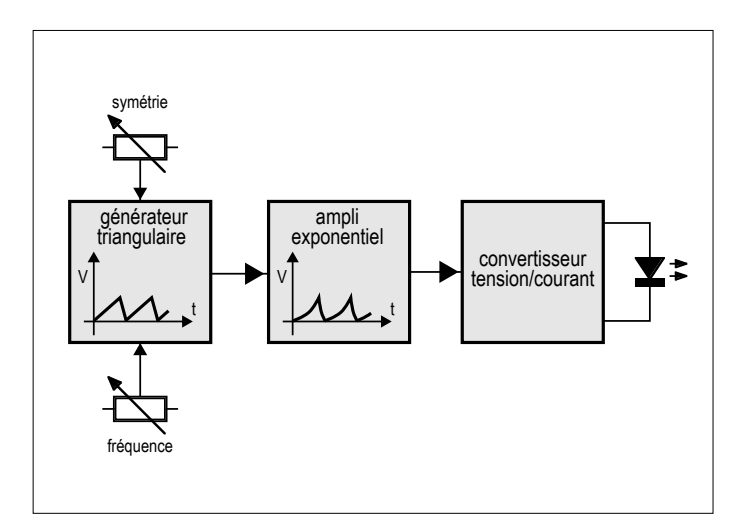

Figure 3. Le schéma fonctionnel général de nos variateurs analogiques.

LED) est réglée à l'aide d'un potentiomètre. Un second potentiomètre permet d'ajuster la symétrie du signal.

- **•** L'amplificateur exponentiel ou le circuit quadratique transforme le signal linéaire en signal exponentiel. Pour l'amplificateur exponentiel, on peut par exemple utiliser la caractéristique logarithmique d'une photorésistance (LDR) ; pour la seconde méthode, on mettra à profit la caractéristique quadratique du courant de drain  $I_p$  en fonction de la tension grille-source  $V_{GS}$  d'un transistor à effet de champ (FET) en régime de saturation.
- **•** La conversion tension-courant peut se faire tout simplement à l'aide d'une résistance en série avec la LED, ou – c'est beaucoup mieux – avec un miroir de courant ou une source de courant commandée en tension.

#### **Variateur alternatif**

La **figure 4** montre la mise en œuvre des deux méthodes pour l'obtention de la caractéristique de variation souhaitée. Dans un cas nous utilisons une LDR, et dans l'autre un miroir de courant qui présente également une caractéristique quadratique en fonction de son réglage et des composants connexes. Les deux tensions ainsi obtenues sont en opposition de phase (décalage de 180°), nous aurons un très bel effet : la lumino-

#### **Avertissement**

Les circuits décrits dans cet article sont des preuves de concept (*proofs of concept*). Ils sont conçus pour des basses tensions, de l'ordre de 9 à 12 V, et pour la commande de quelques LED. Ils **ne sont pas du tout adaptés** à la commande de lampes à LED, et **encore moins** à un raccordement au réseau électrique !

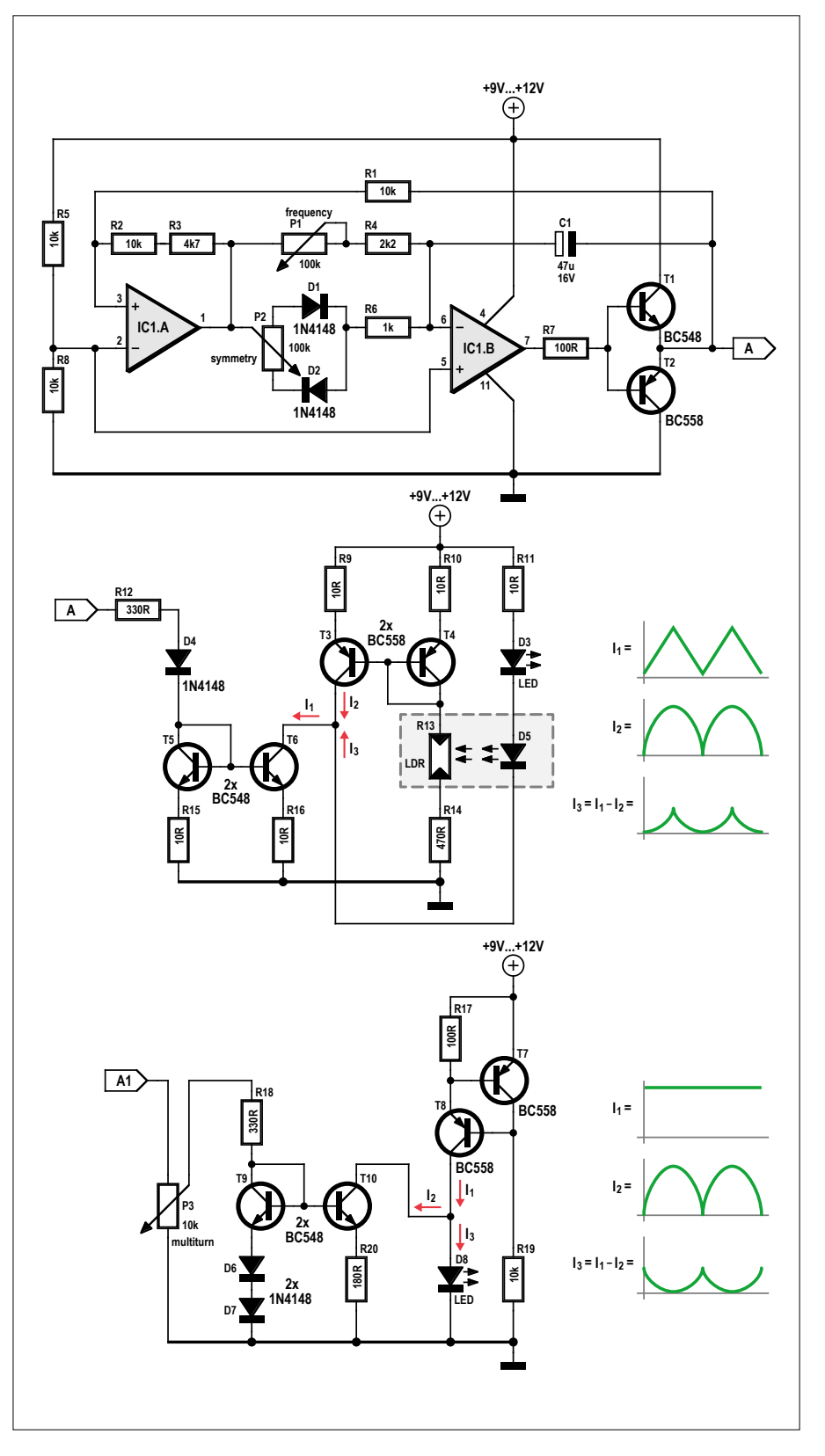

Figure 4. Schéma du variateur alternatif.

sité d'une LED augmente, celle de l'autre diminue, et vice-versa.

Le générateur de signal en dents de scie ou triangulaire est bâti autour des deux amplis-op IC1.A et IC1.B. Le premier est configuré en bascule de Schmitt, le second en intégrateur. Comme les amplis-op sont alimentés par une seule source (9 à 12 V), une référence de tension est nécessaire ; celle-ci est obtenue avec le diviseur résistif R5/R8, elle est égale à la moitié de la tension d'alimentation.

La constante de temps de l'intégrateur IC1.B est déterminée par C1 et la combinaison de P1 et R4. La valeur de C1 étant assez élevée, nous avons prévu un suiveur de tension (T1 et T2) à la suite d'IC1.B pour que le courant de charge soit suffisant. La fréquence est réglée avec P1 entre 0,3 et 3,8 Hz, la symétrie du triangle avec P2 ; R6 détermine les temps de montée et de descente minimaux du signal triangulaire. Les réglages de fréquence et de symétrie s'influencent mutuellement, mais pas trop grâce à un choix judicieux des valeurs de P1 et P2. La sortie de l'intégrateur est rebouclée via R1 vers l'entrée non-inverseuse de la bascule de Schmitt (IC1.A). La sortie de la bascule est également ramenée sur son entrée non-inverseuse via R2 et R3. Cette contre-réaction positive ainsi que la valeur de R1 déterminent le cycle d'hystérésis de part et d'autre de la tension de référence, et en fin de compte l'amplitude du signal triangulaire.

Lorsque la sortie de la bascule de Schmitt est à l'état haut, la tension de sortie de l'intégrateur (monté en inverseur) diminue, et donc celle sur l'entrée noninverseuse d'IC1.A aussi. Dès que cette tension est inférieure à la tension de référence fixée par R5 et R8, la sortie de la bascule passe à l'état bas et l'entrée non-inverseuse suit via R2 et R3.

La tension de sortie de l'intégrateur se met alors à grimper parce que la sortie de la bascule est maintenant à l'état bas. La tension appliquée sur l'entrée noninverseuse de la bascule via R1 augmente à nouveau, jusqu'à atteindre la valeur de la tension de référence. La sortie de la bascule repasse à l'état haut et le cycle recommence.

L'amplitude du signal à la sortie du suiveur de tension est d'environ 6,5 V : le signal varie entre 3 et 9,5 V. Le signal de sortie (point A sur le schéma) est dirigé vers l'entrée de l'amplificateur exponentiel et celle du circuit quadratique.

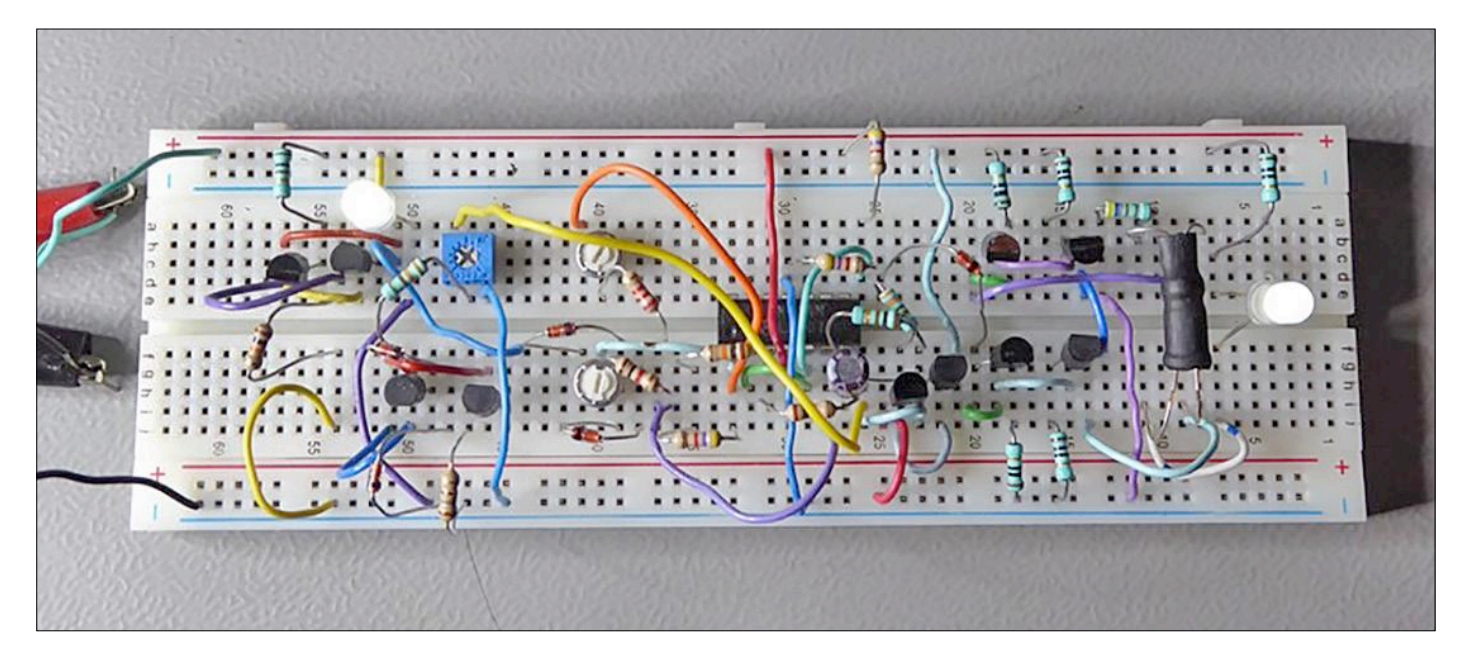

Figure 5. Prototype du variateur alternatif

#### **Amplificateur exponentiel**

Il s'agit du circuit bâti autour des transistors T3 à T6. Pour transformer le signal linéaire en une bonne approximation d'un signal exponentiel, on exploite la caractéristique logarithmique d'une photorésistance au sulfure de cadmium (R13). La lumière émise par LED2 entraîne une variation de la valeur de R13, ce qui permet d'exploiter sa caractéristique logarithmique.

LED1 est identique à LED2 et en série avec celle-ci. Leurs caractéristiques étant identiques (type et couleur), on peut donc estimer que leur luminosité est aussi la même lorsqu'elles sont traversées par un courant de même intensité (c'est le cas avec le montage en série). LED2 et R13 sont encapsulées dans un morceau de gaine thermorétractable afin d'éviter l'influence de la lumière ambiante.

Comme c'est le courant à travers les LED qui doit être réglé et non la tension à leurs bornes, l'utilisation de miroirs de courant (T3/T4 et T5/T6) tombe presque sous le sens. Nous n'allons pas exposer ici la théorie de ces circuits, il suffit de savoir que le courant de collecteur d'un des deux transistors suit fidèlement le courant de collecteur de l'autre. Les deux transistors d'un même miroir doivent idéalement avoir des caractéristiques identiques et être couplés thermiquement ; pour notre circuit preuve de concept (*proof of concept*), ce n'est pas très important.

Le courant de collecteur de T5, et donc de T6, est déterminé par le signal triangulaire à l'entrée du circuit. L'unique fonction de D3 est d'abaisser d'environ 0,7 V le niveau du signal ; le courant peut alors devenir suffisamment faible pour éteindre complètement les LED.

Le courant de collecteur de T3 et T4 est quant à lui déterminé par le courant à travers R13 et R14. Ce courant varie de manière logarithmique, à cause de la caractéristique de la LDR, lorsque la luminosité des LED varie linéairement.

Un autre avantage du travail avec des courants : ils s'additionnent ou se soustraient à un nœud (c'est la première loi de Kirchhoff, mais c'est une autre histoire…). Nous pouvons réaliser cette opération avec les courants de collecteur de T3  $(I_2)$ et T6  $(I_1)$  et le courant à travers les LED  $(I_2)$ :

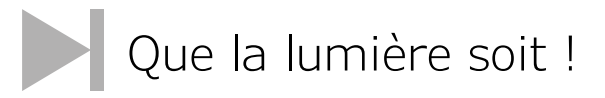

#### $I_3 = I_1 - I_2.$

Les courbes de courant sont représentées sur la droite du schéma, celle du courant à travers les LED est bien exponentielle.

#### **Circuit quadratique**

La paire de transistors T7 et T8 constitue une source de courant qui alimente LED3. L'intensité maximale de ce courant est d'environ 7 mA, ce qui détermine la luminosité maximale de la LED. Les transistors T9 et T10 forment un miroir de courant. Deux diodes, D4 et D5, sont insérées en série avec l'émetteur de T9 en lieu et place d'une résistance ; le courant de collecteur de T10 ne suivra donc plus linéairement celui de T9, mais bien avec une caractéristique quadratique. Le potentiomètre P3 combiné à R18, permet d'ajuster le courant de collecteur de T9 pour une extinction complète de LED3 au moment ad hoc. La formule de calcul du courant à travers LED3 est identique à celle du montage précédent :

$$
\mathbf{I}_3 = \mathbf{I}_1 - \mathbf{I}_2.
$$

Les courbes sur la droite des schémas montrent que les courants à travers LED1 et LED3 sont bien déphasés de 180°. Nous obtiendrons le bel effet d'alternance recherché.

Le circuit complet sur une platine d'expérimentation est montré en **figure 5**. Il s'agit d'un montage expérimental, nous n'avons pas dessiné de circuit imprimé, ni pour ce circuit ni pour les suivants.

#### **Et maintenant avec des FET...**

Fièvre de l'expérimentation, quand tu nous tiens ! Après avoir soumis son projet de variateur alternatif au labo, l'auteur a

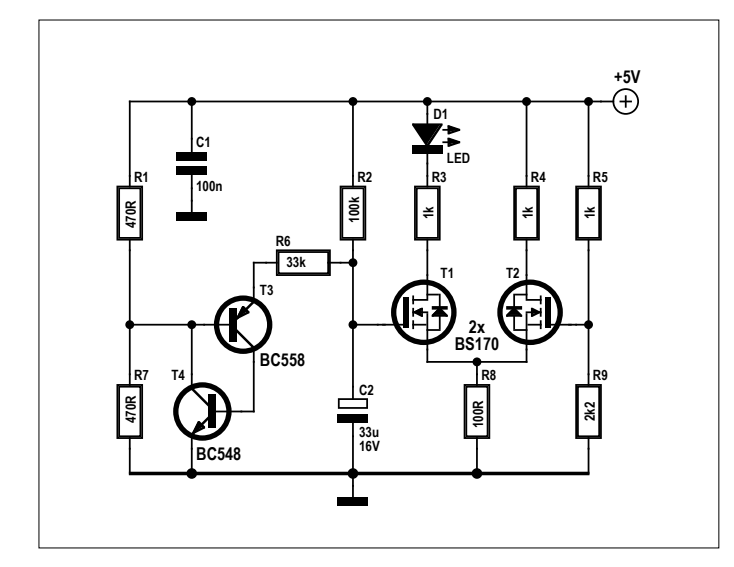

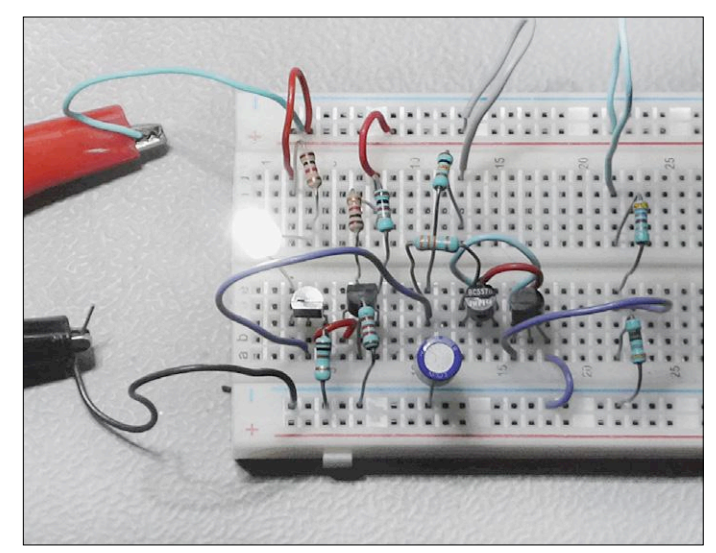

Figure 6. Schéma du variateur à PUT et MOSFET. Figure 7. Prototype du variateur à PUT et MOSFET.

repris de plus belle ses recherches et a décidé d'expérimenter avec des FET, dont la caractéristique du courant de drain  $I_p$ en fonction de la tension grille-source  $V_{cs}$  en régime de saturation est quadratique. Le schéma du circuit est en **figure 6**. Nous avons bien entendu toujours besoin d'un générateur de signal triangulaire. Nous l'avons ici conçu avec un transistor unijonction programmable (PUT), un cousin du thyristor [3].

Le PUT est un composant à trois broches (anode, cathode et gâchette) et on le trouve encore chez la plupart des fournisseurs. Nous avons préféré lui substituer un circuit équivalent à deux transistors bipolaires courants, un PNP (T3) et un NPN (T4). Les résistances R1 et R2 forment un diviseur de tension qui fixe la tension de déclenchement du PUT à la moitié de la tension d'alimentation. Lors de la mise sous tension, le condensateur C2 se charge lentement via la résistance R2. Dès que la tension à ses bornes atteint la tension de déclenchement du PUT plus 0,7 V, tension base-émetteur de T3, ce dernier commence à conduire et fournit un courant de base à T4, qui conduit à son tour. La tension sur la base de T3 va baisser et rendre le transistor encore plus conducteur, augmenter le courant de base de T4, etc. Les deux transistors renforcent mutuellement leur état passant et leur courant de collecteur augmente jusqu'à saturation.

Dès qu'il y a conduction, C2 se décharge via R6 et le PUT. Lorsque la tension baisse en decà du seuil de conduction de T3, les deux transistors du PUT se bloquent. Le condensateur C2 commence alors à se recharger via R2 et le cycle recommence. Le processus se maintient tant que le circuit est alimenté. La tension aux bornes de C2 est un signal plus ou moins triangulaire, puisque les charges et décharges du condensateur ne sont

pas linéaires. Avec les valeurs choisies pour les composants, la période de ce signal est d'environ 3 s : 1,5 s de montée et une durée identique de descente. L'amplitude est approximativement de 0,9 V, le signal oscillant entre 2 et 2,9 V.

Les MOSFET T1 et T2 constituent un amplificateur différentiel, dont une des entrées est attaquée par le signal aux bornes de C2 et l'autre se trouve à un potentiel fixe correspondant à la tension de seuil V<sub>TH</sub> du BS170. Cette tension est d'environ 2,7 V et est obtenue via le diviseur de tension R5/R9. Dès que le transistor se trouve dans la zone saturée, la relation entre le courant de drain  $I_p$  et la tension grille-source  $V_{gs}$  est quadratique.

L'amplificateur différentiel amplifie la différence entre le signal triangulaire aux bornes de C2 et la tension de seuil : la tension triangulaire oscille autour de la tension de seuil. Le courant à travers la LED varie suivant une caractéristique quadratique, ce qui donne à nos yeux l'impression d'une variation linéaire de la luminosité.

Modifier la valeur de R2 permet de changer la fréquence du cycle de charge et décharge de C2. Pour LED1, on choisira de préférence un modèle à haut rendement, dont la luminosité est déjà significative avec un faible courant. Le prototype du circuit sur une platine d'expérimentation est montré en **figure 7** (et toujours pas de circuit imprimé…).

#### **À suivre...**

Nous espérons que ces expérimentations vous ont intéressé et que vous avez attrapé le virus de l'électronique analogique ! Dans le prochain numéro, nous vous montrerons deux autres façons de faire varier la luminosité d'une LED. **M** 

(170404 – version française : Jean-Louis Mehren)

#### **Liens**

- [1] Gagnants du concours de circuits de fondu lumineux à LED : www.elektormagazine.fr/160558
- [2] Loi de Weber-Fechner : https://fr.wikipedia.org/wiki/Loi\_de\_Weber-Fechner
- [3] Transistor unijonction programmable, PUT (en anglais) : https://en.wikipedia.org/wiki/Unijunction\_transistor

### PROJET DE LECTEUR

# **alimentation fantôme à condensateurs commutés tension triplée avec deux circuits intégrés**

#### **Thomas Scherer**

Pour connecter à un PC un microphone à large membrane, peu coûteux, mais de bonne qualité sonore, il faut une alimentation fantôme qui délivre une tension supérieure à celle fournie par le PC. Pour une utilisation avec l'application Skype, une alimentation fantôme indépendante sur le secteur ou l'USB est toutefois exagérée et trop chère. Il vaut mieux réaliser soi-même une alimentation fantôme ! Et comme celle décrite ici est toute petite, elle peut même s'intégrer à une carte son USB bon marché.

Typiquement, un PC ou un portable fournit sur l'entrée microphone de sa carte son une alimentation fantôme de 3,3 V sur une résistance de 2 à 3 kΩ, ce qui suffit pour faire fonctionner des micros à électret bon marché. Généralement cette tension n'est pas assez élevée pour les micros à large membrane, l'amplification

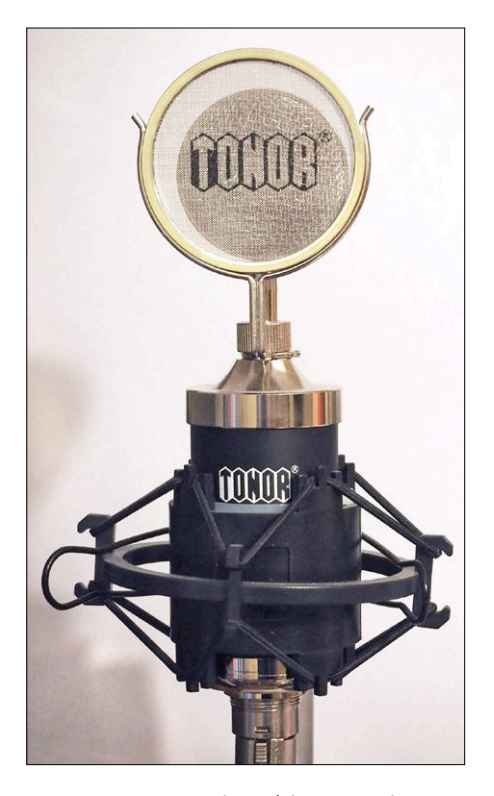

Figure 1. Mon microphone à large membrane bon marché au look rétro.

risque d'être insuffisante, ce qui donnera un niveau faible et un son dégradé. Ces micros requièrent une tension nominale de 48 V, mais ils fonctionnent sans problème à partir de 9 V sur 3,3 kΩ, ce qui ouvre des perspectives…

#### **Point de départ**

Pour Skype et d'autres applications, j'avais décidé de me procurer un micro à large membrane bon marché (**fig. 1**) afin d'obtenir une meilleure qualité sonore que celle du micro intégré dans ma webcam Logitech. Même si le prix du micro était vraiment raisonnable (25 €), cela devait constituer un progrès, car je n'avais pas l'intention d'acquérir du matériel professionnel dans ce but. À l'arrivée du micro, j'ai été impressionné par sa taille et son aspect rétro, mais son niveau sonore laissait à désirer. J'en ai rapidement découvert la cause : mon PC ne délivrait sur son entrée micro qu'une tension à peine supérieure à 3 V sur 3 kΩ environ, tension qui chutait à presque 2 V sous la charge du micro. C'était insuffisant. L'adaptateur d'impédance intégré au micro atténuait de ce fait le signal d'une bonne vingtaine de dB.

Une « carte son » externe spéciale, sous la forme d'une clé USB, avec entrée micro et sortie écouteurs pour un casque de la marque Plantronics fournissait presque 5 V, avec lesquels les performances de mon micro devenaient presque normales, mais encore insuffisantes, et puis j'avais besoin de la clé USB pour le casque.

Une recherche sur l'internet m'a montré que la plupart des micros à large membrane bon marché fonctionnent déjà parfaitement avec une alimentation fantôme à partir de 9 V. Un test avec une pile de 9 V sur 2,2 kΩ fut concluant. Je n'avais donc plus qu'à concevoir un petit convertisseur de tension et tout irait bien.

#### **Réflexions**

Via l'USB, on ne dispose à l'extérieur d'un PC que de 5 V au maximum. Un convertisseur-élévateur de tension à inductance produirait trop de signaux parasites sur la liaison audio et prendrait de la place. Finalement, mon idée fut d'incorporer une alimentation fantôme dans une carte son externe peu coûteuse, qu'on peut acquérir pour moins de 5 € sur eBay (**fig. 2**). Donc, la réalisation consiste-

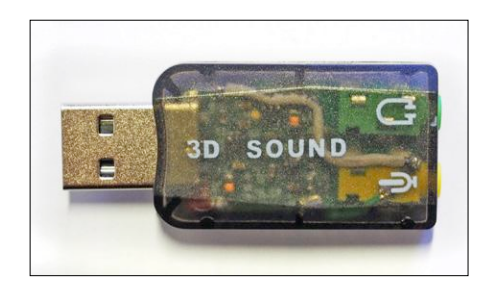

Figure 2. On trouve ces cartes son USB compactes à vil prix.

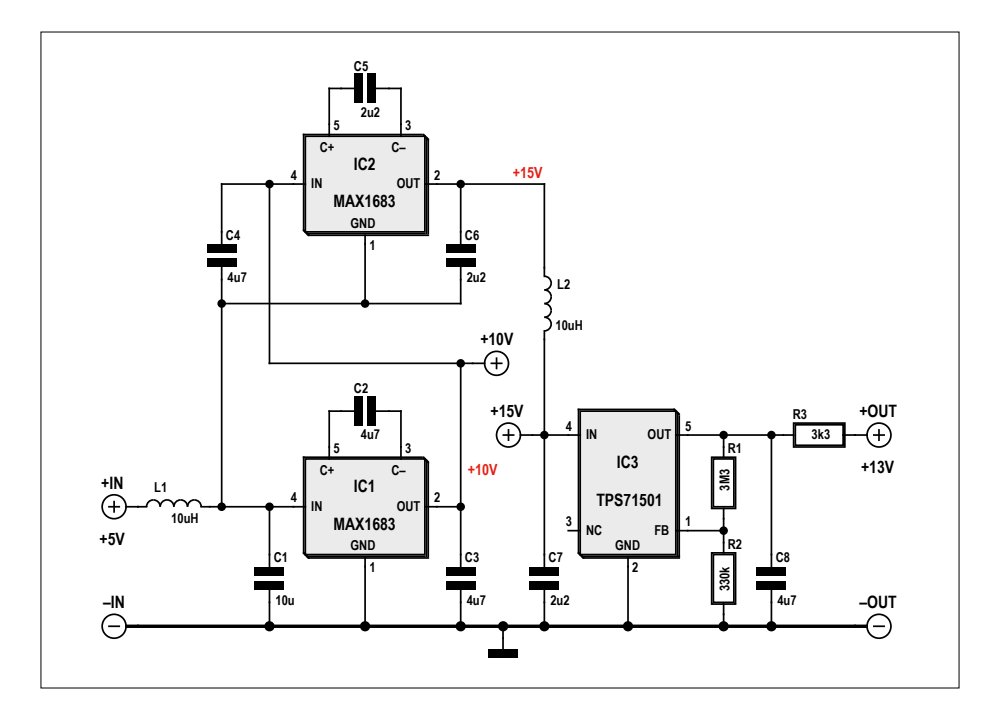

Figure 3. L'emploi de circuits intégrés simplifie considérablement le circuit de l'alimentation fantôme à condensateurs commutés.

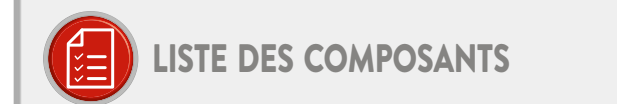

#### Résistances

(toutes CMS 0603)  $R1 = 3.3 MO$  $R2 = 330 kO$  $R3 = 3,3 k\Omega$ 

#### Condensateurs

(tous céramiques, CMS 0603)  $C1 = 10 \mu F / 10 V$ C2 à C4, C8 = 4,7 µF / 25 V C5 à C7 = 2,2 µF / 25 V

Inductances L1, L2 = 10 µH, CMS 0805

+5 +13  $\overline{\circ}$ IC3 +IN C1 -IN C2 C3 C8 R1 R2 r. 10

IC2

 $\alpha$ 

Figure 4. Le circuit imprimé est particulièrement minuscule.

Semi-conducteurs

IC1, IC2 = MAX1683, SOT23-5 IC3 = TPS71501, SC70-5

#### **Divers**

Carte son USB externe (voir texte) Circuit imprimé (indisponible chez Elektor, puisque c'est un projet de lecteur)

rait en un générateur de signaux carrés suivi d'un multiplicateur de tension ou – plus élégant – un doubleur de tension [1] avec commutation de condensateurs. Le fonctionnement de ce dernier est facile à expliquer.

Comme sur un doubleur de tension, on commence par charger un condensateur à la tension d'alimentation, puis on amène son point bas (par exemple son pôle moins) au point haut de l'alimentation (c'est-à-dire son pôle plus). On fait

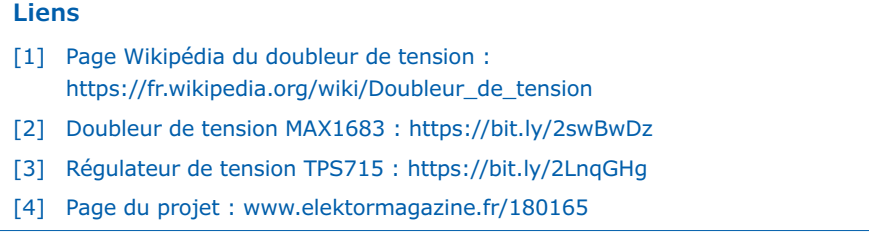

ainsi la somme des tensions de l'alimentation et du condensateur, avec laquelle on charge un condensateur tampon. Le premier condensateur, partiellement déchargé, est reconnecté à la tension d'alimentation et le cycle recommence. La différence entre le doubleur de tension classique et la variante avec condensateurs commutés consiste seulement en ce que cette dernière utilise des transistors de commutation à la place des diodes, ce qui évite la perte de tension due à la tension de seuil des diodes, chose très appréciable quand on veut doubler des petites tensions d'alimentation comme le 5 V. Ce n'est certes pas un hasard s'il existe pour cela des solutions toutes faites sous la forme de circuits intégrés qui utilisent des FET comme transistors de commutation et qui, à partir du 5 V, vous donnent quasiment du 10 V, du moins à vide.

#### **Spécification du circuit**

En principe, ces 10 V devraient suffire, mais l'alimentation USB d'un PC est polluée par des parasites numériques. Il en faut donc un peu plus pour se débarrasser de ces parasites au moyen d'un petit régulateur linéaire. En tenant compte d'une petite marge, il faudrait donc au moins tripler la tension. On disposerait alors de 15 V, tension suffisante pour obtenir 13 V bien propres à la sortie du régulateur. C'est suffisant pour 98% des cas ; le courant consommé est insignifiant.

La fréquence de commutation du circuit intégré à utiliser doit se situer au-delà du spectre acoustique pour que le résidu HF soit facile à éliminer avec un filtre passebas. De plus, ce circuit doit être de petite taille, vu qu'il en faut deux, ainsi que le régulateur de tension. Il s'agit donc de CMS du plus petit format. Par bonheur, ça existe : le MAX1683 [2] travaille à une fréquence de plus de 30 kHz.

Malheureusement il ne supporte qu'une tension maximale de 5,5 V, ce qui rend impossible un quadruplement de la tension à 20 V par une simple mise en série des circuits. Mais grâce à une astuce de connexion (suggérée par le fabricant), il est possible de réaliser un tripleur de tension qui fonctionne très bien et dont la tension de sortie de 15 V est satisfaisante. Avec un régulateur de tension à très basse puissance et à faible tension de chute, on obtient finalement une minuscule alimentation fantôme de 13 V propres.

#### **Connexion des trois circuits intégrés**

Le schéma est représenté sur la **figure 3**. Après un premier filtrage par L1/C1, les 5 V de l'USB arrivent sur l'entrée du doubleur IC1. C2 est le condensateur commuté qui charge en sortie C3 à 10 V. Comme on ne peut pas alimenter le doubleur IC2 sous 10 V, la masse d'IC2 est raccordée au +5 V et son entrée reçoit le 10 V de C3. IC2 n'est donc soumis qu'aux 5 V permis. Mais comme on a 10 V aux bornes de C6, de même qu'aux bornes de C3, et que C6 est en série avec la tension d'entrée de 5 V, on a bien 15 V entre la borne positive de C6 et la masse. C'est l'astuce du circuit.

Après un passage par le filtre passe-bas de 12 dB/octave, constitué par L2 et C7, le régulateur IC3 transforme les 15 V à son entrée en 13 V stabilisés, avec un filtrage additionnel par C8. R3 est la résistance série de l'alimentation fantôme. Avec ses 3,3 kΩ, on devrait retrouver environ 12 V sur le microphone.

#### **Réalisation**

Un schéma clair et des composants miniatures m'ont permis de réaliser un circuit imprimé particulièrement petit (**fig. 4**). Avec ses dimensions de  $16 \times 17$  mm, il est le plus petit que j'aie jamais réalisé. Il entre facilement dans la clé USB de la **figure 5**. Pour pouvoir utiliser la prise jaune, j'ai dessoudé la résistance série R de l'alimentation fantôme normale.

La **figure 6** montre la clé USB avec le circuit installé. On est là dans le vraiment minuscule. Le soudage à la main de résistances et de condensateurs au format 0603 m'a causé relativement peu de tracas. Les deux inductances au format 0805 sont déjà un peu plus maniables. Leur résistance ohmique est sans importance ici. Il n'y a que le minuscule IC3 qui m'a donné un peu de fil à retordre.

Remarquons encore qu'il est préférable de raccorder la masse au plus près de la prise du microphone (tresse blanche). L'alimentation fantôme de 13 V est raccordée à la prise du micro par le fil vert. Quand tout est câblé, procédez à un premier test : branchez la clé USB sur une alimentation de 5 V, vous devriez mesurer 13 V environ.

Ensuite il n'y a plus qu'à remettre en place le couvercle en plastique. Vous êtes

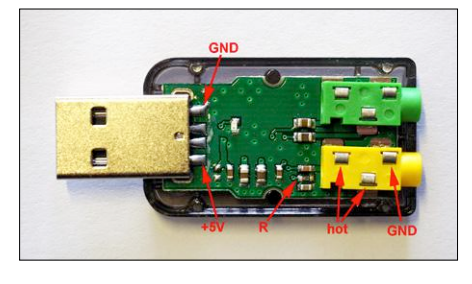

Figure 5. Carte son USB avec les entrailles à l'air. Il faut supprimer la résistance série R de l'alimentation fantôme normale de 3,3 V.

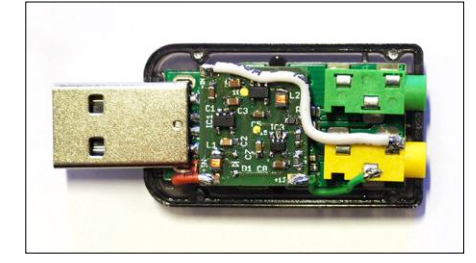

Figure 6. L'alimentation fantôme insérée dans la carte son USB et connectée.

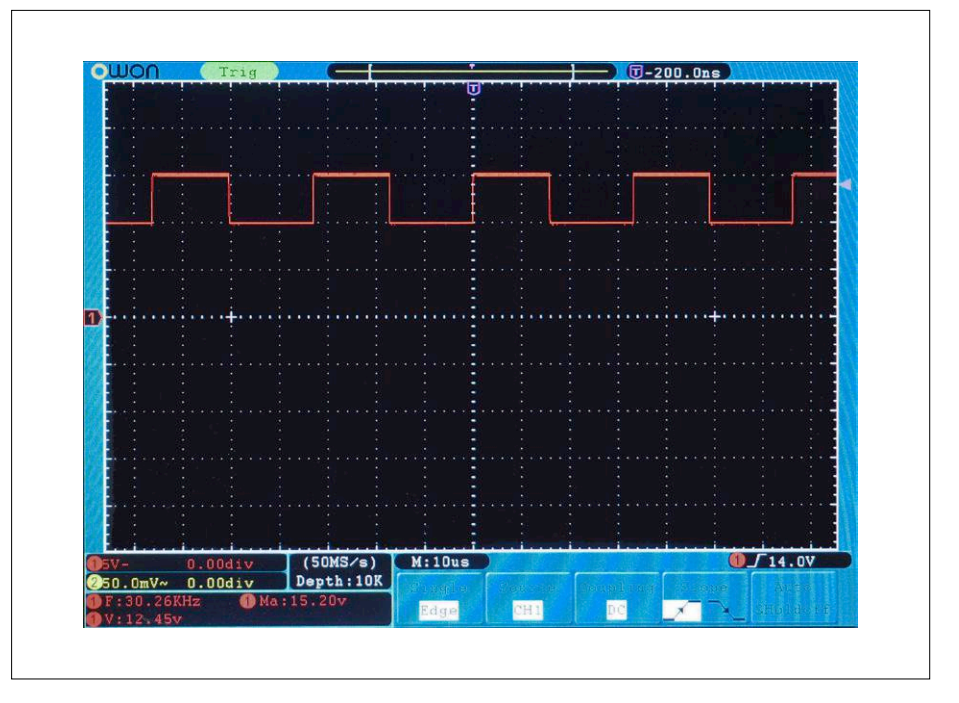

Figure 7. Oscillogramme des signaux sur le condensateur commuté C5.

maintenant l'heureux possesseur d'une carte son externe bon marché, adaptée aux microphones à large membrane, très compacte et équipée d'une alimentation fantôme appropriée.

#### **Compléments**

Avec exactement 5,0 V à l'entrée, mon circuit délivre 14,96 V en amont du régulateur de tension et 13,2 V à la sortie de celui-ci, avec le dimensionnement indiqué. Le courant de repos s'établit à 350 µA seulement, ce qui rend la chose très économe en énergie. L'ensemble résiste d'ailleurs au court-circuit : le courant de court-circuit ne dépasse pas 10 mA. La **figure 7** montre le signal de commutation sur le condensateur C5, ainsi que sur la broche 5 du doubleur de tension IC2. Avec 30,26 kHz, la fré-

quence de commutation se trouve dans le domaine attendu. Avec une alimentation qui débite réellement 5,1 V, on obtient une tension de crête de 15,2 V, donc dans le domaine de fonctionnement normal. Voilà déjà plusieurs mois que ce circuit remplit sa fonction en continu sans broncher. On n'a pas besoin de pilotes supplémentaires, car ils sont déjà intégrés à Windows et OS X. Si vous voulez reproduire ce petit bricolage électronique, les fichiers de réalisation au format Eagle 7 peuvent être téléchargés gratuitement sur la page Elektor du projet [4].  $\blacktriangleright$ 

(180165 – version française : Helmut Müller)

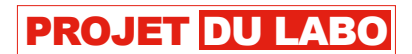

# **shield SDR 2.0 d'Elektor (2) transmission numérique de données en ondes courtes**

#### **Burkhard Kainka**

Le shield SDR 2.0 présenté dans le précédent numéro nous permet de recevoir tant les stations de radiodiffusion que le trafic amateurs. Il capte les signaux BLU (à bande latérale unique ou SSB) et les ondes entretenues (CW), ainsi que de nombreux signaux numériques en utilisant pour leur décodage d'autres logiciels.

Ces derniers temps, on trouve dans plusieurs bandes radioamateurs un domaine étroit particulièrement actif.

Il n'y a chaque fois qu'une seule bande passante BLU utilisée, dans laquelle plusieurs stations émettent en même temps (**figure 1**). Dans la bande des 20 m, près de 14 074 kHz, on entend dans la BLU supérieure des sons étranges qui changent peu en se succédant vite. En outre, on remarque

que les signaux sont brièvement interrompus toutes les quinze secondes. Il s'agit du nouveau mode de codage FT8.

#### **Décodons le FT8**

FT8 vient de modulation FSK8 Franke-Taylor. Pour décoder, utilisons le programme

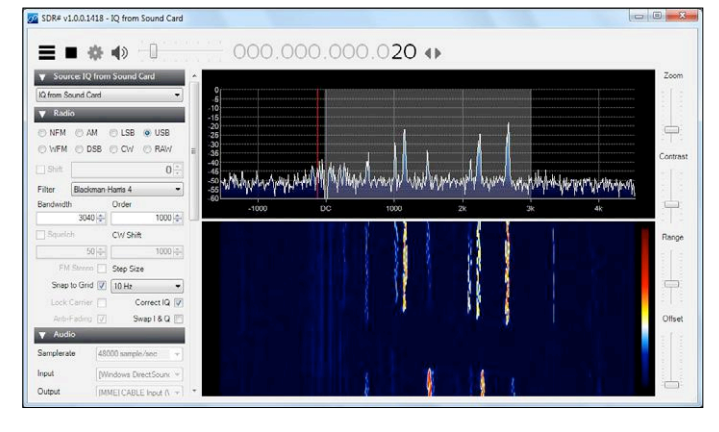

Figure 1. Signaux FT8 dans la bande des 20 m.  $\qquad \qquad$  Figure 2. Signaux FT8 dans leur grille de temps.

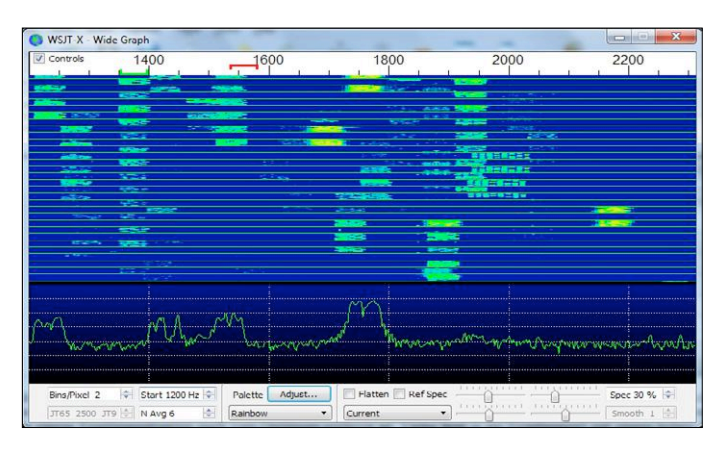

WSJT-X dans sa version actuelle 1.8.0, disponible pour Windows, Linux et Mac [2]. L'installation est facile. Les paramètres décisifs se cachent dans un menu accessible par le bouton F2. Plusieurs modes sont disponibles avec WSJT-X, prenons donc ici FT8. Le logiciel affiche un spectre en particulier (**figure 2**). On y reconnaît le signal FT8 à sa largeur de 50 Hz environ, sur laquelle huit fréquences forment un signal FSK (modulation par déplacement de fréquence). Chaque station couvre toujours deux blocs d'émission de 15 s par minute. Dans l'intervalle, l'autre station répond. Une liaison radio typique ne dure qu'à peu près une minute.

Les messages sont décodés quand le niveau est moyen. Mais il est indispensable que le temps du système soit absolument précis. Quand il n'y a pas de décodage, le plus souvent, c'est parce que l'horloge du PC n'est pas encore synchronisée. Dès que les données s'affichent, l'écart de temps actuel DT est alors présenté en fractions de seconde (**figure 3**).

Quand tout est bien réglé, installez-vous pour examiner en toute quiétude qui cause à qui. Le rapport signal/bruit de votre propre station en dB est particulièrement intéressant par rapport à ceux rapportés par les stations avec lesquelles vous êtes en contact. On s'aperçoit ainsi de l'écart qui sépare encore sa propre station de l'excellence. Cela tient surtout à la source de réception qui peut présenter un haut niveau de parasites, tandis que d'autres trouvent peut-être de meilleures conditions s'ils disposent d'une antenne optimale.

Sans émetteur ni licence de radioamateur, on ne peut rien faire d'autre que voir comment ce serait. On clique alors sur une station qui lance une invitation CQ, un appel général. Le logiciel prépare les cinq messages de type texte Tx1 à Tx5. Quand tout est bien réglé, on appuie sur *Enable TX* et le signal d'émission arrive sur haut-parleur. Avec le réglage de puissance *pwr*, on peut choisir le niveau de puissance d'émission d'un émetteur BLU. Avec une bonne ouïe, on reconnaît aussi les huit fréquences voisines.

#### **Décodage WSPR**

La procédure de transmission WSPR (*Weak Signal Propagation Reporter*, prononcer « whisper »), en français reporter de propagation de signal faible ou « chuchotement », a été développée pour porter loin à basse puissance et sur une bande passante étroite. Il y a sans cesse de nombreuses stations actives qui communiquent les rapports de réception [3]. On obtient ainsi une vue générale des lieux où le signal est reçu. En réalité, on peut porter à 1 000 km avec seulement 10 mW. Avec 200 mW, vous atteignez à l'aise toute l'Europe.

On peut aussi lire les signaux avec le logiciel WSJT-X. Ils sont extrêmement étroits, d'une bande passante d'à peine 5 Hz et couvrent en tout seulement 200 Hz (de 1 400 Hz à 1 600 Hz). Le spectre de la **figure 4** montre que l'étalonnage du récepteur est correct, ce qui représente un vrai défi.

Les stations reçues sont affichées avec la marge au bruit atteinte, leur indicatif d'appel, la localisation, la puissance d'émission et la distance en kilomètres. Il faut ajouter sa propre position dans la configuration sous forme de *locator QTH* que l'on peut retrouver par exemple sur [4]. Le *locator* pour la position du récepteur à Essen était JO31MK.

Parmi les stations reçues (**figure 5**), bon nombre avaient une puissance d'émission d'à peine 200 mW ou moins, et beaucoup portaient à 100 km. On ne met la coche devant *Upload*  *spots* que quand on s'est présenté sur *Wsprnet*. Les rapports de réception sont alors enregistrés dans la banque de données. Sinon, restez plutôt anonymement à l'écoute. Mais il est toujours intéressant de regarder sur la page de *Wsprnet* la position d'autres stations réceptrices.

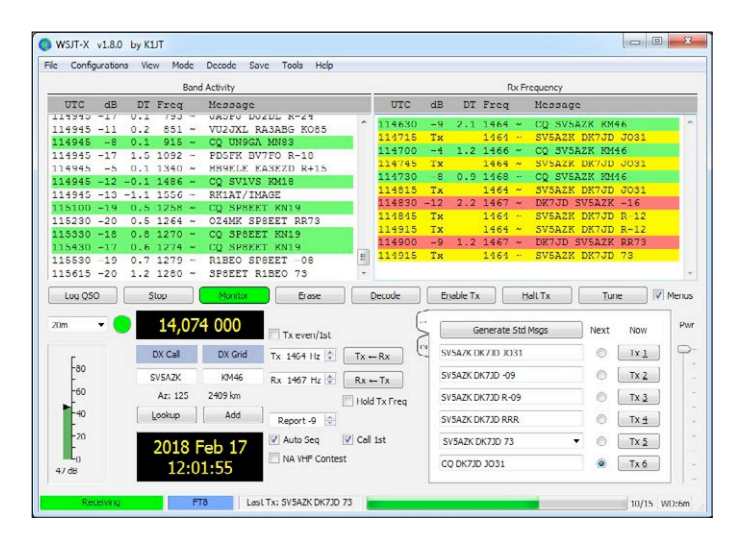

Figure 3. Trafic radio en FT8 aux confins de l'Europe.

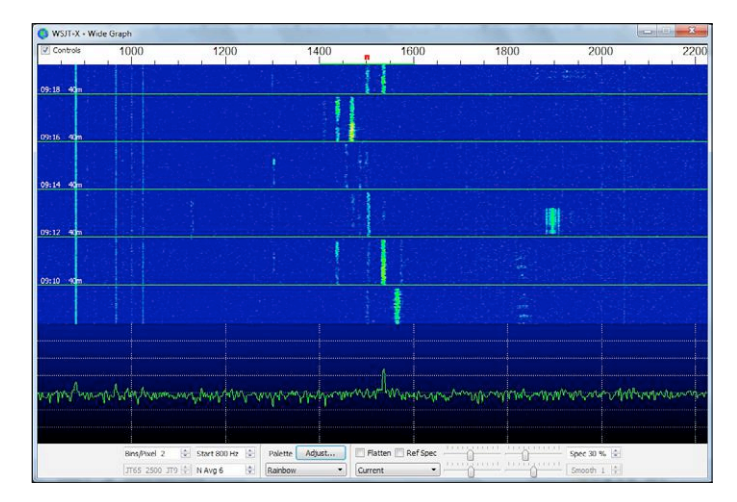

Figure 4. Diagramme en cascade de signaux WSPR.

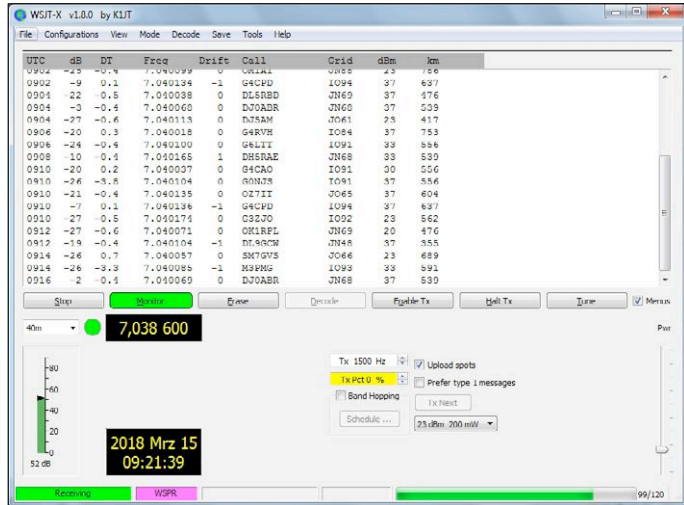

Figure 5. Stations WSPR reçues.

L'exemple de la **figure 6** montre où la station DJ5AM a été reçue. Une comparaison des fréquences de réception atteste que mon affichage de 7 040 113 Hz est bien centré. L'étalonnage correspond bien à la précision atteignable. Mais, lors des

| <b>User login</b>                                                                                                    | <b>Database</b>                 |        |                |         |        |                 |     |                |               |     |     |  |  |
|----------------------------------------------------------------------------------------------------|---------------------------------|--------|----------------|---------|--------|-----------------|-----|----------------|---------------|-----|-----|--|--|
| Username *                                                                                                    | Specify query parameters        |        |                |         |        |                 |     |                |               |     |     |  |  |
|                                                                                                    | 150 spots:                      |        |                |         |        |                 |     |                |               |     |     |  |  |
| Password *                                                                                                    | Timestamp                       | Call   | MHz            | SNR     | Drift  | Grid            | Pwr | Reporter       | <b>RGrid</b>  | km  | az  |  |  |
|                                                                                                    | 2018-03-15 09:04                | DJ5AM  | 7.040120       | $-12$   |        | $0$ JO61wb      |     | 0.2 PAOEHG     | JO22hb        | 649 | 283 |  |  |
| Create new account<br>Request new password<br>Log in                                                                                          | 2018-03-15 09:04                | D.I5AM | 7 040113       | $-10$   |        | JO61Wb          |     | 0.2 PI9ESA     | <b>JO22ff</b> | 662 | 285 |  |  |
|                                                                                                    | 2018-03-15 09:04                |        | DJ5AM 7.040102 | $-10$   | Ω      | JO61wb          |     | 0.2 OE3KFB     | JN78W         | 321 | 153 |  |  |
|                                                                                                    | 2018-03-15 09:04                |        | DJ5AM 7.040126 | $-1$    |        | JO61wb          |     | 0.2 DC5AL-R    | JO31lk        | 483 | 278 |  |  |
|                                                                                                    | 2018-03-15 09:04                | DJ5AM  | 7.040115       | $-12$   | 0      | JO61wb          | 0.2 | DL3YAV         | JO42ab        | 385 | 289 |  |  |
|                                                                                                    | 2018-03-15 09:04                |        | DJ5AM 7.040120 | $-26$   |        | JO61wb          |     | 0.2 OZ1IDG     | JO65bg        | 482 | 347 |  |  |
| <b>Frequencies</b><br>USB dial (MHz): 0.136, 0.4742.<br>1 8366 3 5926 5 2872 7 0386<br>10.1387. 14.0956. 18.1046.<br>21.0946.24.9246.28.1246. | 2018-03-15 09:04                |        | DJ5AM 7.040113 | $-21$   |        | JO61Wb          |     | 0.2 DLOHT      | JO43(b)       | 412 | 305 |  |  |
|                                                                                                    | 2018-03-15 09:04                |        | DJ5AM 7 040121 | $-18$   |        | JO61wb          |     | 0.2 DL1GCD/1   | JN48ar        | 492 | 240 |  |  |
|                                                                                                    | 2018-03-15 09:04                |        | DJ5AM 7 040113 | $\circ$ |        | JO61wb          |     | 0.2 DL2ZZ      | <b>JO31lo</b> | 484 | 280 |  |  |
|                                                                                                    | 2018-03-15 09:04                |        | DJ5AM 7.040132 | $-14$   |        | JO61wb          |     | 0.2 DK8JP/2    | JO31ak        | 512 | 278 |  |  |
|                                                                                                    | 2018-03-15 09:04                |        | DJ5AM 7.040126 | $-17$   |        | JO61wb          |     | 0.2 OZ1AAB     | <b>JO65cs</b> | 535 | 349 |  |  |
|                                                                                                    | 2018-03-15 09:04                |        | DJ5AM 7.040135 | $-16$   |        | JO61wb          |     | 0.2 DL1GCD/2   | <b>JN48ar</b> | 492 | 240 |  |  |
| 50.293. 70.091. 144.489.                                                                                                    | 2018-03-15 09:04 DJ5AM 7.040119 |        |                | $-18$   | 1      | JO61wb          |     | 0.2 DF3HM      | JO43xk        | 375 | 316 |  |  |
| 432 300 1296 500                                                                                                    | 2018-03-15 09:04                | DJ5AM  | 7.040111       | $-24$   |        | JO61wb          |     | 0.2 SM7KHA     | JO65kv        | 541 | 353 |  |  |
|                                                                                                    | 2018-03-15 09:04                | DJ5AM  | 7.040117       | $-11$   |        | JO61wb          |     | 0.2 PI4THT     | JO32kf        | 500 | 288 |  |  |
| <b>Spot Count</b>                                                                                                    | 2018-03-15 09:04                | DJ5AM  | 7.040113       | $-6$    |        | JO61wb          |     | 0.2 LX1DQ      | JN39cg        | 564 | 257 |  |  |
| 958.411.050 total spots<br>1.109.086 in the last 24 hours<br>47,408 in the last hour                                                          | 2018-03-15 09:04                | DJSAM  | 7.040113       | $-10$   |        | JO61wb          |     | 0.2 LX1DQ      | JN39cg        | 564 | 257 |  |  |
|                                                                                                    | 2018-03-15 09:04                |        | DJ5AM 7.040141 | $-21$   |        | JO61wb          |     | 0.2 IZ4LXP     | JN54lg        | 786 | 197 |  |  |
|                                                                                                    | 2018-03-15 09:04                |        | DJ5AM 7.040110 | $-15$   |        | JO61wb          | 0.2 | DK6UG          | JN49cm        | 437 | 249 |  |  |
|                                                                                                    | 2018-03-15 09:04                |        | DJ5AM 7.040128 | $-25$   |        | JO61wb          |     | 0.2 PAOMBO     | JO32ke        | 499 | 287 |  |  |
| Navigation                                                                                                    | 2018-03-15 09:04                |        | DJ5AM 7.040126 | $-16$   |        | JO61wb          |     | 0.2 DL2ZZ      | JO31lo        | 484 | 280 |  |  |
|                                                                                                    | 2018-03-15 09:04                |        | DJ5AM 7.040116 | $-18$   |        | JO61wb          | 0.2 | ON4CDJ         | JO11xc        | 692 | 274 |  |  |
| $\mathbf{F}$ <i>Forume</i>                                                                                                    | 2018 02:15:00:04 DI5AM 7:040100 |        |                | 26      | $\sim$ | <b>IOG Such</b> |     | $0.2 - 111050$ | <b>IOD2nk</b> | 00A | 205 |  |  |

Figure 6. Rapports d'écoute de nombreux récepteurs.

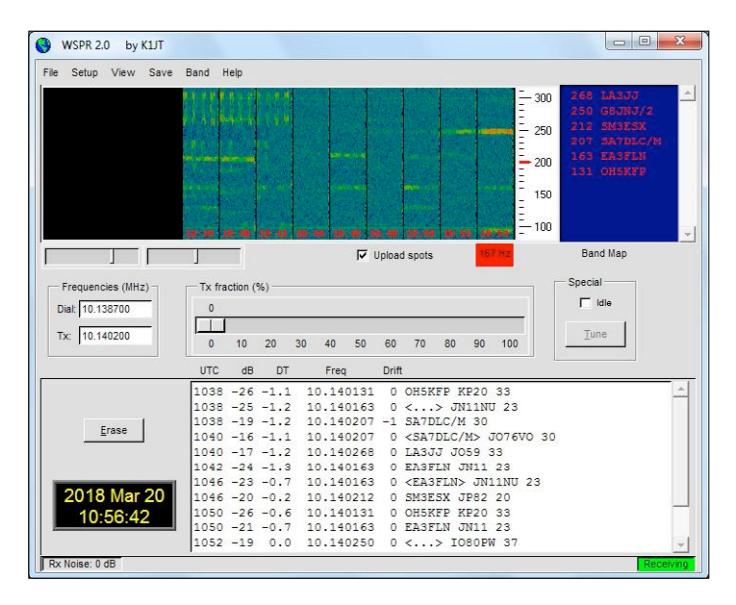

Figure 7. Signaux WSPR en direct et par SDR#.

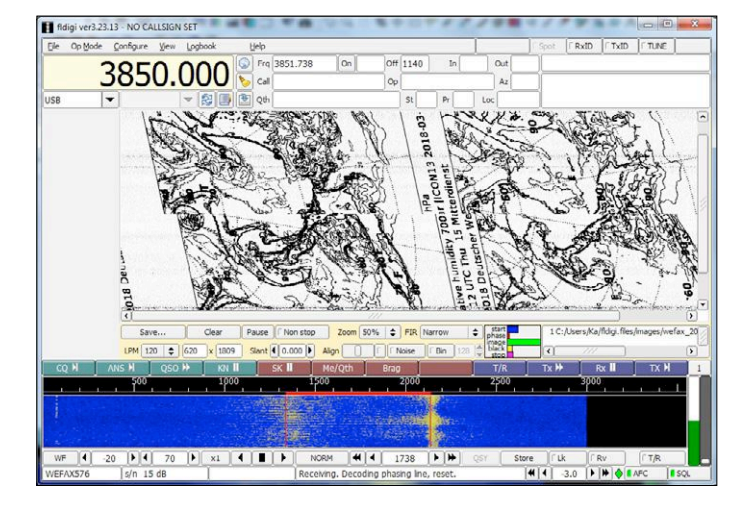

Figure 8. Une carte météo avec de petits défauts.

essais de réception, un premier étalonnage donnait encore un écart de 100 Hz qu'il a fallu corriger. On peut aussi s'intéresser aux différences de marge au bruit mesurées. En moyenne, d'autres récepteurs à des distances comparables avaient une marge supérieure de 10 à 20 dB, preuve d'une meilleure installation d'antenne avec moins de bruit de fond. Dans ce cas, ce devait être un dipôle raccourci avec transformateur symétriseur, installé dans un jardin. Malgré tout, un peu de bruit à large bande s'infiltre par l'entrée d'antenne.

#### **Câble audio virtuel**

De nombreux programmes développés pour les radioamateurs sont destinés au récepteur BLU. D'habitude, pour la réception entre 300 Hz et 2 700 Hz, on règle le poste sur BLU et on envoie le signal BF reçu à la carte son.

Le *shield* SDR a bien un connecteur pour la carte son, mais cela n'en fait pas pour autant un vrai récepteur BLU. Il est quand même utilisable à cette fin, deux possibilités s'offrent à nous, une liaison directe ou un logiciel SDR tel que SDR# ou G8JCFSDR.

Le plus simple, c'est la liaison directe. On règle le VFO pour que le signal utile soit dans la bande passante ci-dessus. Le *shield* fournit alors directement le signal BLU souhaité, toutefois flanqué de l'autre bande latérale. Le logiciel décodeur n'utilise normalement pas de signal IQ, mais seulement un signal monophonique. Souvent, cela fonctionne malgré tout très bien du fait qu'il n'y a pratiquement aucun signal dans l'autre bande latérale.

Parfois, mieux vaut se servir d'un programme SDR avec entrée IQ et envoyer au décodeur le signal BF préparé. Mais là, on est confronté à une nouvelle difficulté. En fait, comme la carte son s'occupe déjà du *shield* SDR, il faut une autre carte son ou un autre PC. Il existe une solution, celle d'un câble audio virtuel tel que l'appareil VB-CABLE audio virtuel [5]. Il vous donne un autre périphérique de sortie et remplace dans le programme SDR l'habituelle sortie carte son par une entrée câble. Dans le logiciel décodeur, choisissez alors *Cable Output* à la place de l'entrée carte son.

Théoriquement, la réduction de moitié de la largeur de bande de bruit devrait donner une amélioration du signal de 3 dB. La comparaison avec les signaux WSPR confirme précisément cette différence. Parfois, la différence est encore plus nette, s'il y a dans la bande latérale intruse d'autres signaux qui sont alors atténués. Dans d'autres cas, on observe une forte détérioration des signaux parce que les programmes impliqués ne collaborent pas convenablement avec le câble virtuel.

En revanche, SDR# travaille bien avec WSPR2.0. La **figure 7** illustre la différence. D'abord, le signal est reçu directement de la carte son qui décèle des signaux FT8 perturbateurs dans l'autre bande latérale. On commute alors sur le câble audio virtuel, donc sur le signal BLU inférieur préparé. Ainsi, les signaux voulus sont décodés sans parasites.

Si vous voulez travailler avec G8JCFSDR, n'utilisez pas l'accord direct du VFO sur la fréquence BLU inférieure, parce que le programme a sa fréquence intermédiaire de 12 kHz au milieu du spectre. Mais vous pouvez appliquer le signal décodé de la BLU inférieure à n'importe quel autre programme pour un traitement ultérieur.

#### **Modes numériques avec fldigi**

Les radioamateurs opèrent classiquement en CW et BLU. Le radio télétype (RTTY ou telex) subsiste encore. Mais depuis lors, différents modes numériques sont apparus. Plusieurs d'entre eux peuvent être reçus avec fldigi, accessible gratuitement sur internet [6]. Ce programme décode non seulement le CW et la BLU, mais aussi le populaire PSK31, le radiofacsimilé (Wetterfax ou météofax) ainsi que de nombreux autres signaux. Mais fldigi ne se cantonne pas aux radioamateurs. La **figure 8** montre une expérience de réception d'une carte météo des services allemands. Le résultat donne à voir qu'il faut ici aussi la finesse de la syntonisation.

Il peut aussi lire la télégraphie en morse. Cela fonctionne bien avec des signaux relativement forts. Avec des signaux morse faibles, on s'aperçoit que l'homme peut encore être supérieur à la machine, c'est suffisamment rare pour mériter de le mentionner. fldigi est pourtant encore une aide avec le morse à haut débit ou pour les débutants. Le programme trouve tout seul, après un moment, la vitesse de transmission en cours. Durant les pauses d'émission, il cherche à extraire quelque chose du bruit, avec les conséquences fantaisistes qui peuvent en résulter. La **figure 9** montre un exemple de décodage bien lisible, mais par sections.

Le PSK31, très prisé, procède par déplacement de phase à 31 bauds, ce qui correspond environ à la vitesse de frappe au clavier. Comme le PSK31 ne prend une largeur de bande que de 31 Hz, la fiabilité est encore meilleure qu'en CW, qui occupe quelque 200 Hz. Avec pour résultat une liaison stable, même par bruit intense et à faible puissance d'émission (**figure 10**). Le PSK utilise la modulation par déplacement de phase (*Phase Shift Keying*) et change la phase de 180° par transitions douces. L'oscillogramme de la **figure 11** montre que l'amplitude passe par zéro à chaque saut de phase. La largeur de bande corres-

syntonisation et réception », Elektor 07-08/2018 :

[2] https://physics.princeton.edu/pulsar/k1jt/wsjtx.html

**Liens**

[1] « shield SDR 2.0 d'Elektor (1),

[4] www.hb9eyz.ch/g\_locator.php [5] www.vb-audio.com/Cable/

[3] http://wsprnet.org/

www.elektormagazine.fr/160577

[6] https://sourceforge.net/projects/fldigi/

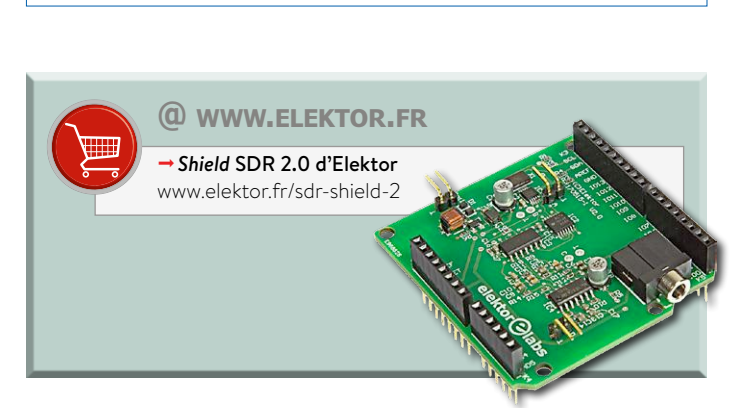

pond alors au débit binaire. Le signal provient de fldigi, qui produit via la carte son les signaux d'émission également sans connexion à un émetteur.  $\blacksquare$ 

(180284 – version française : Robert Grignard)

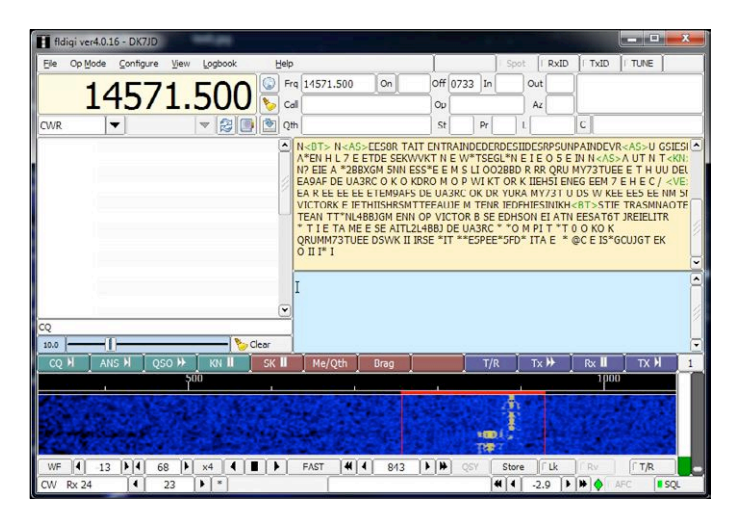

Figure 9. Décodage de signaux morse.

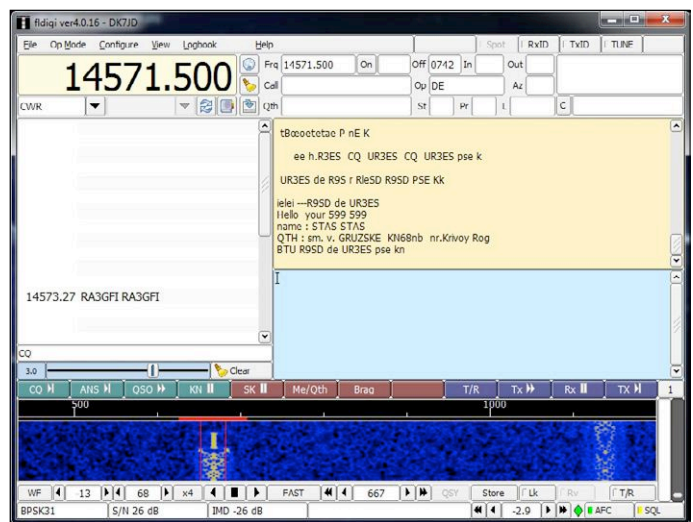

Figure 10. Décodage d'un signal PSK31.

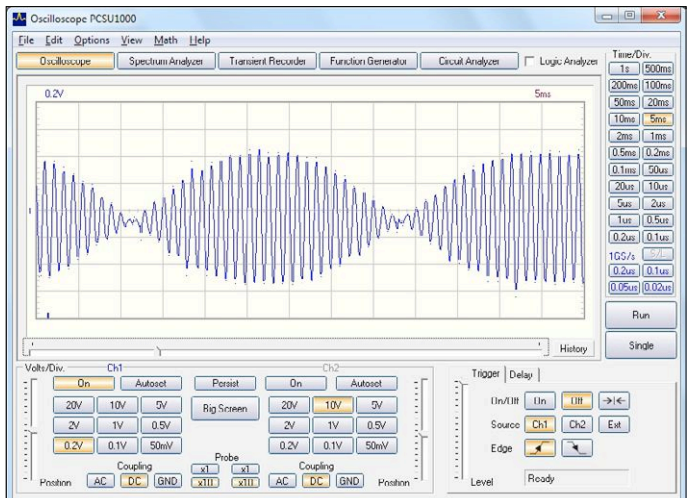

Figure 11. Oscillogramme d'un signal PSK31.

# **horloge nostalgique à LED 74xx around the clock**

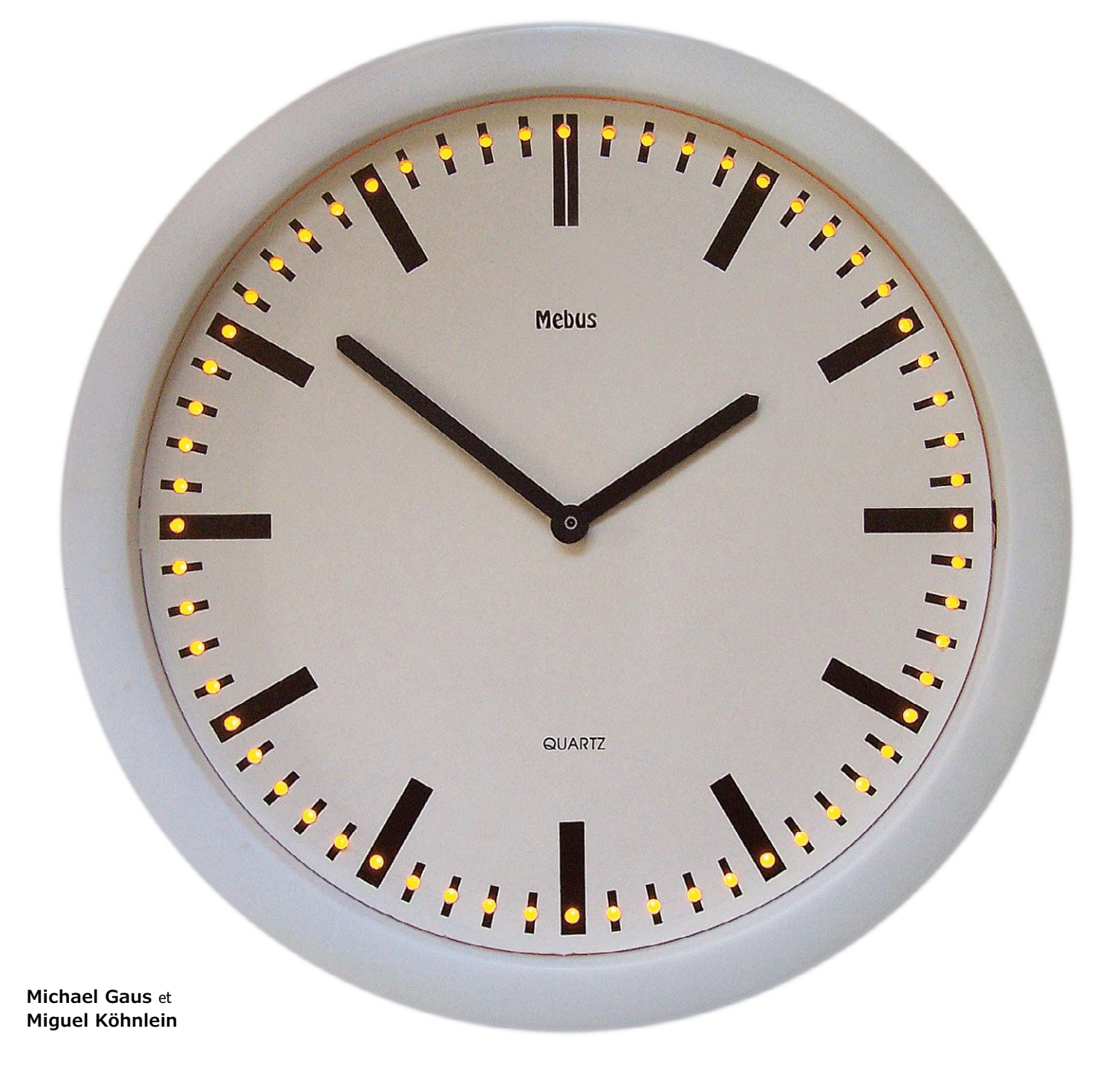

Ce projet décrit une horloge murale analogique (horloge de gare) équipée de 60 LED pour égrainer les secondes. Pour les piloter, on se passe de microcontrôleur moderne, et on opte pour la vénérable logique 74xx. Mais malgré ces réminiscences, il est possible de commander de l'extérieur les 60 LED avec un microcontrôleur ou un PC, et ainsi de réaliser toutes formes de motifs et effets lumineux.

Des cavaliers permettent de sélectionner l'un de ces deux modes de fonctionnement. En **mode 1** avec contrôle par 74xx, toutes les LED s'allument à la mise sous tension. Chaque seconde, une LED s'éteint après l'autre, de sorte qu'au bout d'une minute toutes les LED sont éteintes. Pendant la minute suivante, les LED sont à nouveau allumées l'une après l'autre toutes les secondes jusqu'à ce qu'elles le soient toutes. Cet effet est obtenu grâce à un inverseur dans la boucle de retour de la chaîne de registres à décalage. Comme le veut la coutume, la base de temps est confiée à un compteur binaire 4060.

Le **mode 2** fait honneur au tribut des temps modernes : les 60 LED peuvent également être pilotées en externe, par ex. par un microcontrôleur ou un PC, cela permet ainsi de créer tous les motifs lumineux imaginables. Les signaux CLK et DATA sont appliqués à la chaîne de registres à décalage 74164 via le connecteur J1. Dans ce mode, il faut placer les cavaliers JP1 et JP2 en position 2-3 et retirer JP3.

#### **De très vieilles connaissances**

Comme les circuits logiques 74 ne sont plus guère utilisés de nos jours, pour rappel (ou pour instruire les plus jeunes électroniciens) jetons donc un coup d'œil au composant principal de l'horloge à LED, à savoir le registre à décalage 74LS164. Celui-ci est apparu sur le marché dès le début des années 1970. La structure interne du circuit intégré (**fig. 1**) montre huit bascules, avec des lignes communes d'horloge et de réinitialisation. Les bascules sont connectées en cascade : chaque entrée de donnée d'une bascule est connectée à la sortie Q de la précédente. La sortie inverseuse de chaque bascule est dirigée vers l'extérieur. L'utilisateur dispose au total de huit sorties de données QA à QH en parallèle. L'entrée de donnée de la première bascule représente l'entrée de données série du système complet. L'entrée de donnée comprend deux broches A et B reliées par une porte ET ; notez qu'elles sont reliées ensemble dans notre horloge.

À chaque front montant sur l'entrée d'horloge CLK, les états logiques de chaque sortie se décalent d'une position vers QH. Dans le même temps, l'état de l'entrée est transmis sur la sortie QA. La table de vérité du registre à décalage de la figure 1 montre également qu'un niveau bas sur CLEAR provoque la

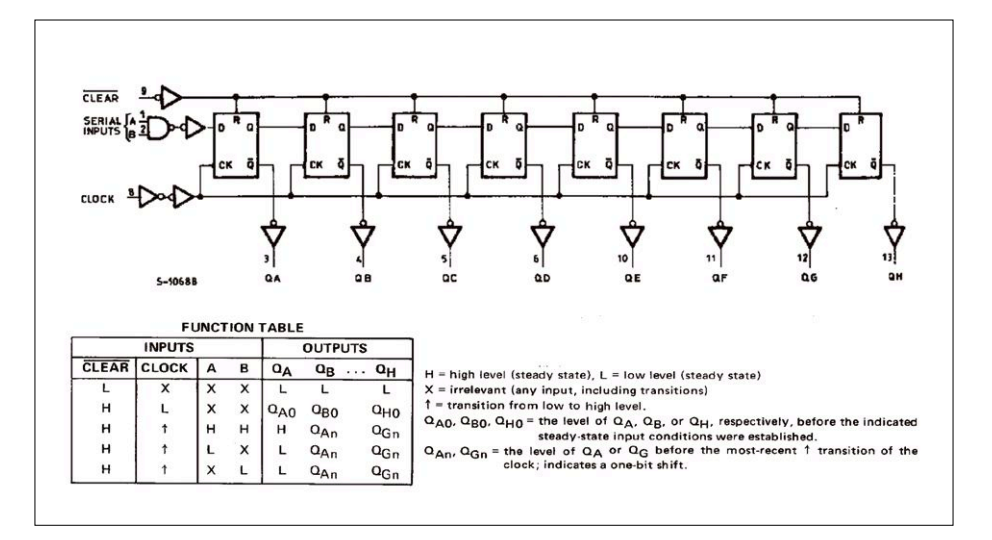

Figure 1. Schéma interne et table de vérité du 74LS164, extraits du livre de spécifications de Texas Instruments datant de 1974.

réinitialisation au niveau bas de toutes les sorties.

La structure interne du 74LS164 suggère que l'on peut mettre en cascade plusieurs circuits intégrés de ce type afin de disposer de plus de huit sorties. Pour cela, il suffit de connecter la dernière sortie QH à l'entrée A/B du 74LS164 suivant. Toutes les entrées d'horloge (CLK) sont reliées ensemble et fonctionnent ainsi de manière synchrone ; idem pour les entrées de remise à zéro (CLEAR).

Comme le montre le schéma de la **figure 2**, l'horloge à LED utilise un total de huit 74LS164 montés en série. On obtient ainsi un gros registre à décalage avec une sortie à 64 bits. À chaque 74LS164 sont connectées huit LED, à l'exception du dernier registre à décalage qui n'a que quatre LED à contrôler. Toutes les LED sont connectées au +5 V via des résistances série de 1 kΩ, de sorte qu'elles s'illuminent pour un niveau bas de la sortie correspondante du registre à décalage. Le registre à décalage est piloté par un signal d'horloge à 1 Hz, via les entrées d'horloge reliées ensemble.

#### **Impulsions d'horloge avec un compteur binaire**

Considérons d'abord le « mode normal », le mode 1. Les trois cavaliers sont tous en position 1-2. Un réseau de remise à zéro, composé de R65 et C6, veille qu'à la mise sous tension, le registre à décalage est réinitialisé grâce aux entrées CLEAR reliées ensemble. Une pression sur la touche S1 réinitialise le registre à décalage manuellement.

Dans cet état initial, toutes les sorties

des LED sont à zéro (toutes les LED sont allumées). La dernière sortie, celle de la LED60, est connectée à l'entrée du premier 74LS164 via un inverseur 7404 (IC9A) et le cavalier JP1. On trouve donc à l'entrée A/B de IC1 un niveau haut pour alimenter le registre à décalage. Au prochain front montant d'horloge, ce niveau haut est décalé vers la sortie QA, de sorte que la LED s'éteint. Cela continue et les LED s'éteignent successivement durant la première minute. Ce n'est qu'au bout de 60 impulsions d'horloge, quand la sortie de la LED60 passe à l'état haut et que la dernière LED s'éteint, que l'entrée A/B de IC1 bascule à l'état bas ; à présent un niveau bas se propage donc pendant 60 s et les LED s'allument tout à tour.

Les impulsions pour les secondes sont confiées à la portion de circuit animée par IC10, un compteur binaire à 14 étages, le 74HC4060. Bien que ce composant porte une désignation complètement différente, sa structure interne est similaire à celle du registre à décalage (**fig. 3**). Ce circuit comprend des bascules dites flip-flop montées l'une derrière l'autre. Sur ce type de bascule, l'entrée de donnée et l'entrée d'horloge sont combinées. Chaque bascule change d'état lorsqu'un front descendant apparaît sur son entrée. Le signal de sortie est donc une forme d'onde égale à la moitié de la fréquence du signal d'horloge. Chaque bascule effectue une division par deux. C'est pourquoi sur la 14<sup>e</sup> bascule, nous trouvons un signal dont la fréquence est 1/214 de celle du signal d'horloge (CLK).

Le compteur binaire 74HC4060 était

autrefois très populaire quand il s'agissait de créer une horloge battant la seconde. Il suffit de connecter un quartz de 32768 Hz aux broches de l'oscillateur pour obtenir sur la sortie Q13 un signal avec une fréquence de... non, malheureusement pas de 1 Hz, mais toujours de 32768/2 $14 = 2$  Hz. Une bascule D de type 7474 (IC11A) est ajoutée afin de parvenir à un signal de 1 Hz. Celle-ci est également connectée en flip-flop, et divise le signal par 2. Le signal à 1 Hz résultant est envoyé sur les entrées d'horloge des registres à décalage via le cavalier JP2.

#### **Les temps modernes**

Si vous n'êtes pas nostalgique et que vous préférez commander l'horloge à LED avec un véritable microcontrôleur (ou un PC), il faut déconnecter le compteur binaire du registre à décalage à l'aide du cavalier JP2 et supprimer le retour via l'inverseur par JP1. Les deux cavaliers sont alors placés en position 2-3. En outre, il est possible (mais pas obligatoire) de retirer le cavalier JP3 si vous souhaitez réinitialiser le microcontrôleur. En mode 2, les soixante LED sont contrôlées de manière externe. Les signaux CLK et DATA (et en option aussi CLEAR) sont appliqués au registre à décalage via le connecteur J1. Lors de l'écriture du programme pour le contrôleur, utilisez une interruption de *timer* pour produire le signal d'horloge, en vous rappelant que le niveau DATA doit être stable avant l'apparition du front montant d'horloge sur CLK. La vidéo [2] donne un petit avant-goût des effets lumineux rendus possibles par une commande externe.

#### **Tensions**

Les circuits intégrés 74LS sont assez exigeants avec la tension d'alimentation et les niveaux des signaux qui doivent se situer dans la gamme de 4,75 à 5,25 V. Le signal ne doit en aucun cas dépasser la tension d'alimentation ! Tenez-en compte, en particulier lors de la commande avec un PC, mais aussi pour les microcontrôleurs qui ne sont pas alimentés en 5 V. Les niveaux de signal supérieurs à 2 V sont détectés par la logique LS comme des états hauts, les niveaux inférieurs à 0,8 V comme des états bas. La tension d'alimentation est produite par un régulateur 7805. Pour ce régulateur, la tension d'entrée VIN doit être au moins de 8 V, mais ne devrait pas être trop élevée non plus (pas plus de 15 V), ceci afin que la puissance dissipée par le régulateur ne soit pas trop excessive.

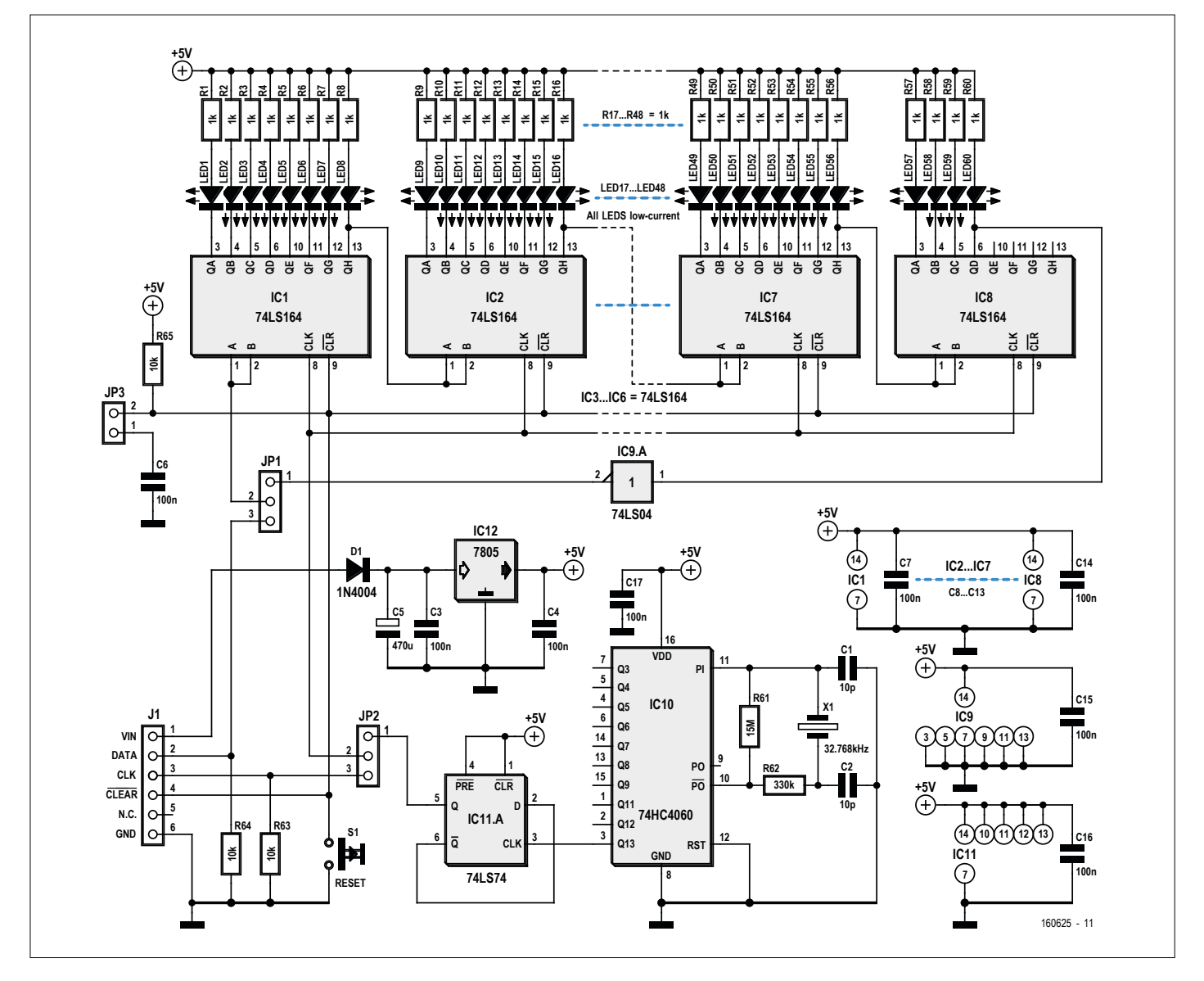

Figure 2. Schéma de l'horloge TTL à 74xx.

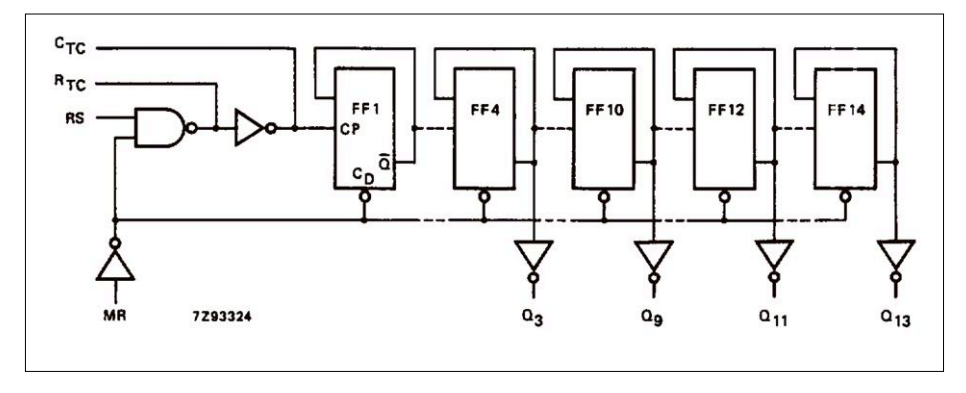

Figure 3. Schéma interne du compteur binaire 74HC4060 (extrait d'une feuille de spécifications récente de Philips Semiconductors).

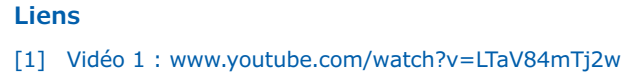

[2] Vidéo 2 : www.youtube.com/watch?v=UEWgwRypzHk

Un petit radiateur sera éventuellement nécessaire pour IC12.

Le cadran de l'horloge a été perforé de 60 trous pour le marquage des secondes. Ensuite il suffit de bloquer les LED insérées (elles ne traversent pas en raison de leur collerette) à l'aide d'une colle à deux composants (**fig. 4**). Les cathodes sont reliées aux sorties du registre à décalage par des fils de cuivre émaillés. Les résistances série sont soudées directement aux anodes, puis connectées ensemble par un fil en anneau au +5 V. Les circuits intégrés du registre à décalage ont été implantés sur des cartes à trous individuelles afin de simplifier le câblage. Ainsi, seuls les signaux DATA et CLK doivent faire « le grand tour ».  $\blacksquare$ 

(160625 – version française : Xavier Pfaff)

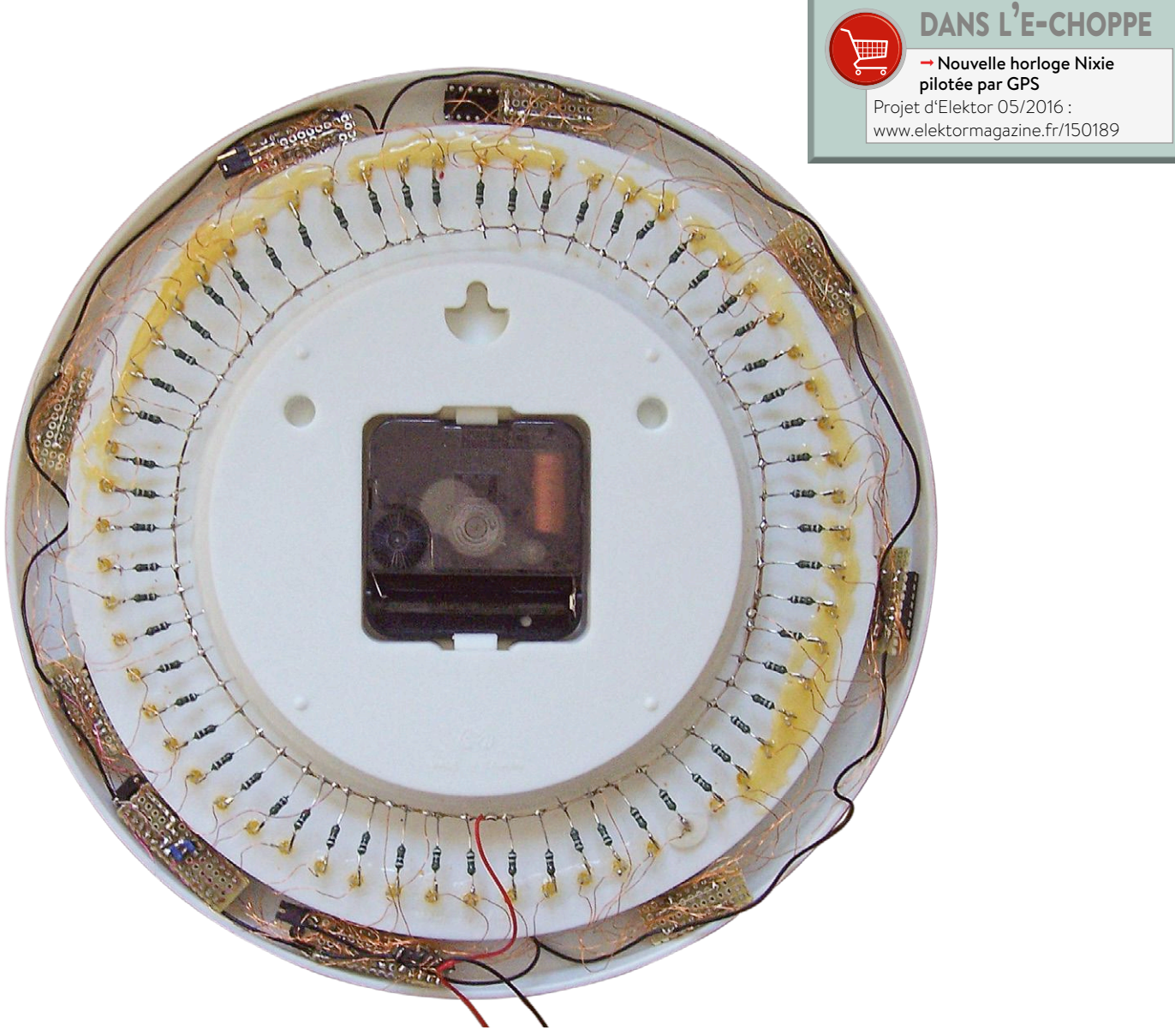

Figure 4. Câblage des soixante diodes électroluminescentes et du registre à décalage.

## **hors circuits**  $\overline{v}$ **modulations numériques : codage des données NRZ, Manchester & Co**

7

 $\Omega$ 

 $\overline{\Omega}$ 

 $\mathcal{D}$ 

Ø

 $\overline{\mathbf{v}}$ 

 $\overline{\eta}$ 

 $\overline{\Omega}$ 

Ø

 $\overline{\eta}$ 

 $\overline{\Omega}$ 

 $\Omega$ 

 $\overline{v}$ 

 $\sqrt{n}$ 

 $\overline{D}$ 

7 7  $\overline{D}$ 

И

 $\overline{v}$ 

 $\eta$ 

 $5000$ 

20

2

 $\Omega$ 

7

7

 $\overline{a}$ 

 $\Omega$ 

0

#### **Robert Lacoste** (Chaville)

 $\eta$ 

7

 $\eta$ 

 $\eta$ 

0

Dans le précédent article [1], je vous ai présenté les principales méthodes utilisées dans le grand monde des modulations numériques. À cette occasion, j'ai écrit que les données devaient être « codées dans un format adéquat » avant leur transmission. De quoi s'agit-il ? Pourquoi le codage est-il nécessaire ? Si la réponse n'est pas évidente pour vous, ou si les acronymes NRZ, AMI ou MLT ne vous évoquent rien, alors il est temps de lire cet article.

Ø

Pour simplifier, mon exemple reposera sur une transmission filaire. De plus, je supposerai que cette transmission n'utilise pas de modulation (on parle alors de transmission en « bande de base »). Sachez cependant que tout ce que je vous présenterai s'applique également aux communications sans fil ou par courant porteur.

Imaginons que vous ayez une paire de fils électriques reliant deux bâtiments. Vous souhaitez l'utiliser pour transférer des données le plus efficacement possible, avec bien sûr l'électronique la plus simple possible. Si nous étions en 1840, vous pourriez vous appuyer sur les travaux de Samuel F. B. Morse et transformer vos données en traits et en points. Les inconvénients du code Morse ? Ce n'est pas bien rapide. En outre la durée d'émission d'un caractère est variable : c'est un avantage pour un télégraphiste humain, mais c'est compliqué à réaliser en électronique.

Le premier code à longueur fixe est le code Baudot, inventé en 1874 par Jean-Maurice Émile Baudot. L'unité « Baud » (une information binaire par seconde) découle bien sûr de son patronyme. Ce fut un grand progrès pour l'automatisation, car chaque caractère codé occupait toujours cinq bits. Cette idée a été améliorée dans les années 60 par Gordon Bell pour l'ordinateur PDP (Digital Corporation) : le premier véritable UART (*Universal Asynchronous Receiver and Transmitter*) était né ! Une idée simple, mais encore utilisée sur tous les microcontrôleurs : il suffit de coder les données en octets (8 bits), et de transmettre chacun de ces bits l'un après l'autre sur une paire de fils. Une tension spécifique est utilisée pour coder les '0' et une autre pour coder les '1' (respectivement 0 V et 5 V en TTL, +3 à 15 V et −3 à −15 V en RS232, etc.). Cette méthode de transmission, la plus triviale, est baptisée pompeusement **NRZ** (*Non Return to Zero*).

N

17

#### **Les inconvénients du NRZ...**

Tout semble donc simple, mais rien n'est parfait dans notre monde, et surtout pas les transmissions de données. Un UART, utilisant un codage NRZ, fonctionne très bien tant que la liaison est courte, que le débit est assez faible et que les perturbations sont peu nombreuses, mais il est inutilisable dans les autres cas. Pourquoi ? Parce que le signal est atténué lors de la transmission, distordu par les imperfections du système, perturbé par du bruit et plein de parasites (**fig. 1**). Le but du récepteur est de faire de son mieux pour récupérer les

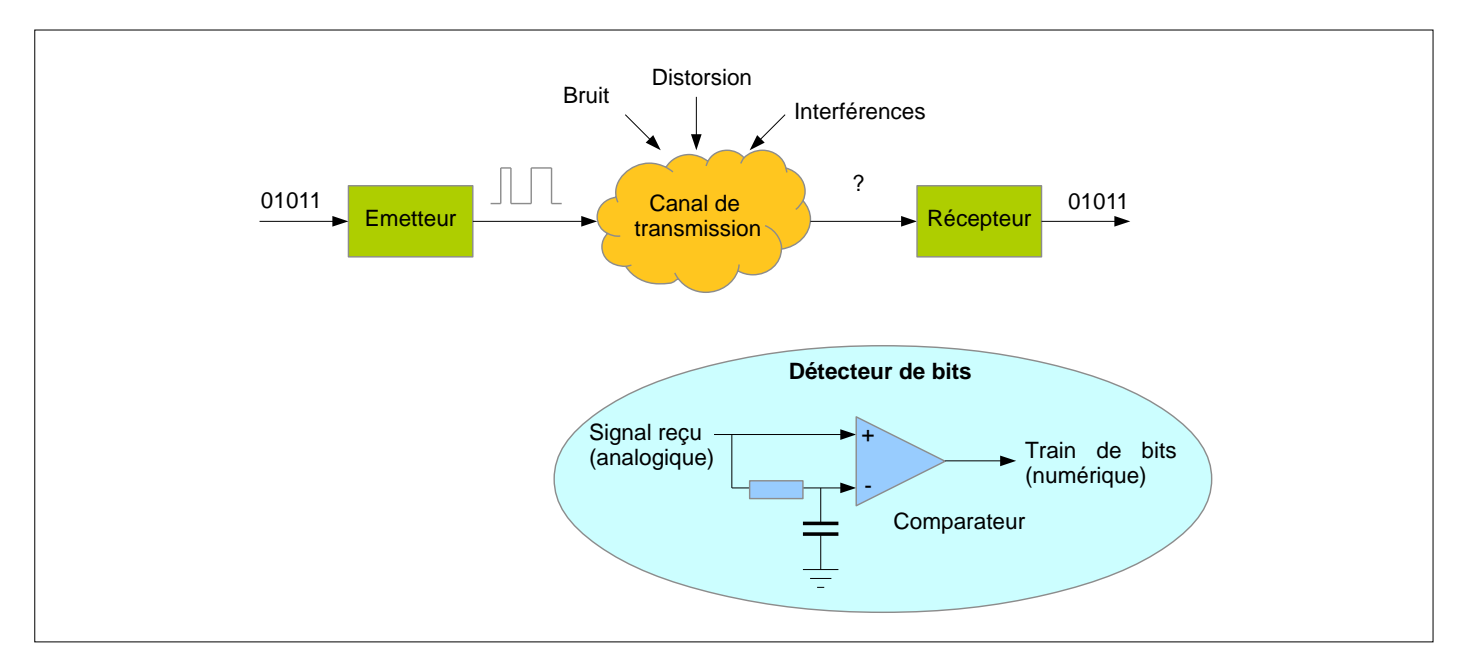

Figure 1. Tout récepteur contient un détecteur, qui doit décider si le bit reçu est un '0' ou un '1'. En général, cette étape est réalisée en comparant la tension reçue avec une tension moyenne. Ceci explique pourquoi un signal non équilibré peut causer des soucis.

bits transmis avec le moins d'erreurs possible. Je parlerai de correction d'erreur dans un prochain article, mais au niveau physique, tout récepteur doit déjà transformer le signal analogique reçu en une suite de '0' et de '1'. Cette phase, appelée détection, est loin d'être évidente à cause de la présence de perturbations. De manière schématique, un tel détecteur est réalisé avec un comparateur de tension, câblé entre le signal d'entrée et une moyenne de ce signal au fil du temps (fig. 1). Un tel circuit est en fait un filtre passe-haut : toute dérive de tension continue (DC) du signal est annulée, car le signal est comparé à sa moyenne, la détection des bits se faisant sur la base des variations rapides autour de celle-ci. Dans le domaine des liaisons sans fil c'est exactement la même chose lorsqu'on utilise une modulation par déplacement de fréquence (FSK) : comme la fréquence centrale n'est pas parfaitement connue, la détection est relative par rapport à une fréquence moyenne.

Quels sont alors les inconvénients d'un codage NRZ ? Le plus simple pour le voir est de passer du domaine temporel au domaine fréquentiel, c'est-à-dire d'effectuer une analyse de spectre du signal. Pas de panique, ça va être limpide. Pour vous expliquer ce qui se passe, j'ai codé un petit script de simulation d'une modulation NRZ en utilisant Scilab. Cet outil de calcul numérique est gratuit, et le code de mon exemple est disponible en [2]. N'hésitez donc pas à l'expérimenter par vous-même. En deux mots, j'ai simplement créé 4000 bits aléatoires, je les ai codés en NRZ (−1 et +1 respectivement pour les '0' et les '1'). J'ai ensuite calculé le spectre de fréquence de ce signal en utilisant ce qu'on appelle une transformée de Fourier rapide (FFT). Le résultat est illustré sur la **figure 2**. Que voit-on sur une telle simulation ? Tout d'abord, ce spectre n'est pas nul sur la gauche du graphe, près de 0 Hz. Cela signifie que le signal NRZ a des composantes à très basse fréquence, y compris en DC, même si le flux binaire est assez long et si les bits ont une probabilité égale d'être 0 ou 1. Pourquoi ? Simplement parce que dans n'importe quelle séquence de bits aléatoires, il y a des chaînes arbitrairement longues de zéros et de uns...

Ces longues séquences se traduisent, dans le domaine des fréquences, par un spectre de puissance descendant jusqu'au DC. Le problème est que ces basses fréquences vont perturber le détecteur. Rappelez-vous que celui-ci compare la tension du signal à sa moyenne « à long terme ». S'il y a des basses fréquences, alors cette moyenne à long terme ne sera pas très stable, introduisant de la gigue dans le flux binaire détecté et finalement des erreurs de bits s'il y a du bruit sur la ligne. Pour prendre un exemple extrême, imaginez que vous transmettez une très longue séquence de '1'. Comment pouvez-vous être sûr que le bit est un '0' ou un '1' s'il peut y avoir un décalage de la tension continue de la ligne ?

Une autre manière de voir ce problème : la valeur moyenne du signal sera exactement la moyenne des tensions utilisée

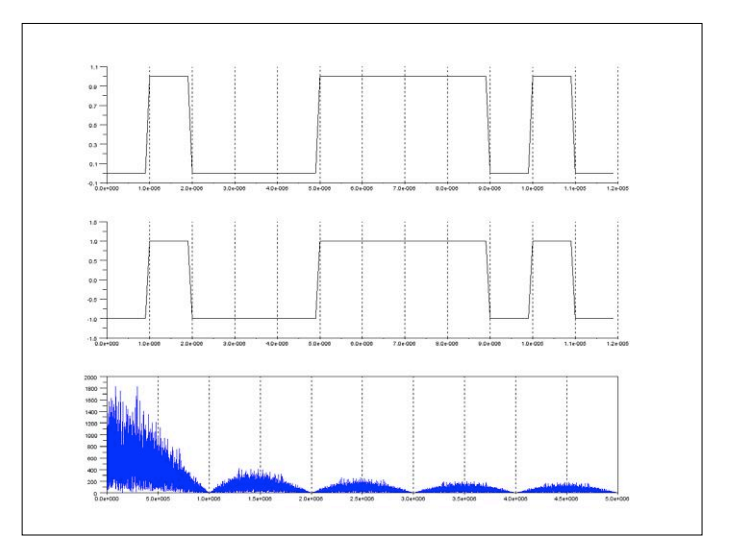

Figure 2. La méthode de codage la plus simple est le NRZ, qui revient… à ne rien faire. Malheureusement, le spectre de fréquence d'un tel signal (graphe du bas) comporte de nombreuses composantes allant du courant continu jusqu'aux très hautes fréquences.

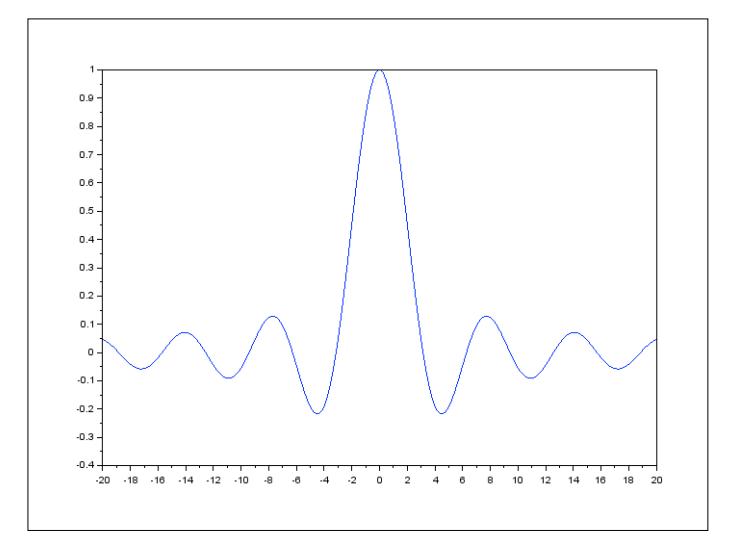

Figure 3. La forme du spectre d'un signal NRZ est définie par la fonction sin(x)/x, simplement parce que cette fonction est la transformée de Fourier d'une impulsion rectangulaire. Comparez cette courbe avec celle de la figure 2.

pour les '1' et les '0', mais uniquement s'il y a exactement autant de zéros que de uns dans le flux de bits transmis. Ceci a malheureusement une probabilité très faible d'arriver. Si vous n'en êtes pas convaincu, lancez donc cent fois une pièce de monnaie en l'air et essayez d'obtenir exactement 50 fois pile et 50 fois face… De là un détecteur NRZ peut se « tromper » en présence de bruit, et ce d'autant plus facilement que le flux de bits transmis n'est pas équilibré en termes de '0' et de '1'.

Je vous présenterai quelques méthodes de codage alternatives dans une minute, mais regardons encore le spectre de fréquence du signal NRZ (fig. 2). Sa forme ne vous rappelle rien ? Si vous êtes un lecteur régulier de cette rubrique, ce devrait être le cas. Il s'agit en effet de la fonction sinus cardinal, ou sin(x)/x, déjà rencontrée plusieurs fois, et pour une très bonne raison.

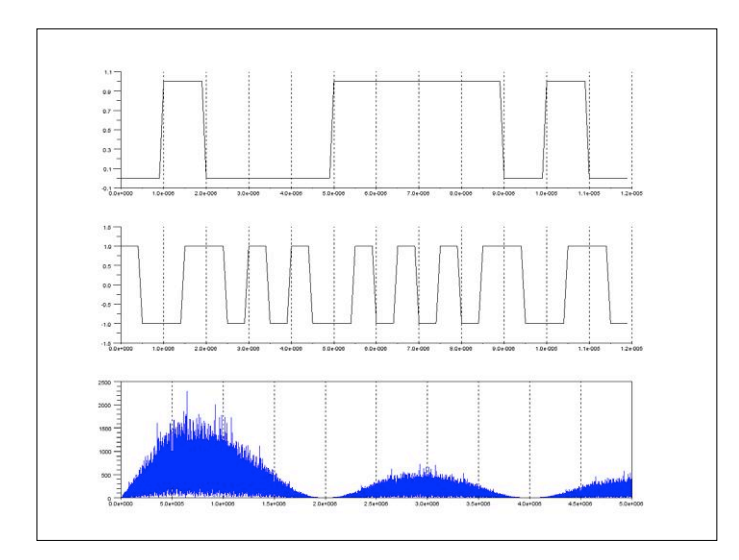

Figure 5. Voici un exemple de codage Manchester. Chaque bit est codé en deux bits successifs, « 01 » ou « 10 » selon le bit à transmettre. Il n'y a plus de composantes à basse fréquence sur le spectre, par contre des fréquences plus élevées sont utilisées, car le débit binaire est en fait doublé.

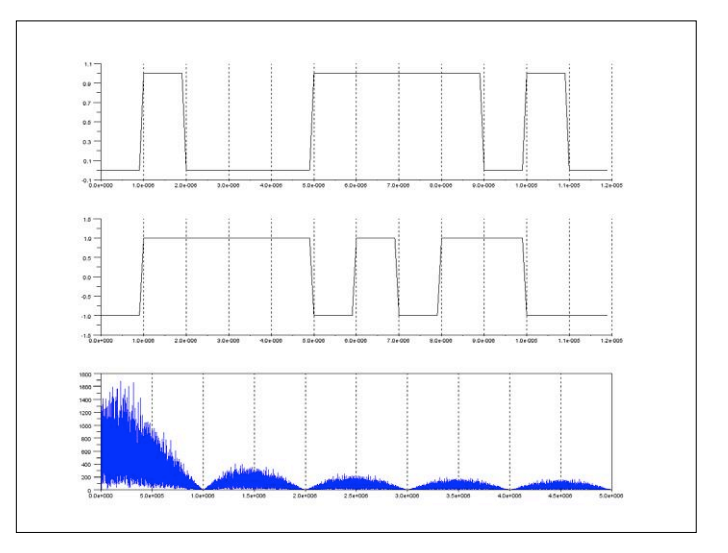

Figure 4. En NRZI, le signal transmis (au milieu) change d'état quand le bit d'entrée (en haut) est un '1', et reste constant sinon. Le spectre est le même qu'en NRZ.

Pour ceux que cela intéresse, on retrouve en fait cette fonction sin(x)/x dans le spectre de tout signal numérique utilisant des bits de durée fixe, car cette fonction est la transformée de Fourier d'une impulsion rectangulaire (**fig. 3**).

Un dernier commentaire sur la figure 2 : le spectre de fréquence, en forme de sin(x)/x donc, reste très élevé sur la partie droite du graphe, c'est-à-dire dans les hautes fréquences. Ceci implique soit que le câble utilisé devra être de très bonne qualité, car il devra avoir une bande passante élevée, soit qu'il faudra limiter le débit de la liaison. Cela signifie aussi d'éventuels problèmes de compatibilité électromagnétique.

En résumé : vous aurez compris qu'un codage comme le NRZ est très simple à réaliser, c'est ce que fait un « bête » UART. Par contre son spectre a des composantes très fortes en fréquences

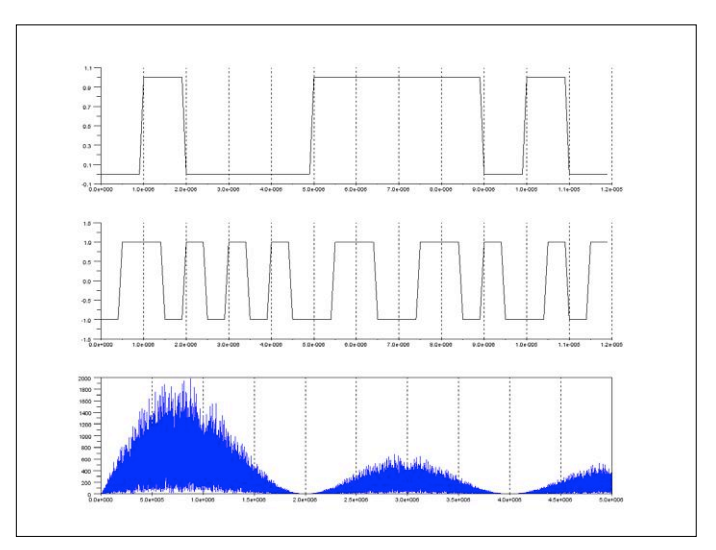

Figure 6. Un exemple de codage Manchester différentiel, avec l'avantage par rapport au Manchester d'une indépendance par rapport à la polarité du signal.

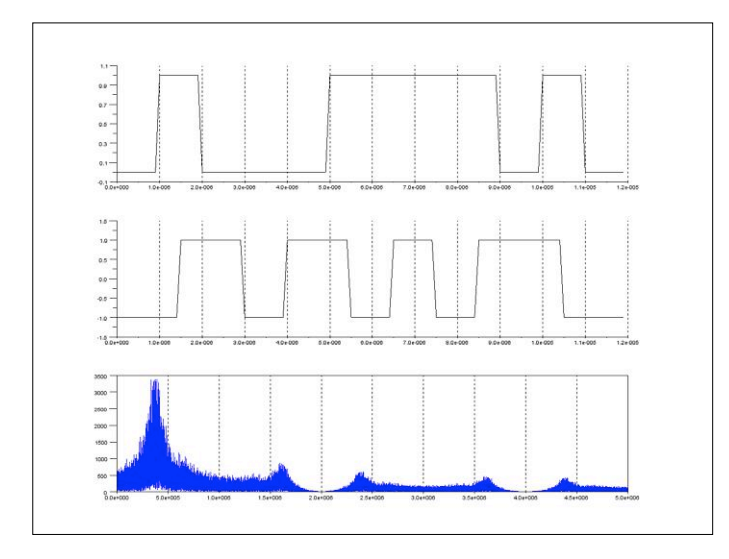

Figure 7. Un codage de Miller, beaucoup plus efficace sur le plan spectral. Figure 8. Le code AMI est un code ternaire, utilisant trois tensions de

basses, ce qui implique que la transmission sera sensible aux perturbations, en particulier s'il peut y avoir dans les données de longues séquences de '0' ou de '1'. Ce spectre se prolonge également vers les fréquences hautes, ce qui implique que la bande passante utilisée sera relativement élevée. Existe-t-il des méthodes de codage plus astucieuses que NRZ, qui réduiraient le spectre de fréquence utilisé à la fois dans les basses fréquences et les hautes fréquences et ce pour le même débit binaire réel ? Bien sûr, et ceci permettra soit d'augmenter le débit binaire, soit d'augmenter la portée, soit d'utiliser du câble moins cher.

#### **D'autres méthodes ?**

Essayons de trouver de meilleures solutions. La première méthode alternative est baptisée **NRZI** (**fig. 4**). Le « I » signifie « Inversé ». C'est en fait presque la même solution que le NRZ, mais avec un petit changement subtil. Ici, le niveau transmis change d'état lorsque le bit à transmettre est un '1', et reste constant si c'est un '0'. Comme le montre la figure 4, le spectre d'un signal NRZI est presque identique au signal NRZ de base. Il n'y a donc pas de réel avantage sur le plan de l'occupation spectrale. Néanmoins le codage NRZI apporte deux bénéfices. Tout d'abord, le NRZI est un code différentiel, c'est-à-dire qu'il ne dépend pas de la polarité du signal : si vous inversez la polarité de l'entrée, les bits sont toujours bien décodés. Seule la présence ou pas d'une transition est importante, pas la polarité du signal. Second avantage, il évite les longues chaînes de '1', ce qui facilite la vie du récepteur. Le problème des longues séquences de '0' reste cependant toujours présent, ce qui impose d'autres astuces. Par exemple, une variante de NRZI est utilisée pour l'USB : un bit '0' supplémentaire est inséré après six bits à '1' consécutifs, ce qui permet d'éviter de longues chaînes de '0' comme de '1'.

Une autre méthode très utilisée pour éviter tout déséquilibre entre les '0' et les '1' est le **codage Manchester** (**fig. 5**). Son principe est le suivant : chaque bit est codé sous la forme d'une séquence de deux bits. Un '1' est codé « 01 »

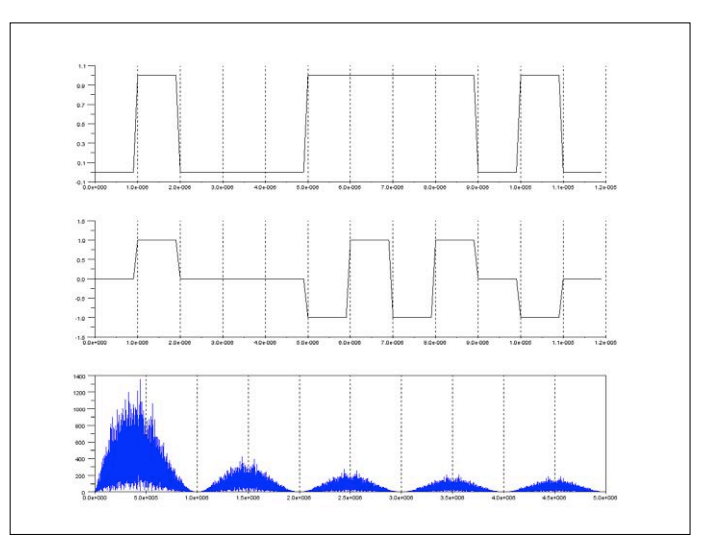

ligne différentes. Les '0' sont transmis avec une tension de 0 V, et les '1' sont transmis successivement sous forme d'impulsions positives ou négatives. Le spectre ressemble à celui d'un signal Manchester, mais deux fois plus compact.

et un '0' est codé « 10 ». Ceci double le débit binaire utilisé, mais garantit évidemment qu'il y a autant de '0' que de '1' sur le flux transmis. De plus, il y a au moins une transition au milieu de chaque bit transmis, ce qui facilite la récupération de l'horloge. Regardez à nouveau la figure 5, l'amélioration est très visible sur le spectre des fréquences : avec le codage Manchester, il n'y a plus de composantes DC ou basse fréquence. Le codage Manchester est employé aussi bien pour des liaisons sans fil de type télécommandes que pour des liaisons filaires. Il est par exemple utilisé par Ethernet dans sa variante 10BT (10 Mbps).

Vous pourrez également rencontrer une variante de Manchester : le codage Manchester différentiel, aussi appelé « Biphase Mark Code » (**BMC**). C'est une sorte de mélange entre NRZI et Manchester : chaque bit est codé par une succession de deux états logiques comme en Manchester, ce qui donne deux transitions possibles par bit. L'une des transitions, par exemple au milieu du bit, est utilisée comme référence d'horloge et est toujours présente. La deuxième transition, au début du bit, n'est présente que si le bit à transmettre est un zéro (**fig. 6**). Le spectre est le même qu'en Manchester, mais, comme en NRZI, la transmission est indépendante de la polarité du signal. De plus, la présence systématique d'une transition au milieu de chaque bit facilite la synchronisation du récepteur. Ce codage Manchester différentiel est utilisé par exemple pour les liaisons S/PDIF.

#### **Plus de performances ?**

Continuons. Pour améliorer encore les choses, il faudrait pouvoir transmettre la même quantité d'informations, mais en utilisant un canal plus étroit, c'est-à-dire un spectre plus réduit. Une des solutions est le **codage de Miller**. Il est facile à mettre en œuvre : commencez avec un code Manchester, et supprimez une transition toutes les deux transitions. Vous obtiendrez un signal comme celui représenté sur la **figure 7**. Regardez en détail, vous verrez qu'il reste toujours une transition au milieu d'un bit '1', mais jamais au milieu d'un bit '0'. Il y a aussi une

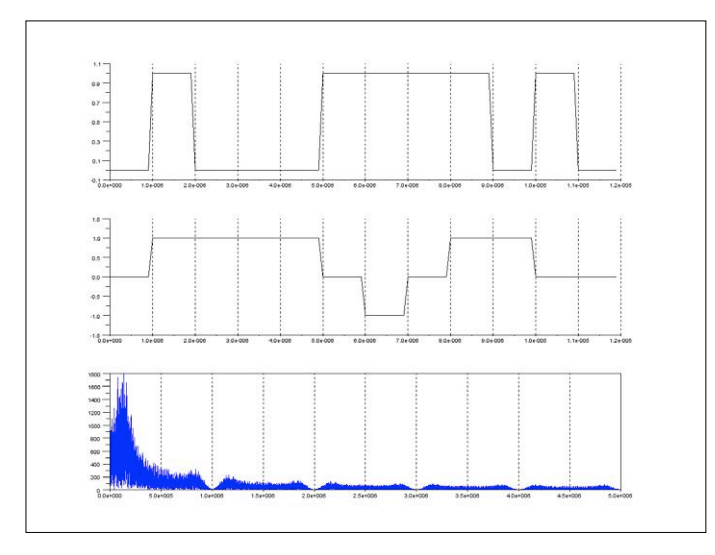

Figure 9. Le codage MLT-3, utilisé par exemple en Ethernet 100 Mbps, permet de réduire considérablement le spectre grâce à une méthode de codage intelligente à trois niveaux.

transition à la fin d'un bit '0', mais seulement s'il est suivi d'un autre '0'. L'occupation spectrale est franchement améliorée, cela devrait vous sauter aux yeux en comparant les figures 5 et 7... Une variante de ce codage de Miller est utilisée par exemple pour les systèmes RFID de type EPC GEN2.

Une autre famille de solutions ? Les codes « Alternate Mark Inversion » (**AMI**) étaient populaires dans les télécoms il y a quelques années (lignes T1, etc.). Ici, on n'utilise non plus deux, mais trois tensions différentes sur la ligne : une tension positive, une tension nulle et une tension négative. L'idée est la suivante : un '0' est toujours codé avec une tension nulle, et un '1' est codé alternativement avec une impulsion de tension positive ou négative (**fig. 8**). Bien sûr, cela permet d'avoir une tension moyenne nulle, donc pas de composante

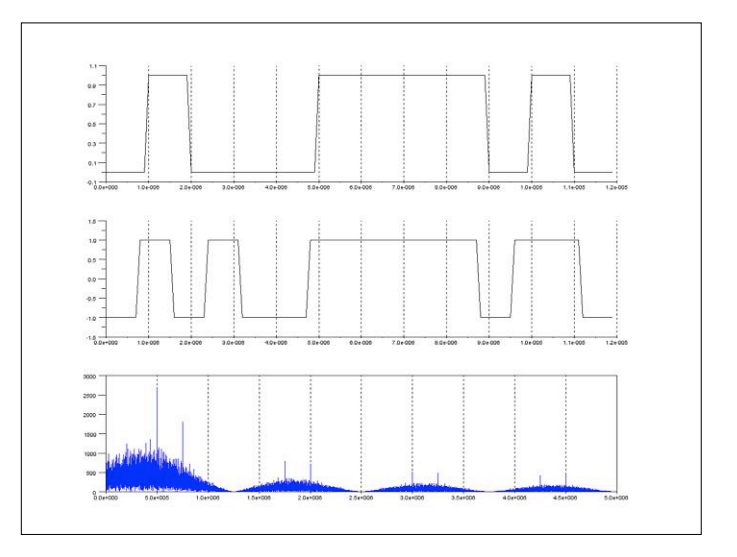

Figure 10. Les codes par symboles, comme la méthode 4B5B illustrée ici, sont habituellement utilisés en plus d'autres méthodes pour améliorer leur efficacité. Quatre bits successifs sont codés sur cinq bits, à travers un dictionnaire.

DC, ainsi qu'un joli spectre en fréquence. Gros inconvénient par contre : il est impossible de synchroniser le récepteur si le signal ne contient que des '0'. Ce n'était pas un problème pour le transfert de signaux vocaux, car il y a toujours du bruit dans les données, mais c'est plus problématique pour des signaux numériques.

Une variante encore plus efficace est le codage **MLT-3** (**fig. 9**). MLT signifie « Multi-Level Transmit », car il y a aussi trois tensions possibles sur la ligne (positive, nulle, négative), comme en AMI. Cependant, le principe est différent : si le bit à transmettre est un '0', l'état de la ligne ne change pas. Si le bit est un '1', la tension de ligne saute à l'état suivant de façon circulaire : +V, 0, −V, 0, +V, etc. Le signal de sortie est donc plus ou moins sinusoïdal, ce qui donne un spectre tassé dans les

#### **Références et sources**

- [1] « modulations numériques : le BA-B.A. GMSK, OQPSK, QAM, OFDM & Cie », Elektor 07-08/2018 : www.elektormagazine.fr/170009
- [2] Page de l'article : www.elektormagazine.fr/180370-01
- [3] Emile Baudot, Wikipedia : http://en.wikipedia.org/wiki/%C3%89mile\_Baudot
- [4] « Universal Asynchronous Receiver/Transmitter », Wikipedia : http://en.wikipedia.org/wiki/Universal\_asynchronous\_receiver/transmitter
- [5] « Oral history of Gordon Bell », Computer history museum : http://www.computerhistory.org/collections/accession/102702036
- [6] « CIS 677: Introduction to computer networking », chap. 4.2 « Digital data, digital signal », Eitan Gurari, Ohio state university : http://www.cse.ohio-state.edu/~gurari/course/cis677/cis677Se12.html
- [7] « Wireless Digital Communications : Design and Theory », Tom McDermott, N5EG, Tucson Amateur Packet Radio Corporation, ISBN 0-9644707-2-1
- [8] « Telecommunications technologies Line coding », Maciej Ogorzałek, PolyU, EIE : http://www.eie.polyu.edu.hk/~maciej/pdf/week5.pdf
- [9] « Delay codes », Wikipedia : http://en.wikipedia.org/wiki/Delay\_encoding
- [10] « 8B10 encoding », Wikipedia : http://en.wikipedia.org/wiki/8b/10b\_encoding
- [11] Scilab : www.scilab.org

basses fréquences comme illustré sur la figure 9. Vous avez sûrement déjà utilisé sans le savoir le codage MLT-3, car il est à la base de la variante 100BT d'Ethernet.

Enfin, une autre façon d'optimiser l'occupation spectrale d'un signal, souvent en complément des solutions précédentes, est de travailler non pas au niveau des bits, mais aussi au niveau de symboles regroupant plusieurs bits. Par exemple, vous pouvez grouper les bits à transmettre 4 par 4, et convertir chaque symbole de 4 bits en une séquence de 5 bits selon une table prédéfinie. En choisissant astucieusement cette table, ce transcodage, appelé **4B5B** (**fig. 10**), permet de s'assurer qu'il y a des transitions dans le signal même si les bits d'entrée sont tous des zéros ou des uns. De plus, grâce à un bon choix des seize mots de 5 bits (un pour chaque combinaison des 4 bits d'entrée), le spectre transmis peut être optimisé. Par exemple, l'Ethernet 100BT utilise un codage 4B5B avant le codage MLT-3. Des variantes avec des mots plus longs comme 8B10B ont été introduites par IBM au début des années 70, et sont encore plus performantes bien sûr. 8B10B est maintenant utilisé partout, des disquettes des antiques Apple II aux bus PCI-Express, de Firewire à SATA, DVI ou HDMI, mais aussi pour le Gigabit-Ethernet et l'USB 3.0. Évidemment on peut continuer, par exemple l'Ethernet à 10 Gbps utilise un codage 64B66B.

comme le codage NRZ peuvent être suffisantes si les liaisons sont courtes et les débits faibles. Toutefois il est toujours intéressant de connaître des solutions alternatives, plus efficaces… Encore une fois, tout ce que je vous ai présenté est aussi applicable dans le cas de transmissions modulées, typiquement pour des liaisons sans fil. À titre d'exemple, je me souviens avoir été très déçu la première fois que j'ai essayé de créer mon premier projet « sans fil ». J'avais acheté une paire de petits modules émetteur et récepteur ; j'ai tenté d'envoyer des '0' et des '1' avec un microcontrôleur. Évidemment j'avais utilisé l'UART standard, donc du NRZ. Cela fonctionnait plus ou moins, mais avec une portée ridicule de quelques mètres. Après lecture de la documentation de ces modules, j'ai compris qu'ils ne supportaient pas du tout des séquences non parfaitement équilibrées de '1' et '0'. Un peu de code pour mettre en œuvre un codage Manchester a permis de multiplier la portée par vingt !

Dans le prochain article, je continuerai dans le même esprit en vous parlant d'une technique complémentaire : le filtrage de canal. D'ici là, n'hésitez pas à télécharger les petites simulations Scilab qui accompagnent cet article et jouez avec, c'est la meilleure solution pour comprendre ce qu'il se passe.  $\blacksquare$ (180370-01)

Cet article a été publié dans la revue Circuit Cellar (n°255, décembre 2011).

#### **Pour conclure**

Comme vous l'avez vu, il y a des tas de manières pour transmettre un signal numérique. Les solutions les plus simples

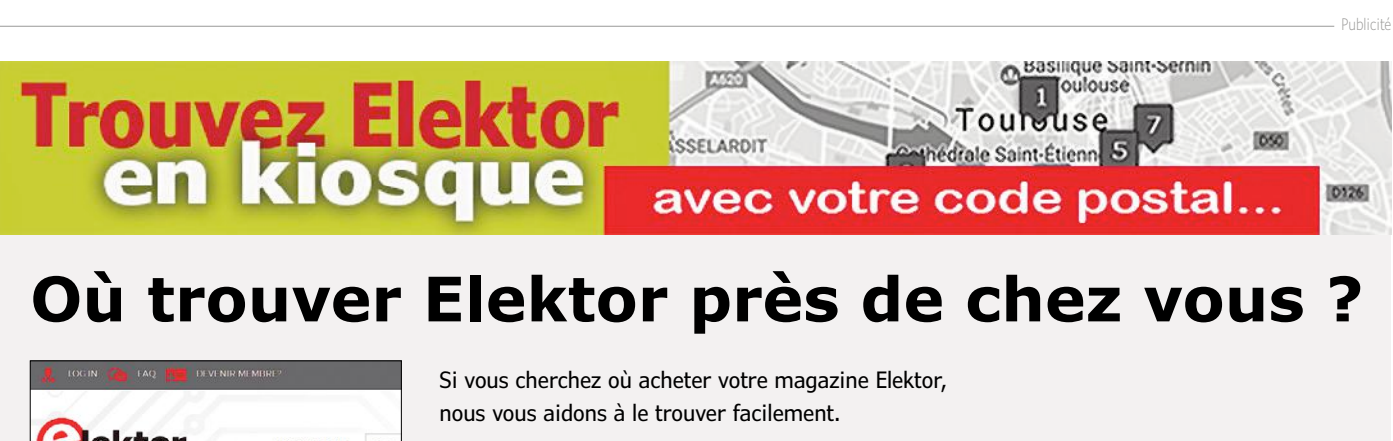

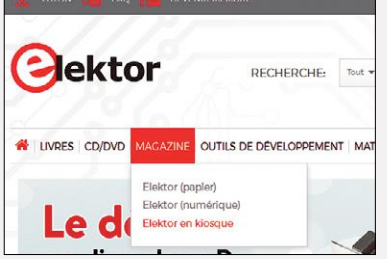

Rendez-vous sur le site **www.elektormagazine.fr**, cliquez sur l'onglet **MAGAZINE**, puis sur **Elektor en kiosque**.

> Ensuite indiquez votre code postal, puis cliquez sur **TROUVER**.

Vous verrez apparaître une carte avec des repères chiffrés qui renvoient chacun à un des points de vente énumérés. Vous connaîtrez aussitôt l'état du stock chez ces différents revendeurs : magazine disponible ou épuisé.

Survolez la carte pour découvrir les jours et horaires d'ouverture de chaque magasin. Il ne reste qu'à choisir le plus commode pour y acheter votre magazine.

Ce moteur indique également la date de réouverture des points de vente fermés au moment de votre recherche.

Toutes ces informations, fournies par notre diffuseur (Messageries de Presse Lyonnaises), sont mises à jour quotidiennement et proviennent des 14.000 magasins informatisés de son réseau.

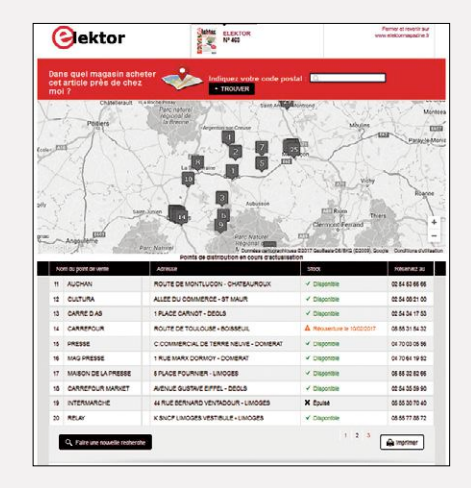

## PROJET DE LECTEUR

# **détecteur de pluie qui sort de l'ordinaire**

#### **Reinier Ott**

Le climat change ; tout le monde en parle, mais on ne fait pas grand-chose. Il y a de nombreux projets locaux, mais leur impact est très limité, hélas ! C'est au niveau mondial qu'il faudrait intervenir, mais on est loin du compte, et les effets du réchauffement sont d'ores et déjà là !

Une des conséquences est l'augmentation notoire des fortes pluies et des orages – avec des trombes d'eau. Les quantités de précipitations dépassent alors les 25 mm par mètre carré et par heure ; cela peut sembler peu, mais il s'agit bien d'un volume de 25 l, ce qui n'est pas rien !

Une telle averse peut occasionner pas mal de dégâts, surtout si vous avez laissé une fenêtre ouverte en quittant la maison. La réalisation d'un détecteur de pluie qui déclenchera une fermeture automatique des fenêtres se justifie donc.

#### **Projet de domotique**

Le détecteur décrit ici fait partie d'un projet plus ambitieux : la régulation, intelligente et économique, de la température d'une chambre à coucher, avec ouverture/fermeture de fenêtre, et mise en marche ou arrêt d'un climatiseur. L'ensemble est trop long à décrire dans un seul article, mais nous pourrons y revenir si cela suscite de l'intérêt de la part des lecteurs.

#### **Principe**

Il existe plusieurs types de pluviomètres : p. ex. optique, où on compte les gouttes avec un détecteur, ou à auget basculeur, une sorte de petite balançoire ; si notre mémoire est bonne, un tel appareil a été décrit dans le magazine Elex, petit frère d'Elektor disparu depuis longtemps. Ces pluviomètres

www.elektormagazine.fr **septembre/octobre 2018** 99

Ď

ŏ

Ó

D

ł,

 $\bullet$ 

 $\bullet$ 

O

Ø

 $\Omega_{\mathbf{0}}$ 

 $\hat{O}$ 

G

 $\boldsymbol{v}_c$ 

 $\ddot{\rm c}$ 

On.

G

Ų

薄

#### **Caractéristiques**

- détection fiable des averses
- détecte aussi la grêle
- efficace lorsque le temps est chaud
- pas de parties mobiles
- transmission sans fil
- pas d'entretien nécessaire

ont en commun qu'ils nécessitent de la mécanique de précision. La plupart des électroniciens ont une sainte horreur de la mécanique, même depuis l'avènement des imprimantes 3D, et sans parler du risque de panne par manque d'entretien ou autre ! Comme nous ne souhaitons pas réaliser ici un appareil de mesure pour une station météo – la détection de fortes pluies et d'averses est tout ce dont nous avons besoin, nous utilisons un principe tout à fait différent, et il n'y a presque pas de pièces mécaniques.

On pourrait utiliser un détecteur capacitif : la capacité du capteur change lorsque sa surface devient humide. Cependant la condensation peut perturber le bon fonctionnement de l'appareil ; pour l'éviter, on peut chauffer la surface du capteur, mais ça complique sérieusement le circuit. Nous voulons aussi associer un capteur de température au détecteur, et le chauffage rendrait les mesures correctes délicates.

Nous avons choisi une méthode basée sur la mesure différentielle de la température de deux capteurs, l'un des deux étant protégé de la pluie et l'autre recevant l'eau de pluie récoltée par un entonnoir. Si le temps est sec, les deux capteurs seront à la même température. En cas de pluie, la température du capteur arrosé baissera : les gouttes de pluie sont plus froides que l'air ambiant, c'est du moins le cas lors d'une averse par une chaude journée ou nuit d'été ; par ailleurs, l'évaporation de l'humidité à la surface du capteur diminuera aussi sa température par absorption de calories. La différence de température

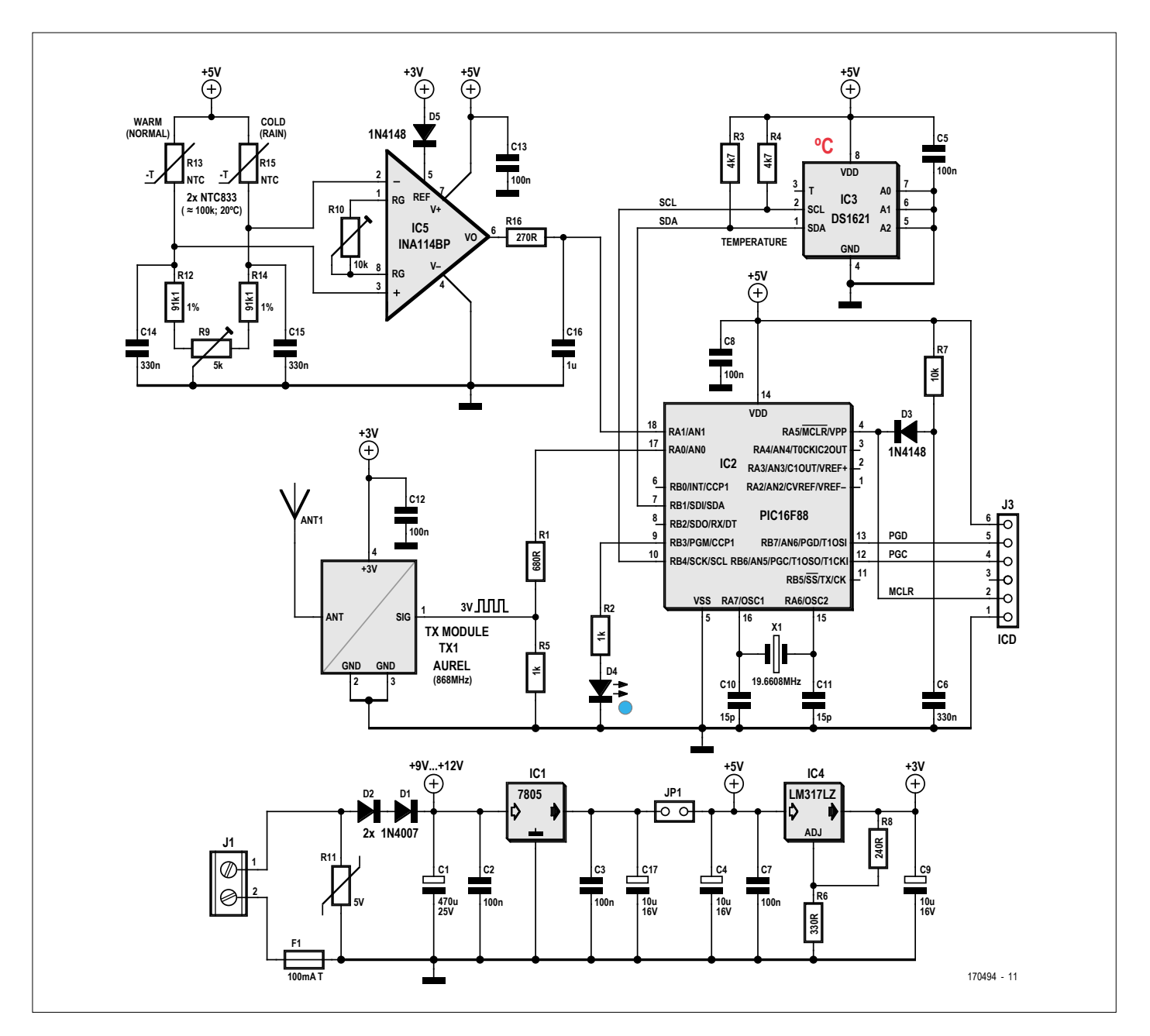

Figure 1. Schéma du détecteur de pluie. L'amplificateur de mesure IC5 et les quelques composants connexes sont les plus importants.

peut être mesurée et utilisée à diverses fins. Notez également que la condensation n'a pas d'influence néfaste, les deux capteurs y étant soumis de la même manière.

Deux signaux, à savoir la détection de pluie ainsi que la température extérieure mesurée, sont envoyés, pour traitement ultérieur, par une liaison sans fil vers une unité centrale à l'intérieur de la maison.

#### **Schéma**

Le schéma de l'électronique du circuit est repris en **figure 1**. L'alimentation du montage est confiée à un adaptateur secteur qui fournit une tension continue de 9 V. Comme la liaison entre la maison et le détecteur peut être assez longue, une protection contre les parasites (surtout en cas d'orage) est nécessaire. Nous avons prévu une triple protection :

- **•** deux diodes 1N4007 (tension maximale de 1 000 V) en série avec l'entrée ;
- **•** une varistance avec une tension de seuil de 18 V continus ;
- **•** un fusible temporisé de 100 mA.

Le reste de la partie alimentation est classique, avec un régulateur de 5 V de type 7805, et un régulateur de type LM317 réglé pour fournir les 3 V nécessaires au module de transmission. Le capteur de température externe, en haut à droite sur le schéma, est un DS1621, un modèle I²C utilisé à maintes reprises dans divers circuits d'Elektor. Ce circuit est indépendant du détecteur de pluie. La valeur de la température absolue est codée sur deux octets : l'octet de poids fort est un nombre signé qui donne la température entre +125 et −55 °C, le bit 7 du second octet y ajoute 0 ou 0,5 °C. Le fonctionnement détaillé du circuit a été décrit dans le numéro de mars 2000 d'Elektor [1].

Le cœur du détecteur est constitué de deux résistances à coefficient de température négatif (NTC), R13 et R15 ; le modèle choisi, la TS-NTC-833 de B+B Thermo-Technik [2], a un temps de réponse de 0,7 s. Les deux résistances NTC, associées à deux résistances fixes (R12 et R14) et à un potentiomètre (R9), constituent un pont de Wheatstone. Un amplificateur de mesure INA114 de Burr-Brown (IC5) amplifie la différence de tension entre les points de jonction des NTC et des résistances fixes ; cette tension est nulle à l'équilibre (ajustable par R9). Le gain de l'amplificateur est donné par la formule suivante :

$$
G = 1 + \frac{50k\Omega}{R10}
$$

Le potentiomètre R10 de 10 kΩ permet de régler ce gain entre 6 et 500. La détection de la pluie n'est pas un processus à haute fréquence ; en outre le pont est muni d'un filtre passe-bas (condensateurs C14 et C15), et la sortie de l'amplificateur est également filtrée (condensateur C16). Ceci permet d'éviter toute oscillation intempestive.

Le signal de sortie de l'amplificateur de mesure est converti en signal numérique par le CA/N du microcontrôleur PIC16F88. Ce signal et celui du DS1621 sont conditionnés par le PIC et envoyés vers un module émetteur (868,3 MHz) d'Aurel [3]. Cet article se concentre sur le détecteur de pluie ; les autres documents de l'auteur, y compris le logiciel du microcontrôleur, sont disponibles sur la page de l'article [4].

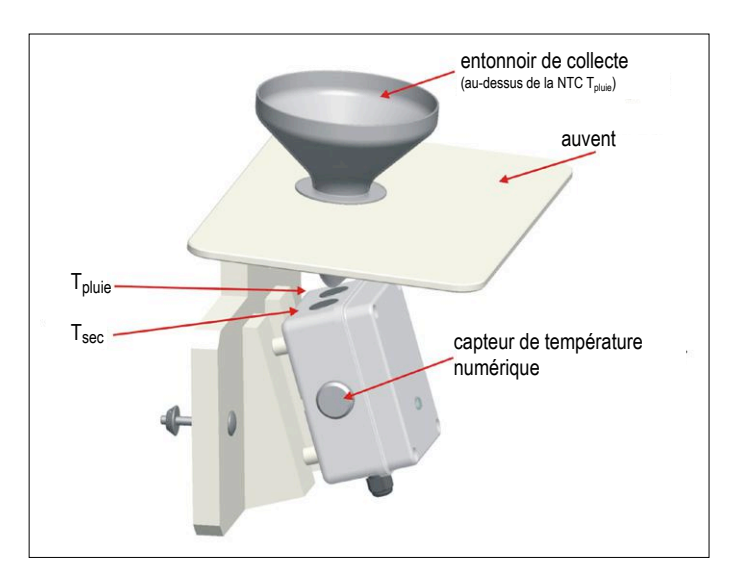

Figure 2. Exemple de montage de l'ensemble.

#### **Réalisation pratique**

La **figure 2** nous donne un aperçu du détecteur réalisé par l'auteur avec une imprimante 3D. Le boîtier contenant l'électronique est légèrement incliné, et un entonnoir dirige la pluie vers une des résistances NTC. Le tout est placé sous un auvent, pour que la seconde résistance NTC reste au sec et qu'il n'y ait pas d'eau qui stagne sur la première.

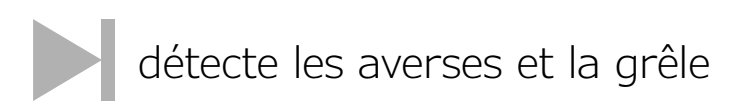

Chaque NTC est montée dans un tube fixé à une plaque en argent d'une épaisseur de 0,5 mm et d'un diamètre de 2 cm, le tout formant une espèce de punaise (**figure 3**) ; la capacité calorifique et la résistance thermique de ces capteurs sont ainsi réduites au minimum. Les résistances NTC doivent être fixées aux tubes avec de la pâte thermoconductrice ; les tubes et les plaques d'argent seront brasés à l'argent. Les « punaises » seront installées sur le boîtier (en plastique) avec de la colle époxy, seule l'extrémité des tubes pénètre à l'intérieur de celui-ci.

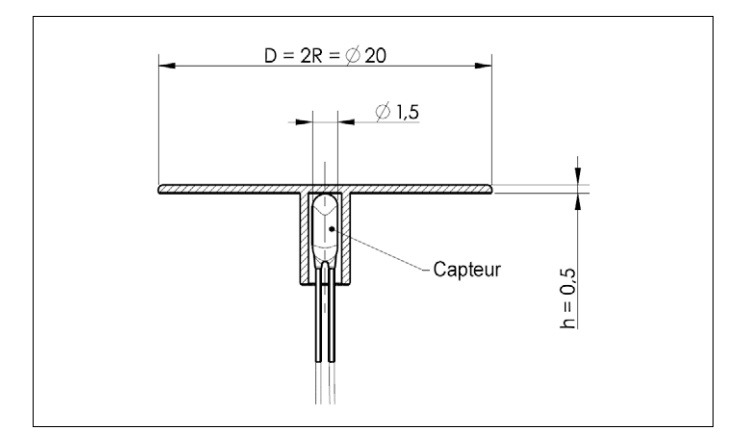

Figure 3. Les deux capteurs de température qui constituent le cœur du circuit sont montés dans un tube brasé à une plaque en argent.

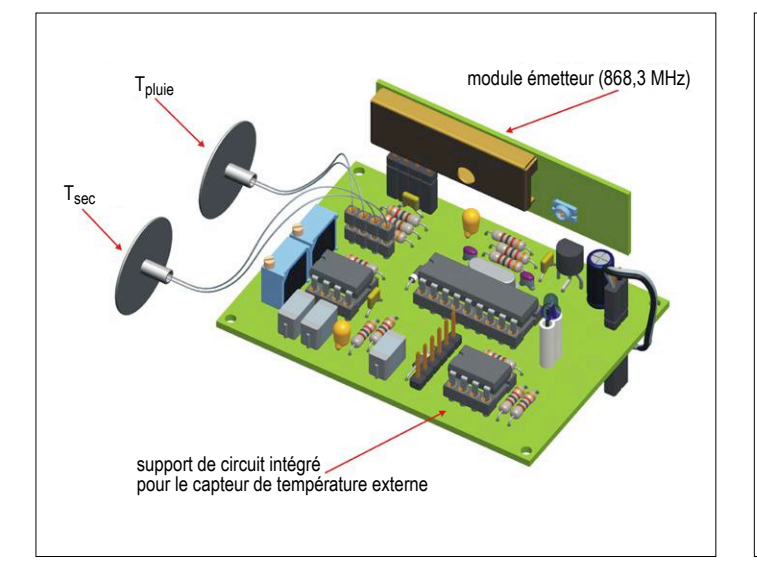

Figure 4a. Exemple d'agencement des composants sur une plaque d'essai.

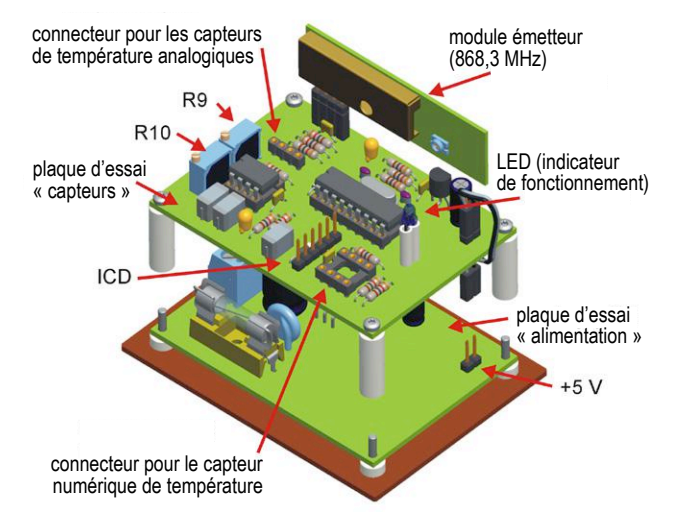

Figure 4b. La plaque avec les composants de l'alimentation est placée en dessous de celle avec les capteurs.

du détecteur et pour un gain initialement fixé à 100 (valeur de R10 d'environ 500 Ω). R9 permet d'ajuster l'équilibre du pont : sortie de l'amplificateur égale à la tension de référence sur la broche 5 (environ 2,4 V, tension d'alimentation du module émetteur moins tension aux bornes de la diode D5) lorsque les deux résistances NTC sont à la même température. Si les réglages sont corrects, le détecteur réagira immédiatement en cas de différence de température entre les résistances NTC, ce que l'on peut aisément vérifier en en touchant une du doigt. Dans la pratique, il faudra sans doute réduire le gain de l'amplificateur de mesure pour éviter des détections à répétition ; celui-ci était fixé à 37 sur le prototype de l'auteur. On peut même décider d'un certain seuil de détection en déséquilibrant le pont avec R9.

L'auteur a testé son détecteur pendant deux ans. Il appert qu'en été – c'était une des motivations premières pour le projet – la température de la pluie est bien inférieure à celle de l'air ambiant ; c'est aussi parfois le cas en d'autres saisons. Le détecteur réagit alors de manière fiable. L'entonnoir doit être isolant d'un point de vue thermique, de telle manière que les gouttes de pluie collectées n'aient pas le temps de (trop) se réchauffer à son contact ; un exemplaire imprimé en ABS (acrylonitrile butadiène styrène) blanc est parfait. Si l'averse est assez longue, la différence de température diminuera, mais c'est accessoire : la fenêtre aura été fermée (par un servomoteur) dès la détection initiale !  $\blacksquare$ 

(170494 – version française : Jean-Louis Mehren)

#### **Liens**

nappe (**figure 5**).

**Réglage et mode d'emploi**

Figure 5. Le prototype de l'auteur.

[1] www.elektormagazine.fr/magazine/elektor-200003/8847

Le capteur DS1621 est collé sur une plaque en aluminium, et connecté à un support de circuit intégré avec du câble plat en

La **figure 4** (a et b) montre une possibilité de montage sur circuit imprimé ou plaque d'essai à pastilles. La figure 5 montre le prototype de l'auteur, réalisé avec des plaques d'essai.

Pour un fonctionnement stable et fiable, l'amplitude du signal de sortie de l'amplificateur de mesure doit rester comprise entre 2 et 3 V, sur toute l'étendue de la plage de température

- [2] www.conrad.fr/ce/fr/product/188506/Capteur-de-temperature-BB-Thermo-Technik-NTC-PRECISIONE-40-C-a-100-C-sortie-radiale-1-pcs
- [3] www.conrad.fr/ce/fr/product/191564/Module-metteur-8683-MHz-Aurel-TX-8L25IA
- [4] www.elektormagazine.fr/170494

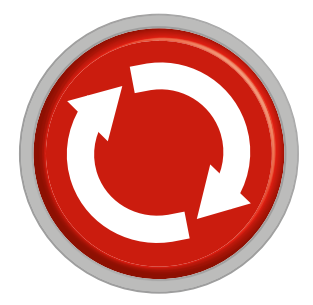

## **projet 2.0 corrections, mises à jour et courrier des lecteurs**

#### **référence de 10 MHz**

**Elektor 05-06/2018, p. 32 (160594)**

Le schéma (figure 3) comporte une erreur : la résistance R4 vaut 10 kΩ et non pas 820 Ω.

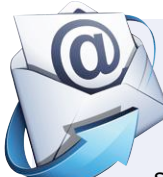

#### **à propos des rubans à LED**

#### **Elektor 05-06/2018, p. 84 (160669)**

Une fois de plus, j'ai lu - et pas uniquement dans Elektor - les termes « basse tension » dans le mauvais contexte. Thomas Scherer parle de lampes à LED alimentées en 230 V puis de bandes qui (pour la plupart) seraient exploitées en basse tension. Effectivement, le 230 V fait partie du domaine des basses tensions, le domaine désigné par l'auteur comme « basse tension », probablement le 12 V évoqué plus loin, est de la très

basse tension. Ne vous laissez pas influencer par le terme « *Low Voltage* » du monde anglophone !

*Franz Babener* 

#### *Réponse de la rédaction :*

Vous avez parfaitement ; il faut lire très basse tension (en anglais : *Extra Low Voltage*, ELV). Celle-ci, dans le cas d'une très basse tension de sécurité (en anglais : *Safety Extra Low Voltage*, SELV), ne doit pas dépasser 25 V pour le courant alternatif et 60 V pour le courant continu. Les tensions jusqu'à ce niveau sont toujours considérées comme inoffensives au toucher ; il n'est donc pas nécessaire de prendre des mesures de protection contre le contact.

*Ralf Schmiedel* 

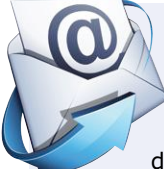

#### **comment consommer moins**

#### **Elektor 01-02/2018, p. 104 (160633)**

Une sonde Pt1000 a une valeur nominale de 1 000 Ω à 0 °C (EN 60751) et non pas, comme l'écrit l'auteur, à 20 °C. Les Pt1000 sont des capteurs à caractéristique positive dotés d'une résistance en platine. Domaine d'application classique : la surveillance de température de moteurs (valeur limite).

La sonde Pt10000 mentionnée dans l'article en question n'existe d'ailleurs pas. Les sondes Pt typiques ont les valeurs suivantes : 50 Ω, 100 Ω, 200 Ω, 500 Ω et 1000 Ω. D'autres valeurs sont possibles ; fabriquées suivant les spécifications du client, elles ne sont pas disponibles librement.

*Volker Schulze* 

#### *Réponse de l'auteur :*

Vous avez tout à fait raison, une sonde Pt1000 a une résistance de 1 kΩ à 0 °C, et non pas 20°°C comme je l'ai écrit ; mes excuses. Cependant, il existe vraiment des sondes à résistance Pt10000 sur le marché, chez UST (www.umweltsensortechnik.de) par exemple.

*Robert Lacoste* 

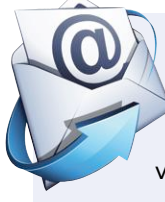

#### **trucs et astuces : interrupteur pour porte transformé en détecteur d'eau Elektor 07-08/2018, p. 72 (160470)**

Pour éviter que l'électronique n'ait les pieds mouillés, surtout lorsque le niveau de l'eau est très élevé, le circuit peut être installé sur un morceau de polystyrène en veillant à ce que les pattes du capteur le traversent ; ainsi l'électronique flotte et restera sèche.

*Kees de Groot* 

## RÉTRONIQUE

## **tubes de qualité spéciale (SQ) le nec plus ultra de la technologie des tubes électroniques**

**Jan Buiting** (rédacteur de la rubrique Rétronique)

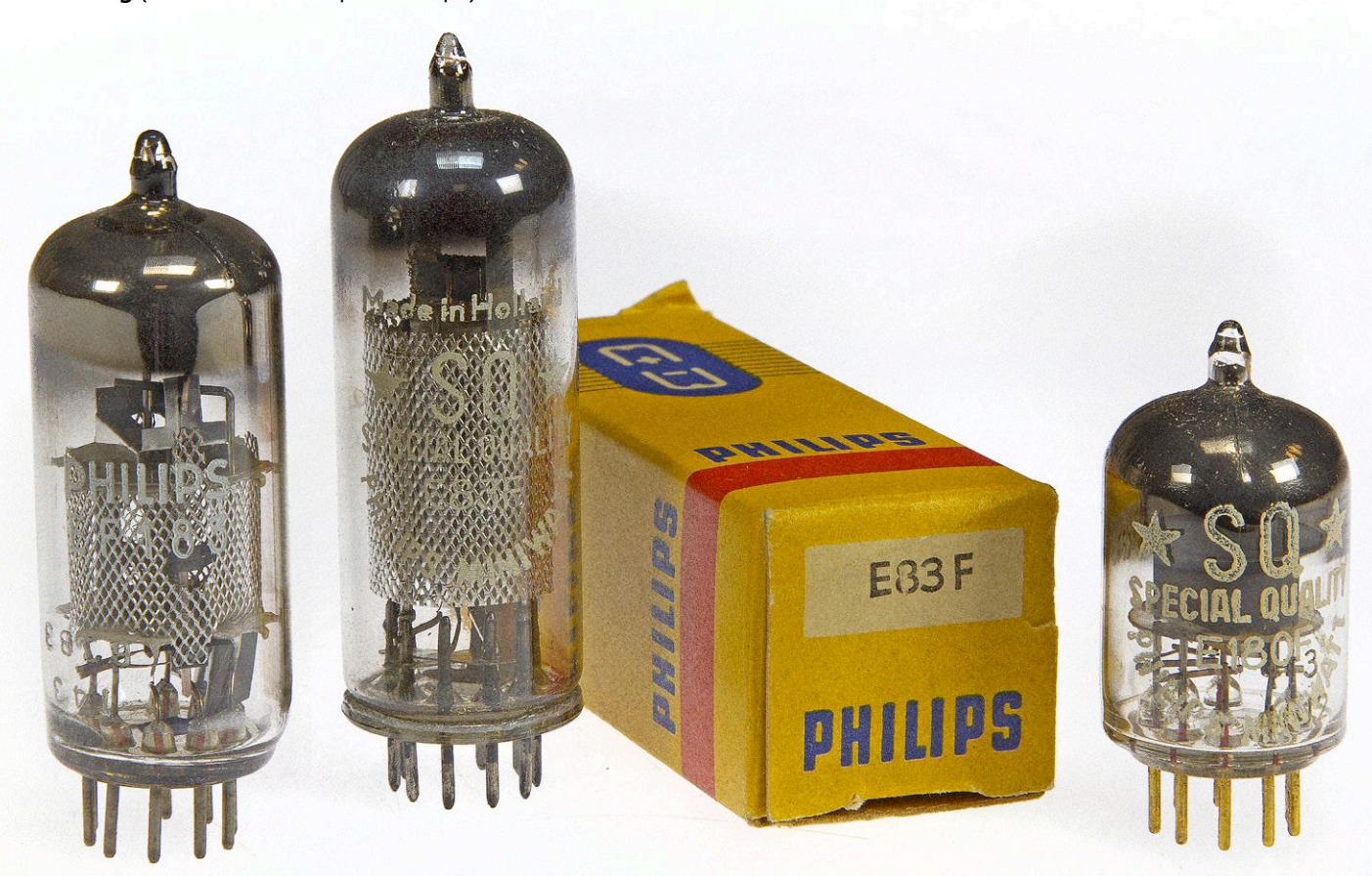

Avec leur rayonnement chatoyant et leur forte attractivité, les tubes d'amplification BF sont très en vogue auprès des audiophiles qui parlent de leur tube favori comme d'une bouteille de Châteauneuf-du-Pape achetée chez Sotheby's. Les modèles les plus rares à broches dorées, les types dits SQ, sont vraiment super, ils sont recherchés passionnément par des mordus qui dépensent plus que la valeur du gros appareil dont ils ont été extraits. On sait moins d'où ils sont issus et pour quelles raisons ils ont été créés. C'est ce que nous allons expliquer ici.

Nous allons pour cela remonter en 1956, lorsque Klaas Rodenhuis, Grand Maître de la technologie des tubes chez Philips aux Pays-Bas, en collaboration avec deux collègues, a publié pour la première fois un article dans la légendaire *Revue technique Philips* [1]. Cet article fournit une bonne base de connaissances générales sur les tubes que je vais résumer ici.

1956… le célèbre tube Miniwatt « E » de Philips est déjà fabriqué à des centaines de milliers d'exemplaires, pas seulement pour les postes de radio et de télévision de nos grands-parents, mais aussi graduellement pour l'industrie. Il fallait alors les produire vite et surtout bon marché pour les consommateurs, mais côté professionnel, on a incité Rodenhuis et son

équipe à examiner de près la fiabilité des tubes « renforcés », comme on disait alors. Les professionnels les appelaient à l'époque « amplificateurs pour la téléphonie, les calculateurs électroniques, les appareils de mesure et de contrôle industriels, ainsi que les récepteurs et émetteurs mobiles ». Pour ces usages, on a développé en quantité limitée des tubes

« Special Quality ». En fin de compte, « les lourdes conséquences de la panne d'un tube dans un dispositif professionnel conduisent à réclamer davantage de qualité des tubes, notamment en gain, puissance de sortie, bande passante, etc. Rien d'étonnant à ce que l'on revendique plus de fiabilité des tubes professionnels, puisque l'appareillage doit être prêt à fonctionner à tout moment et ne peut pas tomber en panne soudainement. De plus, il importe que des propriétés comme une longue durée de vie, une faible tolérance sur les caractéristiques électriques et une grande solidité soient assurées, même si elles ne le sont pas dans la même mesure pour les quatre domaines d'application. » Affaire de réclamations, pas de n'importe qui, mais de la puissante industrie.

#### **Les notions de fiabilité et de longévité**

Supposons une énorme pièce d'appareillage électronique équipée d'un grand nombre *S*<sub>0</sub> (disons 1 000) de nouveaux tubes du même type, mise en service à un moment donné pour une longue période. Chaque panne d'un tube est consignée, de sorte qu'à chaque instant on puisse voir le nombre de tubes d'origine qui fonctionne encore (*S*). Traçons le graphe de *S* / *S*0 en fonction de *t* en échelle logarithmique, nous obtenons des courbes telles que celles de la **figure 1**, toutes provenant de recherches du passé.

Ce qui est remarquable dans la courbe n° 1, due à Lewis en 1948, c'est qu'elle est pratiquement droite, son équation est :

*S* /  $S_0 = e^{-pt}$ 

dans laquelle P est une constante. Pour le nombre de tubes en panne par unité de temps, soit −d*S*/d*t*, on trouve : *P*∙*S*0∙e−Pt = *P*∙S. Donc le taux de panne relatif par unité de temps (le nombre de pannes, analogue au nombre de décès dans une population), −(d*S*/d*t*) / *S*, est égal à la constante P, donc indépendant du temps !

Sans faire appel au calcul infinitésimal pour trouver la durée de vie moyenne L<sub>m</sub>, on a pour la courbe 1 : *P* = 0,135∙10–3∙h–1 (nombre de pertes 13,5% par 1 000 h), et *L*m devient alors : 1000 / 0,135 = 7 500 heures (et votre iPhone ?). Au temps  $t = L_{m}$ , le nombre de survivants est de :

$$
S_{\rm Lm} = S_{\rm 0} \cdot e^{-1} = 0.368 \cdot S_{\rm 0}
$$

si bien qu'il y a encore 36,8 % de tubes d'origine en fonction. Quand *t* = 2⋅*L*<sub>m</sub>, ce nombre est *S*⋅2⋅*L*<sub>m</sub>, = *S*<sub>0</sub>⋅e<sup>-2</sup>, etc. Durant chaque période *L*<sub>m</sub>, le pourcentage de rescapés diminue d'un facteur *e*. Cela signifie que les tubes qui ont déjà des milliers d'heures à leur actif ne se distinguent en rien des tubes flambant neufs, donc il n'y aurait aucune raison de les remplacer. Bien sûr, cela ne vaut que pour une ligne droite comme la n° 1. Mais la courbe n° 3, publiée par Knight en 1948 aussi, est tout de même plus réaliste. Elle montre un déclin abrupt au cours des premières centaines d'heures, puis une partie assez droite avec une faible pente qui, après plusieurs milliers d'heures, se termine de nouveau par une courbe plus pentue. Ici, on se rapproche plus de la pratique. Au début, certains tubes montrent les suites de défauts de fabrication qui ont échappé à l'attention du contrôle de qualité, mauvaises soudures, non-conformité à la distance de sécurité entre électrodes, etc. Après leur élimination, on n'assiste plus qu'à une panne accidentelle de temps à autre. Jusqu'à ce que les lents processus physiques et chimiques dans et autour de la cathode, comme des émissions rétrogrades partielles, la diminution progressive de la résistance d'isolement entre électrodes, entre autres, causent des pannes non accidentelles.

À propos de cette courbe, on peut dire :

- **•** Dans la partie centrale rectiligne de la courbe, les tubes se comportent à peu près selon la loi exponentielle :  $S / S_0 = e^{-pt}$ .
- **•** Auparavant, durant les premières 100 à 1 000 heures, le coefficient de pannes était plus élevé. Les tubes qui ont déjà travaillé quelques centaines d'heures sont donc plus fiables que les nouveaux.
- **•** Juste au-delà de la partie plate, quand la probabilité de panne augmente, sauf si certaines précautions sont prises, il est logique de remplacer en bloc tous les survivants par de nouveaux tubes.

La durée de vie pratique L<sub>n</sub> est définie à compter du moment où le risque de panne augmente (**fig. 2**), ce qui est plus valable que le *L*m évoqué. Ce moment, bien sûr, ne dépend pas uniquement de la qualité des tubes, mais aussi de la

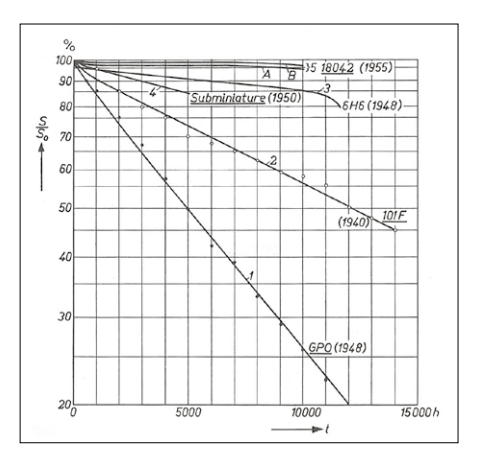

Figure 1. Pourcentage *S / S*<sub>0</sub>, en échelle logarithmique, en fonction du temps *t*, sur des expériences de longévité avec divers types de tubes. Les courbes de 1 à 5 sont empruntées à la littérature [1]. Le type du tube et l'année de publication sont indiqués près des courbes. Les données pour les courbes 5A et B proviennent d'un test effectué avec la bienveillante collaboration des PTT néerlandaises. Source : [1].

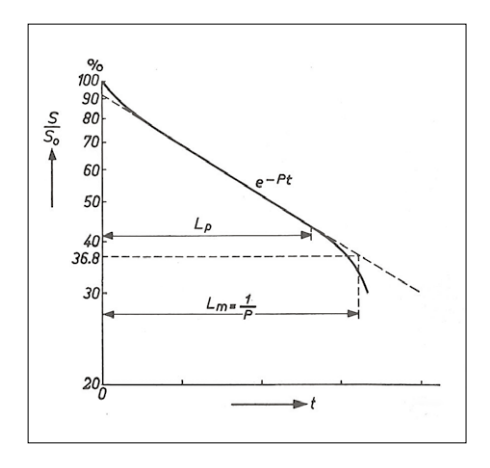

Figure 2. Une illustration des notions de « longévité moyenne » L<sub>m</sub> et « longévité pratique » L<sub>p</sub> (L<sub>p</sub> s'arrête quand le taux de pannes commence à croître). Source : [1].

déviance par rapport à certaines propriétés du tube qui peut se produire avant que le circuit dans lequel il travaille cesse de le faire correctement. Deux caractéristiques techniques du tube, cruciales à cet égard, sont la pente et le courant de grille de commande. Comme critère objectif, on considère qu'un tube est moins adéquat, voire inutilisable quand sa pente est passée sous les 70 % de la valeur nominale ou quand le courant de grille dans des conditions standard est monté à 1 µA. Au besoin, on peut choisir d'autres critères pour des applications spéciales.

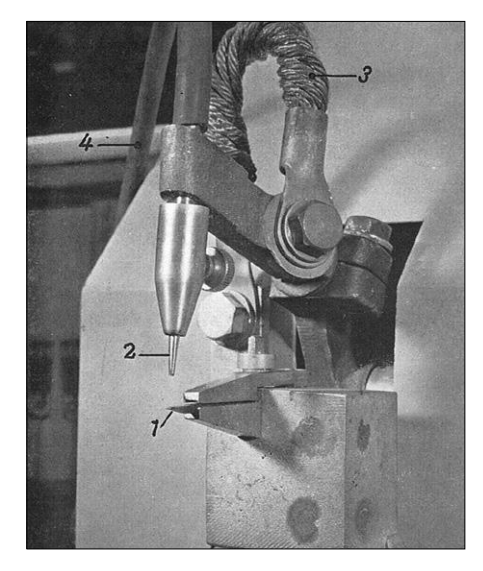

Figure 3. Poste de soudage par points. 1 est l'électrode fixe, 2 l'électrode mobile avec l'alimentation 3. Un mélange gazeux réducteur (H $_{2}$  + N $_{2}$ ) est envoyé par le tuyau 4. Source : [1].

Le taux de défaillance détermine principalement la fréquence des dérangements qui se produiront suite à une panne du tube. La valeur réciproque est simplement la fiabilité : elle est d'autant plus grande que la courbe est plate. Comme exemple de comportement d'un tube à haute fiabilité, il y a dans la figure 1 les courbes 5A et 5B, toutes deux relatives au type 18042, une penthode SQ pour amplificateurs de téléphonie, mais dans des applications différentes. La courbe 5A découle d'une expérience où les tubes servent dans un circuit très sensible aux défauts d'isolation dans le tube. Aussi, chaque tube dont une certaine résistance d'isolation était tombée sous 1 MΩ a été signalé comme défectueux par un relais. La courbe 5B provient de tubes 18042 soumis à une même forte charge, mais ici dans un amplificateur ordinaire à basse fréquence pour lequel la chute d'isolation jusqu'à 1 MΩ ne pouvait causer aucun mal et donc n'était pas signalée. Dans la partie droite, la courbe 5A présente une décroissance de 0,5 %, la 5B, une de 0,25 % par 1 000 heures. Après 10 000 heures, on ne décèle toujours pas de tendance à se recourber.

Chez Philips, on était d'avis que le taux de pannes des tubes professionnels pouvait (ou devait) avoisiner 0,1 % par 1 000 h et « qu'il n'y aura pas beaucoup d'applications pour lesquelles cela signifie une fiabilité insuffisante ». Mais pour l'industrie, la fiabilité est la préoccupation numéro 1.

#### **Les pannes qui surviennent progressivement**

En 1956, la plupart des tubes avaient sûrement une cathode à oxydes à chauffage indirect. Elle est faite d'une couche de mélange cristallin de BaO et SrO (parfois CaO), déposée sur un cylindre nickelé chauffé de l'intérieur par un filament de tungstène porté à une température de 750 à 800 °C. La densité de courant de saturation d'une telle cathode se situe entre 2,5 et 25 A/cm². Que peut-on y faire pour améliorer la qualité et donc prévenir les pannes ?

- **•** Réduire tous les phénomènes de contamination de la cathode par la mise en place d'électrodes et éventuellement d'écrans choisis pour qu'aucun électron ne puisse échouer sur le verre ou le mica. Tendre vers la plus grande pureté possible des pièces qui composent le tube.
- **•** Choisir la température de cathode la plus basse encore possible, avec bien entendu une marge qui tienne compte des fluctuations de la tension de filament.
- **•** Empêcher la formation d'une couche intermédiaire indésirable dans la cathode en utilisant du nickel « passif » pour le cylindre de cathode, c'est-à-dire contenant moins de 0,03 % de Mg et pas plus de 0,01 % de Si (le nickel ordinaire contient 0,1 % de Si). La fabrication dure plus longtemps avec le nickel passif avant que la cathode soit activée, mais après, les tubes travaillent 19 000 h à la température normale de cathode sans qu'une couche intermédiaire avec une résistance mesurable se forme.

Et maintenant encore quelques facteurs sur lesquels les concepteurs d'appareils peuvent opérer directement :

- **•** Maintenir la tension de filament dans une fourchette de ±5 % de la valeur nominale. Stabiliser à 1 %, même 5 % à 10 % sous la valeur nominale est « parfaitement justifié » selon Rodenhuis et les siens. Donc 6,00 V et bien stable, super ! Une firme comme Tektronix l'a fait durant des années, avec le résultat que l'on connaît. Et en continu, qui plus est !
- **•** Tenir la température de l'ampoule partout sous 170 °C pour limiter l'intrusion d'air à travers le verre. La

prudence est donc requise quand on entoure le tube d'un blindage.

**•** Éviter une trop haute température de l'anode et de la grille-écran, puis de la cathode comme contrecoup de la trop forte dissipation, ce qui entraîne le danger de porosité à l'air et d'évaporation de baryum. À propos de la contamination de la cathode, ne pas négliger la dissipation due à une haute tension à faible courant tout comme à basse tension et courant fort. Sous haute tension, la contamination est plus précoce, sans doute à cause surtout d'électrons rapides capables de décomposer en poussière des matériaux adsorbés sur une anode ou une grille-écran et qui attaquent alors la cathode. Un tube est en conditions favorables si la dissipation est faible à basse tension ; un courant cathodique élevé est sans inconvénient.

La meilleure prévention possible des défauts d'isolement repose en partie sur le producteur de tubes et sur le concepteur de l'appareil. Avant la livraison, le producteur peut conserver les tubes pendant un mois, puis les soumettre au contrôle par la mesure du courant de grille. Sur demande, le contrôle des fuites s'effectue plus vite avec le test dit de l'argon. Le concepteur peut réduire l'influence de l'isolation et du courant de grille en utilisant une résistance de grille de commande aussi petite que possible.

#### **Les pannes soudaines et inattendues**

Une panne soudaine d'un tube provient souvent d'une coupure électrique (p. ex. une soudure qui lâche), d'un court-circuit entre deux électrodes, d'un défaut du verre, d'un claquage entre cathode et filament. Examinons brièvement ces facteurs. Pour prévenir les **coupures**, il est impor-

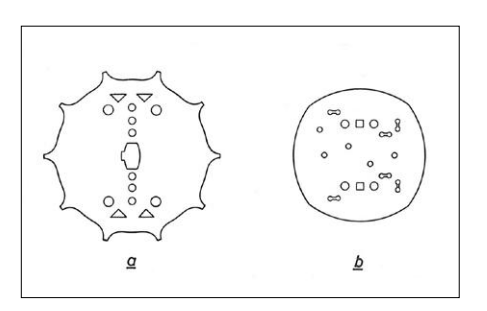

Figure 4. Ancienne forme (a, à gauche) et la nouvelle (b, à droite) des plaquettes de mica. Les nouvelles s'écaillent moins. Source : [1].

tant de faire de bonnes soudures et de prélever des échantillons de test pour maintenir la qualité du montage. Il faut aussi que le poste de soudage par points et le matériel utilisé répondent à des exigences élevées. Ainsi, fixer la phase du moment de l'enclenchement du poste à souder (**fig. 3**), pour qu'elle soit indépendante du moment où l'opérateur appuie sur la pédale.

Les **courts-circuits** entre électrodes (avec des distances entre elles d'à peine 100 µm et même 50 µm) sont faciles à détecter en production et sortent rarement de l'usine. Un problème nettement plus sérieux se pose avec les liaisons conductrices qui surviennent à cause de petites pièces lâchées dans le tube. Elles peuvent présenter des résistances de passage de l'ordre de 107 à 1 Ω, mais de façon intermittente, ce qui les rend très difficiles à trouver. L'assemblage sans poussière est donc nécessaire. De même l'élimination absolue dans le tube de pièces libres qui se forment lors de la fabrication, comme de petites gouttes de métal qui s'échappent lors du soudage, des morceaux détachés de la cathode et des morceaux de mica exfoliés (ceux-ci deviennent conducteurs à la longue si un morceau de matériau de la cathode tombe dessus). Du métal qui gicle indique un mauvais réglage de la machine ; du matériau de la cathode émietté vient d'une fabrication négligente de la cathode. Les plaquettes de mica de la nouvelle forme (**fig. 4, à droite**) pèlent beaucoup moins que celles de l'ancienne forme (**fig. 4, à gauche).**

Le claquage entre cathode et filament est une panne bien connue sur de nombreux tubes et elle ne se produit hélas qu'après des décennies d'utilisation intensive. Chez Philips, dans le labo de Rodenhuis, on a procédé à de soigneuses recherches sur l'assemblage optimal de la cathode

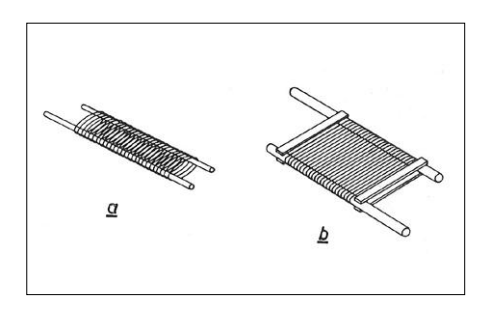

Figure 5. Une grille de construction normale (a, à gauche) et une grille moderne sur cadre (b, à droite). Source : [1].

#### **Décodage :**

- **•** ExxC(C) / ExxL désignent un tube SQ.
- **•** Un ECCxxx peut être un tube SQ.
- **•** Tous les tubes SQ ne portent pas forcément un numéro de type ExxC(C) / ExxL.
- **•** Tous les tubes SQ n'ont pas nécessairement des broches dorées.
- **•** Un numéro à 4 chiffres xxxx ou un CVxxxx peut aussi être un tube SQ.
- **•** Le numérotage ExxL est actuellement utilisé de manière illégale par des fabricants astucieux de certains pays pour désigner un « tube de qualité ».

Après 1960, Philips, Valvo, Mullard et Telefunken entre autres ont continué le développement et la production de la série SQ pendant quelques années en poursuivant et atteignant un degré de perfection toujours plus élevé. Si vous possédez des tubes SQ qui ne figurent pas dans le tableau, faites-le savoir au rédacteur des articles Rétronique : jan.buiting@elektor.com (qui lit le français). J'en connais deux, le **E34L** et le **E288CC**, les derniers de la phase terminale de production de la célèbre fabrique Philips « Heerlen-Molenberg ». Les audiophiles agitent leur carte de débit dès qu'ils voient deux de ces tubes. J'en ai vu récemment sur le marché de la radio à Rosmalen (Pays-Bas), mais sans leur boîte.

et de son filament et, pour les tubes professionnels à plus petite cathode, on a suivi une voie non conventionnelle : ce n'est pas seulement le filament, mais aussi l'intérieur du cylindre de cathode qui a été pourvu d'une couche d'oxyde d'aluminium.

Pour différentes raisons, il est préférable d'appliquer une couche plus épaisse d'oxyde d'aluminium sur le filament :

- **•** La couche interne sur le cylindre de cathode se trouve à une température moins haute que la couche sur le filament, ce qui recule la tension de claquage.
- **•** Grâce à la meilleure absorption du rayonnement de l'oxyde d'aluminium par rapport au nickel, la transmission de chaleur est facilitée, de sorte que la température du filament peut être plus basse.

En pratique, il se révèle qu'avec les cathodes à couche d'oxyde interne (comme avec les tubes SQ E80CC et E80L) le claquage ne survient que 5 à 10 fois plus tard qu'avec les autres tubes.

#### **Dispersion dans les caractéristiques**

Les différences de caractéristiques de tubes du même type sont attribuées aux disparités de dimension ou de distance des électrodes, du travail de sortie thermo-électronique [2] du potentiel de la grille de commande et d'émissivité de la cathode. De nombreux utilisateurs ignorent cette efficacité du potentiel de g1. Elle dépend entre autres de

la mesure dans laquelle la grille de commande est recouverte de matériau de la cathode déposé dessus, c'est-à-dire de la température de la cathode. La grille est plus sensible à la contamination que la cathode, car elle ne peut produire elle-même du baryum libre et ne reçoit donc que celui ajouté par la cathode. Les quelques jours de fonctionnement du tube à la fabrique ont pour rôle de mettre la surface de la grille de commande en condition normale de travail et, une fois atteinte, le travail de sortie thermo-électronique du potentiel ne change plus beaucoup.

Jusqu'en 1956, Philips construisait presque toutes les grilles comme à la **figure 5, à gauche**. La grille est faite d'un fil de molybdène enroulé en hélice, supporté par deux barrettes de nickel, de fil cuivré ou d'un matériau similaire. Les spires restent en place parce qu'elles sont insérées dans des entailles dans les barrettes, les entailles sont ensuite resserrées pour coincer le fil. Dans la nouvelle construction, les spires de grille n'ont plus de fonction mécanique, elle est totalement confiée à un cadre robuste (**fig. 5, à droite**) composé de deux tiges maintenues au bon écartement par quatre bandes. Le fil de grille est extrêmement fin, 7,5 µm p. ex. et est enroulé serré sur le cadre. En adéquation avec la résolution de réduire la tolérance dans les mesures de la cathode et des plaquettes de mica, la construction des cadres de grille rend possible la fabrication de tubes avec une distance entre cathode et grille de commande de 50 µm, donc la moitié de ce qu'on

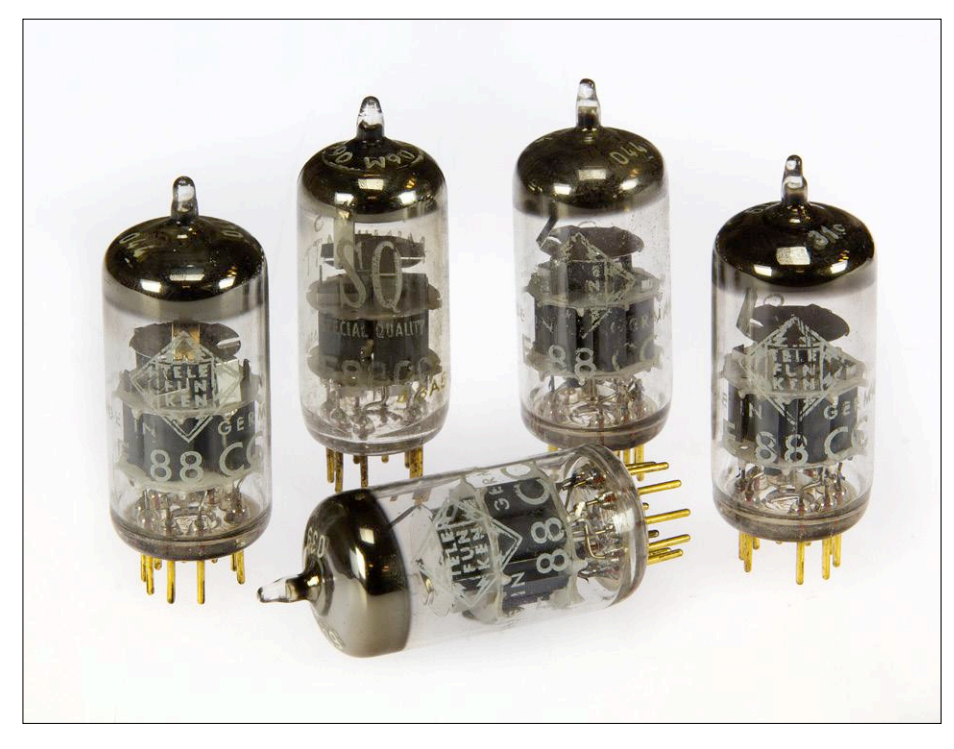

Figure 6. Un quintette de tubes E88CC de Telefunken et Philips. Faites votre choix.

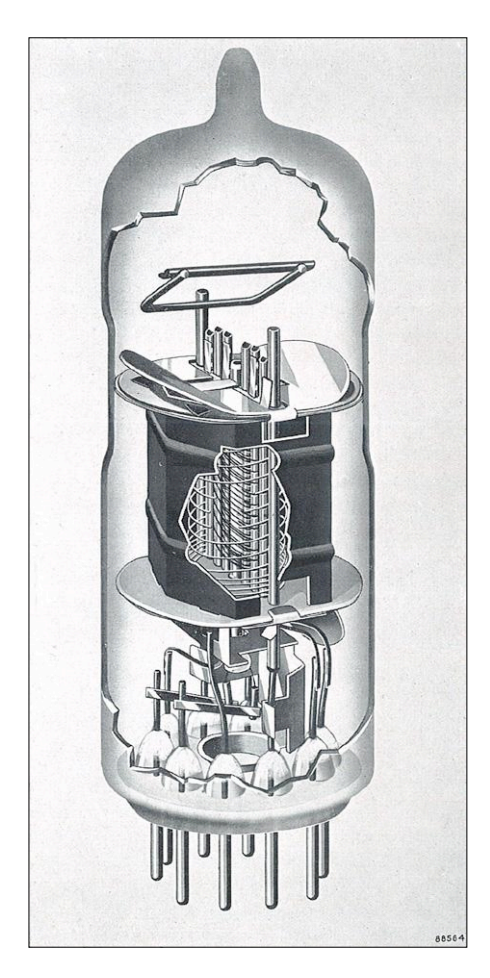

Figure 7. Penthode E80F avec plaquettes de mica selon la figure 4b. Celle du haut s'adapte parfaitement dans un rétrécissement de l'ampoule en verre. Source : [1].

faisait avec les grilles d'avant. Évidemment, les tubes professionnels (ExxCC / ExxL / série SQ) étaient parfaits pour cette nouvelle technologie du cadre de grille, avec beaucoup moins de dispersion dans les caractéristiques, le E180F et le célèbre E88CC ont aussi vu le jour en 1956 (**fig. 6**).

#### **Stabilité aux vibrations**

Quand les tubes ont connu une énorme demande pour l'aviation, le sujet de la stabilité aux vibrations a gagné en importance.

S'il y a un certain jeu entre la plaquette de mica et l'ampoule ou entre le mica et un composant qu'il tient en place, quand le tube tel quel est soumis à des trépidations, le mica va s'user et le jeu augmenter. D'abord, la redoutable microphonie augmente. Plus tard, le jeu prenant plus d'ampleur, il y a risque de court-circuit entre électrodes. Le mica peut aussi émettre du gaz et des parcelles de mica qui contaminent la cathode. La plaquette de mica de la figure 4b a déjà apporté une grande amélioration et une adaptation spécialement bonne à l'ampoule. On l'obtient en lui donnant un rétrécissement au niveau du mica, où la ligne diamétrale est 0,1 à 0,2 mm plus petite que le plus grand diamètre de la plaquette de mica qui reste en place très précisément. La **figure 7** montre l'intérieur du tube SQ type E80F dans lequel elle est employée. Pour diminuer la fatigue mécanique du filament, il est nécessaire d'avoir ce faible jeu par rapport au cylindre de cathode. La queue de cathode, comme on dit, peut être sauvée de la rupture en lui donnant une large boucle.

#### **Contrôle de qualité**

Quand on fabrique des tubes « Special Quality », le contrôle de qualité d'usine n'est pas un vain mot. Nous en avons déjà vu certains exemples, comme les vérifications du montage et des tensions mécaniques dans le verre. À ce stade, les pièces participantes ont déjà subi le contrôle de qualité dans lequel les caractéristiques principales sont déterminées. Après le pompage et la combustion, on examine les tubes pour détecter les courts-circuits, les interruptions, les fissures, etc. On mesure aussi certaines caractéristiques électriques.

Ensuite, on soumet les tubes à des vibrations pendant cinq minutes pour vérifier qu'il n'y a pas de pièces détachées dans l'ampoule. Le comportement pendant une durée de 48 h de fonctionnement, au cours desquelles les propriétés caractéristiques se stabilisent, donne une indication importante sur la fiabilité. Après cette période, tous les tubes subissent un test de longévité de courte durée,

> en somme, ce sont l'émission, la pente, le courant anodique et l'isolation qui sont inspectés, et de nouveau une recherche de fissures. La pro-

**SPECIAL DUALITY** 

 $820$ 

duction de chaque semaine est enregistrée séparément. On en prélève un certain nombre de tubes comme échantillons.
Sur une partie d'entre eux, on mesurera les capacités, l'émission de grille, le bruit, la microphonie, etc. Une autre partie sera soumise à un test de durée de vie de 500 h. Quant aux tubes qui doivent répondre à de hautes exigences mécaniques, ils vont subir des tests aléatoires de vibrations et de chocs.

Le résultat de tous ces échantillons détermine si cette production hebdomadaire peut être livrée. Avant livraison, les tubes passeront encore une vérification de leurs caractéristiques principales pour savoir s'ils n'ont pas subi de dommage au cours du stockage.

#### **Et aujourd'hui ?**

Revenons à l'an 2018 pour constater que les tubes initialement fabriqués pour une application spéciale dans l'appareillage industriel, les télécommunications et l'informatique ont atteint, sans l'avoir cherchée, l'aura du culte, en particulier ceux aux broches en or.

Le développement de la ligne des tubes SQ chez Philips a été rentable de deux façons : d'un côté, il les vendait cher à l'industrie et par ailleurs, les améliorations ont bénéficié à la verrerie ECC/PCC grand public qui s'est vendue par millions. Aujourd'hui les fameux tubes SQ proviennent en gros des dernières séries fabriquées par Philips fin des années 70, par exemple le splendide E80L pour centraux téléphoniques ou le E90CC dans certains ordinateurs.

Tandis que Philips vendait à grand prix ses tubes SQ et « renforcés », certains gros acheteurs de lots ordinaires, pas fous, en prenaient de grandes quantités pour repérer eux-mêmes les meilleurs exemplaires pour des applications « Hi-Rel » (haute fiabilité) et très critiques. Tektronix en donne un bel exemple en leur faisant subir un régime sévère de qualité, en particulier sur la microphonie et la pente, pour fournir des tubes appariés sous un autre numéro de stock (**fig. 8**).  $\blacksquare$ 

(180299 – version française : Robert Grignard)

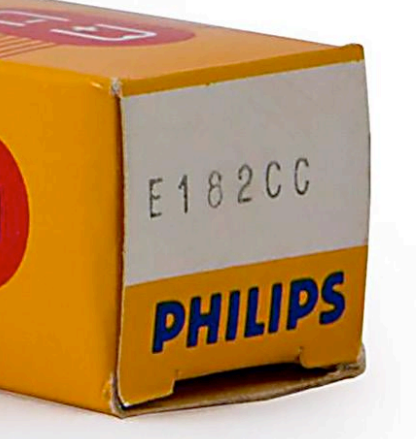

#### **Vous souvenez-vous encore de ceci ?**

Le tableau que j'ai trouvé dans le *Pocketbook* de Philips, édition de 1960, montre une série de tubes à usage professionnel. Au service des ventes d'Eindhoven, on s'est creusé la cervelle pour choisir dans les classifications tous les termes qui inciteraient les clients à acheter. Seuls les « military » manquent à l'appel, il y avait une ligne téléphonique à part pour ces articles !

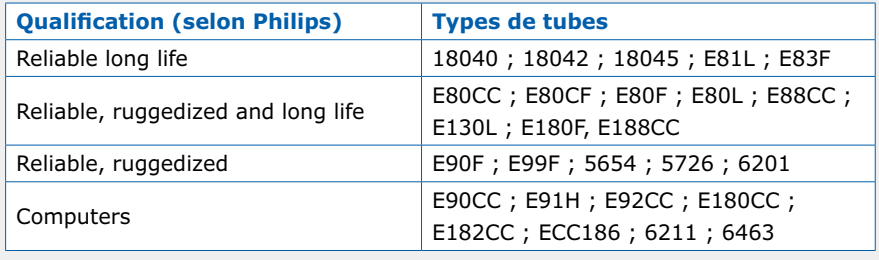

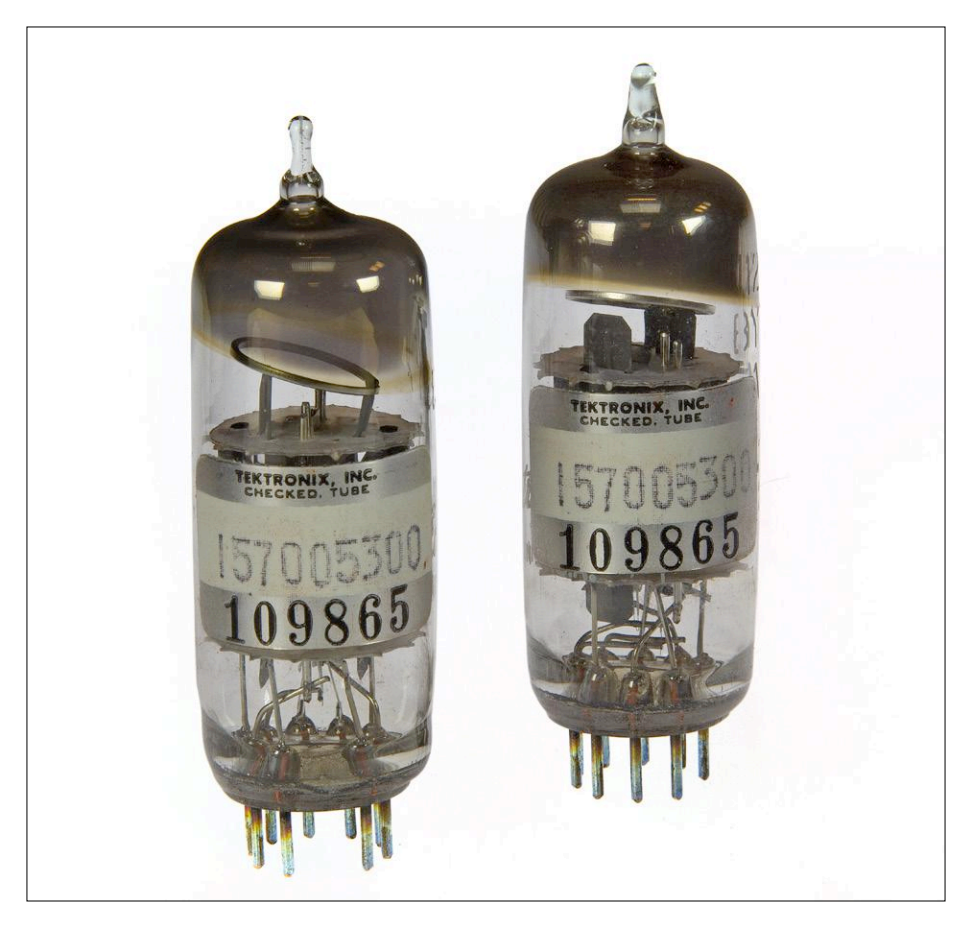

Figure 8. Tektronix n'achetait pas les onéreux tubes SQ, mais sélectionnait les meilleurs exemplaires dans de grosses quantités de production ordinaire en les testant principalement sur leur pente et la microphonie. Ici un duo de 12BY7A emprunté à un vieil oscilloscope.

#### **Référence et lien**

- [1] « Fiabilité et longévité des tubes amplificateurs professionnels », K. Rodenhuis, H. Santing et H. J. M. van Tol, Revue technique Philips, édition mai/juin 1956, Laboratoires Philips de recherches scientifiques (le magazine paraissait en plusieurs langues)
- [2] Travail de sortie thermo-électronique (énergie minimale nécessaire pour arracher un électron à un métal) : https://fr.wikipedia.org/wiki/Travail\_de\_sortie

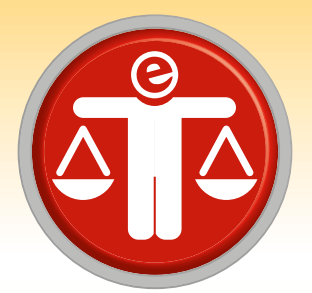

## **questions d'éthique ville intelligente : en toute confiance ?**

### **Amsterdam travaille à un algorithme fiable**

**Tessel Renzenbrink**

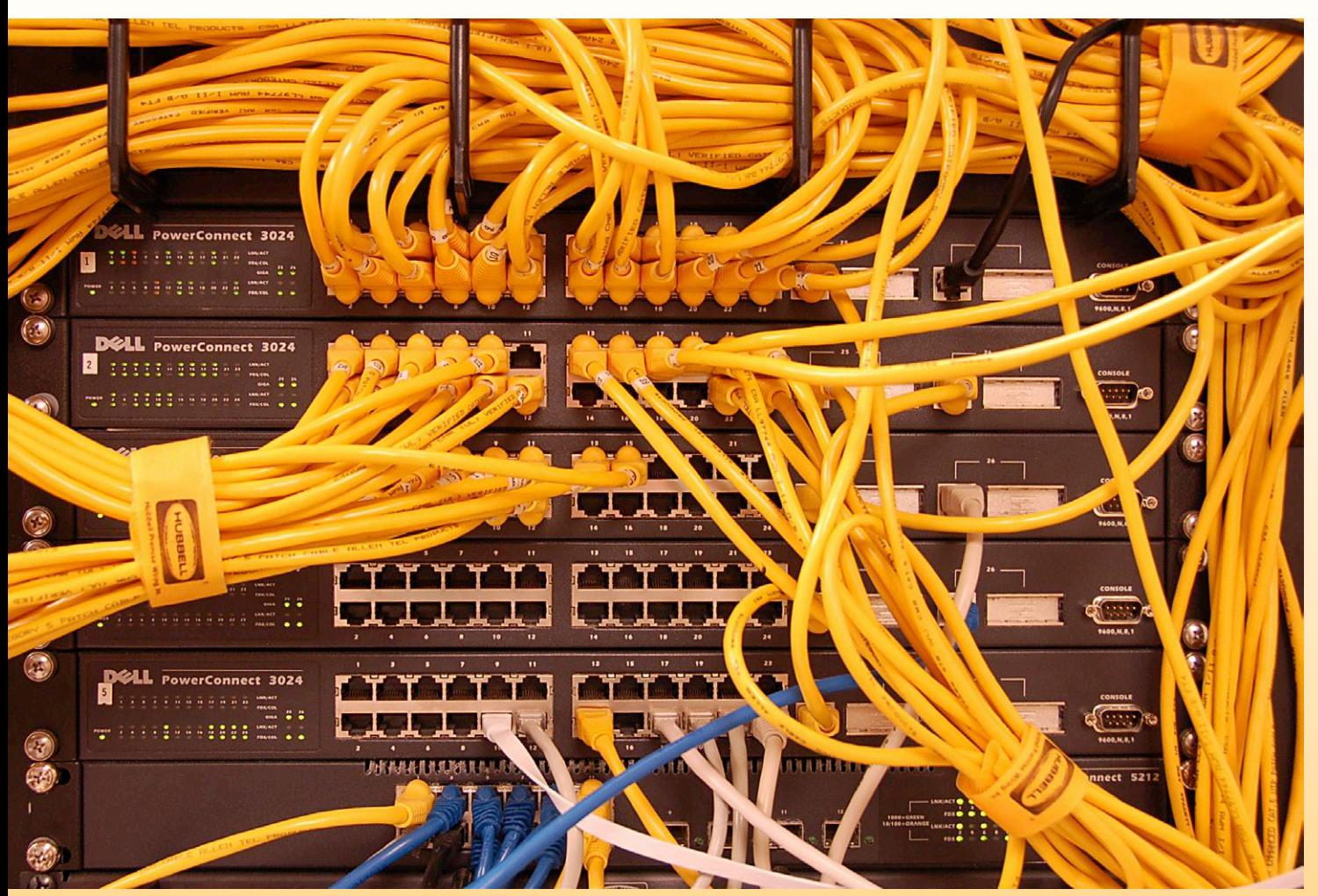

Tempête de données. Photo : Dave Herholz. www.flickr.com/photos/dherholz/450303689/ Licence CC : BY-SA 2.0

Tamas Erkelens, responsable du programme d'innovation des données à Amsterdam, nous explique comment un algorithme attribue les places en 1ère année de l'enseignement secondaire [2], la capacité des établissements étant insuffisante pour que chaque élève puisse accéder à l'école de son choix. Jusqu'en 2014, les places dans chaque école étaient attribuées par tirage au sort, et de nombreux élèves se retrouvaient malgré eux dans des établissements impopulaires, qui disposaient évidemment de places libres. Depuis 2015, le tirage au sort est centralisé pour toute l'agglomération et tient aussi compte des préférences : chaque enfant établit une liste de ses douze écoles préférées, et c'est un algorithme qui sélectionne l'école pour chaque candidat.

Dans l'ancien système, un seul établissement pouvait être choisi ; maintenant, un enfant refusé dans l'école de son premier choix a encore une chance d'accéder à un établissement qui le satisfait presque autant. En 2017, 97,7% des enfants ont obtenu une place dans une de leurs cinq écoles préférées.

Il y a bien sûr des insatisfaits, et il y en aura toujours, quel que soit le système utilisé. Avant, on disait : « Pas de bol ! » ; désormais on peut rejeter la faute sur un programme informatique. D'ailleurs Amsterdam veut devenir une ville intelligente et y travaille. Comme ailleurs, des algorithmes traitent diverses données pour améliorer la vie dans la cité. Comment amener citoyens et entreprises à faire confiance à ces applications des technologies numériques ? La ville intelligente le mérite-t-elle vraiment ? Des orateurs ont été invités à aborder ces questions lors du festival *We Make The City*, qui s'est tenu du 20 au 24 juin derniers à Amsterdam [1] : Tamas Erkelens, un fonctionnaire communal, y a présenté la mise en œuvre pratique d'un algorithme ; la professeure Valérie Frissen a donné quelques raisons du manque de confiance dans la technologie ; le professeur Sander Klous a tenté d'expliquer comment Amsterdam pourrait rétablir cette confiance.

parents et enfants ne se privent pas de pointer le programme du doigt, pour un soi-disant manque d'impartialité et de fiabilité.

#### **La confiance dans la technologie s'effrite**

La ville a pourtant bien besoin de la confiance des citoyens : sans leur soutien, il est difficile de lancer des processus basés sur la collecte de données. Valérie Frissen, professeure en technologies de l'information et de la communication et en changements sociaux à l'université Érasme de Rotterdam, donne quelques raisons de la baisse de confiance dans les technologies numériques [3] : « La confiance est basée sur des concessions réciproques. En matière de collecte de données, on exige de nous de la transparence et de tout donner, sans rien céder en retour ». Le traitement de nos données prend par ailleurs de plus en plus d'importance. Cela permet l'envoi de publicités et nouvelles ciblées, mais ça peut aussi jouer un rôle pour l'octroi d'un crédit ou une embauche. Ces données ne nous appartiennent plus, et on ne sait même pas si le portrait qu'elles dressent de nous est fidèle ou non.

Valérie Frissen remarque également que la technologie est de moins en moins visible : nous voulons des interfaces intuitives pour nos appareils électroniques, mais nous savons de moins en moins comment l'appareil lui-même fonctionne. Un enfant peut utiliser une tablette, et la plupart des adultes se cantonnent eux aussi aux applications que le constructeur a installées. La puissance de calcul d'un téléphone portable moderne est supérieure à celle des ordinateurs de bord d'une capsule Apollo, mais tout ce que l'utilisateur moyen en tire, c'est glisser ses doigts sur l'écran ! Valérie ajoute encore : « La convivialité est devenue si importante que nous ne nous préoccupons plus de ce qu'il y a sous le capot, et encore moins de l'implication pour les relations sociales ». En ce qui concerne la complexité croissante des systèmes, elle conclut que cela nous amène à une confiance aveugle ; nous n'avons plus honte de notre ignorance, et ne voulons surtout pas que cela soit remis en question.

#### **Rétablir la confiance**

Sander Klous, professeur en « Big Data Ecosystems for Business and Society » (écosystèmes des mégadonnées pour le monde des affaires et la société) à l'université d'Amsterdam, s'interroge sur la possibilité pour la ville de regagner la confiance des citoyens [2]. Il utilise pour illustrer ses propos le système d'attribution des places dans les écoles, et rappelle qu'un algorithme est une boîte noire : des données à l'entrée, un résultat en sortie, mais mystère pour ce qui se passe entre les deux.

Première question : qui décide du processus ? En ce qui concerne l'attribution des places dans les établissements d'enseignement, c'est le conseil municipal. Question suivante : comment peut-on être certain que l'algorithme exécute correctement ce que l'on attend de lui ? Sander Klous explique qu'on réalise un audit du programme, et du contexte dans lequel il opère. Par exemple, les données

sont-elles pertinentes ? On vérifie également si les processus sous-jacents fonctionnent comme il se doit. Les enfants et leurs parents savent-ils qu'ils doivent choisir douze écoles ?

Il faut enfin se poser la question de savoir comment informer le public sur le fonctionnement du processus. C'est pratiquement mission impossible en ce qui concerne l'algorithme : les techniques mathématiques mises en œuvre sont d'un très haut niveau et ne peuvent être appréhendées que par un spécialiste. Il faut dialoguer avec le public à un autre niveau, mais comment savoir si le citoyen s'estime suffisamment informé ? Le fait de satisfaire 97,7% des enfants avec une école de leur top 5 est-il suffisant ? Ou bien se contentera-t-il des directives du conseil municipal et de l'audit externe ? Une autre approche est d'envisager un algorithme moins complexe, mais plus compréhensible ; quid alors de l'efficacité de cet algorithme ?

Le développement d'une ville intelligente en est toujours au stade de la prime enfance. Il est difficile de dire ce qu'il est nécessaire de faire pour gagner l'engouement du public, mais il est certain que la confiance des citoyens est une condition sine qua non pour pouvoir avancer. Les autorités en sont conscientes, et c'est un bon début…  $\blacksquare$ 

(180300 – version française : Jean-Louis Mehren)

#### **Liens**

- [1] Festival « We Make The City » : http://wemakethe.city/en/
- [2] Conférence « Strategies for Inclusive Digital Transformation » : http://wemakethe.city/en/programma-item-en?programid=4193
- [3] Conférence « Tada Duidelijk over Data » : http://wemakethe.city/en/programma-item-en?programid=4414

# **bienvenue dans votre<br>
<b>e-choppe** Vos favoris :

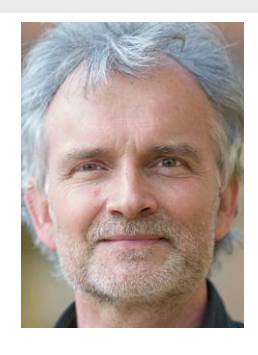

la rédaction recommande

a rédaction recommande

#### **Banc d'essai : thermomètre à bargraphe Nixie, en kit**

Elektor magazine et son labo ont pris avec un peu de retard le train de la rétromania en électronique. Elle signe en particulier la renaissance des tubes Nixie. Il faut cependant reconnaître que les projets parus dans le magazine sont délectables et bien conçus et les articles de fond très intéressants. La « nouvelle horloge de précision à Nixie » et « (presque) tout ce que

vous avez toujours voulu savoir sur les tubes Nixie » en sont de bons exemples. Dans le droit fil

de leurs projets d'horloge à Nixie et tubes fluorescents à vide (VFD), les auteurs indépendants belges Ilse Joostens et Peter S'heeren (voisins du labo d'Elektor) nous font une belle surprise qui sera du plus bel effet : un thermomètre avec une classique colonne graduée en °C/F, mais qui rayonne une chaude lumière dans votre salon. Le secret : le parfait équilibre entre l'ancien et le moderne.

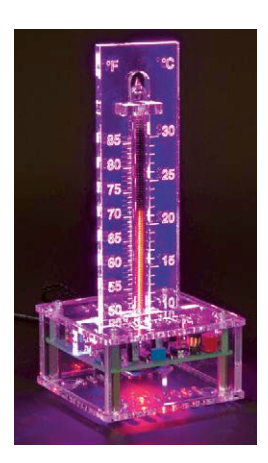

**Jan Buiting** (rédacteur en chef de l'édition en anglais)

#### **www.elektor.fr/nixie-bargraph**

#### **Raspberry Pi 3 (modèle B+) Horloge à tubes VFD et**

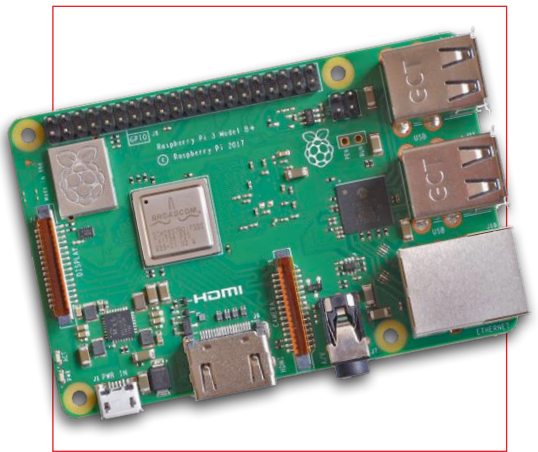

Par rapport à celles de son prédécesseur, la vitesse et la puissance de ce Raspberry Pi 3 B+ ont gagné globalement 15 %. Cette amélioration significative du RPi 3 B+ n'entrave nullement sa compatibilité (électrique et mécanique) avec les modèles RPi 3 B, 2 et B+.

#### **Prix (membres) : 35,50 € Prix (membres) : 152,96 €** 画

**liaison Wi-Fi par ESP32**

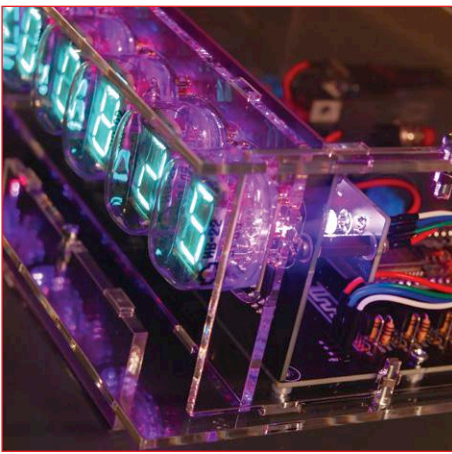

Cette horloge à l'allure vintage affiche l'heure et de la date sur six tubes russes, des VFD type IV-22 et deux indicateurs VFD DM160 (traits séparateurs entre heures, minutes et secondes). Pour sa mise à l'heure, elle se connecte par Wi-Fi à un serveur NTP de l'internet. La structure de l'horloge est modulaire : module DevKitC ESP32 d'Espressif compatible Arduino, carte d'affichage et carte d'éclairage RVB d'arrière-plan.

1. Testeur USB UM25C avec écran couleur LCD + Bluetooth de Bakeey www.elektor.fr/bakeey-um25c

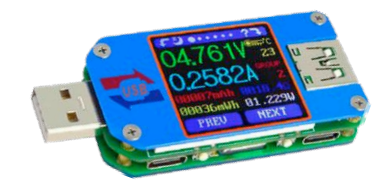

- 2. Testeur intelligent de CMS MS8911 (LCR-mètre) de Mastech www.elektor.fr/ms8911
- 3. Raspberry Pi 3 (modèle B+) www.elektor.fr/ raspberry-pi-3-model-b-plus
- 4. Kit de l'horloge à tubes VFD avec ESP32 www.elektor.fr/vfd-horloge
- 5. Microscope numérique HDMI/AV ADSM 302 d'Adonstar www.elektor.fr/adsm302
- 6. The Official ESP32 Book (livre en anglais) www.elektor.fr/esp32-book

#### **Raspberry Pi 3 – Basic to Advanced Projects**

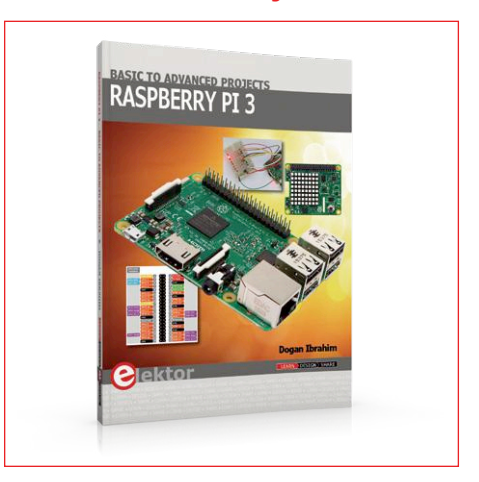

Ce livre (en anglais) traite du nano-ordinateur Raspberry Pi 3, mais surtout de son utilisation dans diverses applications de contrôle et de surveillance : 30 projets testés et fonctionnels. Il couvre aussi la configuration du RPi 3, l'installation et l'utilisation du système d'exploitation Linux, et l'écriture des programmes en Python. Les montages proposés sont intéressants parce qu'ils reposent sur du matériel récent.

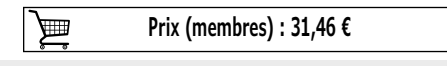

**www.elektor.fr/rpi3b-plus www.elektor.fr/vfd-horloge**

**www.elektor.fr/rpi-basic-advanced-projects**

**Pijuice** 

### PiJuice – **Alimentation sans interruption pour Raspberry Pi**

#### **Fini l'adaptateur d'alimentation !**

Grâce à l'alimentation autonome PiJuice de PiSupply, vous pouvez utiliser votre Raspberry Pi sans adaptateur secteur, au moins pour un certain temps. Le produit est conçu comme une alimentation sans interruption et peut fonctionner pendant plusieurs heures. Selon les utilisateurs, sa batterie, d'une capacité de 1820 mAh, peut assurer la bonne marche d'un RPi 3B+, le plus gourmand en énergie de la gamme RPi, pendant environ 4 à 6 h, selon la charge imposée au processeur, cela va de soi. Et comme si cela ne suffisait pas, les barrettes supplémentaires présentes sur la carte permettent d'ajouter très facilement des batteries de plus grande capacité.

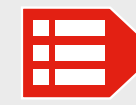

**Prix (membres) : 53,96 € www.elektor.fr/pijuice**

#### *Shield* **d'expérimentation Arduino version 2.0**

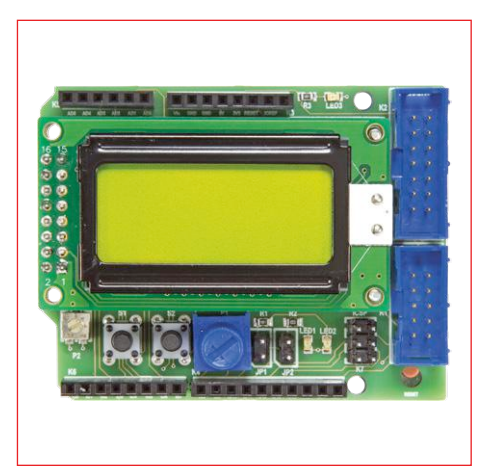

Le *shield* proposé en 2014 améliorait la carte Arduino avec des LED, des boutons-poussoirs, un écran LCD et un accès à l'interface UART et aux broches du microcontrôleur. Ce *shield* a suscité – et suscite encore – beaucoup d'intérêt ; une révision s'imposait donc ! La version 2.0 de ce *shield* permet maintenant de connecter n'importe quel écran LCD standard avec connexion à 2×8 trous.

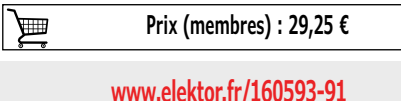

#### **Maîtrisez les microcontrôleurs à l'aide d'Arduino (3e édition)**

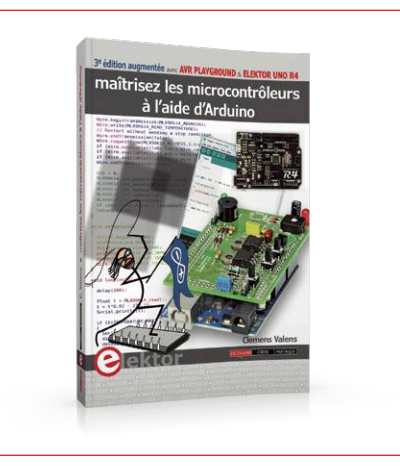

3e édition augmentée avec AVR Playground & Elektor Uno R4

L'ambition de cet ouvrage est de vous faire entrer dans le monde Arduino puis de vous en faire ressortir victorieux pour vous emmener plus loin dans l'apprentissage de la programmation des microcontrôleurs. Il met la théorie en pratique sur une carte Arduino avec l'environnement de programmation Arduino.

▦

#### **www.elektor.fr/livre-arduino3 www.elektor.fr/anet-e10**

#### **Anet E10 : nouvelle imprimante 3D en kit**

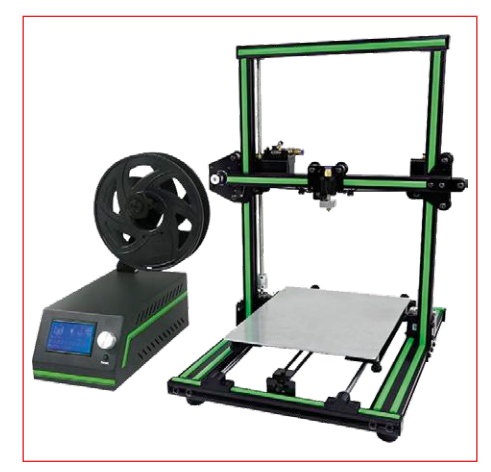

Pas envie, ni le temps d'assembler des pièces détachées ? L'imprimante 3D Anet E10, en kit et assemblée en un ¼ h, est idéale pour vous. Elle est silencieuse, robuste (châssis en aluminium), rapide, précise et elle imprime des objets de grande taille. Vidéo sur le déballage et le montage : il suffit d'assembler le socle (muni de son plateau chauffant) et le portique, fournis montés l'un et l'autre. Pas de soudures, mais des connecteurs étiquetés.

**Prix (membres) : 32,85 € Prix (membres) : 319,00 €**

## **Hexadoku casse-tête pour elektorniciens**

Votre magazine se termine toujours et encore par une grille de sudoku particulière. Éteignez le fer à souder, oubliez les écrans de PC et d'oscilloscope, rangez les pinces et les fils. Faites travailler votre matière grise d'une autre façon : attrapez un crayon pour remplir la grille d'hexadoku.

N'oubliez pas d'envoyer votre réponse pour tenter de gagner un bon d'achat.

Une grille hexadoku est composée de chiffres du système hexadécimal, de 0 à F. Remplissez le diagramme de 16 x 16 cases de telle façon que **tous** les chiffres hexadécimaux de 0 à F (0 à 9 et A à F) n'apparaissent **qu'une seule et unique fois** dans chaque rangée, colonne et carré de 4 x 4 cases (délimités par un filet gras).

Certains chiffres, déjà placés dans la grille, en définissent la situation de départ.

Pour participer, inutile de nous envoyer toute la grille, il suffit de nous donner **la série de chiffres** sur fond grisé.

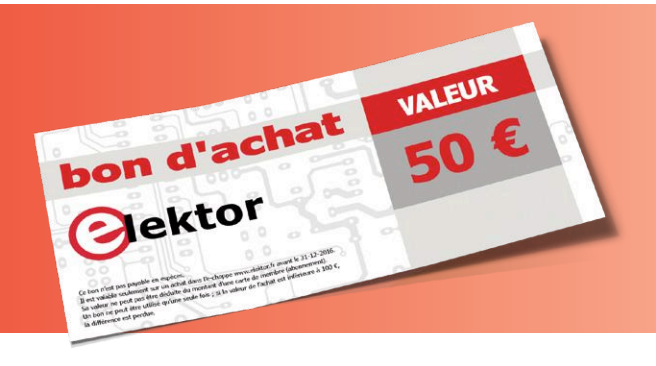

#### **Participez et gagnez !**

Nous tirons au sort **cinq** des réponses internationales correctes reçues dans les délais ; leurs auteurs recevront chacun un bon d'achat Elektor d'une valeur de **50 €**. À vos crayons !

#### **Où envoyer votre réponse ?**

Envoyez votre réponse (les chiffres sur fond grisé) avec vos coordonnées par courriel, avant le **21 septembre 2018** à l'adresse **hexadoku@elektor.fr**

#### **Les gagnants**

La solution de la grille du numéro de jullet/août 2018 est **E3B9F.** Les cinq bons Elektor d'une valeur de **50 €** vont à : Tiago **Ferreira** (Portugal), Nico **Kirchhorf** (Allemagne), Casimir **Schmid** (Suisse), J.W. **van Tuijl** (Pays-Bas) et Steven **Venter** (Afrique du Sud).

Bravo à tous les participants et félicitations aux gagnants !

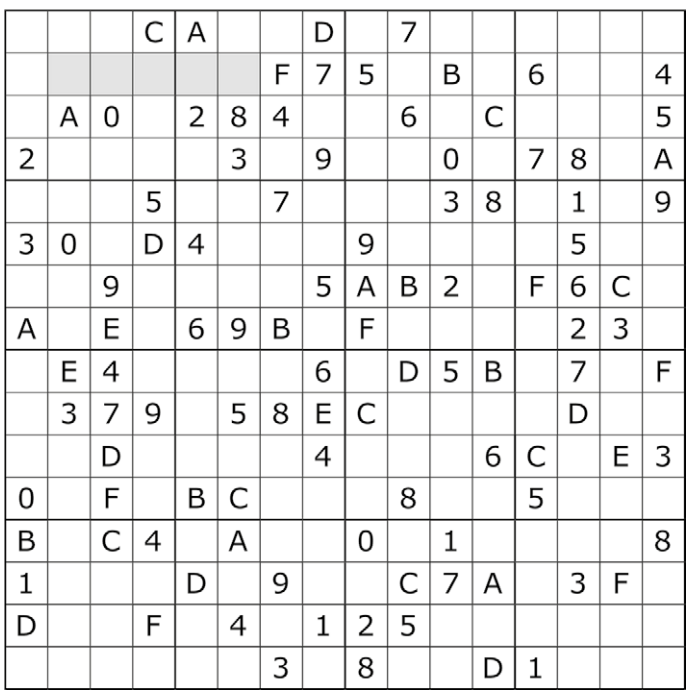

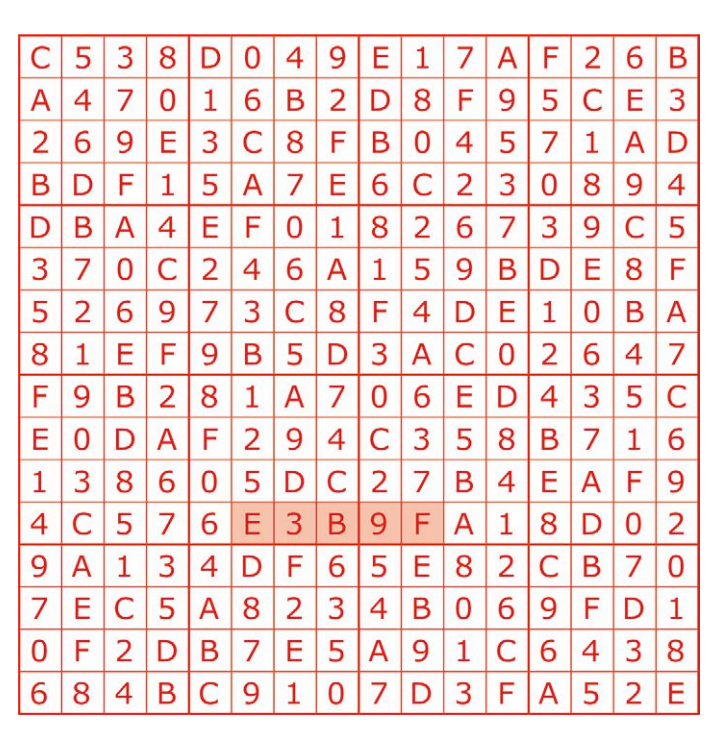

Tout recours est exclu, de même que le sont, de ce jeu, les personnels d'Elektor International Media et leur famille. Un seul gagnant par foyer.

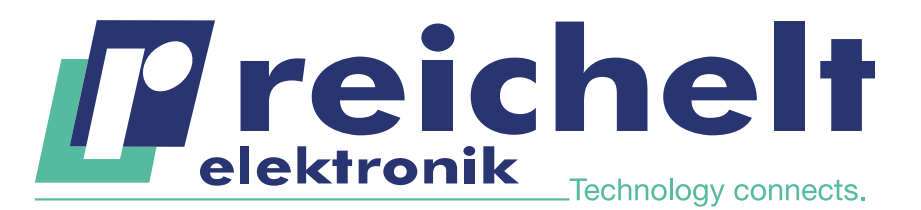

Plus de 45 ans d'expérience

- Grande disponibilité et livraison garantie
- Plus de 90 000 produits

## MÉTROLOGIE INDUSTRIELLE DE RND lab HIGH QUALITY. LOW PRICES. SMART RESULTS.

Référence : RND 355-00003

BON PLAN

#### Multimètre TRMS, 6000 counts

Ce multimètre professionnel est particulièrement convaincant par sa carcasse robuste qui répond aux exigences industrielles. Il séduit d'autant plus par son large éventail de fonctions, sa grande précision et la fiabilité de ses mesures.

- Jusqu'à 1000 V AC/DC  $(\pm 0.5\% + 2 \text{ diaits})$
- Détection de tension sans contact
- Large afficheur à segments analogique avec rétro-éclairage à LED blanc
- **Fonction intelligente de sauvegarde** des données
- **AutoVolt : sélection automatique** de tension AC/DC

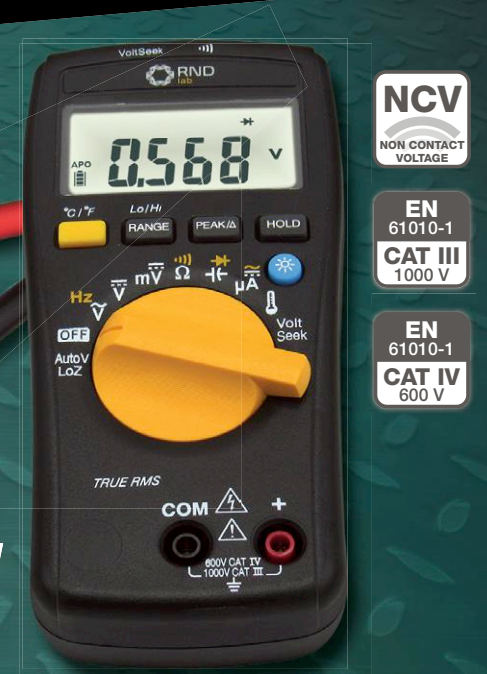

WWW.reichelt.fr

#### **RND** Pince ampère-**RND** Testeur de tension sans contact métrique AC/DC Quand la tension est mesurée, la LED rouge à la pointe du détecteur s'allume brièvement et un bref signal sonore retentit. Pour conducteurs jusqu'à un diamètre de 22 mm Pour mesurer de 100 à 1000 V AC **CARND** EN<br>61010-1 VoltSense pour la détection  $\blacksquare$ Identification des phases des lignes CAT IV<sub>600</sub> V de contact sans tension AC 3-phasées, câbles multiconducteurs Référence : et prises électriques ■ Affichage de 6000 counts RND 365-00003 EN<br>61010-1 Jusqu'à 300 A AC/DC, **Permet de mesurer des**  $17, \frac{24}{(6.14,36)}$ câbles et conducteurs isolés jusqu'à 600 V AC/DC 1000 V **Afficheur avec** rétro-éclairage Idéal pour mesurer des composants SMD ! **A**RND Rlc-mètre, 20000 counts **NCV** MESURE JUSQU'À 2,5 FOIS L'interrupteur à bascule permet d'effectuer les NON CONTACT ිසි VOLTAGE mesures sans difficulté d'une seule main. À LA SECONDE ! EN 61010-1 Pile Li-Ion intégrée (autonomie jusqu'à 20 h) Résistance : jusqu'à 200 MΩ (résolution 1 mΩ) **CAT III**<br>600 V  $\bigcirc$ Capacité : jusqu'à 20 mF (résolution 0,001 pF) Référence : RND 365-00002 146,31  $\overline{\mathcal{L}}$ (€ 121,93) Référence : RND 365-00005 Qualité supérieure, prix compétitifs, BON 81 résultats fiables. **Découvrez RND lab ►** PLAN  $(C 67, 34)$ TECHNIQUE

95,89

m

Prix du jour! Prix à la date du: 24. 7. 2018 Les langues de notre boutique: NELLES Les langues de notre boutique: NELLES

Les réglementations légales en matière de résiliation sont applicables. Tous les prix sont indiqués en € TVA<br>légale incluse, frais d'envoi pour l'ensemble du panier en sus. Seules nos CGV sont applicables (sur le site https://rch.lt./CG-FR ou sur demande). Semblables aux illustrations. Sous réserve de coquilles, d'erreurs et de modifications de prix.<br>reichelt elektronik GmbH & Co. KG, Elektronikring 1, 26452 Sande (Allemagne), tél. +33 97 518 03 04

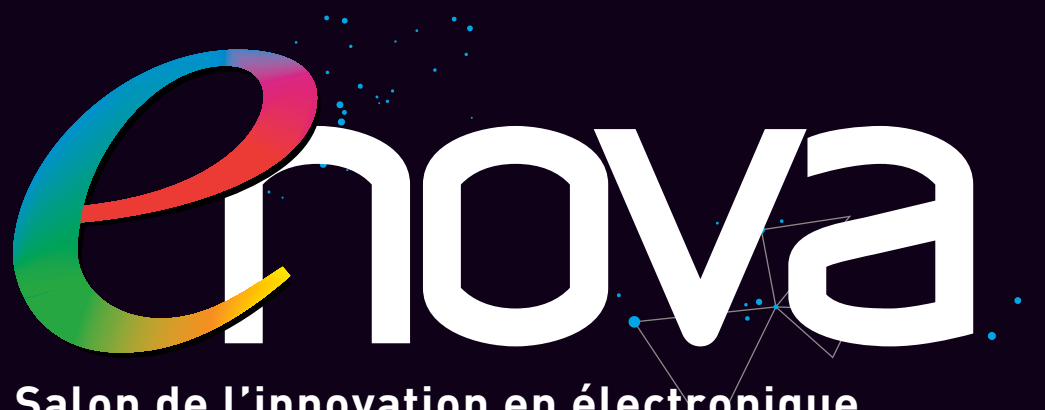

**Salon de l'innovation en électronique, mesure, vision et optique**

## **PARIS**

**Paris expo Porte de Versailles**

### **23 -24 OCTOBRE 2018**

## **PRENEZ DE L'AVANCE SUR LE FUTUR**

**Votre badge gratuit sur www.enova-event.com**

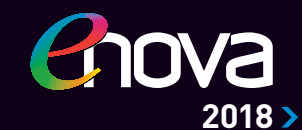

**7-8 FÉVRIER TOULOUSE 30-31 MAI**

**LYON**

**PARIS 23-24 OCTOBRE**